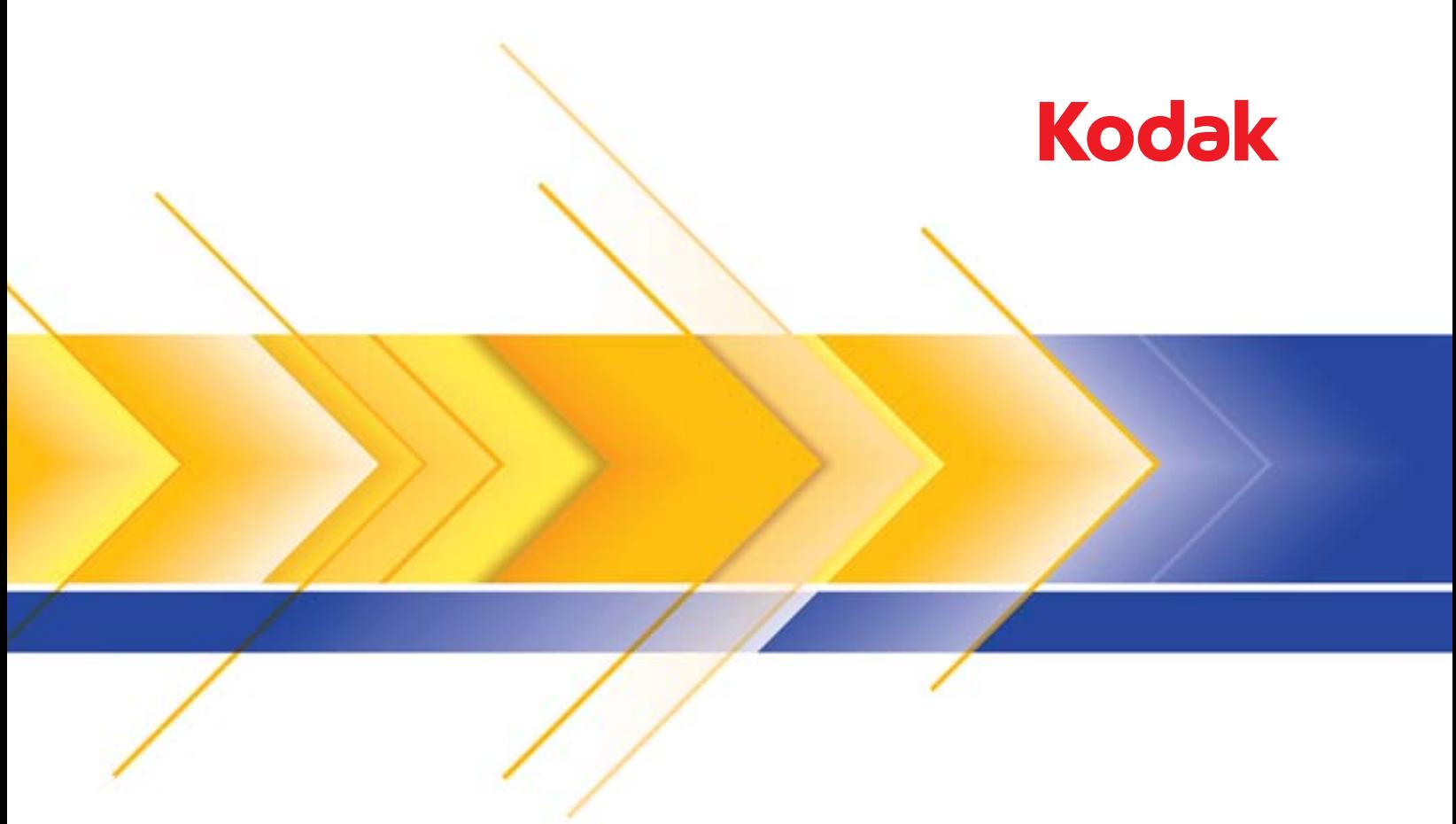

# الماسحات الضوئية من سلسلة 5x50

دليل المستخدم

# **تراخيص الجهة الخارجية**

This software is based in part on the work of the Independent JPEG Group

Copyright (C)2009-2013 D. R. Commander. All Rights Reserved.

Redistribution and use in source and binary forms, with or without modification, are permitted provided that the following conditions are met:

- Redistributions of source code must retain the above copyright notice, this list of conditions and the following disclaimer.
- Redistributions in binary form must reproduce the above copyright notice, this list of conditions and the following disclaimer in the documentation and/or other materials provided with the distribution.
- Neither the name of the libipeg-turbo Project nor the names of its contributors may be used to endorse or promote products derived from this software without specific prior written permission.

THIS SOFTWARE IS PROVIDED BY THE COPYRIGHT HOLDERS AND CONTRIBUTORS "AS IS", AND ANY EXPRESS OR IMPLIED WARRANTIES, INCLUDING, BUT NOT LIMITED TO, THE IMPLIED WARRANTIES OF MERCHANTABILITY AND FITNESS FOR A PARTICULAR PURPOSE ARE DISCLAIMED. IN NO EVENT SHALL THE COPYRIGHT HOLDERS OR CONTRIBUTORS BE LIABLE FOR ANY DIRECT, INDIRECT, INCIDENTAL, SPECIAL, EXEMPLARY, OR CONSEQUENTIAL DAMAGES (INCLUDING, BUT NOT LIMITED TO, PROCUREMENT OF SUBSTITUTE GOODS OR SERVICES; LOSS OF USE, DATA, OR PROFITS; OR BUSINESS INTERRUPTION) HOWEVER CAUSED AND ON ANY THEORY OF LIABILITY, WHETHER IN CONTRACT, STRICT LIABILITY, OR TORT (INCLUDING NEGLIGENCE OR OTHERWISE) ARISING IN ANY WAY OUT OF THE USE OF THIS SOFTWARE, EVEN IF ADVISED OF THE POSSIBILITY OF SUCH DAMAGE.

# المحتويات

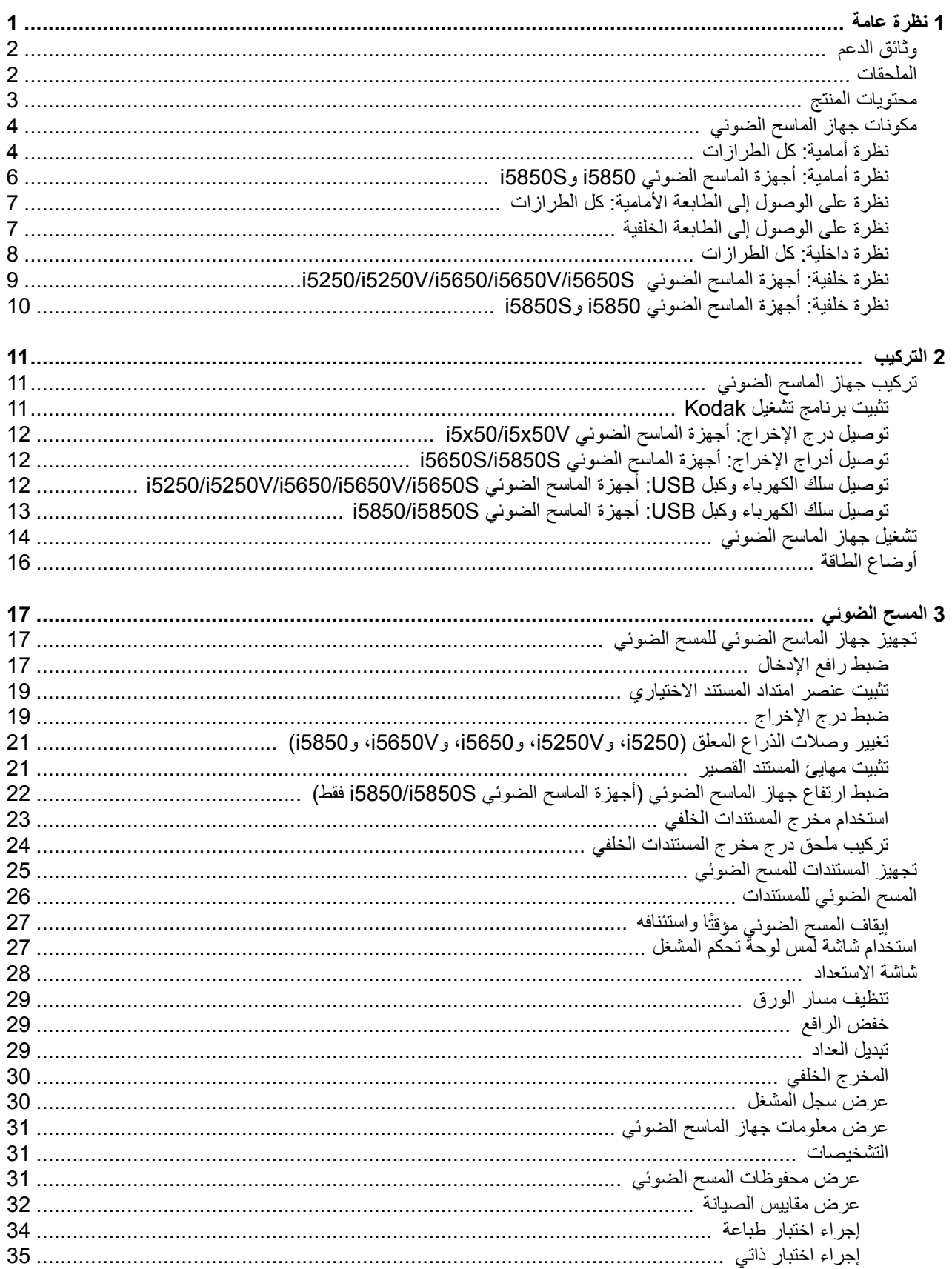

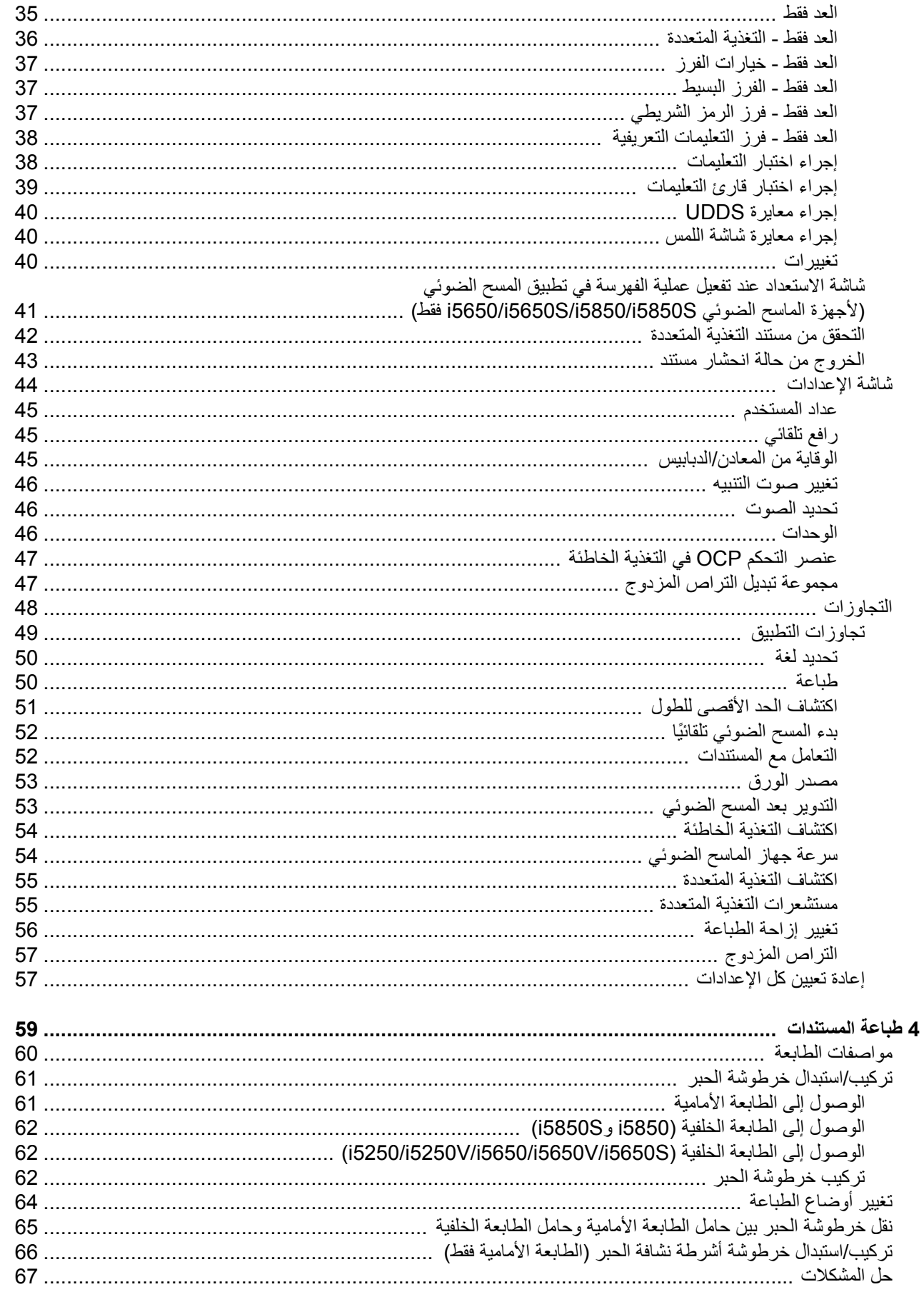

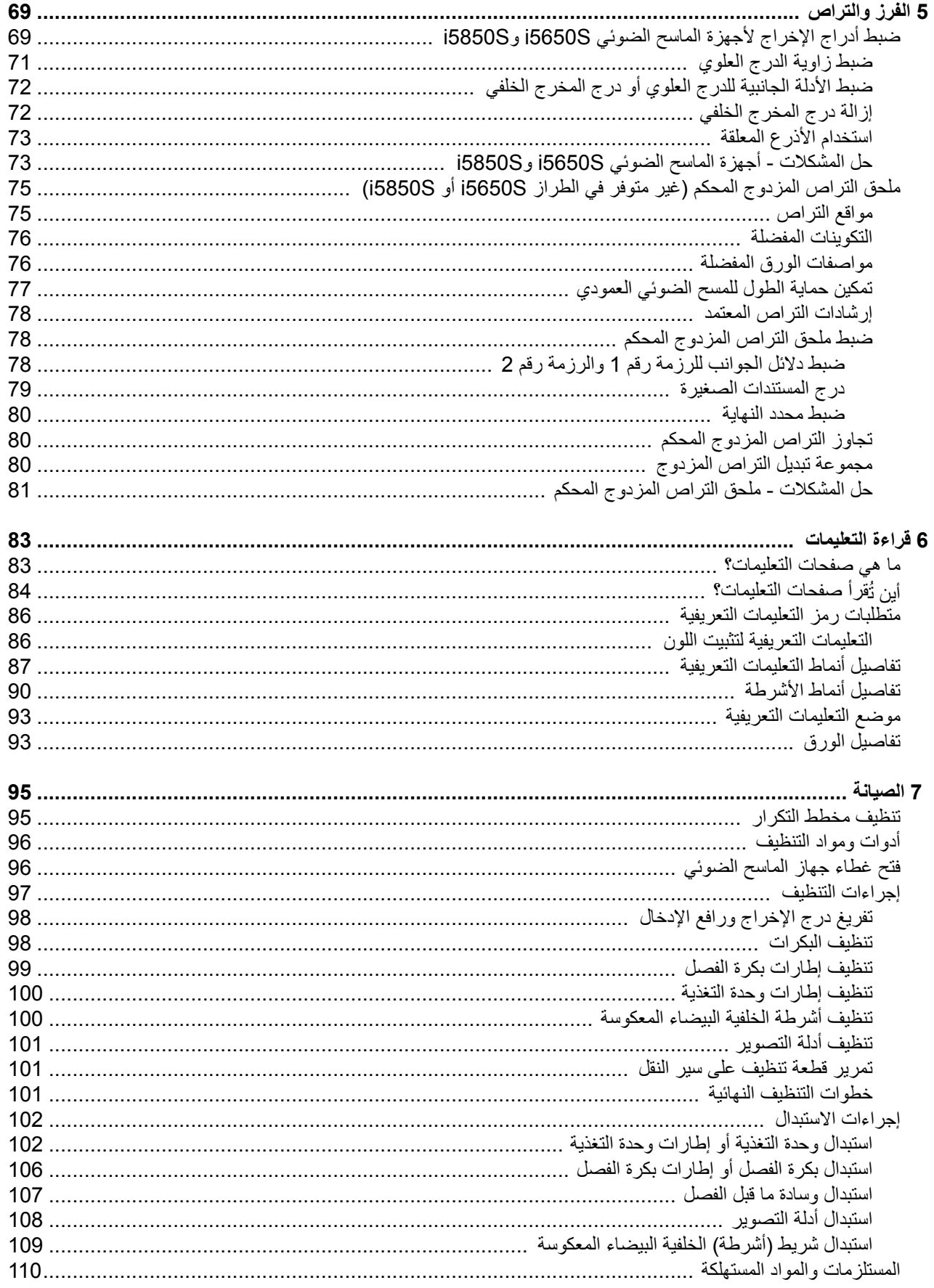

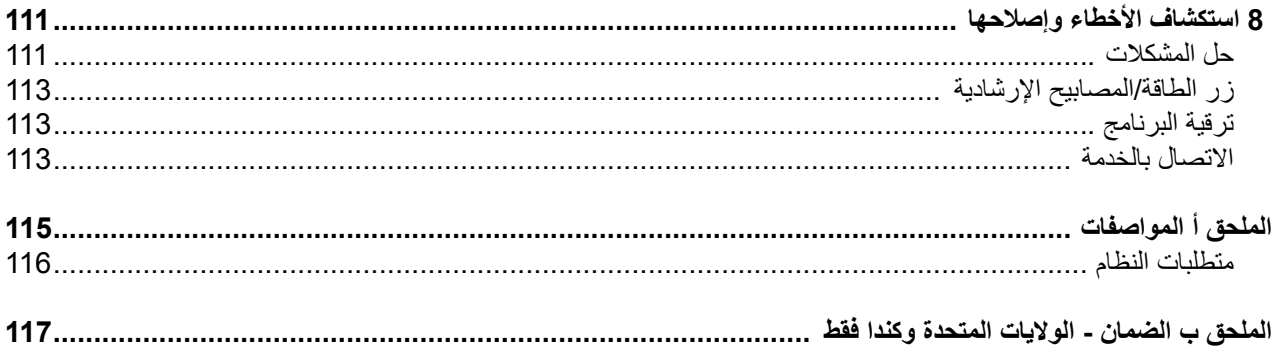

**االحتياطات الخاصة بالمستخدم**

- <span id="page-6-0"></span>• ضع جھاز الماسح الضوئي لسطح المكتب على سطح ٍ مستو قوي يمكنه تحمل 57.6 كجم (127 رطل، أو 65 كجم144/ رطل للطراز S5650i فقط) واترك مساحة خلوص كافية على جميع جوانب جھاز الماسح الضوئي.
	- وينصح عند تغيير مكان جھاز الماسح الضوئي لسطح المكتب بقيام فردين على األقل برفعه واتباع أساليب الرفع اآلمنة.
- لا تضع جهاز الماسح الضوئي في مكان معرض للأتربة أو الرطوبة أو البخار . فقد يسبب ذلك حدوث صدمة كهربية أو نشوب حريق. لا تستخدم جهاز الماسح الضوئي إلا في األماكن المغلقة في مكان جاف.
	- تأكد من وجود مأخذ تيار كھربائي على بعد ال يزيد عن 1.52 متر (5 أقدام) من جھاز الماسح الضوئي، وتأكد من سھولة الوصول إليه.
		- احرص على اإلمساك بالقابس وليس بالسلك عند فصل الجھاز من المقبس.
			- تأكد من توصيل سلك الكھرباء في منفذ الحائط بصورة سليمة.
		- ال تعرض سلك الكھرباء إلى التلف أو الربط أو القص أو التعديل، وال تستخدم ًسلكا ً تالفا.
	- يحتاج جھاز الماسح الضوئي إلى منفذ تيار مخصص ومؤرض بصورة سليمة. ال تستخدم مشترك أو سلك توصيل مع جھاز الماسح الضوئي.
		- اترك مساحة كافية حول منفذ الكھرباء حتى يتسنى فصل الماسح الضوئي عنه في حالة الطوارئ.
	- لا تستخدم جهاز الماسح الضوئي إذا أصبح ساخنًا بشكل غير اعتيادي أو إذا تصاعد منه رائحة غريبة أو أوقف جهاز الماسح الضمام أوقف جهاز الماسح الضوئي على الفور وافصل سلك الكھرباء عن مقبس الطاقة. االتصال بالخدمة.
		- ال تقدم على تفكيك جھاز الماسح الضوئي أو صيانته أو تعديله باستثناء ما ھو موضح في دليل المستخدم.
- لا تقم بنقل جهاز الماسح الضوئي أثناء توصيل سلك الكهرباء وكبل الواجهة. فقد يؤدي ذلك إلى نلسلك / الكبل. انزع سلك الكهرباء من منفذ الحائط قبل نقل أو تغيير مكان جھاز الماسح الضوئي.
	- اتبع إجراءات التنظيف الموصى بھا من Alaris Kodak. ال تستخدم المنظفات الھوائية أو السائلة أو الغازية الرذاذة. ھذه المنظفات تعمل على إزاحة األتربة أو الغبار إلى موضع آخر داخل الماسح الضوئي مما قد يؤدي إلى حدوث خلل في أداء الماسح الضوئي.
	- أوراق بيانات سالمة المواد (MSDS (الخاصة بالمنتجات الكيميائية متوفرة على موقع Alaris Kodak على الويب في العنوان: ehs/about/us-en/com.kodakalaris.www. عند االطالع على أوراق MSDS من الموقع على الويب، سوف يطلب منك إدخال رقم الكتالوج الخاص بالمواد المستهلكة التي تريد ورقة بيانات سلامة المواد لها أو كلمة بحث أساسية خاصة بنفس المواد. راجع "[المستلزمات](#page-119-1) والمواد المستهلكة" في الصفحة 110 للمستلزمات وأرقام الكتالوجات.
- ھذا الجھاز غير مخصص لالستخدام في مجال الرؤية المباشرة في أماكن عمل العرض البصري. لتجنب االنعكاسات المزعجة في أماكن عمل العرض البصري، يجب عدم وضع ھذا الجھاز في مجال الرؤية المباشر.
	- يتعين على المستخدمين وأصحاب العمل مراعاة االحتياطات األساسية والخاصة بتشغيل أي جھاز. وھي تشمل، على سبيل المثال ال الحصر، ما يلي:
		- عدم ارتداء مالبس فضفاضة أو أكمام بدون قفل األزرار وغيرھا.
		- عدم ارتداء مجوھرات واسعة أو أساور أو خواتم كبيرة الحجم أو قالدة طويلة وغيرھا.
		- عدم إسدال الشعر الطويل وينصح بارتداء شبكة شعر إذا لزم األمر أو ربطه ورفعه ألعلى.
		- إزالة جميع الأجسام الفضفاضة الأخرى من المنطقة التي يمكن أن تتعرض للسحب إلى الجهاز .
			- أخذ قسط ٍ كاف من الراحة للحفاظ على اليقظة الذھنية.
				- ال تستخدم سوى لوازم التنظيف الموصي بھا.
					- ال تستخدم الھواء المضغوط / المعبأ.

يتعين على المشرفين مراقبة ممارسات الموظفين وإلزامهم بالامتثال لهذه الاحتياطات كجزء من مواصفات وظيفتهم لتشغيل جهاز الماسح الضوئي أو أي جهاز ميكانيكي. **ملصقات التحذير**

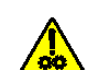

**تحذير: أجزاء متحركة، تجنب مالمستھا.**

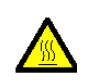

**تحذير: سطح ساخن، تجنب مالمسته.**

# **معلومات بيئية**

- أجھزة الماسح الضوئي طراز 50x5i *Kodak* مصممة للوفاء بالمتطلبات البيئية العالمية.
- تتوفر تعليمات بشأن التخلص من العناصر المستھلكة والتي يتم استبدالھا أثناء الصيانة أو الخدمة، فيجب اتباع القواعد المحلية أو االتصال بفرع شركة Alaris Kodak المحلي للحصول على مزيد من المعلومات.
	- للحصول على معلومات حول إعادة تصنيع المواد أو إعادة استخدامھا، اتصل بالسلطات المحلية لديك أو، إذا كنت في الواليات المتحدة األمريكية، تفضل بزيارة الموقع: .www.kodakalaris.com/go/scannerrecycling
		- مواد التغليف الخاصة بالمنتج قابلة إلعادة التدوير.
		- إن أجھزة الماسح الضوئي طراز 50x5i *Kodak* متوافقة مع Star Energy، وتأتي من المصنع وقد تم ضبط الوقت االفتراضي على 15 دقيقة.

#### **معلومات البطارية**

يحتوي ھذا المنتج على بطارية ليست مفيدة للمستخدم. يمكن إزالة ھذه البطارية أو استبدالھا بواسطة مھندس خدمة مؤھل فقط.

# **االتحاد األوروبي**

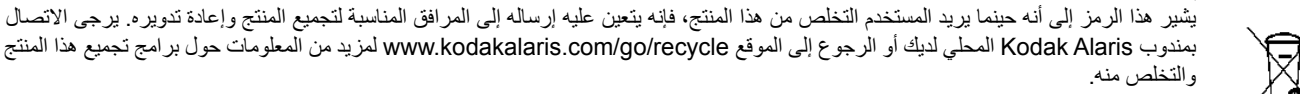

بمندوب Alaris Kodak المحلي لديك أو الرجوع إلى الموقع recycle/go/com.kodakalaris.www لمزيد من المعلومات حول برامج تجميع ھذا المنتج

يرجى الرجوع إلى الموقع http://www.kodakalaris.com/en-us/about/ehs/product-declarations المحصول على معلومات حول وجود ً المواد المضمنة في قائمة المواد المرشحة طبقًا للمادة (59(1) من اللائحة (EC) رقم (REACH) 1907/2006.

### **االنبعاثات الصوتية**

Maschinenlärminformationsverordnung – 3, GSGV .ديسيبل 70 من أقل Der arbeitsplatzbezogene Emissionswert beträgt

> [قواعد معلومات الضجيج الخاصة بالجھاز — ,3 GSGV تبلغ قيمة انبعاثات الضجيج في وضع التشغيل أقل من 70 ديسبل.]

# *Kodak* **من i5250/i5250V/i5650/i5650V/i5650S الضوئي الماسح ألجھزة - الكھرومغناطيسي التوافق بيانات**

ا**لولايات المتحد**ة: لقد تم اختبار هذا الجهاز وتبين أنه متوافق مع حدود الأجهزء <sub>الرق</sub>مية من الفئة ب طبقًا للجزء 15 من قواعد لجنة الاتصالات الفيدرالية (FCC). وتمت صياغة هذه الحدود لتوفير القدر المعقول من الحماية ضد التداخل أو التشويش الضارت التركيب في الأماكن السكنية. يقوم هذا الجهاز بتوليد واستخدام وإصدار طاقة تردد لاسلكي وقد ً يسبب تداخلاً ضارًا لاتصالات اللاسلكي إن لم يتم تركيبه واستخدامه طبقًا لدليل التعليمات. ومع ذلك بعد من التداخل الذاخل أو التشويش في موقف تركيب بعينه. إذا تسبب هذا الجهاز في حدوث تداخل ضار لاستقبال الراديو أو التلفزيون، وهو ما يمكن تأكيده من خلال إيقاف تشغيل الجهاز وتشغيله، فإننا ننصح المستخدم بمحاولة تصحيح التداخل أو التشويش باتباع واحد أو أكثر من اإلجراءات التالية:

- تغيير اتجاه أو مكان الھوائي المستقبل.
- زيادة المساحة الفاصلة بين الجھاز والمستقبل.
- توصيل الجھاز بمنفذ كھرباء على دائرة مختلفة عن المنفذ الموصل به المستقبل.
- استشارة الموزع أو فني تلفزيون / راديو محنك للتعرف على مزيد من االقتراحات.

قد تؤدي أي تغييرات أو تعديلات غير معتمدة صراحة من قبل الجهة المسؤولة عن التوافق إلى إبطال سلطة المستخدم في تشغيل الجهاز <sub>.</sub> وفي حالة توفير كبلات واجهة مغلفة مع المنتج أو تم تحديد مكونات أو ملحقات إضافية معينة لاستخدامها في تركيب المنتج، فإنه يلزم استخدامها حرصًا على ضمان الامتثال لقواعد لجنة الاتصالات الفيدرالية (FCC).

**كوري**ا: نظرًا لأن هذا الجهاز خضع للتسجيل في الجهات المعنية بالتوافق الكهربائي المغناطيسي (EMC) للاستخدام المنزلي، فيمكن استخدامه في أي منطقة بما في ذلك المناطق السكنية.

# 이 기기는 가정용으로 전자파적합동록을 한 기기로서 주거지역에서는 꿀론 모든 지역에서 사용할 수 있습니다.

**اليابان**: ھذا المنتج عبارة عن منتج من الفئة ب معتمد على معيار مجلس التحكم الطوعي للتداخل بفعل أجھزة تقنية المعلومات (VCCI(. إذا تم استخدامه بالقرب من مستقبل راديو أو ً تلفزيون في بيئة منزلية، فقد يسبب تداخلاً أو تشويشًا لاسلكيًا. يجب تركيب واستخدام الجهاز طبقًا لدليل التعليمات.

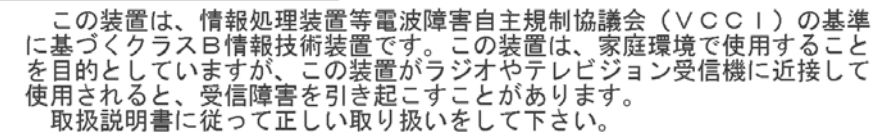

# **بيانات التوافق الكھرومغناطيسي - ألجھزة الماسح الضوئي S5850i5850/i من** *Kodak*

ا**لولايات المتحدة: ل**قد تم اختبار هذا الجهاز وتبين أنه متوافق مع حدود الأجهز 1<sub>8 ملف</sub> القدام أيل التحارية الفيد التصالات الفيدر الية (FCC). تم تصميم هذه القيود ً لتوفير الحماية المعقولة ضد التداخل الضار عندما يتم تشغيل المعدة في بيئة تجارية. يقوم هذا الجهاز بتوليد واستخدام وإصدار طاقة تردد لاسلكي وقد يسبب تداخلاً ضارًا لاتصالات اللاسلكي إن لم يتم تركيبه واستخدامه طبقًا لدليل التعليمات. من المحتمل المعدة في منطقة سكنية إلى التداخل الضار حيث سيطلب من المستخدم تصحيح التداخل على مسؤوليته الخاصة.

**االتحاد األوروبي:** تحذير: ھذا المنتج من الفئة أ. في بيئة منزلية، قد يؤدي ھذا المنتج إلى تشويش الراديو حيث قد يطلب من المستخدم اتخاذ اإلجراءات المناسبة.

**اليابان:** ھذا المنتج عبارة عن منتج من الفئة أ معتمد على معيار مجلس التحكم الطوعي للتداخل بفعل أجھزة تقنية المعلومات (VCCI(. في حالة استخدام ھذه المعدة في بيئة منزلية، قد ينشأ تشويش الراديو. عندما تحدث ھذه المشكالت، قد يطلب من المستخدم اتخاذ اإلجراءات التصحيحية.

> この装置は、情報処理装置等電波障害自主規制協議会(VCCI)の基準 に基づくクラスA情報技術装置です。この装置を家庭環境で使用すると電波 障害を引き起こすことがあります。この場合には使用者が適切な対策を講ず るよう要求されることがあります。

**تايوان**: تحذير: ھذا المنتج من الفئة أ. في بيئة منزلية، قد يؤدي ھذا المنتج إلى تشويش الراديو حيث قد يطلب من المستخدم اتخاذ اإلجراءات المناسبة.

警告使用者:

這是甲類的資訊產品,在居住的環境中使用時 可能會照造成射頻干擾,在這種情況下,使用者 會被要求採取某些適當的對策。

**جمهورية الصين الشعبية: تحذير : هذا المنتج من الفئة أ. في بيئة منزلية، قد يؤدي هذا المنتج إلى تشويش الراديو حيث قد يطلب من المستخدم اتخاذ الإجراءات المناسبة.** 

### 声明,该产

此为 A 级产品, 在生活环境中品可能会造成无线电干扰。在这种情况下, 可能需要 用户对其干扰采取切实可行的措施

**كوريا**: يرجى مالحظة أن ھذه المعدة حصلت على تسجيل EMC لالستخدام التجاري. في حالة بيع ھذا المنتج أو شرائه عن طريق الخطأ، يرجى استبداله بمعدة معتمدة لالستخدام المنزلي.

이 기기는 업무용으로 전자파적합등록을 한 기기이오니 판매자

또는 사용자는 이점을 주의하시기 바라며, 만약 잘못 판매 또는

구입하였을 때에는 가정용으로 교환하시기 바랍니다.

تتضمن أجھزة الماسح الضوئي من السلسلة 50x5i *Kodak* الطرازات التالية:

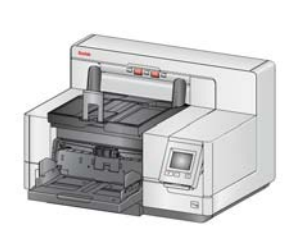

<span id="page-10-0"></span>**جھاز الماسح الضوئي 5250i** *Kodak* — جھاز الماسح الضوئي لأللوان على الوجھين لسطح المكتب يقوم بإجراء المسح الضوئي لما يصل إلى 150 صفحة كل دقيقة (200/300 نقطة في البوصة، أسود وأبيض/ألوان/تدرج الرمادي، اتجاه أفقي) لمستندات بحجم 4A مع .*Kodak* Perfect Page تكنولوجيا

**جھاز الماسح الضوئي V5250i** *Kodak* — جھاز الماسح الضوئي لأللوان على الوجھين لسطح المكتب يقوم بإجراء المسح الضوئي لما يصل إل 150 صفحة كل دقيقة (200/300 نقطة في البوصة، أسود

مع 1Professional مع 1 $\sim$ Kofax VRS $^{\circledR}$  Professional مع 1 جھاز CGA مدمج.

**جھاز الماسح الضوئي 5650i** *Kodak* — جھاز الماسح الضوئي لأللوان على الوجھين لسطح المكتب يقوم بإجراء المسح الضوئي لما يصل إلى 180 صفحة كل دقيقة (200/300 نقطة في البوصة، أسود وأبيض/ألوان/ تدرج الرمادي، اتجاه أفقي) لمستندات بحجم 4A مع تكنولوجيا Page Perfect *Kodak*.

**جھاز الماسح الضوئي V5650i** *Kodak* — جھاز الماسح الضوئي لأللوان على الوجھين لسطح المكتب يقوم بإجراء المسح الضوئي لما يصل إلى 180 صفحة كل دقيقة (200/300 نقطة في البوصة، أسود وأبيض/

ألوان/تدرج الرمادي، اتجاه أفقي) لمستندات بحجم A4 مع Kofax VRS ® Professional مع جهاز CGA مدمج.

**جھاز الماسح الضوئي S5650i** *Kodak* — جھاز الماسح الضوئي لسطح المكتب بنفس وظائف جھاز الماسح الضوئي 5650<sup>2</sup>؛ يتضمن أيضًا القدرة على الفرز الفعلي للمستندات لأدراج منفصلة وفقًا للتعليمات التعريفية المطبوعة ً أفقيا، أو طول المستند، أو التغذيات المتعددة للمستندات، أو الرموز الشريطية.

> **جھاز الماسح الضوئي 5850i** *Kodak* — جھاز الماسح الضوئي المستقل لأللوان على الوجھين يقوم بإجراء المسح الضوئي لما يصل إلى 210 صفحات كل دقيقة (200/300 نقطة في البوصة، أسود وأبيض/ ألوان/تدرج الرمادي، اتجاه أفقي) لمستندات بحجم 4A مع تكنولوجيا .*Kodak* Perfect Page

**جھاز الماسح الضوئي S5850i** *Kodak* — نفس وظائف جھاز الماسح الضوئي 2i5850، مزود بالقدرة الإضافية على الفرز الفعلي للمستندات لأدراج منفصلة وفقًا للتعليمات التعريفية المطبوعة أفقيًا، أو طول المستند، أو التغذيات المتعددة للمستندات، أو الرموز الشريطية.

يوفر دليل المستخدم ھذا معلومات وإجراءات خاصة باستخدام وصيانة أجھزة الماسح الضوئي طراز 50x5i *Kodak*. المعلومات الواردة في ھذا الدليل مخصصة لالستخدام مع جميع الطرازات ما لم يذكر خالف ذلك.

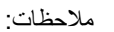

- معظم األشكال التوضيحية الواردة في ھذا الدليل توضح جھازي الماسح الضوئي طراز *Kodak* .i5250/i5650
- أجھزة الماسح الضوئي طراز V5650i/V5250i *Kodak* مخصصة للعمل مع التطبيقات التي تستخدم VRS Kofax. تكنولوجيا Page Perfect *Kodak* غير مدعومة على ھذه الطرازات.

.1VRS عالمة تجارية مسجلة لـ Kofax. تقلل خيارات الفرز الصفحات في الدقيقة. .2قد ُ <span id="page-11-2"></span><span id="page-11-1"></span><span id="page-11-0"></span>**وثائق الدعم** تتوفر الوثائق التالية ً إضافة إلى دليل المستخدم:

- **دليل التركيب** يوفر إجراءات تركيب جھاز الماسح الضوئي خطوة بخطوة.
- **أدلة إعداد المسح الضوئي** يتم تضمين مصدر بيانات TWAIN وبرنامج تشغيل ISIS مع أجھزة الماسح الضوئي طراز 50x5i *Kodak*. يتم تضمين VRS مع أجھزة المسح الضوئي طراز *Kodak* V5650i/V5250i فقط. كل دليل إعداد للمسح الضوئي يوضح كيفية استخدام ميزات معالجة الصور األساسية. يتم توفير جميع أدلة إعداد المسح الضوئي على أقراص التثبيت DVD/CD بتنسيق PDF، .www.kodakalaris.com/go/scanners :Kodak Alaris ويب موقع من للتنزيل أيضا ً وتتوفر
- **الدليل المرجعي** يوفر خطوات مرئية سھلة عن تنظيف جھاز الماسح الضوئي. احتفظ بھذا الدليل في مكان قريب من جھاز الماسح الضوئي حتى يمكن استخدامه كمرجع سھل.

**الملحقات** راجع "[المستلزمات](#page-119-1) والمواد المستھلكة" في الصفحة 110 ألرقام الكتالوجات للملحقات التالية.

*Kodak* **ملحق الطابعة ّ المحسنة (األمام والخلف)** — يوفر طريقة فعالة لتطبيق المعلومات على المستند الذي يتم مسحه ضوئية. وھو يعمل بكامل السرعة التي يعمل بھا جھاز الماسح الضوئي. يمكن للطابعة إضافة تاريخ ووقت وعداد تسلسلي للمستندات ورسائل مخصصة. راجع "4 طباعة [المستندات](#page-68-1)" في الصفحة 59 لمزيد من المعلومات.

**رف التغذية اليدوية لـ***Kodak* — عند الحاجة إلى تغذية المستندات ً يدويا، يوفر رف التغذية اليدوية سطح عمل ً مستويا للمساعدة في تغذية الصفحات المفردة. يمكن تثبيت رف التغذية اليدوية وإزالته بسھولة. يأتي رف التغذية اليدوية لـ *Kodak* مع الرف ودليلين جانبيين يمكن ضبطھما في الوضع المطلوب للمسح الضوئي.

**ملحق درج المخرج لمحاذاة الحافة األمامية من** *Kodak* — استخدم ھذا الملحق إذا كنت تريد محاذاة حافة المستندات الخاصة بك عند حاجز التوقيف بدرج اإلخراج بعد عملية المسح الضوئي.

**عناصر امتداد المستند** — عناصر امتداد المستند متوفرة للمسح الضوئي للمستندات التي تكون أطول من 43.2 سم (17 بوصة). تتوفر عناصر الامتداد هذه بطول 66.04 سم، و76.2 سم، و86.36 سم (26، و،30 و34 بوصة).

**مجموعة أدوات وحدة التغذية للورق فائق الخفة لـ** *Kodak* — تسمح لك بتغذية الورق خفيف الوزن من نطاق وزن ورق 25 جم/م<sup>2</sup> إلى 80 جم/م<sup>2</sup> (7 إلى 20 رطلاً). مجموعة أدوات وحدة التغذية لـ Kodak للورق فائق الخفة تتضمن وحدة تغذية وبكرة فصل تم تصميمها خصيصًا لتغذية الورق خفيف الوزن من خلال ناقل جھاز الماسح الضوئي.

**ملحق التراص المزدوج المحكم من** *Kodak***) فقط للطراز 5850i** — **(**يسمح بالرص الفعلي للمستندات الممسوحة ضوئيًا، على أساس الحجم أو وجود كود تعليمات تعريفية في المستند. كما يحدد موقع رص المستندات الذي يتم تشغيله بواسطة الحدث المتعدد التغذية.

**درج المخرج الخلفي من** *Kodak* **ألجھزة الماسح الضوئي من طراز 5250i و5650i** — يتم توصيله بالجھة الخلفية من جھاز الماسح الضوئي ويسمح بوضع المستندات إلى داخل ھذا الدرج مباشرة.

**ملحق السطح المستوي 3A** *Kodak* — يضيف السطح المستوي 3A *Kodak* قدرة المسح الضوئي للمستندات االستثنائية للورق بحجم يصل إلى 11 × 17 بوصة (3A (ألي من طرازات أجھزة الماسح الضوئي .*Kodak* i5x50

**ملحق السطح المستوي بحجم Legal من** *Kodak* — يضيف ملحق السطح المستوى بحجم Legal من *Kodak* قدرة المسح الضوئي للمستندات االستثنائية بحجم يصل إلى: Legal / 8.5 × 14 بوصة / 216 × 356 ملم.

# <span id="page-12-0"></span>**محتويات المنتج** قبل البدء، افتح الصندوق وافحص المحتويات:

- جھاز الماسح الضوئي 5250i أو V5250i أو 5650i أو V5650i أو S5650i أو 5850i أو *Kodak* من i5850S
	- تمديد
	- مھايئ المستند القصير
		- كابل USB
	- مجموعة أسالك كھرباء للتيار المتردد
	- إطارات االستبدال ووسادات ما قبل الفصل
	- درج المخرج الخلفي (فقط ألجھزة الماسح الضوئي S5850i5850/i/S5650i فقط)
		- ورقة ترحيبية تشمل:
		- قرص DVD/CD للتثبيت
		- أسطوانات DVD/CD للتطبيق
			- وصالت الذراع المعلقة
		- دليل مستخدم مطبوع باللغة اإلنجليزية
		- دليل مرجعي مطبوع (متعدد اللغات)
			- دليل التركيب المطبوع
			- عينة من مجموعة أدوات التنظيف
			- منشورات متفرقة/أوراق السالمة

أجھزة الماسح الضوئي S5650i وS5850i من Kodak لديھا مكونات إضافية أو بديلة:

- درج اإلخراج العلوي
- األدلة الجانبية لدرج اإلخراج العلوي ودرج المخرج الخلفي
	- وصلة بديلة لمحدد النھاية
	- وصالت الذراع المعلقة
		- ورقة ترحيبية تشمل:
- مالحظة: يشمل شراء جھاز الماسح الضوئي S5650i أو 5850i أو S5850i من *Kodak* فك التغليف والتركيب بواسطة ممثل خدمة ميداني. ينبغي أال يقوم العمالء بفك تغليف/تركيب جھاز الماسح الضوئي S5850i5850/i/S5650i من *Kodak*. لمزيد من [المعلومات](http://www.kodakalaris.com/go/IMcontacts) بشأن تثبيت جھاز الماسح الضوئي [i5650S/i5850/i5850S](http://www.kodakalaris.com/go/IMcontacts) اذهب إلى: .www.kodakalaris.com/go/IMcontacts

# <span id="page-13-1"></span><span id="page-13-0"></span>**مكونات جھاز الماسح الضوئي نظرة أمامية: كل الطرازات**

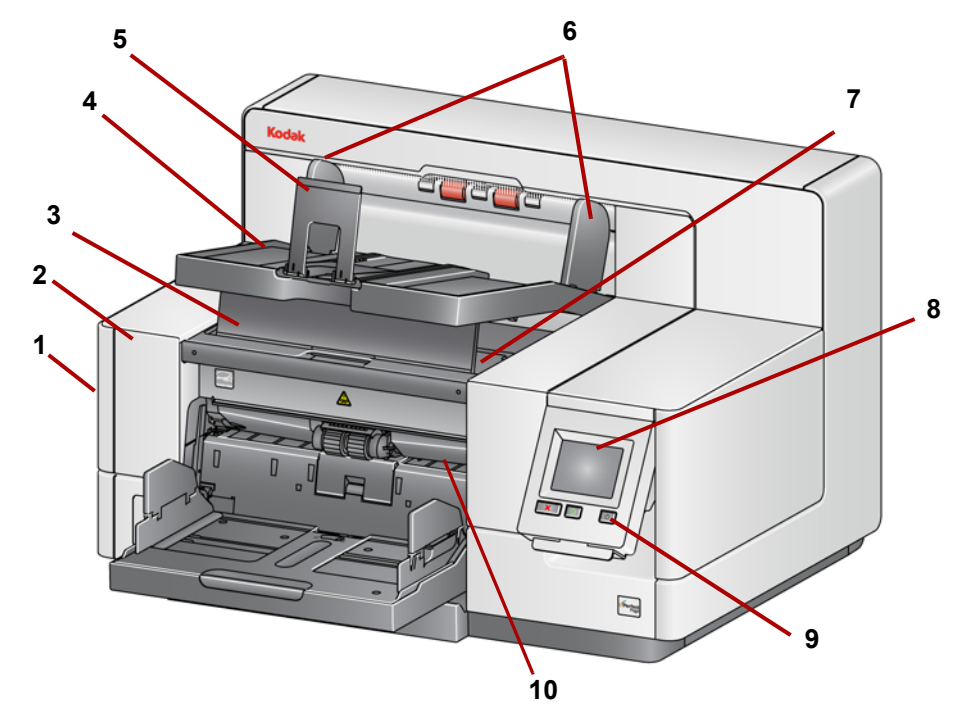

- **1 مزالج تحرير غطاء جھاز الماسح الضوئي** (غير موضح في ھذا الشكل التوضيحي؛ راجع "فتح [غطاء](#page-105-2) جھاز الماسح [الضوئي](#page-105-2)" في الصفحة 96) — يوجد على الجانب األيسر من جھاز الماسح الضوئي؛ اسحب الذراع لألمام لفتح غطاء جھاز الماسح الضوئي.
	- **2 غطاء جھاز الماسح الضوئي** يوفر الوصول إلى المكونات الداخلية.
	- **3 مقبض ضبط ارتفاع درج اإلخراج** يجب سحب ھذا المقبض للخارج لرفع الجزء األمامي لدرج اإلخراج عند المسح الضوئي لتجميع المستند المحسن. عندما يتم رفع درج اإلخراج، يتم تحرير ھذا المقبض ً تلقائيا ويستقر على غطاء الوصول إلى الطابعة.
		- **4 درج اإلخراج** يتم فيه تجميع المستندات التي تم مسحھا ًضوئيا.
- **5 إيقاف المستند** يساعد في تجميع المستندات. يمكنك تمرير ھذا اإليقاف للداخل أو للخارج ليالئم حجم المستندات التي تقوم بمسحها ضوئيًا أو يمكن طيها بشكل مسطح في درج الإخراج.
- **6 األدلة الجانبية لدرج اإلخراج** يمكن نقلھا للداخل والخارج لتالئم حجم المستند أو طيھا بشكل مسطح على درج اإلخراج.
- **7 غطاء الوصول إلى الطابعة األمامية** (يوجد أسفل درج اإلخراج) ارفع ھذا الغطاء للوصول إلى مقبض تحرير وحدة التغذية والطابعة المحسنة االختيارية لتغيير أوضاع الطابعة وصيانتھا. يوجد الرقم التسلسلي الخاص بجھاز الماسح الضوئي ورقم K في ھذه المنطقة ً أيضا.
- **8 شاشة اللمس/لوحة تحكم المشغل** يمكن إجراء مجموعة متنوعة من الوظائف باستخدام شاشة اللمس. راجع "3 المسح [الضوئي](#page-26-3)" في الصفحة 17 لمعرفة اإلجراءات حول استخدام ھذه الوظائف.
- **9 زر التشغيل** اضغط لتشغيل جھاز الماسح الضوئي أو اضغط مع االستمرار لمدة ثانيتين لوضع جھاز الماسح الضوئي في وضع الطاقة المنخفضة.
- **10 ذراع تحرير وحدة التغذية** ادفع ھذا الذراع إلى اليمين لتحرير وحدة التغذية لتنظيفھا أو استبدالھا. عند استخدام ذراع التحرير هذا، يجب أن يكون غطاء جهاز الماسح الضوئي مفتوحًا.
	- **11 زر البدء/االستئناف** اضغط لبدء المسح الضوئي أو استئنافه.
- **12 زر اإليقاف/اإليقاف المؤقت** اضغط مرة واحدة إليقاف المسح الضوئي ً مؤقتا (عندئذ يمكن استخدام زر البدء/االستئناف الستئناف المسح الضوئي). اضغط مرتين إليقاف المسح الضوئي.

**13 األدلة الجانبية لرافع اإلدخال** — قم بتمرير األدلة للداخل أو الخارج لتالئم حجم المستند الذي تريد مسحه ضوئيًا. يمكن ضبط الأدلة الجانبية إلى اليسار والوسط واليمين لتلائم المستندات ذات أبعاد عرض مختلفة. يمكن أيضًا قفل أدلة الجانب في مكانها.

قم بطي الأدلة الجانبية لأسفل عندما تريد إغلاق رافع الإدخال عندما يكون جهاز الماسح الضوئي غير مستخدم.

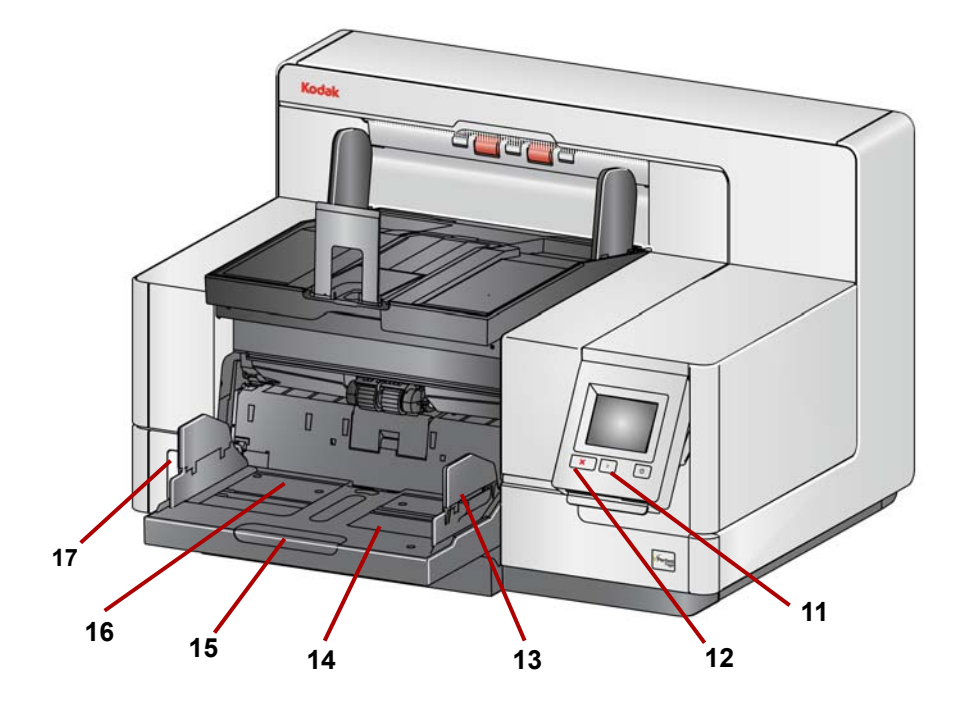

- 80/ً جم/م ) في موضعه الصحيح. يمكن تعيين <sup>2</sup> **14 رافع اإلدخال** يحمل حتى 750 مستند (20 رطال رافع اإلدخال ليالئم عمليات تجميع 25 أو 100 أو 250 أو 500 أو 750 مستند. يمكن طي رافع اإلدخال ألعلى عندما ال يكون قيد االستخدام.
- **15 عنصر امتداد رافع اإلدخال** اسحب عنصر االمتداد للخارج ليالئم المستندات التي تكون أطول من 35.6 سم (14 بوصة).
- **16 المؤشرات األمامية لمكان الطباعة** إذا كنت تستخدم ملحق الطابعة المحسنة، فاستخدم الماسكات الموجودة عند حافة رافع اإلدخال كدليل بصري لرؤية مكان موضع الطباعة على المستند.
- **17 مفتاح تبديل تحرير الثغرات** (أجھزة الماسح الضوئي طراز / V5650i5650/i/V5250i5250/i S5650i — (اضغط على الزر "**+**" لزيادة المسافة بين وحدة التغذية وبكرة الفصل للمستندات التي تتطلب معاملة خاصة.
- مالحظة: يوجد مفتاح تبديل تحرير الثغرات في موضع مختلف في جھاز الماسح الضوئي طراز S5850i5850/i. راجع "نظرة أمامية: أجھزة الماسح الضوئي 5850i و[S5850i "](#page-15-0)في [الصفحة](#page-15-0) 6 لمزيد من المعلومات.

يمكن إجراء عمليات ضبط إضافية لطرازات أجھزة الماسح الضوئي للتراص (S5650i وS5850i(. راجع "ضبط أدراج الإخراج لأجهزة الماسح الضوئي i5650S و i5850S" في الصفحة 69. <span id="page-15-0"></span>ضافة إلى المكونات الواردة سابقا، يتضمن جھاز الماسح الضوئي طراز S5850i5850/i من *Kodak* باإل ً ً أيضا مفتاح ضبط ارتفاع مساحة العمل يتم استخدامه لرفع طاولة سطح العمل وخفضھا في جھاز الماسح الضوئي. يمكن رفع طاولة مساحة العمل أو خفضها 10 بوصات تقريبًا لأعلى أو لأسفل.

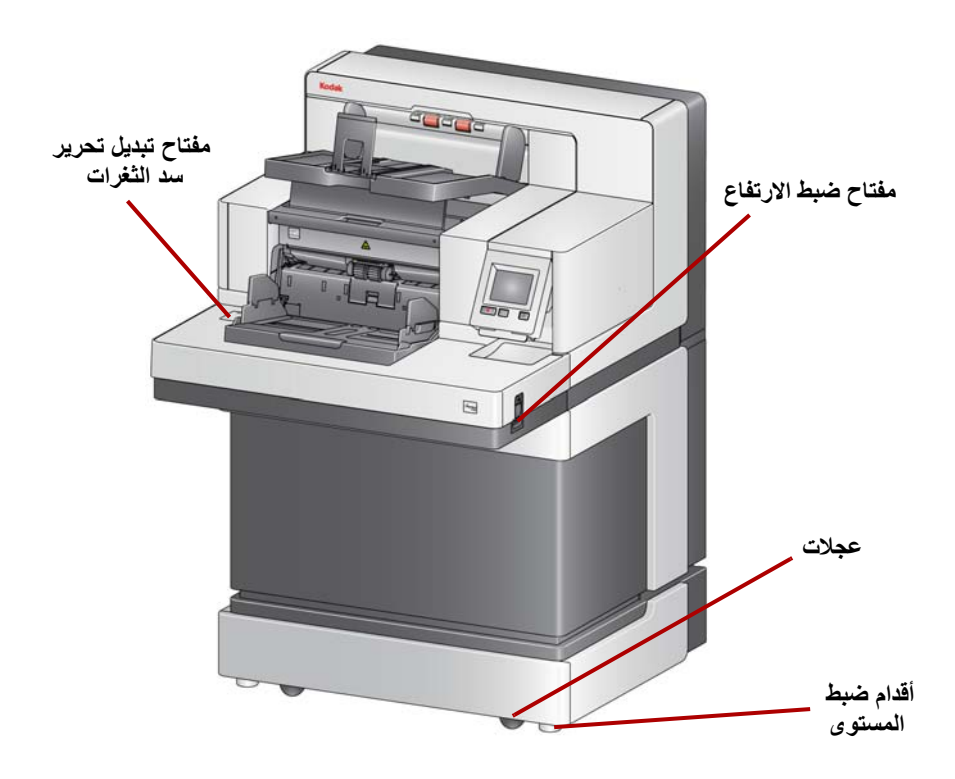

توجد أربع عجالت وأربعة أقدام لضبط المستوى أسفل جھاز الماسح الضوئي. إذا كنت تريد تحريك جھاز الماسح الضوئي، يجب رفع أقدام ضبط المستوى. اتصل بالدعم الفني قبل محاولة تغيير مكان جھاز الماسح الضوئي.

**نظرة على الوصول إلى الطابعة األمامية: كل الطرازات** حتى إذا لم يكن لديك ملحق الطابعة المحسنة لـ *Kodak*، يلزم الوصول إلى ھذه المنطقة من جھاز الماسح الضوئي. يوجد مقبض تحرير وحدة التغذية في ھذه المنطقة.

<span id="page-16-0"></span>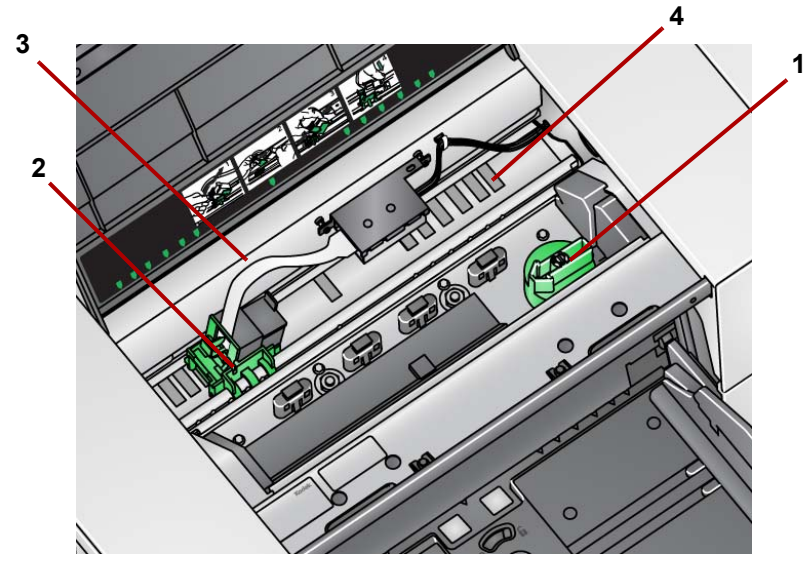

**1 مقبض تحرير وحدة التغذية** — قم بتدوير ھذا المقبض لتحرير وحدة التغذية من مكانھا إلجراء التنظيف أو االستبدال. قم بتدوير السھم إلى اليمين لفك تعشيق وحدة التغذية.

تكون المكونات التالية موجودة فقط للطباعة األمامية في حالة تثبيت ملحق الطابعة المحسنة.

- <span id="page-16-1"></span>**2 حامل/خرطوشة الطابعة المحسنة** — يسمح بالطباعة على المستندات.
- **3 كابل الطابعة** يتصل ھذا الكابل ً مباشرة بحامل الطابعة للسماح باالتصال بالطابعة المحسنة.
- **4 أوضاع الطباعة** تتيح أجھزة الماسح الضوئي من طراز 50x5i الطباعة األمامية على المستندات الخاصة بك. يتوفر ما يصل إلى 39 وصعًا عند استخدام الطابعة الأمامية.

**نظرة على الوصول إلى الطابعة الخلفية** تكون المكونات التالية موجودة فقط للطباعة الخلفية في حالة تثبيت ملحق الطابعة المحسنة.

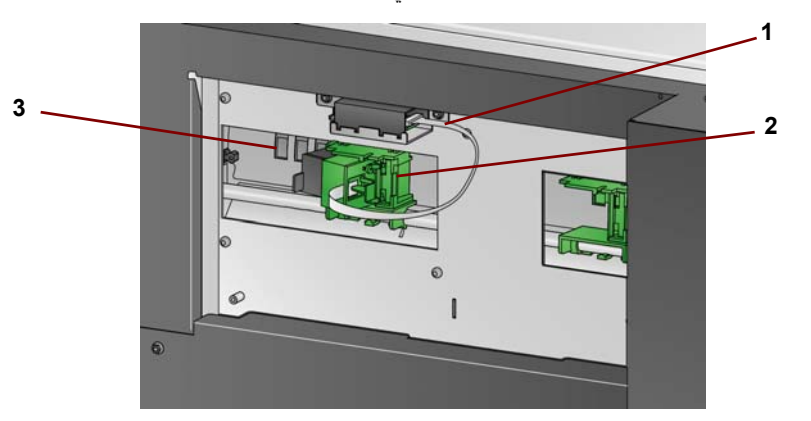

- **1 كابل الطابعة** يتصل ھذا الكابل ً مباشرة بحامل الطابعة للسماح باالتصال بالطابعة المحسنة.
	- **2 حامل/خرطوشة الطابعة المحسنة** يسمح بالطباعة على المستندات.
- **3 أوضاع الطباعة** (تقع أسفل الحاجز) يتميز جھاز الماسح الضوئي طراز S5850i5850/i بإمكانية الطباعة الأمامية والخلفية. يتوفر ما يصل إلى 24 وضعًا للطباعة عند استخدام الطابعة الخلفية. يمكن استخدام طابعة واحدة فقط (األمامية أو الخلفية) كل مرة.

**نظرة داخلية: كل الطرازات** عند سحب مزالج تحرير غطاء جھاز الماسح الضوئي لألمام لفتح غطاء جھاز الماسح الضوئي، ترى المكونات الداخلية التالية.

<span id="page-17-0"></span>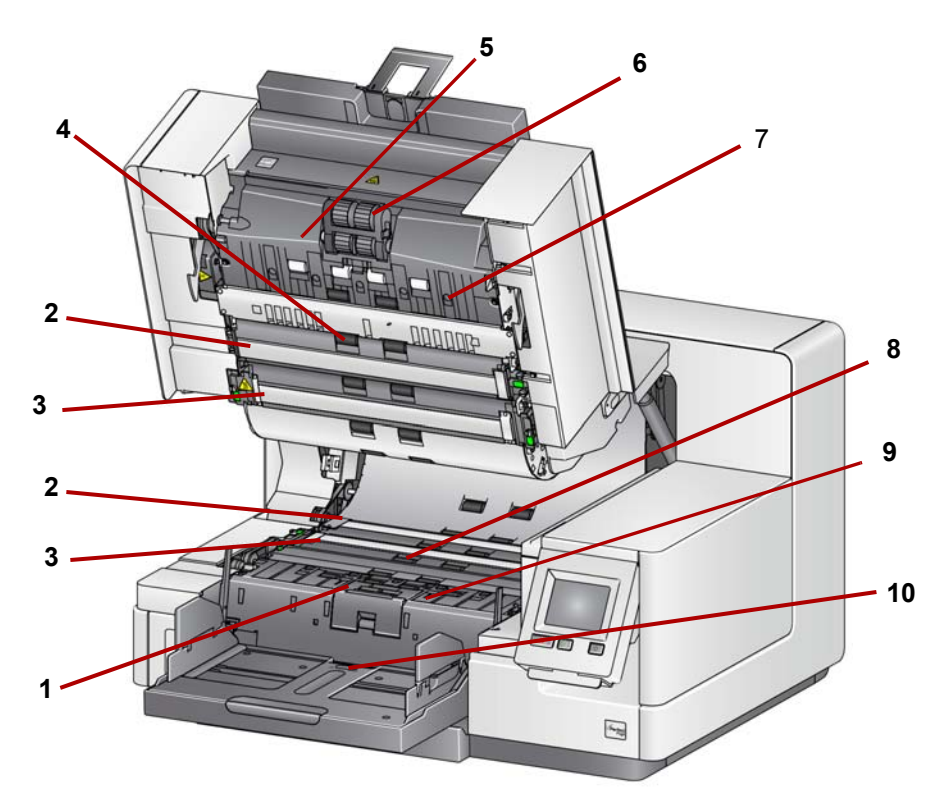

- **1 بكرة الفصل ووسادة ما قبل الفصل** توفر تغذية سلسة للمستندات وفصلھا، وذلك للعديد من المستندات ذات الحجم والسمك والقوام المختلف.
- **2 الخلفية السوداء/البيضاء** عن طريق استخدام تطبيق المسح الضوئي، يمكن تغيير ھذه الخلفية إلى الأبيض أو الأسود. في ظل حالات المسح الضوئي العادية، يجب عليك استخدام الخلفية السوداء. إذا كنت تقوم بإجراء المسح الضوئي للورق خفيف الوزن أو الرقيق مع الطباعة على أحد الجانبين، فيمكنك استخدام الخلفية البيضاء للمساعدة على إزالة تجاوز الھوامش في الصورة النھائية<sub>.</sub> انظر *أدلة إعداد* المسح الضوئي لـ *TWAIN* <sup>و</sup>*ISIS* لمزيد من المعلومات.

مالحظة: ال تدعم VRS المسح الضوئي مع خلفية بيضاء.

- **3 أدلة التصوير** يجب المحافظة على نظافة أدلة التصوير للحصول على جودة مثالية للصور.
	- **4 البكرات** توفر ً نقال ًسلسا للمستندات عبر جھاز الماسح الضوئي.
- **5 مستشعرات الحماية الذكية للمستندات** تتيح لك تلك المستشعرات مدى فاعلية اكتشاف جھاز الماسح الضوئي للمستندات التي تدخل إلى جھاز الماسح الضوئي بطريقة غير صحيحة.
	- **6 وحدة التغذية** توفر تغذية سلسة للمستندات وفصلھا وذلك للمستندات ذات أحجام وسمك وملمس متنوع.
- **7 المستشعرات** تشمل المستشعرات الخمسة فوق الصوتية عرض مسار الورق الذي يساعد في اكتشاف مستندات التغذية المتعددة.
- **8 قنوات نشافة الحبر ونشافات الحبر** (توجد أسفل شريط التصريف) نشافات الحبر التي يتم وضعھا في ھذه القنوات تجمع بقايا الحبر من ملحق الطابعة المحسنة االختيارية.
- **9 كاشفات المعدن** تكشف عن أي معدن (على سبيل المثال، الدبابيس، وغير ذلك) قبل دخوله إلى جھاز الماسح الضوئي.
- **10 مستشعر الورق الموجود** يكتشف وجود المستندات في رافع اإلدخال. يجب أن تغطي المستندات ھذا المستشعر لكي يبدأ جھاز الماسح الضوئي المسح الضوئي.

# <span id="page-18-0"></span>**نظرة خلفية: أجھزة الماسح الضوئي i5250/i5250V/i5650 /i5650V/i5650S**

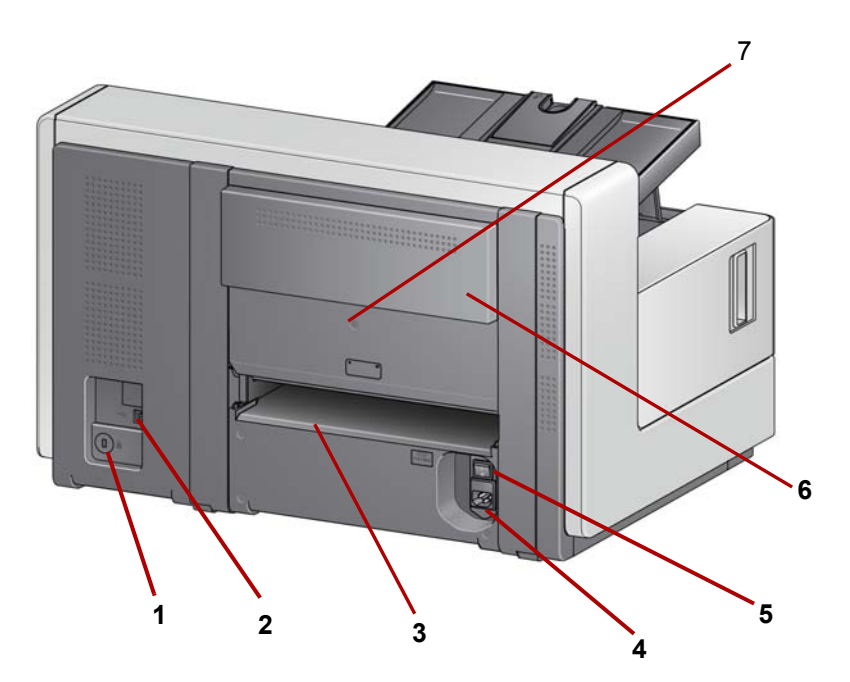

- **1 منفذ قفل األمان** يقوم بتوصيل قفل أمان بجھاز الماسح الضوئي. ويمكنك شراء قفل أمان قياسي من متجر مستلزمات مكتبية. ويُنصح بمراجعة الإرشادات المتوفرة مع قفل الأمان لمعرفة إجراءات التركيب.
	- **2 منفذ USB** يقوم بتوصيل جھاز الماسح الضوئي بالكمبيوتر الشخصي.
	- **3 مخرج المستندات الخلفي** يسمح بخروج المستندات االستثنائية من خلف جھاز الماسح الضوئي.
		- **4 منفذ الطاقة** يقوم بتوصيل سلك الطاقة بجھاز الماسح الضوئي.
	- **5 مفتاح الطاقة الرئيسي** يجب أن يكون ھذا المفتاح **قيد التشغيل** (I (لتنشيط الطاقة بجھاز الماسح الضوئي.
		- **6 باب الوصول إلى الطابعة الخلفية** يوفر الوصول إلى الطابعة الخلفية.
	- **7 ٌبرغي** باستخدام مفك براغي مسطح الرأس، قم بفك ھذا ُ البرغي إلزالة الغطاء الخلفي الذي يسمح بالوصول إلى الطابعة الخلفية.

<span id="page-19-0"></span>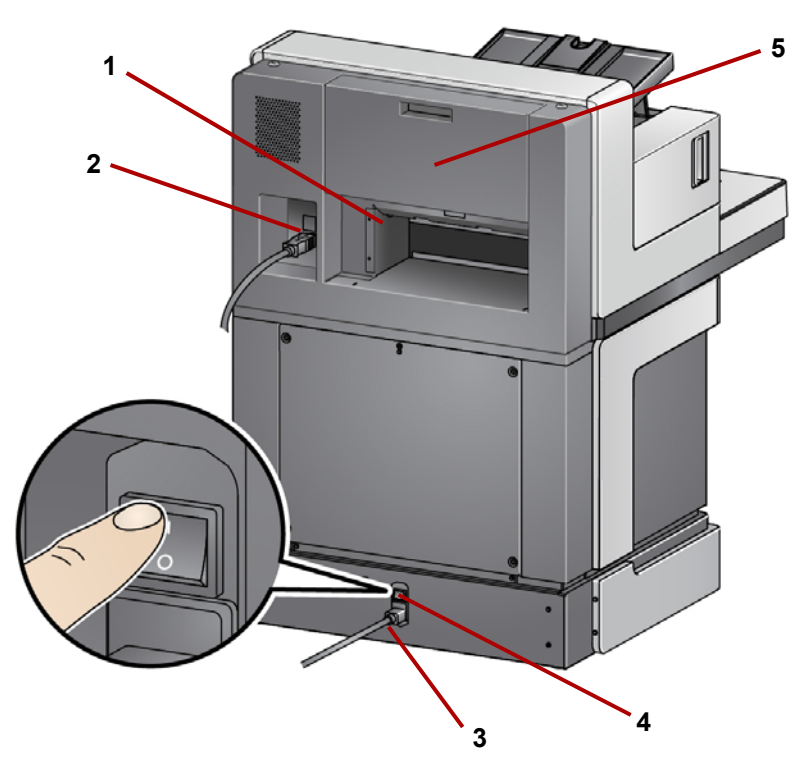

- **1 مخرج المستندات الخلفي** يسمح بخروج المستندات االستثنائية من خلف جھاز الماسح الضوئي.
	- **2 منفذ USB** يقوم بتوصيل جھاز الماسح الضوئي بالكمبيوتر الشخصي.
		- **3 منفذ الطاقة** يقوم بتوصيل سلك الطاقة بجھاز الماسح الضوئي.
- **4 مفتاح الطاقة الرئيسي** يجب أن يكون ھذا المفتاح **قيد التشغيل** (I (لتنشيط الطاقة بجھاز الماسح الضوئي.
	- **5 باب الوصول إلى الطابعة الخلفية** يوفر الوصول إلى الطابعة الخلفية.

<span id="page-20-0"></span>عند الرغبة، فإن خدمات Alaris Kodak االحترافية توفر التركيب وتدريب المستخدم بشكل احترافي. اتصل بالدعم الفني لمزيد من التفاصيل على www.kodakalaris.com/go/lMsupport.

تكون إجراءات التركيب التالية ألجھزة الماسح الضوئي طراز V5650i5650/i/V5250i5250/i *Kodak*. يشمل شراء جھاز الماسح الضوئي طراز S5650i، أو 5850i أو S5850i من *Kodak* التركيب بواسطة ممثل خدمة ميداني.

**تركيب جهاز الماسح الضوئي** يتناول هذا القسم معلومات مفصلة مساعدة *لدليل التركيب* المرفق مع جهاز الماسح الضوئي<sub>.</sub> اتبع هذه الخطوات<br>بالتركي**ب جهاز الماسح الضوئي** 

<span id="page-20-2"></span><span id="page-20-1"></span>مالحظات:

- قبل البدء، تأكد من الكمبيوتر المضيف يلبي متطلبات النظام التي يتم توفيرھا في الملحق أ، المواصفات
	- إذا قمت بتنفيذ جميع الخطوات الموضحة في دليل التثبيت بالفعل، فتجاھل ھذا القسم.
	- قد تكون برامج التشغيل المحدثة متوفرة في scanners/go/com.kodakalaris.www.

**تثبيت برنامج تشغيل** *Kodak* **ال تقم بتركيب كابل USB قبل تثبيت برنامج التشغيل.**

- .1 ضع القرص الخاص بتثبيت جھاز الماسح الضوئي طراز 50x5i *Kodak* أو V50x5i في محرك الأقراص. يتم تشغيل برنامج التثبيت تلقائيًا.
- ملاحظة: ﴿ إذا لم يتم تشغيل القرص تلقائيًا، فافتح رمز جهاز الكمبيوتر على سطح المكتب. انقر نقرًا مزدوجًا فوق الرمز الذي يشير إلى محرك الأقراص لديك، ثم انقر نقرًا مزدوجًا على .**setup.exe**
	- 2. اتبع المُوجهات التي تظهر حتى اكتمال عملية التثبيت.
		- 3. أخرج قرص التثبيت من محرك الأقراص.

<span id="page-21-2"></span>**توصيل درج اإلخراج: أجھزة الماسح i5x50/i5x50V الضوئي**

عندما تقوم بفك تغليف جهاز الماسح الضوئي طراز i5x50 *Kodak* أو i5x50V، يكون درج الإ<sub>خراج مغلفًا</sub> في صندوق منفصل.

• حدد مكان فتحات درج اإلخراج في جھاز الماسح الضوئي. قم بإمالة درج اإلخراج ومحاذاة درج اإلخراج مع الفتحات، ثم اجعله ينزلق إلى مكانه وقم بخفضه إلى موضعه الصحيح.

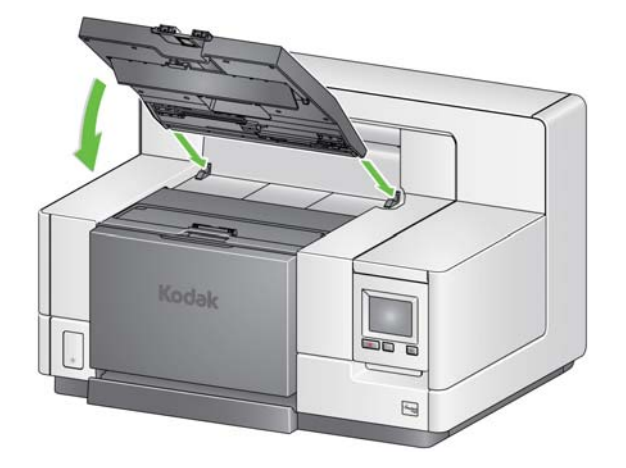

مالحظة: تأكد من رفع درج الخروج حتى موضع المسح الضوئي قبل تغذية المستندات. راجع "[ضبط](#page-28-2) درج الإخراج" في الصفحة 19.

سيقوم ممثل شركة Alaris Kodak الخاص لديك بالعمل معك في توجيه أدراج اإلخراج لتطبيق المسح الضوئي الخاص بك. راجع الفصل بعنوان "الفرز والتراص" الوارد لاحقًا في هذا الدليل لمزيد من المعلومات.

بعد تثبيت برامج التشغيل، قم بتوصيل سلك الكھرباء وكابل USB بجھاز الماسح الضوئي. راجع الشكل التوضيحي الموجود أدناه إلجراء التوصيالت الصحيحة. تأكد من وجود مأخذ التيار الكھربي في نطاق 1.52 متر (5 أقدام) من جھاز الماسح الضوئي، وتأكد من سھولة الوصول إليه.

- 1. اختر سلك الكهرباء الذي يعمل بالتيار المتردد المناسب لبلدك من مجموعة الأسلاك الكهربية المرفقة مع جھاز الماسح الضوئي لديك.
- .2 قم بتوصيل سلك كھرباء المخرجات في منفذ الطاقة في جھاز الماسح الضوئي. تأكد من توصيله بإحكام.
	- .3 قم بتوصيل الطرف اآلخر من سلك الكھرباء في مأخذ الحائط.
	- .4 قم بتوصيل كابل USB) إما 2.0 USB أو 3.0 USB (إلى منفذ USB بجھاز الماسح الضوئي.
		- .5 قم بتوصيل الطرف اآلخر من كابل USB بمنفذ USB المناسب على الكمبيوتر.

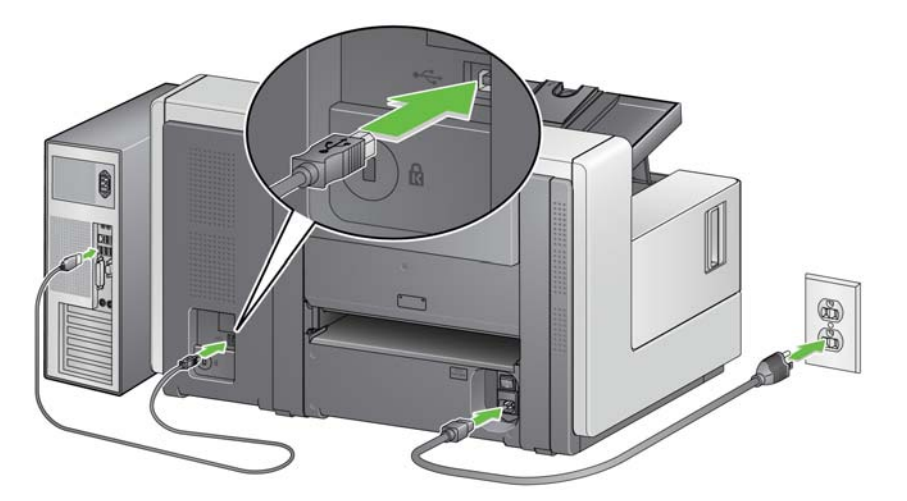

**i5650S/i5850S الضوئي توصيل سلك الكھرباء وكبل USB:** 

<span id="page-21-0"></span>**توصيل أدراج اإلخراج: أجھزة الماسح**

<span id="page-21-1"></span>**أجھزة الماسح الضوئي i5250/i5250V/i5650 /i5650V/i5650S**

<span id="page-22-0"></span>**توصيل سلك الكھرباء وكبل USB: أجھزة الماسح الضوئي i5850/i5850S**

لتوصيل أجھزة الماسح الضوئي S5850i5850/i بالطاقة، راجع الشكل التوضيحي أدناه إلجراء التوصيالت الصحيحة. تأكد من وجود مأخذ التيار الكھربي في نطاق 1.52 متر (5 أقدام) من جھاز الماسح الضوئي، وتأكد من سھولة الوصول إليه.

- .1 اختر سلك الكھرباء الذي يعمل بالتيار المتردد المناسب لبلدك من مجموعة األسالك الكھربية المرفقة مع جھاز الماسح الضوئي لديك.
- .2 قم بتوصيل سلك كھرباء المخرجات في منفذ الطاقة في جھاز الماسح الضوئي. تأكد من توصيله بإحكام.

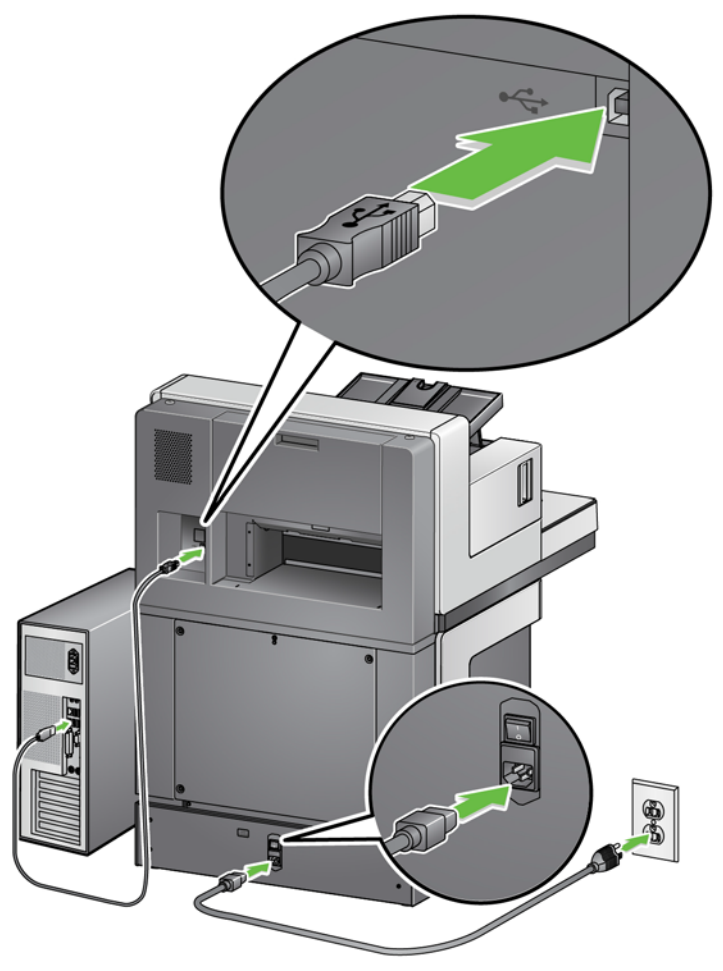

- .3 قم بتوصيل الطرف اآلخر من سلك الكھرباء في مأخذ الحائط.
- .4 قم بتوصيل كابل USB) إما 2.0 USB أو 3.0 USB (إلى منفذ USB بجھاز الماسح الضوئي.
	- .5 قم بتوصيل الطرف اآلخر من كابل USB بمنفذ USB المناسب على الكمبيوتر.
- <span id="page-23-0"></span>
- **تشغيل جھاز الماسح الضوئي** .1 اضغط على مفتاح التشغيل الرئيسي الموجود خلف جھاز الماسح الضوئي إلى الوضع **تشغيل** (I(. سيكون مؤشر LED الموجود في مقدمة جھاز الماسح الضوئي بلون أصفر ثابت ولن يتم عرض شيء على لوحة تحكم المشغل (ھذا وضع الطاقة المنخفضة).

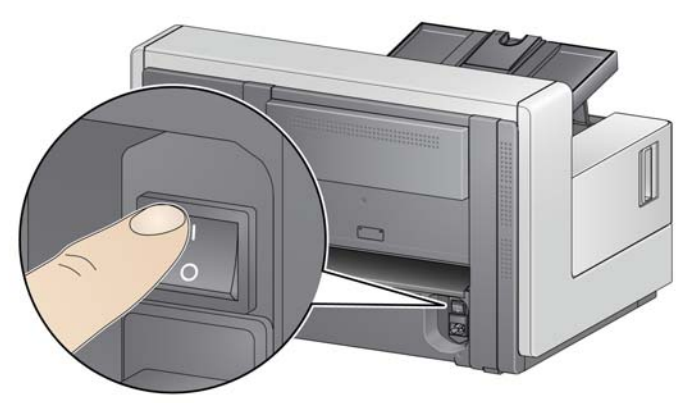

**i5250/i5250V/i5650/i5650V/i5650S الضوئي الماسح أجھزة**

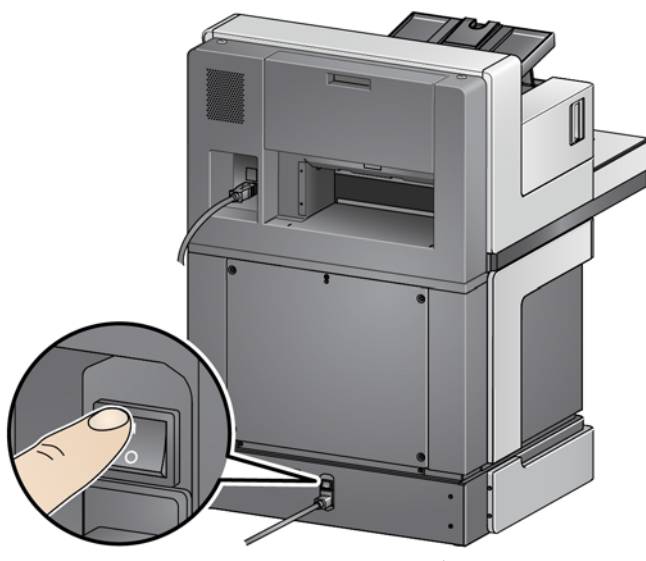

**أجھزة الماسح الضوئي S5850i5850/i**

مالحظات:

- ليس من الضروري إيقاف تشغيل مفتاح الطاقة الرئيسي ما لم تستخدم جھاز الماسح الضوئي لمدة زمنية طويلة، أو تقوم بإجراء الصيانة، أو تنوي نقل جھاز الماسح الضوئي، أو تم توجيھك إليقاف الطاقة بواسطة ممثل خدمة ميداني.
- **ألجھزة الماسح الضوئي طراز S5850i5850/i** *Kodak* **فقط**: توجد أربعة أقدام ضبط مستوى أسفل جھاز الماسح الضوئي. إذا كنت تريد تحريك جھاز الماسح الضوئي، يجب رفع أقدام ضبط المستوى. اتصل بممثل خدمة ميداني قبل محاولة تغيير مكان جھاز الماسح الضوئي.
	- لن تكون األضرار التي تحدث بسبب نقل جھاز الماسح الضوئي مشمولة بواسطة اتفاقية خدمة األجھزة. توفر خدمات Alaris Kodak االحترافية خدمات تغيير المكان. تفضل بزيارة الموقع .المعلومات من لمزيد www.kodakalaris.com/go/IMcontacts

.2 اضغط على الزر **تشغيل** الموجود في مقدمة جھاز الماسح الضوئي. ُسيطفأ مؤشر LED لزر الطاقة بشكل مؤقت، وستكون لوحة تحكم المشغل فارغة.

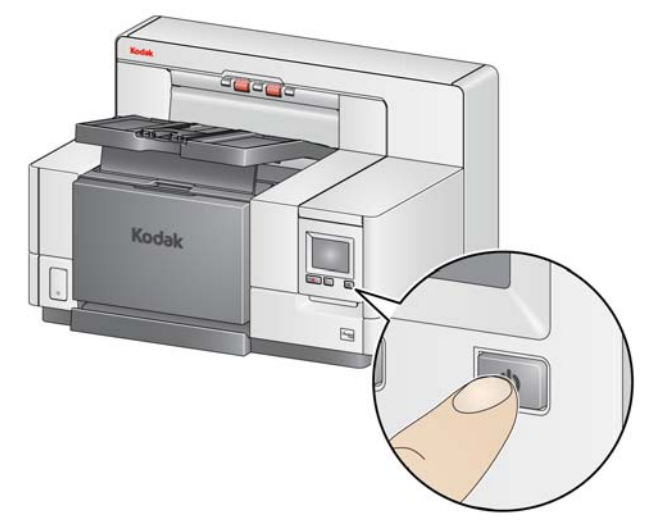

بـعد عدة ثوانٍ، ستظهر شاشة التهيئة، وسيكون مؤشر LED للطاقة بلون أصفر ثابت.

أثناء عملية التهيئة، إذا كان رافع الإدخال في جهاز الماسح الضوئي مغلقًا، فسيتم فتحه تلقائيًا. عندما ينتقل جھاز الماسح الضوئي إلى وضع **االستعداد**، يتحول مؤشر LED للطاقة إلى لون أخضر ثابت، ويصدر جهاز الماسح الضوئي تنبيهًا (إذا لم يكن إعداد الصوت لديك قد تمت تهيئته على الوضع "مغلق")، وتظهر شاشة االستعداد.

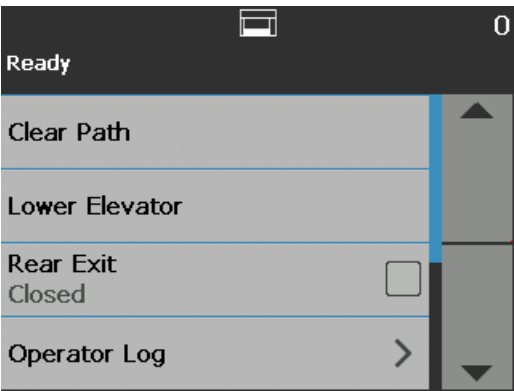

<span id="page-25-0"></span>التلقائي الذي ينقل الماسح الضوئي إلى وضع طاقة محدد. **أوضاع الطاقة** يقدم الجدول التالي المعلومات بشأن أوضاع الطاقة لجھاز الماسح الضوئي، وحالة LED، واإلجراء اليدوي أو

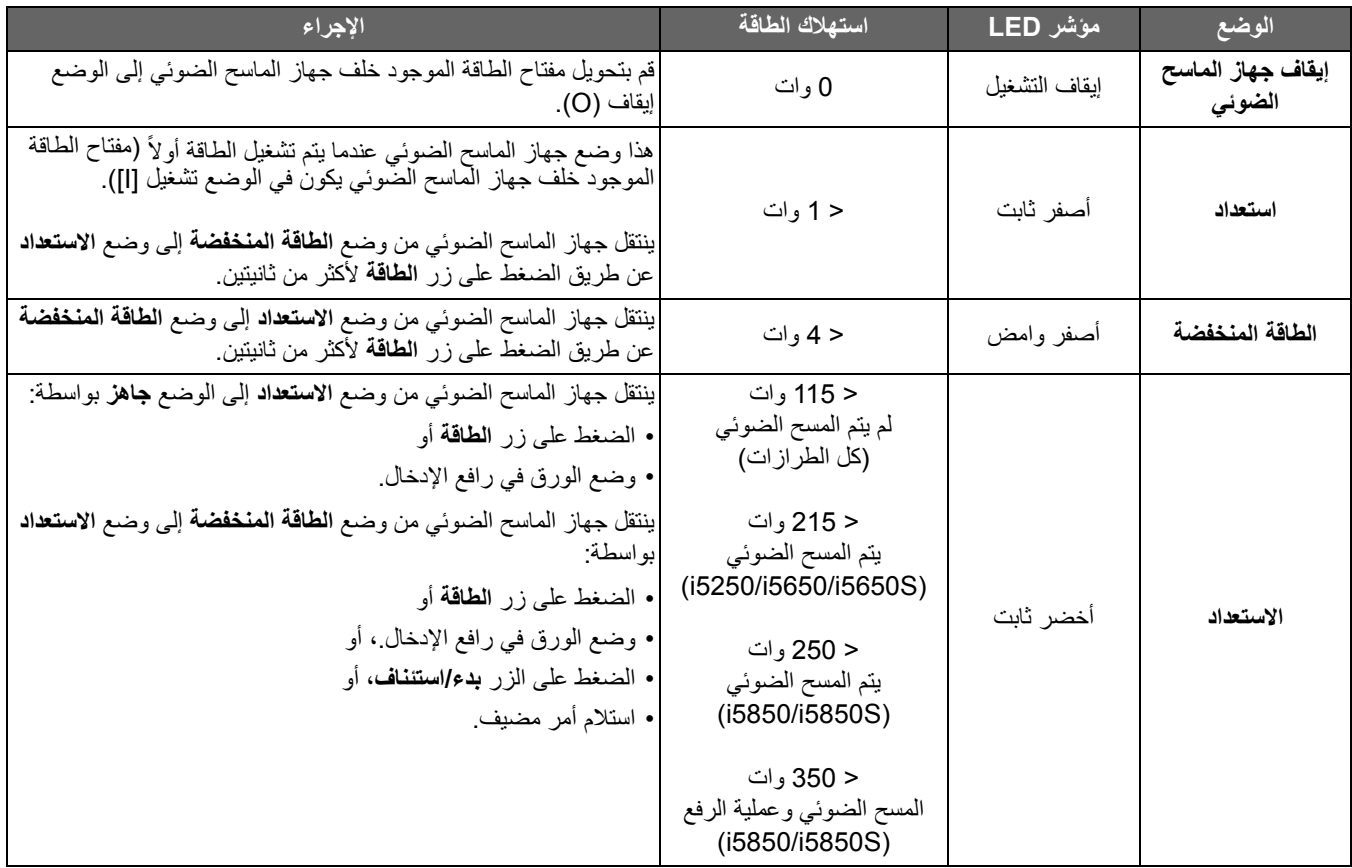

- <span id="page-26-3"></span><span id="page-26-1"></span><span id="page-26-0"></span>**تجھيز جھاز الماسح الضوئي للمسح الضوئي** .1 تأكد من أن جھاز الماسح الضوئي قيد التشغيل وفي وضع **االستعداد** (مؤشر LED لزر الطاقة بلون أخضر ثابت).
- .2 اضبط رافع اإلدخال لتلبية احتياجات المسح الضوئي لديك. راجع "ضبط رافع اإلدخال" في [الصفحة](#page-26-2) .17
- 3. اضبط درج الإخراج لتلبية احتياجات المسح الضوئي لديك. راجع "ضبط درج الإخراج" في الصفحة 19.
	- .4 حدد تطبيق المسح الضوئي.
	- ملاحظة: توضح الأشكال التوضيحية في هذا الفصل أجهزة الماسح الضوئي طرازات /i5250/i5650 V5650i/V5250i. تكون كل عمليات الضبط مماثلة ألجھزة الماسح الضوئي طراز / 5850i i5650S/i5850S، ما لم يذكر خلاف ذلك.
- **ضبط رافع اإلدخال** يمكنك ضبط األدلة الجانبية وارتفاع رافع اإلدخال لتالئم احتياجات المسح الضوئي لديك. عندما ال يكون جھاز الماسح الضوئي قيد االستخدام، يمكن طي رافع اإلدخال أمام جھاز الماسح الضوئي.

<span id="page-26-2"></span>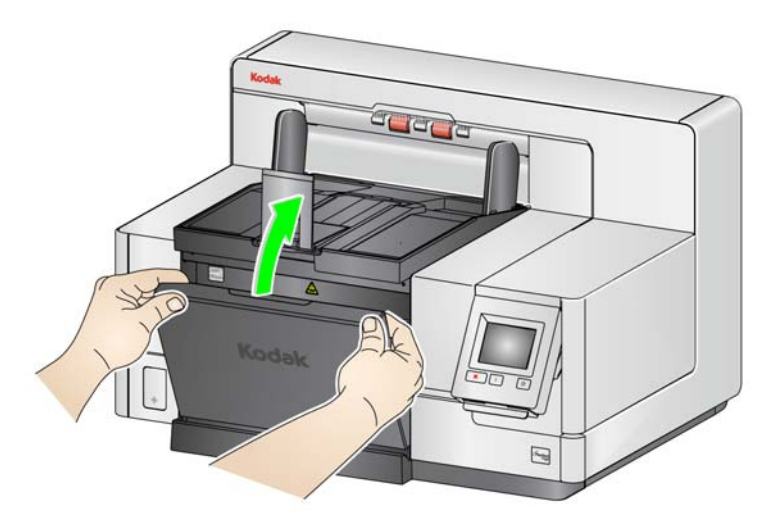

ملاحظة: يجب أن يكون رافع الإدخال في الوضع الأدنى، ويجب طي الأدلة الجانبية للرافع قبل إغلاقه.

- **ضبط األدلة الجانبية** يمكن ضبط األدلة الجانبية لتغذية الحافة اليمنى أو الحافة اليسرى أو التغذية المتوسطة. يمكن نقل الأدلة الجانبية معًا للتغذية المتوسطة أو بشكل مستقل لتغذية الإزاحة (الحافة اليمنى أو اليسرى). قبل نقل األدلة الجانبية، تأكد من أن مفتاح القفل ليس في الوضع **مقفل** (انظر أدناه).
- مالحظة: عند استخدام الطابعة المحسنة االختيارية، يجب وضع المستندات في رافع اإلدخال بطريقة تكون بمحاذاة سلسلة الطباعة في المكان الصحيح. راجع "4 طباعة [المستندات](#page-68-1)" في الصفحة 59 لمزيد من المعلومات.
- **تأمين الأدلة الجانبية** يمكن تأمين الأدلة الجانبية في مكانها بعد ضبطها<sub>.</sub> قد يكون هذا مفيداً عندما يكون وضع سلسلة الطباعة مھماً.

لتأمين الأدلة الجانبية، قم بإزالة أي مستندات من رافع الإدخال ونقل مفتاح القفل إلى اليسار (الوضع المقفل).

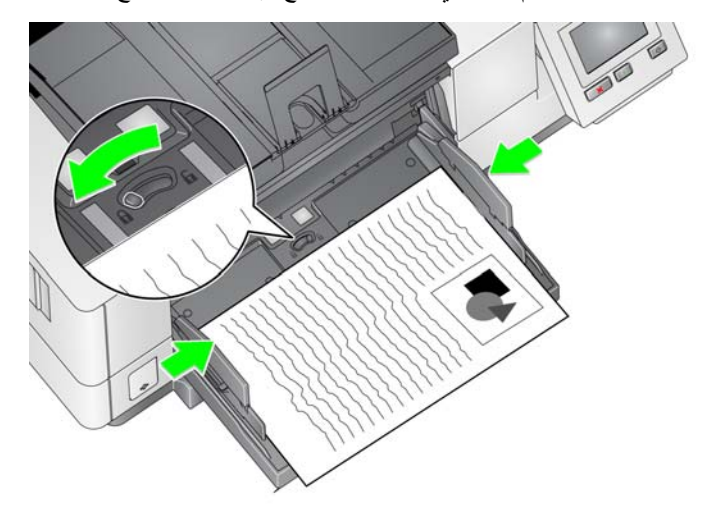

• **ضبط ارتفاع رافع اإلدخال** — يمكن تعيين رافع اإلدخال لكي يالئم حزم مكونة من 25 ً مستندا أو أقل أو 100 أو 250 أو 500 أو 750 مستند من ورق خفيف بوزن 20 رطلاً/80 جم/م<sup>2</sup>. يتم تنفيذ إعدادات رافع الإدخال من خالل برنامج تطبيق المسح الضوئي (أي مصدر بيانات TWAIN، أو برنامج تشغيل ISIS، أو VRS(.

في حالة تعيين رافع اإلدخال إلى وضع **ADF**) باستخدام مصدر بيانات TWAIN أو برنامج تشغيل ISIS(, أو يتم تعيين *مصدر التغذية* إلى **يدوي (V**RS), يظل رافع الإدخال في الوضع لأعلى (أي 25 مستندًا أو أقل). عندما يتم التعيين إلى أكثر من 25، سيرتفع رافع الإدخال تلقائيًا لتغذية المستندات وينخفض بعد تغذية المستند الأخير في التجميع الخاص بك.

- **• ضبط رافع اإلدخال**
- **أطوال المستند حتى 35.6 سم (14 بوصة)** ال حاجة إلى عمليات الضبط.
- **أطوال المستند من 35.6 إلى 43.2 سم (14 إلى 17 بوصة)** اسحب عنصر امتداد المستند ببطء.

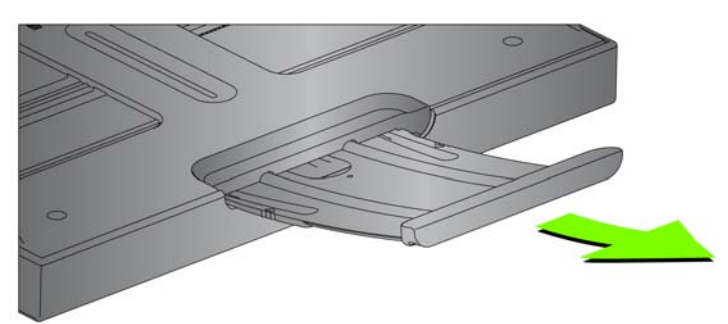

- إلرجاع عنصر االمتداد إلى مكانه مرة أخرى، ضع أصابعك على جانبي عنصر االمتداد (عند األسھم في عنصر االمتداد)، ثم قم بالضغط على عنصر االمتداد وتمريره إلى مكانه مرة أخرى.

مالحظات:

- قد تلزم مساعدة المشغل إلجراء مسح ضوئي للمستندات األطول من 43.2 سم (17 بوصة).
- إذا كنت تقوم بالمسح الضوئي لمستندات أطول من 43.2 سم (17 بوصة)، **يجب** تعيين تطبيق المسح الضوئي ليالئم ھذه المستندات الطويلة. تأكد من التحقق من أن خيار **الحد األقصى للطول** في عالمة تبويب الجھاز-عام (مصدر بيانات TWAIN (أو خيار **أطول مستند** في عالمة التبويب جھاز الماسح الضوئي (برنامج تشغيل ISIS) مضبوط على قيمة أكبر من أطول مستّد جارٍ مسحه ضوئيًا. قد يؤثّر تعيين طول أطول من الالزم على معدل النقل.
- **بالنسبة ألجھزة الماسح الضوئي V5250i وV5650i**: تتضمن أجھزة الماسح الضوئي ھذه طول مستند تم تعيينه كحد أقصى بـ 40 بوصة؛ وبالتالي الضبط غير ضروري.
- من المقترح أن تستخدم عنصر امتداد مستند إذا كنت تقوم بالمسح الضوئي للمستندات التي تكون أطول من 43.2 سم (17 بوصة). تتوفر ثالثة أحجام لعناصر امتداد المستند للمسح الضوئي للمستندات من 43.2 سم (17 بوصة) إلى 86.36 سم (34 بوصة). راجع "[المستلزمات](#page-119-1) والمواد المستھلكة" في [الصفحة](#page-119-1) 110 للحصول على معلومات حول الطلب.
- **أوزان المستند** يكون الحد األقصى لوزن المستند لرافع اإلدخال ھو الوزن التقريبي لرزمة من 500 ورقة مقاس 3A) 11 × 17 بوصة) أو رزمة من 750 ورقة مقاس 4A) 8.5 × 11(. إذا كنت تقوم بالمسح الضوئي لمستندات أكبر من 3A) 11 × 17 بوصة)، فيجب أال تتجاوز سعة الوزن المقترحة 4.5 كجم (10 أرطال). إذا كانت المستندات التي تقوم بمسحھا ًضوئيا أكبر من 3A) 11 × 17 بوصة)، فقم بإجراء المسح الضوئي ألقل من 100 صفحة في كل مرة.
- **تثبيت عنصر امتداد المستند االختياري** أدخل أطراف عنصر امتداد المستند في الفتحات على رافع اإلدخال ودرج اإلدخال وخفض عنصر االمتداد في مكانه الصحيح.

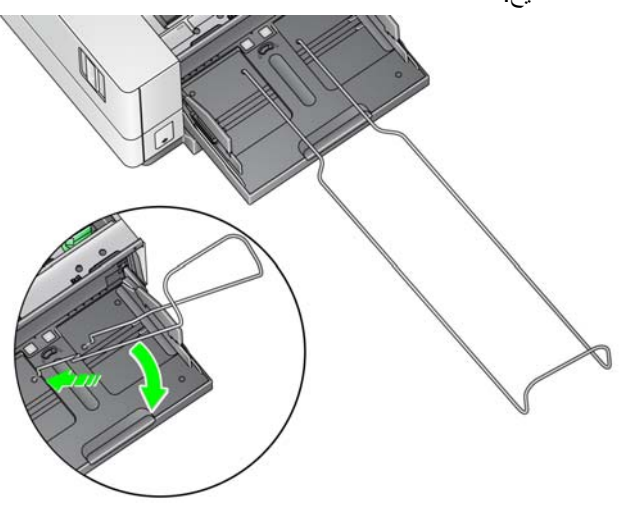

<span id="page-28-2"></span><span id="page-28-1"></span><span id="page-28-0"></span>

**ضبط درج اإلخراج** تتوفر العديد من إعدادات التعامل مع المستند لضبط الطريقة حيث يتم وضع المستندات في درج اإلخراج (بواسطة مصدر بيانات TWAIN، أو برنامج تشغيل ISIS، أو VRS(. يمكن الحصول على الحد األقصى لمعدل النقل عن طريق المسح الضوئي لمستندات بحجم مماثل عن طريق استخدام األدلة الجانبية لدرج اإلخراج وإيقاف النھاية مع التعامل **العادي** مع المستندات.

تتوفر الخيارات الأخرى للتعامل مع المستندات من أجل تعامل أفضل عند المسح الضوئي للمستندات بأحجام وسماكة مختلفة.

• **ضبط زاوية درج اإلخراج** — يوصى بشدة أن تقوم بالمسح الضوئي للمستندات مع توجيه زاوية درج الإخراج إلى الوضع "لأعلى" لتحقيق أفضل أداء للتجميع. ارفع الجزء الأمامي لدرج الإخراج، وسيتم تحرير لسان ضبط االرتفاع من أسفل درج اإلخراج.

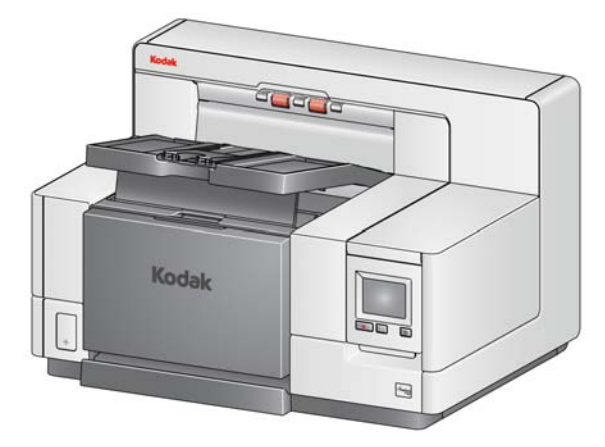

لخفض درج اإلخراج، اضغط برفق على لسان ضبط االرتفاع أسفل درج اإلخراج أثناء خفض درج اإلخراج على الغطاء الأمامي للوصول إلى الطابعة.

• **ضبط األدلة الجانبية ومصد المستند** — يمكن ضبط األدلة الجانبية ومصد المستند بعدة طرق. قم بفتح األدلة الجانبية في درج الإخراج وضبطها لتطابق موضع الأدلة الجانبية في رافع الإدخال. يمكن طي الأدلة الجانبية بشكل مسطح مقابل درج اإلخراج ً أيضا.

اضبط مصد مستند درج الإخر اج لكي يكون أطول قليلاً من المستند الأطول الذي تتم تغذيته. إذا كنت تقوم بالمسح الضوئي لمستندات أطول من تلك التي تناسب درج اإلخراج، فقم بطي مصد المستند بشكل مسطح على درج اإلخراج.

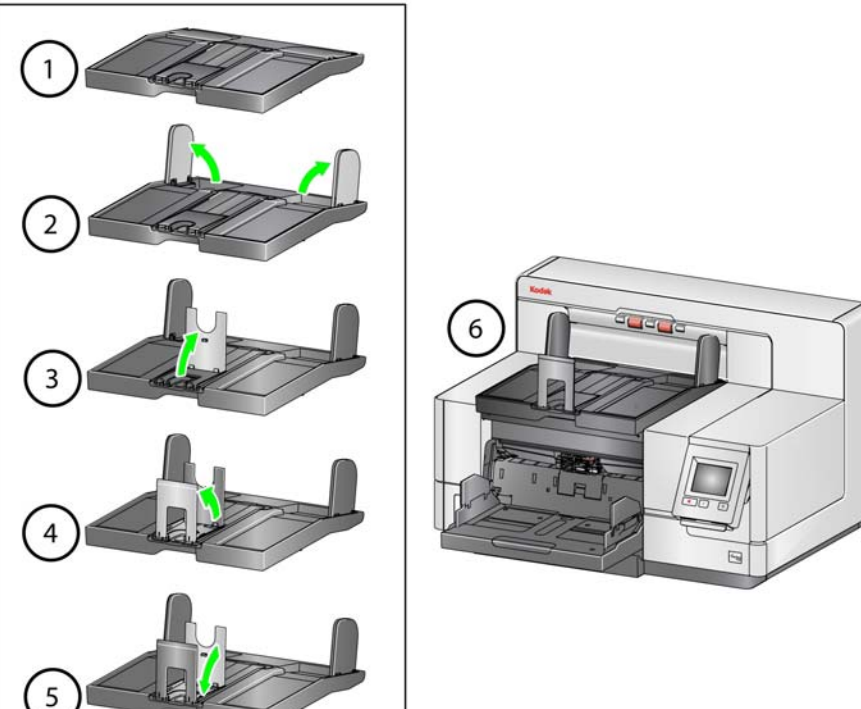

<span id="page-30-0"></span>**تغيير وصالت الذراع المعلق ،i5650و ،i5250Vو ،i5250) (i5850و ،i5650Vو**

يأتي مع جھاز الماسح الضوئي حامل وأذرع معلقة، والتي يمكن تغييرھا بسھولة ً استنادا إلى مجموعة المستندات التي تقوم بمسحها ضوئيًا.

عند الرغبة، قم بتوصيل الحامل بأعلى جھاز الماسح الضوئي. يساعد الذراع المعلق في محاذاة المستندات عند خروجها إلى درج الإخراج. يُتاح ثلاثة أحجام من الأذرع المعلقة. استنادًا إلى مجموعة المستندات التي تقوم بمسحها ضوئيًا، قم بتوصيل الذراع المعلق بالحجم الذي يتناسب مع احتياجاتك.

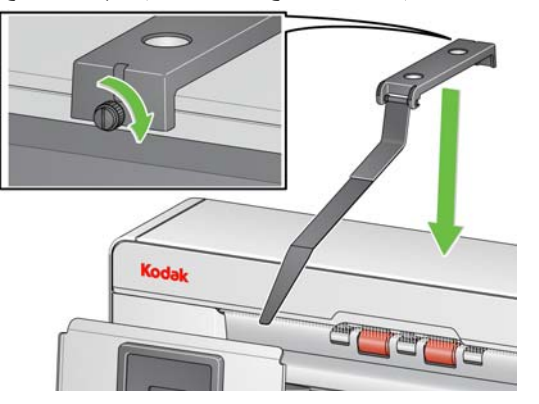

مالحظة: لتغيير الذراع المعلق، قم بإزالة الحامل، وقم بفك الذراع من نقاط الشبك وأدخل الذراع المطلوب إلى داخل الفتحات لتثبيته كما ھو مبين.

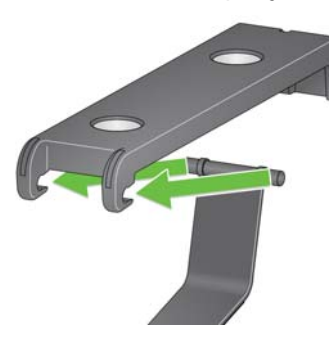

راجع "استخدام الأذرع المعلقة" في [الصفحة](#page-82-2) 73 لأجهزة الماسح الضوئي i5650S و i5850S.

<span id="page-30-1"></span>

**تثبيت مھايئ المستند القصير** يمكن استخدام مھايئ المستند القصير عند المسح الضوئي للمستندات الصغيرة (على سبيل المثال الشيكات). يساعد ھذا المھايئ في تجميع مستندات أفضل.

- .1 افتح مصد المستند في درج اإلخراج كما ھو موضح في الشكل التوضيحي.
- .2 قم بتمرير مھايئ المستند القصير فوق مصد المستند، واضغط عليه باتجاه األسفل.

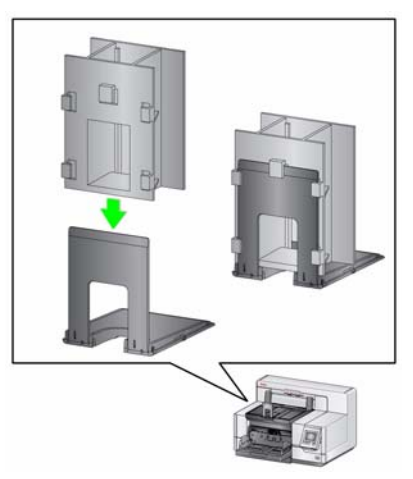

3. اضبط الأدلة الجانبية إذا لزم الأمر.

<span id="page-31-0"></span>**ضبط ارتفاع جھاز الماسح الضوئي (أجھزة الماسح الضوئي (فقط i5850/i5850S**

يمكن رفع طاولة مساحة العمل حوالي 25.4 سم (10 بوصات) من أقل موضع لھا لراحتك عندما تكون ً جالسا او واقفًا عند جهاز الماسح الضوئي. عندما تقوم برفع طاولة مساحة العمل أو خفضها، تأكد من عدم وجود أي شيء بالقرب من جھاز الماسح الضوئي من شأنه أن يتداخل مع الحركة ألعلى وألسفل (على سبيل المثال، كرسي، طاولة، وغير ذلك).

• اضغط على الجزء العلوي للزر الموجود على جانب جھاز الماسح الضوئي لرفعه إلى طاولة مساحة العمل.

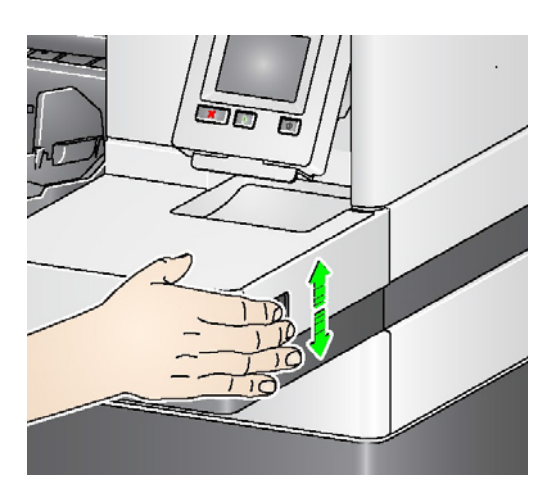

- اضغط على الجزء السفلي للزر الموجود على جانب جھاز الماسح الضوئي لخفض طاولة مساحة العمل. إذا كانت طاولة مساحة العمل لا تتحرك لأعلى أو لأسفل من موضعها، فتحقق مما يلي:
	- تأكد من أن طاولة مساحة العمل ليست في أعلى أو أدنى موضع بالفعل.
	- تأكد من تشغيل جھاز الماسح الضوئي، وليس في وضع الطاقة المنخفضة.

**استخدام مخرج المستندات الخلفي** إن المستندات التي تتطلب معاملة خاصة (على سبيل المثال، المستندات ذات الخامة الرقيقة ومظاريف الشحن وغيرھا) يمكن إخراجھا باستخدام مخرج المستندات الخلفي. يوفر ھذا المخرج خيار مسار الورق المباشر الذي يتيح إمكانية مرور المستند (المستندات) االستثنائية في طبيعتھا من خالل الناقل، وبالتالي يقلل من إمكانية انحشار المستندات.

استخدم مخرج المستندات الخلفي في الحاالت التالية:

- خامة المستندات جامدة للغاية (على سبيل المثال، صلبة) لدرجة عدم تمكنھا من الدوران داخل الناقل وتنحشر.
	- عندما تكون المستندات رقيقة للغاية وال تريد أن يتم ثنيھا.
		- عندما يكون ترتيب تجميع المخرجات غير مھم.
	- المسح الضوئي مباشرة إلى سلة المھمالت عندما ال تكون في حاجة إلى المستندات بعد المسح الضوئي.
		- المسح الضوئي للصور الفوتوغرافية.

<span id="page-32-0"></span>مالحظات:

• حدد **المخرج الخلفي** من لوحة تحكم المشغل.

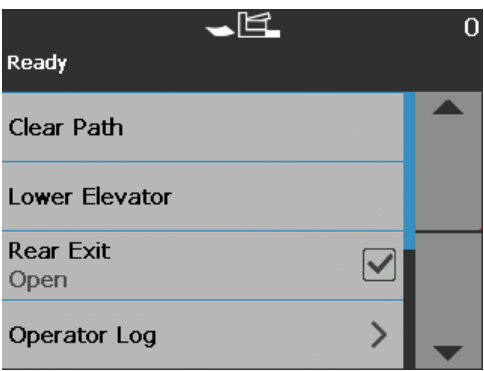

- تأكد من توفير مساحة خلوص كافية خلف جھاز الماسح الضوئي لتغذية المستند (المستندات) عبرھا عند استخدام ھذا الخيار.
- عند إجراء مسح ضوئي لعدة مستندات عبر مخرج المستندات الخلفي، يتم إخراج المستندات بترتيب عكسي للترتيب الذي تم فيه المسح الضوئي.
- إذا كان لديك ملحق درج المخرج الخلفي، فتأكد من توصيله. راجع "[الملحقات](#page-11-2)" في الصفحة 2 لمزيد من المعلومات.

<span id="page-33-0"></span>**تركيب ملحق درج مخرج المستندات الخلفي**

يمكن تركيب ملحق درج مخرج المستندات الخلفي لجمع المستندات التي تم مسحھا ًضوئيا من مخرج المستندات الخلفي.

- درج مخرج المستندات الخلفي في أجھزة الماسح الضوئي طراز 5250i، و5650i، وS5650i يمكنه مسح المستندات ًضوئيا حتى مقاس 35.6 سم (14 بوصة).
- درج مخرج المستندات الخلفي في جھازي الماسح الضوئي طراز 5850i وS5850i يمكنه مسح المستندات ًضوئيا حتى مقاس 43.2 سم (17 بوصة).
	- طريقة تركيب درج المخرج لكل أجھزة الماسح الضوئي ھي باألساس نفس الطريقة.
- 1. قم بإمالة الدرج قليلًا لوضع الفتحات الموجودة بدرج المخرج الخلفي إلى داخل مواضعها الموجودة بجهاز الماسح الضوئي من الداخل، وبرفق قم بخفض الدرج إلى مكانه.

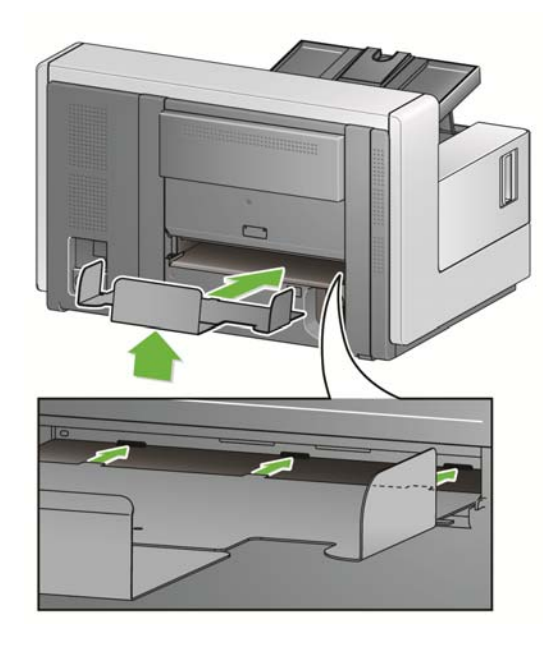

.2 قم بوضع األدلة الجانبية بدرج المخرج بالموضع المطلوب والذي يتناسب مع احتياجات عملية المسح الضوئي لديك.

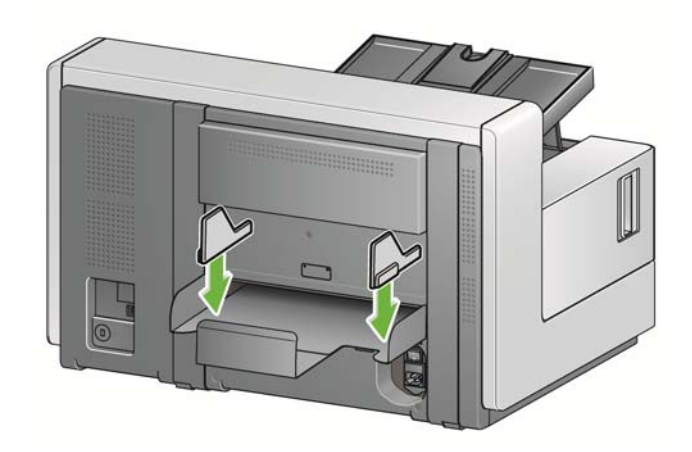

ملاحظة: يمكن إرخاء مقبض الإقفال الموجود في أسفل درج المخرج للسماح لك بتمرير الدرج إلى الأمام وإلى الخلف، حتى يالئم مقاس المستندات التي تقوم بمسحھا ًضوئيا.

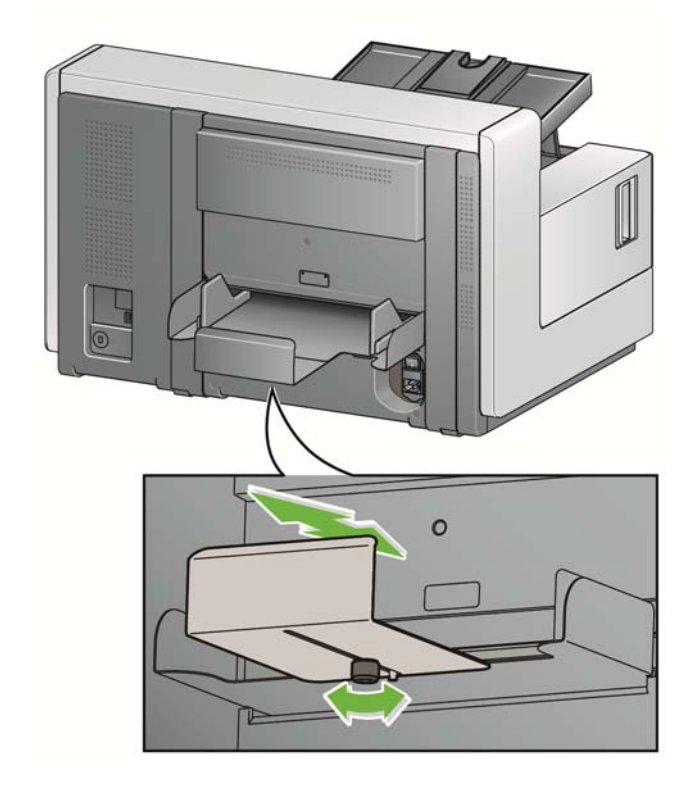

<span id="page-34-0"></span>**تجھيز المستندات للمسح الضوئي**

- تتم تغذية المستندات بحجم الورق العادي بسھولة عبر جھاز الماسح الضوئي. عند تنظيم المستندات لمسحھا ًضوئيا، رص المستندات بحيث تتم محاذاة الحواف البادئة وتوسيطھا في رافع اإلدخال. يسمح ذلك لوحدة التغذية بإدخال المستندات في جهاز الماسح الضوئي مستندًا واحدًا في كل مرة.
	- قم بإزالة جميع الدبابيس ومشابك الورق قبل المسح الضوئي. قد تؤدي الدبابيس ومشابك الورق الموجودة على المستندات إلى تلف جھاز الماسح الضوئي والمستندات.
		- احرص على جفاف جميع األحبار وسوائل التصحيح الموجودة على الورق قبل بدء المسح الضوئي.
- يمكن نقل الصفحات الممزقة أو التالفة أو المجعدة عبر جھاز الماسح الضوئي بنجاح. ومع ذلك، ال يوجد جھاز ماسح ضوئي يمكنه نقل الورق التالف بجميع أنواعه. إذا كنت غير متيقن مما إذا كان يمكن نقل مستند تالف بعينه عبر جهاز الماسح الضّوئي أم لا، فقم بوضع المستند في غطاء واقٍ شفافٌ ويجبُّ تغذية الأغطية ً يدويًا غطاء واحد في كل مرة مع وضع الحافة المطوية أولاً وذلك عند استخدام عنصر تحرير الثغرات أو مخرج المستندات الخلفي.
	- قد تتطلب بعض المستندات السميكة للغاية و/أو القوية مثل مظاريف الشحن التالي:
		- استخدام مفتاح تبديل تحرير الثغرات.
			- إزالة وسادة ما قبل الفصل.
	- استخدام إعدادات **رقيق**، و**سميك**، و**رفيع** للتعامل مع المستندات، مما يقلل سرعة النقل.
		- استخدام مخرج المستندات الخلفي.

<span id="page-35-0"></span>

**المسيح الضوئي للمستندات** يجب تمكين جهاز الماسح الضوئي للمسح الضوئي للمستندات. يمكن القيام بذلك عن طريق تطبيق المسح<br>الضوئي، المستندل المسجد المسجد المستندي المستري المستري المسترد المستركي، وطبقًا لكيفية تمكين الضوئي في إجراء المسح الضوئي ً تلقائيا (أي تشغيل تلقائي) أو سيبدأ المسح الضوئي عند قيامك بلمس زر **بدء/ استئناف** في جھاز الماسح الضوئي. لمزيد من المعلومات، ارجع إلى الوثائق التي تدعم تطبيق المسح الضوئي لديك.

- 1. بعد قيامك بإعداد المستندات طبقًا للتوجيھات في القسم السابق، تأكد من إعداد مھمة المسح الضوئي في تطبيق المسح الضوئي كما ھو مطلوب.
	- 2. ضع المستندات المراد مسحها ضوئيًا في رافع الإدخال.
		- .3 ابدأ المسح الضوئي عبر تطبيق المسح الضوئي.

طبقا لكيفية تكوين جھاز الماسح الضوئي، ستعرض شاشة اللمس إما شاشة المسح الضوئي أو شاشة ً اإليقاف المؤقت.

**خيارات البدء التلقائي: TWAIN**: بدء المسح الضوئي ً تلقائيا **ISIS**: بدء النقل ً تلقائيا **VRS**: **وحدة التغذية التلقائية للمستندات** (تمكين البدء التلقائي) / **تغذية اللوحة** (تعطيل البدء التلقائي)

انظر أدلة إعداد المسح الضوئي لـ *TWAIN* <sup>و</sup>*ISIS* و *VRS* لمزيد من المعلومات.

ستظھر ھذه الشاشة في حالة **تمكين** خيار البدء التلقائي ستظھر ھذه الشاشة في حالة **تعطيل** خيار البدء التلقائي في تطبيق المسح الضوئي لديك: في تطبيق المسح الضوئي لديك:

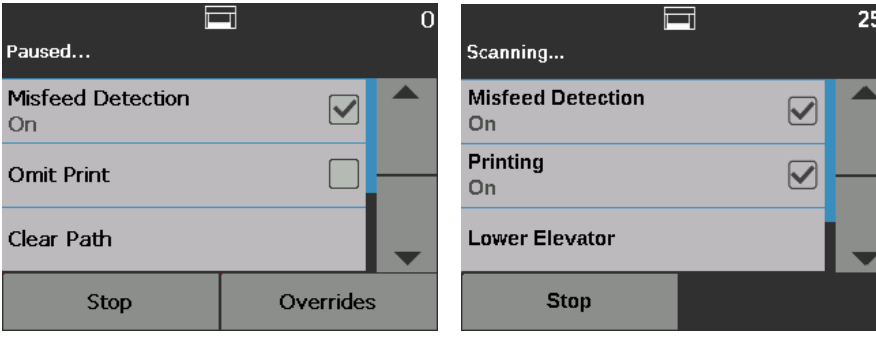

ستظھر ھذه الشاشة في حالة الفھرسة (أجھزة الماسح ستظھر ھذه الشاشة في حالة الفھرسة (أجھزة الماسح الضوئي طراز S5850i5850/i فقط) ويتم **تمكين** الضوئي طراز S5850i5850/i فقط) ويتم **تعطيل**

 $\boldsymbol{0}$ 

خيارات البدء التلقائي في تطبيق المسح الضوئي لديك: خيارات البدء التلقائي في تطبيق المسح الضوئي لديك:曰

 $\boxed{\blacktriangledown}$ 

Override

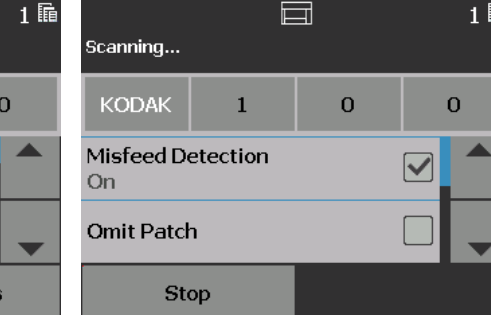

Paused...

**KODAK** 

**Omit Patch** 

**On** 

Misfeed Detection

**Stop** 

 $\mathbf{1}$
ملاحظة: ﴿ إذا كانت مهمة المسح الضوئي لديك تتطلب تجاوزًا مؤقتًا (على سبيل المثال، الطباعة، قراءة التعليمات، اكتشاف التغذية المتعددة، غير ذلك)، يجب أن يتم **تعطيل** خيار البدء التلقائي قبل بدء مھمة المسح الضوئي للسماح بالوصول إلى شاشة التجاوزات.

ً بدال من ذلك، فإن الضغط على **إيقاف/إيقاف مؤقت** أثناء المسح الضوئي سيتيح ً أيضا الوصول إلى شاشة تجاوزات التراص.

لمزيد من المعلومات، راجع "[التجاوزات](#page-57-0)" في الصفحة .48

- 4. إن لمس أي خيار يظهر على شاشة المسح الضوئي سوف يقوم بتنفيذ الإجراء (باستثناء *أزل اكتشاف التغذية* المتعددة) في المستند التالي فقط. لتنفيذ ھذه اإلجراءات لبقية مھمة المسح الضوئي، راجع "[التجاوزات](#page-57-0)" في [الصفحة](#page-57-0) .48
	- .5 يجب عليك الضغط على الزر **بدء/استئناف** لبدء المسح الضوئي في حالة تعطيل البدء التلقائي بواسطة تطبيق المسح الضوئي.

**إ<b>يقاف المسح الضوئي مؤقتًا واستئنافه** يمكنك إيقاف الماسح الضوئي/إيقافه مؤقتًا وكذلك بدء/استئناف جهاز الماسح الضوئي يدويًا أثناء المسح الضوئي للمستندات.

- إليقاف المسح الضوئي ً مؤقتا، المس الزر **إيقاف**/**إيقاف مؤقت** في جھاز الماسح الضوئي مرة واحدة.
- إذا كنت تريد إيقاف المسح الضوئي، فيمكنك لمس **إيقاف** في شاشة لمس لوحة تحكم المشغل، أو اضغط على الزر **إيقاف/إيقاف مؤقت** مرتين.
	- اضغط على زر **بدء**/**استئناف** في جھاز الماسح الضوئي إلعادة تشغيل المسح الضوئي بعد إيقافه ً مؤقتا.
- مالحظة: إذا كان جھاز الكمبيوتر لديك ال يفي بالحد األدنى من المتطلبات، فقد يقف جھاز الماسح الضوئي مؤقتا وبشكل تلقائي أثناء المسح الضوئي ثم يستأنف المسح الضوئي عند وجود مساحة كافية بالذاكرة ً الوسيطة الداخلية.

**استخدام شاشة لمس لوحة تحكم المشغل**

توجد مجموعة متنوعة من الخيارات التي يمكن الوصول إليھا عن طريق استخدام شاشة اللمس للوحة تحكم المشغل.

 $\rightarrow$ في حالة وجود سھم بعد الخيار، سوف تظھر شاشة أخرى تتيح لك إجراء خيارات إضافية.

 $\overline{\blacktriangledown}$ 

 $\Box$ 

في حالة وجود مربع التحديد بجانب الخيار، يمكنك وضع عالمة في ھذا المربع وإزالتھا **لتشغيل** أو **إيقاف** الخيار. على سبيل المثال، في حالة وجود عالمة في مربع التحديد الخاص بالمخرج الخلفي، فذلك

يشير إلى أن المخرج الخلفي **مفتوح** في جھاز الماسح الضوئي.

استخدم سھم ألعلى/ألسفل للتمرير عبر قائمة الخيارات الظاھرة على لوحة تحكم المشغل.

لمزيد من المعلومات واإلجراءات حول استخدام ھذه الخيارات، انظر األقسام التالية.

لالنتقال خالل شاشة اللمس، المس الخيار المطلوب بأصبعك. قد يؤدي استخدام أي شيء آخر بخالف إصبعك إلى إلحاق الضرر بشاشة اللمس وإلغاء الضمان. الشاشة. **شاشة االستعداد** توفر شاشة االستعداد قائمة خيارات يمكن تحديدھا. عالوة على ذلك، تظھر قيمة العداد في منطقة الحالة أعلى

فيما يلي الرموز التي قد تظھر في منطقة الحالة.

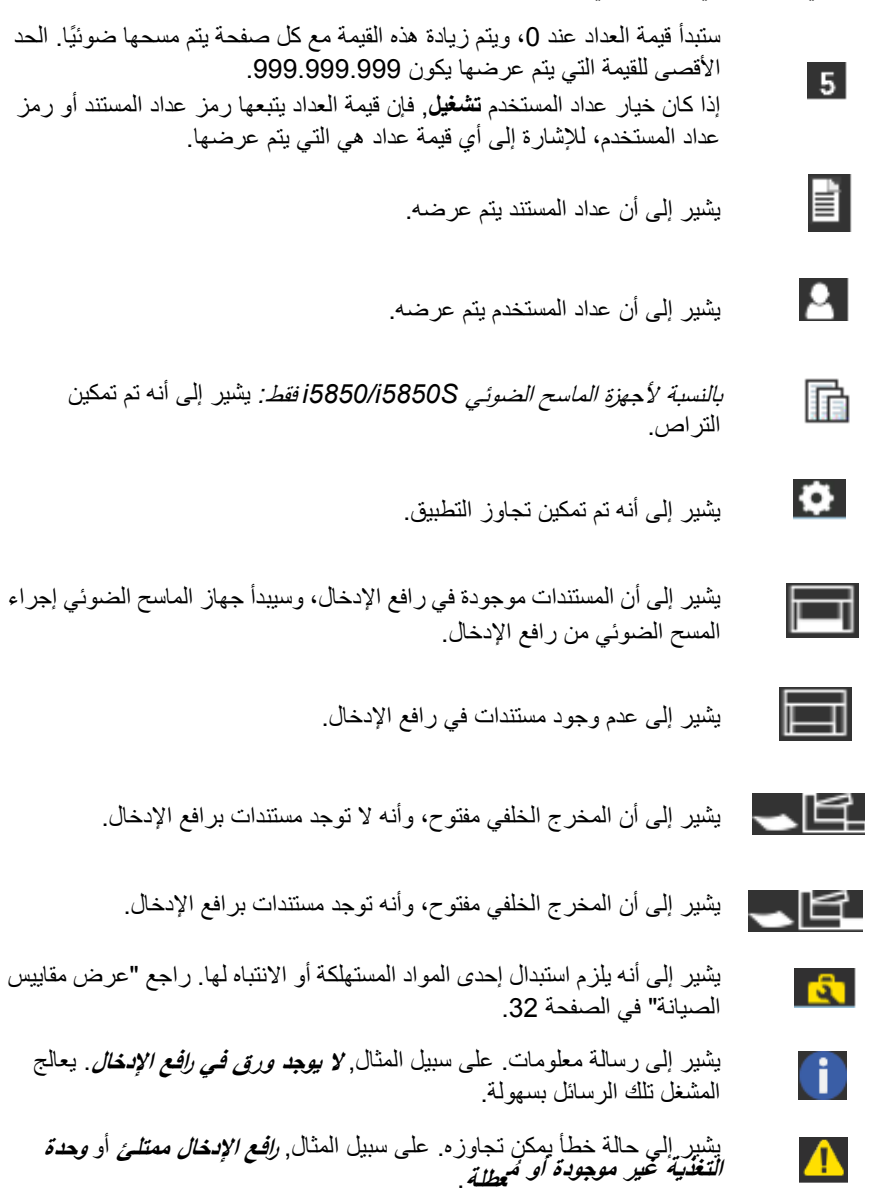

يشير إلى حالة خطأ. على سبيل المثال، قد تكون ھناك ورقة في الناقل، أو أن أدلة  $\bigoplus$ التصوير تم تركيبھا بطريقة غير صحيحة.

عندما تظھر شاشة االستعداد، يمكنك القيام بما يلي:

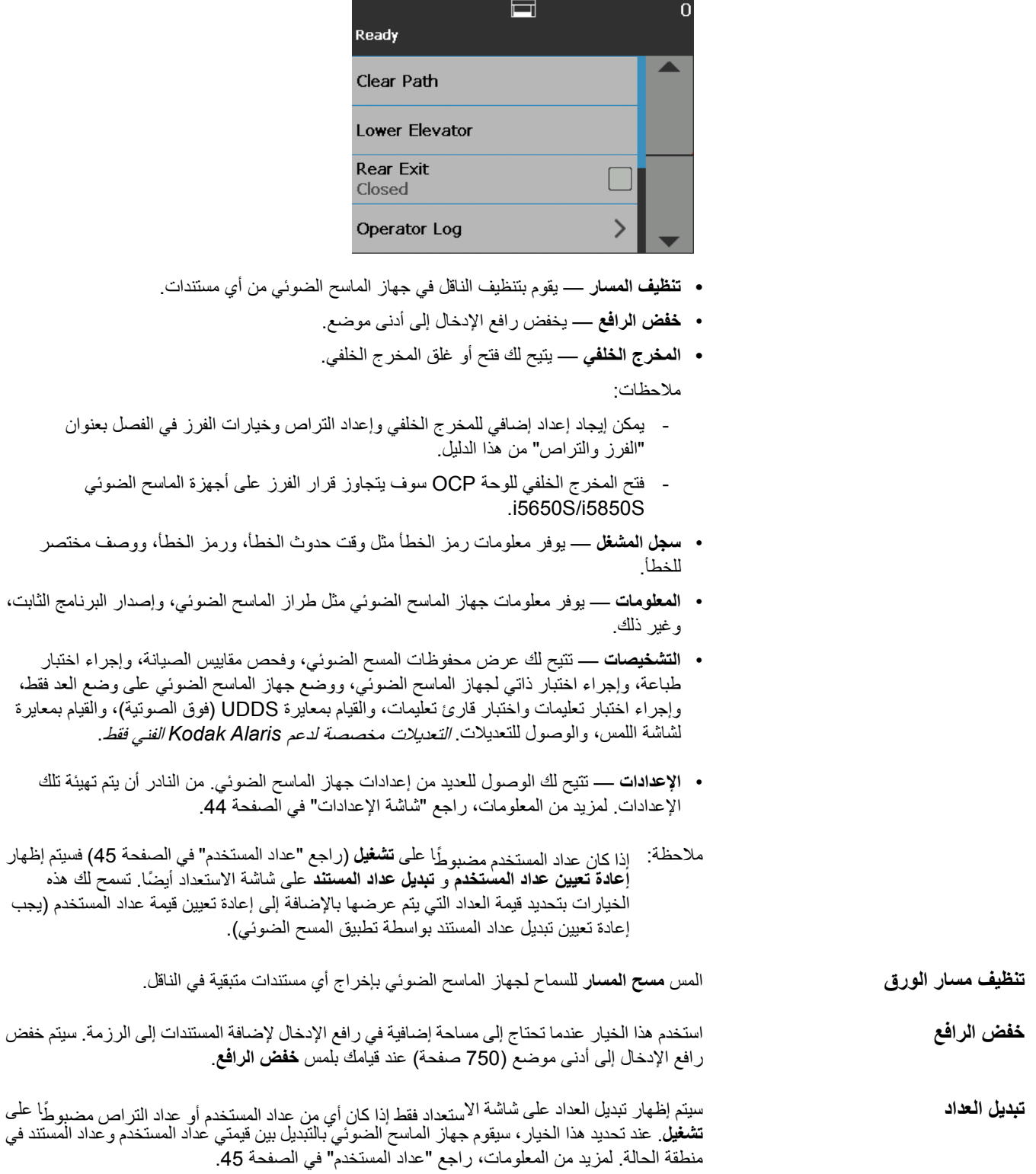

**المخرج الخلفي** استخدم ھذا الخيار إذا كان لديك مستندات تتطلب معاملة خاصة (على سبيل المثال، مستندات ذات خامة رقيقة، ومظاريف الشحن، وغير ذلك). عند القيام بمسح تلك الأنواع من المستندات ضوئيًا، يتيح المخرج الخلفي مسارًا ً مباشرا لمرور الورق، والذي يتيح بدوره للمستندات المرور عبر الناقل بطريقة سھلة. في حالة استخدام ھذا الخيار، قم بفتح المخرج الخلفي عن طريق لمس مربع التحديد. سوف تشير شاشة اللمس إلى أن المخرج الخلفي **مفتوح**.

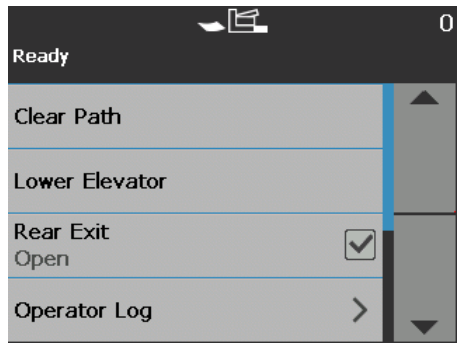

**عرض سجل المشغل** عند قيامك بلمس **سجل المشغل**, ستظھر شاشة سجل المشغل. توفر ھذه الشاشة الوقت، ورمز الرسالة، ووصف الرسالة.

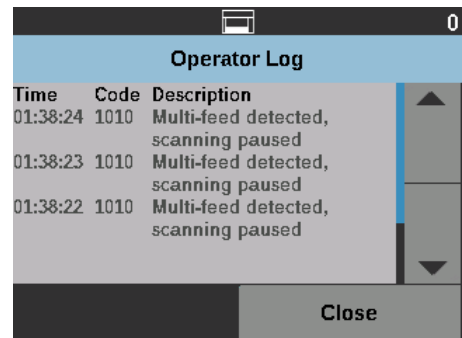

تكون الرسائل التي تظھر في السجل تلك الرسائل التي حدثت منذ تشغيل جھاز الماسح الضوئي فقط. عند قيامك بإيقاف التشغيل أو تحويل جھاز الماسح الضوئي إلى وضع االستعداد أو الطاقة المنخفضة، سيتم مسح سجل المشغل في شاشة لمس لوحة تحكم المشغل.

لعرض الرسائل التي تم مسحھا من شاشة اللمس للوحة تحكم المشغل، راجع "8 استكشاف األخطاء [وإصالحھا](#page-120-0)" في [الصفحة](#page-120-0) .111

• بعد عرض سجل المشغل، المس **إغالق** للرجوع إلى شاشة االستعداد.

**عرض معلومات جھاز الماسح الضوئي** شاشة المعلومات توفر المعلومات حول جھاز الماسح الضوئي (مثل رقم إصدار البرنامج الثابت، والرقم التسلسلي لجھاز الماسح الضوئي، وإجمالي الصفحات الممسوحة ًضوئيا وما إلى ذلك). استخدم شريط التمرير لعرض جميع المعلومات.

> $\Box$ 'n Information Firmware:  $1.2.3$ Serial number: 47493031 **Total Pages:** 113 **Close**

> > $\Box$

 $\overline{0}$ 

ゝ

 $\mathcal{P}$ 

Close

• بعد عرض ھذه المعلومات، المس **إغالق** للرجوع إلى شاشة االستعداد.

**التشخيصات** اختر **التشخيصات** لعرض محفوظات المسح الضوئي، وفحص مقاييس الصيانة، وإجراء اختبار طباعة، وإجراء اختبار ذاتي لجھاز الماسح الضوئي، ووضع جھاز الماسح الضوئي على وضع العد فقط، وإجراء اختبار التعليمات، وإجراء اختبار قارئ التعليمات، والقيام بمعايرة UDDS) فوق الصوتية)، والقيام بمعايرة لشاشة اللمس.

**Diagnostics** 

**Print Test** 

**Scan History** 

Maintenance Meters

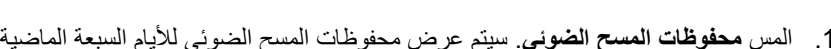

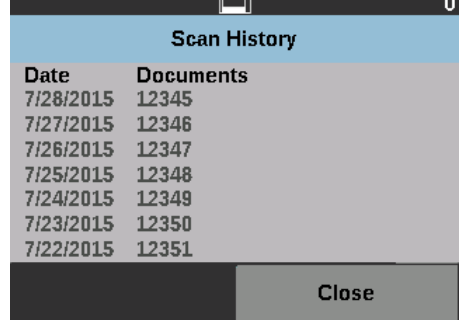

.2 عند االنتھاء، المس **إغالق**.

**عرض محفوظات المسح الضوئي** .1 المس **محفوظات المسح الضوئي**. سيتم عرض محفوظات المسح الضوئي لأليام السبعة الماضية.

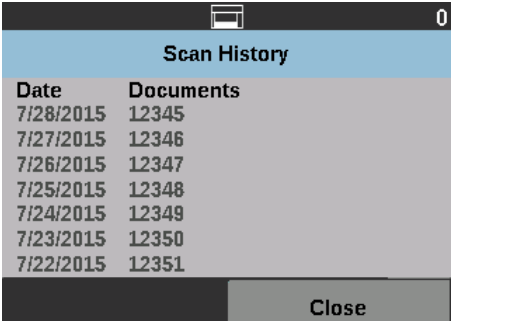

**عرض مقاييس الصيانة** استخدم مقاييس الصيانة لعرض أو لتغيير قيم وحدود مقاييس الصيانة (الفاصل الزمني الذي يشير إلى مدى تكرار الحاجة لاستبدال مادة مستهلكة)، ولملاحظة متى تحتاج لاستبدال المواد المستهلكة.

<span id="page-41-0"></span>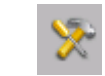

يتيح لك تغيير قيم حد الصيانة.

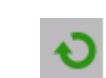

ُيظھر شاشة إعادة تعيين المقياس والتي يتيح لك إعادة تعيين مقياس إحدى المواد المستھلكة. على سبيل المثال، عند تغيير إحدى المواد المستھلكة، المس ھذا الرمز إلعادة تعيين المقياس عند صفر.

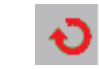

ُيظھر شاشة إعادة تعيين المقياس والتي تشير إلى أنك أوفيت بحد الصيانة الخاص بك.

.1 اختر **مقاييس الصيانة**. ستظھر شاشة مقاييس الصيانة.

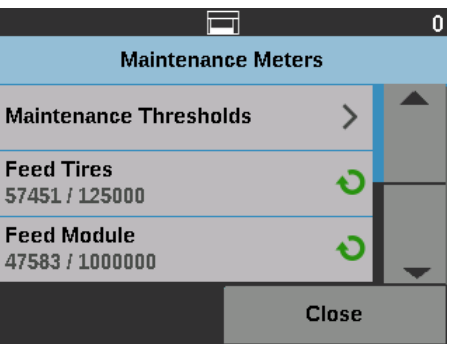

يمكنك تغيير حد الصيانة إلحدى المواد المستھلكة أو إعادة تعيين مقاييس الصيانة بعد استبدال إحدى المواد المستھلكة.

- **إذا كنت تريد إعادة تعيين حد الصيانة فقم بما يلي:**
- اختر **حدود الصيانة** إلظھار شاشة حدود الصيانة.

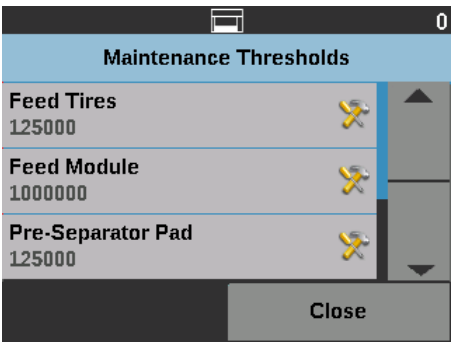

• المس رمز **تحرير** الموجود بجانب المادة المستھلكة والتي تريد تغيير قيمة حد الصيانة الخاص بھا.

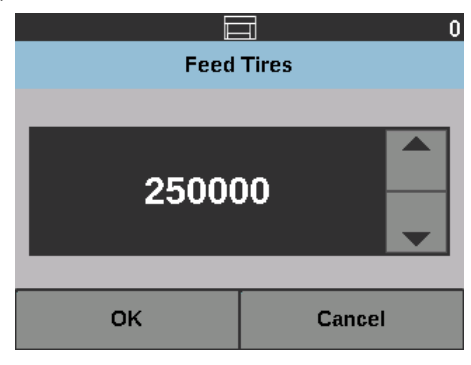

• استخدم سھم ألعلى/ألسفل لضبط القيمة، ثم المس **موافق**.

## **إذا كنت تريد إعادة تعيين مقياس الصيانة:**

مالحظة: عند إعادة تعيين مقياس عداد وحدة التغذية، يتم إعادة تعيين مقياس إطار التغذية ً أيضا.

• المس المادة المستھلكة التي تريد إعادة تعيين قيمة لھا.

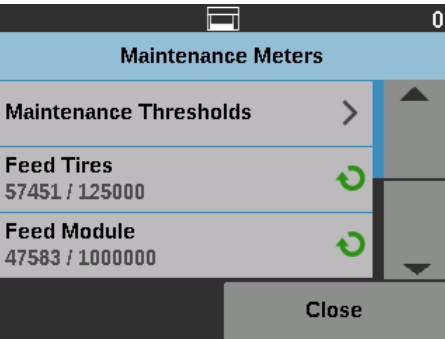

ستظھر شاشة إعادة تعيين المقياس.

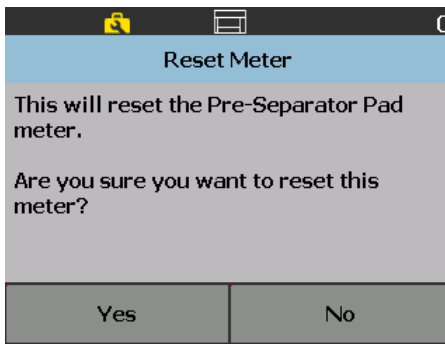

• المس **نعم** إلعادة تعيين المقياس على صفر.

**إجراء اختبار طباعة** يقوم اختبار الطباعة بالتحقق من عمل نافثات الحبر في الطابعة المحسنة االختيارية بشكل صحيح. مالحظة: يعمل ھذا الخيار لكال الطابعتين األمامية والخلفية.

.1 اختر **اختبار الطباعة**. ستظھر شاشة اختبار الطباعة.

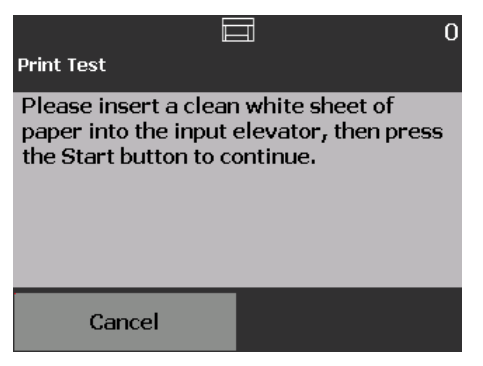

- .2 ضع صفحة فارغة في رافع اإلدخال.
- 3. اضغط على الزر **بدء/استنناف**. سيتم مسح المستند الموجود بدرج الإخراج ضوئيًا، وسيتم عرض نتائج اختبار الطباعة.
	- .4 قم بإزالة المستند من درج اإلخراج، وتقييم شكل نمط االختبار.
	- في حالة اكتمال النمط، تكون ً جاھزا لبدء المسح الضوئي.
- إذا كان نمط االختبار غير متوافق، تأكد من تثبيت خرطوشة الحبر بشكل صحيح أو قد تحتاج إلى تنظيف رأس الطباعة أو تغيير خرطوشة الحبر.

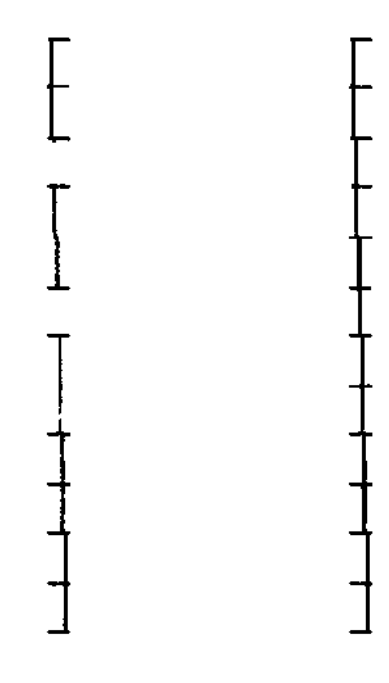

**مقبول غير مقبول: النمط غير متوافق**

مالحظة: قم بتنظيف رأس الطباعة عن طريق إزالته من حامل الطابعة وتنظيف رأس الطباعة بقطعة قماش رطبة برفق. لمعرفة اإلجراءات حول إزالة خرطوشة الحبر أو تغييرھا، راجع ["4](#page-68-0) طباعة [المستندات](#page-68-0)" في الصفحة .59

.5 المس **إلغاء** للرجوع إلى شاشة االستعداد.

**إجراء اختبار ذاتي** سيقوم االختبار الذاتي لجھاز الماسح الضوئي باختبار النظام الفرعي اللتقاط الصور للتأكد من عمله بشكل صحيح.

**العد فقط** ربما تريد احتساب عدد المستندات التي تدخل إلى جھاز الماسح الضوئي بدون مسحھا ًضوئيا بالفعل.

.1 اختر **العد فقط**. ستظھر شاشة العد فقط.

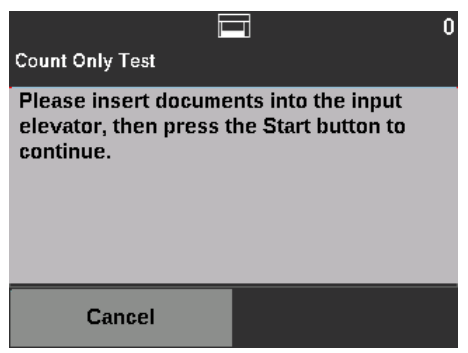

- .2 ضع المستندات المراد احتسابھا في رافع اإلدخال.
- .3 اضغط على الزر **بدء/استئناف**. عند انتھاء جھاز الماسح الضوئي من إجراء المسح الضوئي لجميع المستندات، سيظھر العدد اإلجمالي.
	- .4 المس **إلغاء** للرجوع إلى شاشة االستعداد.

مالحظات:

- عند قيامك بالضغط على الزر **إيقاف/إيقاف مؤقت**، ستتوقف وحدة التغذية والنقل. يمكنك متابعة اختبار العد فقط عن طريق الضغط على الزر **بدء/استئناف**.
	- في وضع العد فقط، سيتم إرجاع اإلعداد االفتراضي للتعامل مع المستندات إلى **التجميع المحسن**.
		- ال يتم تفعيل ميزة "اكتشاف التغذية المتعددة" في وضع العد فقط.

**العد فقط - التغذية المتعددة** يتيح لك خيار العد فقط - التغذية المتعددة عد المستندات بدون مسحھا ًضوئيا، مع ذلك، سيتوقف جھاز الماسح الضوئي عند اكتشاف تغذية متعددة.

.1 اختر **العد فقط - التغذية المتعددة**. ستظھر شاشة اختبار العد فقط.

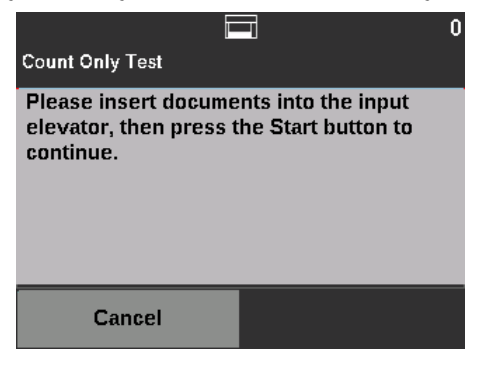

- .2 ضع المستندات المراد احتسابھا في رافع اإلدخال.
- .3 اضغط على الزر **بدء/استئناف**. عند اكتشاف جھاز الماسح الضوئي لمستند من التغذية المتعددة، ستظھر الشاشة التالية.

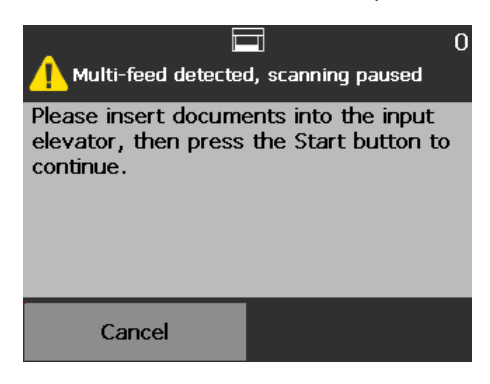

.4 اضغط على **إلغاء** إليقاف عملية المسح الضوئي والرجوع إلى شاشة التشخيصات.

**العد فقط - خيارات الفرز** يمكن إجراء العد فقط مع خيارات الفرز للمساعدة في تشخيص المشكالت الخاصة بمجموعة المستندات أو جھاز الماسح الضوئي.

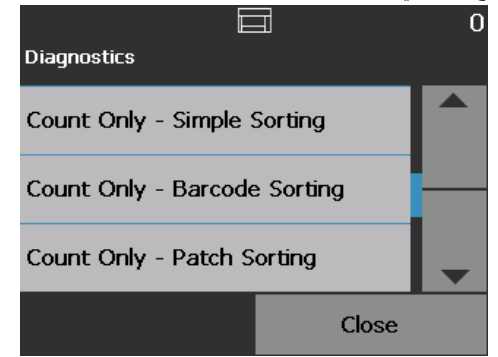

**العد فقط - الفرز البسيط** .1 حدد **العد فقط - الفرز البسيط**. ستظھر شاشة اختبار الفرز البسيط.

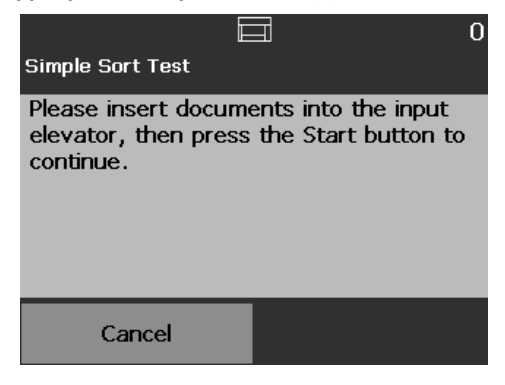

- .2 ضع المستندات لالختبار في رافع اإلدخال.
- .3 اضغط على الزر **بدء/استئناف**. سوف تخرج صفحة واحدة للدرج العلوي، وسوف تخرج التالية للدرج السفلي، وسوف تخرج التالية للدرج الخلفي؛ وسوف تستمر الصفحات المتبقية في الخروج لألدراج الثالثة بھذه الطريقة.
	- .4 اضغط على **إلغاء** إليقاف عملية المسح الضوئي والرجوع إلى شاشة التشخيصات.
	- **العد فقط فرز الرمز الشريطي** .1 حدد **العد فقط فرز الرمز الشريطي**. ستظھر شاشة اختبار فرز الرمز الشريطي.

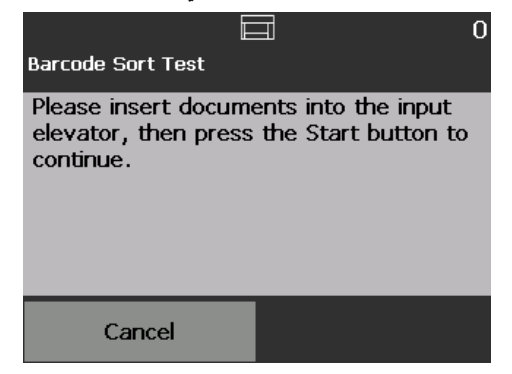

- .2 ضع المستندات لالختبار في رافع اإلدخال.
- .3 اضغط على الزر **بدء/استئناف**. سوف تنتقل أي صفحة يوجد بھا أي نوع من أنواع الرمز الشريطي المدعومة، في أي اتجاه في الواجهة الأمامية أو الخلفية للصفحة، إلى الدرج العلوي. وسوف تخرج جميع الصفحات الأخرى إلى الدرج السفلي.
	- .4 اضغط على **إلغاء** إليقاف عملية المسح الضوئي والرجوع إلى شاشة التشخيصات.

**العد فقط - فرز التعليمات التعريفية** .1 حدد **العد فقط - فرز التعليمات التعريفية**. ستظھر شاشة اختبار فرز التعليمات التعريفية.

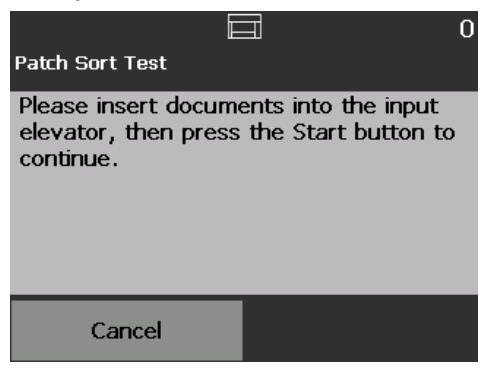

- .2 ضع المستندات لالختبار في رافع اإلدخال.
- ا<br>، 3. اضغط على الزر **بدء/استئناف** ٍ <sup>سوف تنتقل أي صفحة تتم قراءة أي <sub>من (</sub> موز التعليمات التعر بفية</sup> المدعومة فيھا من قبل قارئات التعليمات بالجھاز (الجانب األمامي فقط) إلى الدرج العلوي. وسوف تخرج جميع الصفحات الأخرى إلى الدرج السفلي.
	- .4 اضغط على **إلغاء** إليقاف عملية المسح الضوئي والرجوع إلى شاشة التشخيصات.

**إجراء اختبار التعليمات** استخدم اختبار التعليمات الختبار أجھزة قراءة تعليمات الكاميرا للتأكد من أنه يمكن اكتشاف أوراق التعليمات.

.1 اختر **اختبار تعليمات**. ستظھر شاشة اختبار التعليمات.

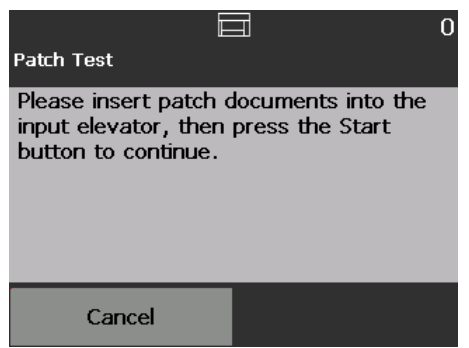

- .2 ضع مستند(مستندات) مع تعليمة(تعليمات) في رافع اإلدخال.
- .3 اضغط على الزر **بدء/استئناف**. عندما يتم إجراء المسح الضوئي للمستند(المستندات)، ستظھر نتائج اختبار التعليمات على شاشة اللمس. توضح النتائج عدد التعليمات وأنواع التعليمات التي تم التعرف عليھا بواسطة جھاز الماسح الضوئي.

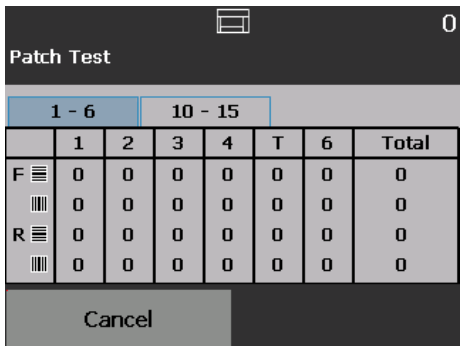

.4 المس **إلغاء** للرجوع إلى شاشة االستعداد.

**إجراء اختبار قارئ التعليمات** استخدم اختبار أجھزة قارئ التعليمات الختبار قارئ تعليمات الجھاز للتأكد من أنه يمكن اكتشاف أوراق التعليمات.

.1 اختر **اختبار قارئ التعليمات**. ستظھر شاشة اختبار التعليمات.

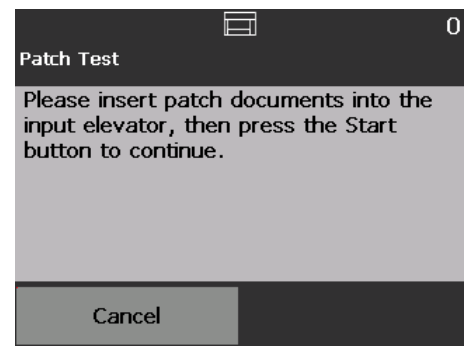

- .2 ضع مستند(مستندات) مع تعليمة(تعليمات) في رافع اإلدخال.
- .3 اضغط على الزر **بدء/استئناف**. عندما يتم إجراء المسح الضوئي للمستند(المستندات)، ستظھر نتائج اختبار التعليمات على شاشة اللمس. توضح النتائج عدد التعليمات وأنواع التعليمات التي تم التعرف عليھا بواسطة جھاز الماسح الضوئي.

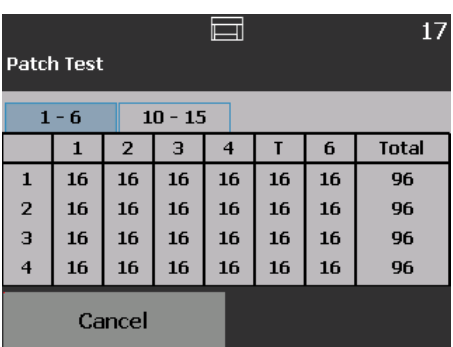

**إجراء معايرة UDDS** يتم استخدام معايرة UDDS لمعايرة نظام اكتشاف المستندات فوق الصوتي لعمليات التغذية المتعددة. ً نادرا ما تحتاج إلى إجراء معايرة UDDS. ال يجب إجراء المعايرة إال عند وجود مشكلة في التغذية أو اكتشاف التغذية المتعددة.

- .1 اختر **معايرة**. ستظھر شاشة المعايرة.
- .2 المس **معايرة UDDS** لعرض شاشة معايرة UDDS.

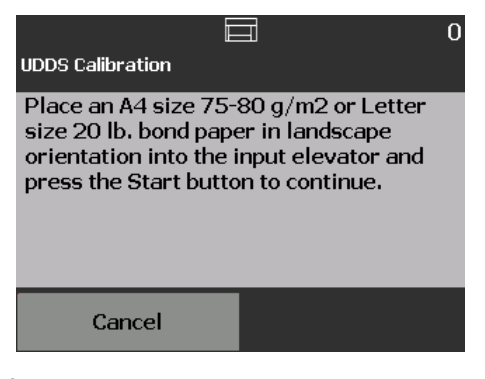

- 3. سيطلب منك وضع ورق خفيف 20 رطلاً أو 80 جم/م<sup>2</sup> في رافع الإدخال بالاتجاه الأفقي.
	- .4 اضغط على الزر **بدء/استئناف**. ستظھر نتائج المعايرة.
	- .5 عند االنتھاء، المس **إلغاء** للرجوع إلى شاشة التشخيصات.
		- .6 المس **إغالق** للرجوع إلى شاشة االستعداد.

**إجراء معايرة شاشة اللمس** يتم استخدام معايرة شاشة اللمس للتأكد من عمل نقاط اللمس في شاشة اللمس بشكل صحيح. تتم معايرة شاشة اللمس من قبل المصنع. ال تقم بمعايرة شاشة اللمس ما لم يتم توجيھك للقيام بذلك بواسطة الدعم الفني.

**تغييرات** استخدم ھذا الخيار فقط عند توجيھك من قبل دعم Alaris Kodak الفني لفعل ذلك.

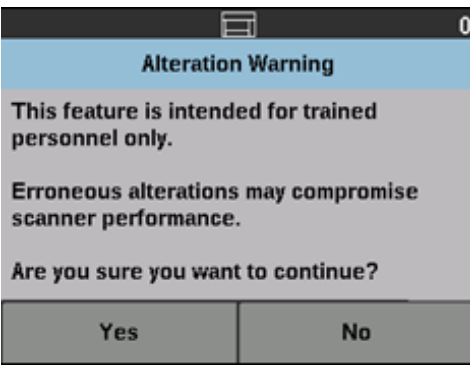

**شاشة االستعداد عند تفعيل عملية الفھرسة في تطبيق المسح الضوئي** *(*لأجهزة الماسح الضوئي */ 5650i (*فقط *i5650S/i5850/i5850S*

عند تمكين الفھرسة والتراص، ستتوفر خيارات إضافية في شاشة االستعداد. ستظھر منطقة العداد بأسفل منطقة الحالة. ً استنادا إلى اختيار نوع الفھرسة في تطبيق المسح الضوئي، فإن منطقة المستوى ستظھر بشكل مختلف. على سبيل المثال:

• في حالة اختيار **صفحة واحدة** أو **ختم المعلومات** (على سبيل المثال، في برنامج التشغيل)، سيظھر ھذا الشكل.

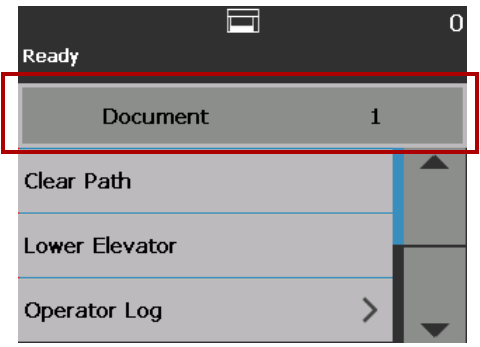

• في حالة اختيار **صفحات متعددة** (على سبيل المثال، في برنامج التشغيل), سيظھر ھذا الشكل.

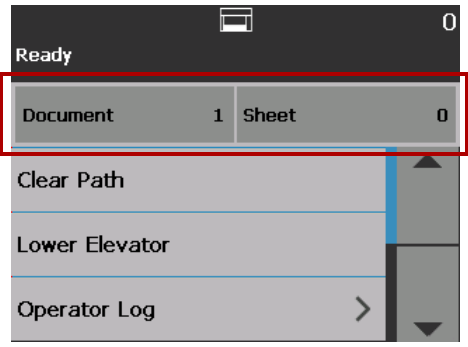

• في حالة اختيار **توجيه الصورة** (على سبيل المثال، في برنامج التشغيل), سيظھر ھذا الشكل. مالحظة: ال يتوفر ھذا الخيار في جھاز الماسح الضوئي طراز 5650i.

**رمز التراص**

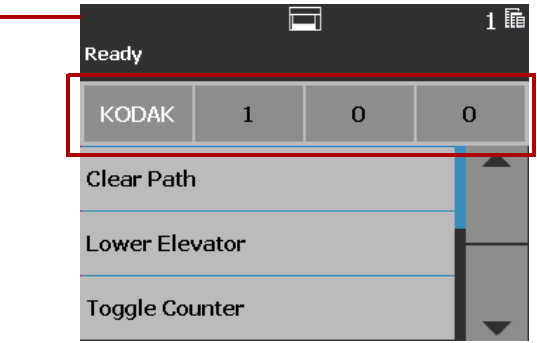

يتم عرض **رمز التراص** عند تمكين التراص فقط. وتعرض عدد المستندات المطلوب عدھا قبل تنفيذ إجراء محدد مسبقا. ً

عند تفعيل عملية الفھرسة:

- ستظھر ثالثة أزرار لمستويات الفھرسة في منطقة المستوى: **المستوى ،3 والمستوى ،2 والمستوى .1** يمكنك زيادة مستوى الفھرسة عن طريق لمس أحد أزرار المستوى. وخالل فترة المسح، يمثل زر المستوى الذي تم تمييزه المستوى الذي تم تعيين المستوى عليه للمستند التالي.
	- سيكون خيار **إنھاء التراص** ً متاحا، ليتيح لك إنھاء عملية التراص ً يدويا.

**التحقق من مستند التغذية المتعددة** عند مصادفتك لتغذية متعددة، ويكون خيار **اكتشاف التغذية المتعددة** لديك ً مفعال، سيتوقف جھاز الماسح الضوئي ُويظھر الشاشة التالية، ويتيح لك قبول الصورة كما ھي أو القيام بإعادة المسح الضوئي.

ستظھر الصورة على لوحة تحكم المشغل وعلى جھاز الكمبيوتر عند تمكين **اكتشاف التغذية المتعددة**، وعند تحديد خيار **المعالجة التفاعلية للتغذية المتعددة** في برنامج التشغيل.

- ستظھر الصورة على لوحة تحكم المشغل فقط عند تمكين **اكتشاف التغذية المتعددة**، وعند تعيين خيار **إيقاف المسح الضوئي ً مؤقتا - (إنتاج الصور)** في برنامج التشغيل.
	- $\Box$  $0 \nvert \nvert$ Multi-feed detected, scanning paused  $\mathbf{z}$ **BILL** Service  $= 379$ 379 **BACK** FRONT agan<br>J inii m .<br>Waxaa kale ka Rescan Accept
		- ستظھر الصورة على جھاز الكمبيوتر لسھولة العرض.

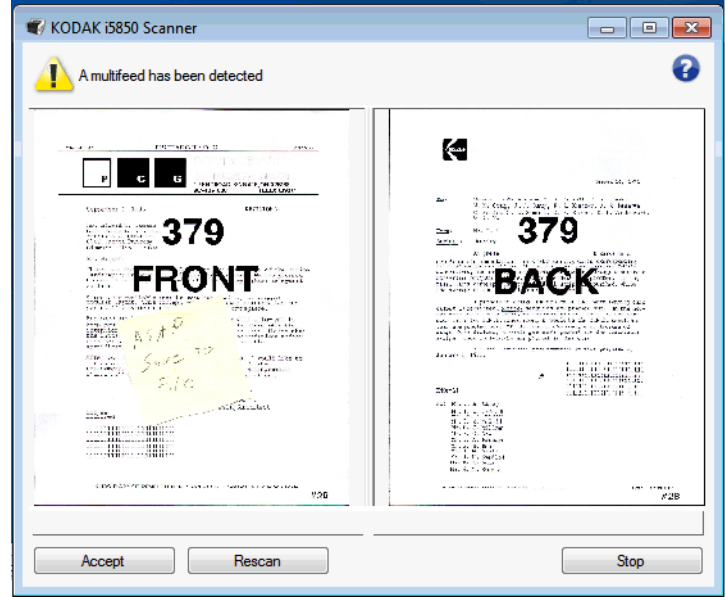

- إذا كنت تريد قبول الصورة كما ھي, فحدد **قبول** وسيكمل جھاز الماسح الضوئي عملية المسح الضوئي.
- إذا كنت تريد إعادة مسح المستند ًضوئيا, فحدد **إعادة المسح** وأعد وضع المستند في رافع اإلدخال. سيتم إعادة مسح المستند ًضوئيا.

في حالة الضغط على **إيقاف/إيقاف مؤقت** في لوحة تحكم المشغل، سيتم إھمال الصور المعروضة على جھاز الكمبيوتر، وستنتھي جلسة المسح الضوئي.

**الخروج من حالة انحشار مستند** ُيمكن تھيئة جھاز الماسح الضوئي لديك إما على **إيقاف المسح الضوئي** أو على **إيقاف المسح الضوئي ً مؤقتا** عند انحشار مستند.

- إذا كان جھاز الماسح الضوئي لديك قد تمت تھيئته على **إيقاف المسح الضوئي** وحدث انحشار مستندات، فسيتوقف جھاز الماسح الضوئي. يمكنك إزالة ما انحشر من داخل جھاز الماسح الضوئي والضغط على زر **المسح الضوئيا** في تطبيق المسح الضوئي لديك لمتابعة عملية المسح الضوئي.
- إذا كان جھاز الماسح الضوئي لديك قد تمت تھيئته على **إيقاف المسح الضوئي ً مؤقتا** وحدث انحشار مستندات، فسيدخل جھاز الماسح الضوئي في حالة التوقف المؤقت. يمكنك إزالة ما انحشر من داخل جھاز الماسح الضوئي والضغط على زر **المسح الضوئي** في لوحة تحكم المشغل. في حالة تمكين الفھرسة أو التراص أو الطباعة، فسيدخل جھاز الماسح الضوئي في حالة التوقف المؤقت، وستتاح الخيارات التالية في لوحة تحكم المشغل (استنادًا إلى الإعداد الموجود في تطبيق المسح الضوئي للمهمة التي تقوم بها):
	- ضبط عدادات الفھرسة
		- ضبط عداد التراص
		- ضبط عداد الطابعة
	- عند ظھور أي من ھذه الشاشات، يمكنك ضبط العدادات من لوحة تحكم المشغل.

على سبيل المثال، إذا تم تحديد **فھرسة: صفحة واحدة** في تطبيق المسح الضوئي وواجھتك مشكلة انحشار مستندات، يمكنك استخدام سهم لأعلى/لأسفل لضبط عد الفهرسة إذا لزم الأمر.

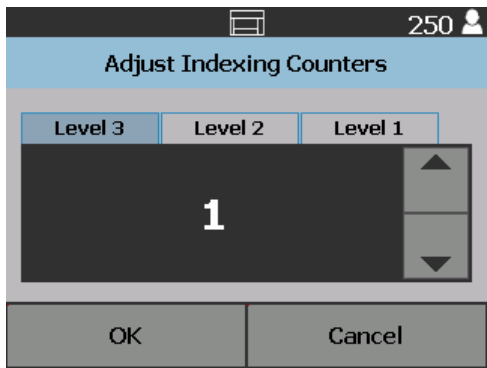

**شاشة اإلعدادات** يتم الوصول إلى شاشة اإلعدادات عن طريق لمس **اإلعدادات** في شاشة االستعداد.

<span id="page-53-0"></span>

| Ready           |  |
|-----------------|--|
| Operator Log    |  |
| Information     |  |
| Diagnostics     |  |
| <b>Settings</b> |  |

• المس خيار **اإلعدادات** لعرض قائمة خيارات.

مالحظة: تكون القيمة المعروضة ضمن الخيار اإلعداد الحالي.

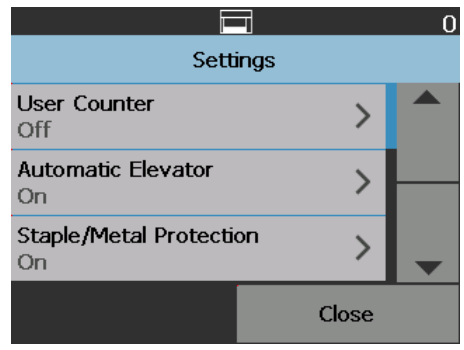

شاشة اإلعدادات توفر إعدادات جھاز الماسح الضوئي التي لن تحتاج إلى ضبطھا بشكل متكرر.

- **• عداد المستخدم** عند تمكينه، يتم احتساب جميع المستندات التي يتم تغذيتھا حتى تقوم بإعادة تعيينه.
- **• الرافع التلقائي** عند تمكينه، سيتم رفع رافع اإلدخال ً تلقائيا عند إضافة ورق إلى رافع إدخال فارغ.
- **• الوقاية من المعادن/الدبابيس** عند تمكينه، سيقوم جھاز الماسح الضوئي باكتشاف أي معدن (على سبيل المثال، الدبابيس، ومشابك الورق، وغير ذلك) في المستندات الخاصة بك. سيؤدي ذلك إلى حماية المستندات الخاصة بك وجھاز الماسح الضوئي لديك من التلف.
	- **الصوت** يسمح لك بضبط صوت تنبيه جھاز الماسح الضوئي.
- **األصوات** تسمح لك بتحديد صوت تريد أن يصدره جھاز الماسح الضوئي عند مواجھة حالة لجھاز الماسح الضوئي.
	- **الوحدات** يسمح لك تحديد وحدات القياس المستخدمة في خيار إزاحة الطباعة.
- **• عنصر التحكم OCP في التغذية الخاطئة** يتحكم في عمل جھاز الماسح الضوئي عند لمس زر **اكتشاف التغذية الخاطئة** أثناء عملية المسح الضوئي.
- **مجموعة تبديل التراص المزدوج** عند التمكين، فإنھا تسمح لك باستخدام صفحات التعليمات إلخراج أي مجموعة صفحات محددة من الرزمة.
- **تجاوزات التطبيق** يتيح لك تعيين خيارات اللغة، والطباعة، واكتشاف الحد األقصى للطول، وبدء المسح الضوئي تلقائيًا، والتعامل مع المستندات, ومصدر الورق، والتدوير بعد المسح الضوئي، واكتشاف التغذية الخاطئة، وسرعة جھاز الماسح الضوئي. معظم الشاشات التي يتم الوصول إليھا من شاشة تجاوزات التطبيق يوجد بھا خيار إعدادات التطبيق. إن خيار إعدادات التطبيق ھو الخيار االفتراضي، ويشير إلى أن جھاز الماسح الضوئي سيستخدم اإلعدادات كما تم تحديدھا في تطبيق المسح الضوئي لديك.

لمزيد من المعلومات حول [تجاوزات](#page-58-0) التطبيق، راجع "تجاوزات التطبيق" في الصفحة 49.

**• إعادة تعيين كل اإلعدادات** — يعيد تعيين كل الخيارات إلى إعدادات المصنع االفتراضية.

**عداد المستخدم** يسمح ھذا الخيار بتمكين عداد يمكنك التحكم فيه. بمجرد تمكينه، ينتقل العداد إلى ،0 ويزداد لكل مستند تتم تغذيته. يمكنك إعادة تعيين ھذا العداد في أي وقت.

إذا كان عداد المستخدم معينًا على **تشغيل**, فسيكون خيارا **تبديل العداد** وإ**عادة تعيين عداد المستخدم** متاحين من شاشة االستعداد.

<span id="page-54-0"></span>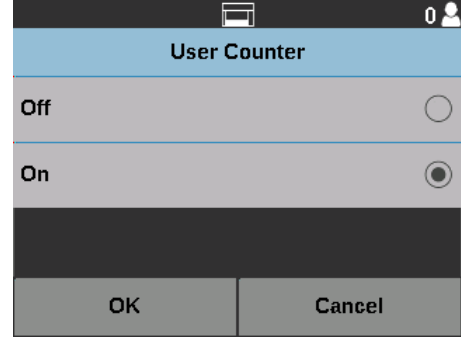

- في حالة قيامك بلمس **تبديل العداد** على شاشة االستعداد، فسيظھر رمز عداد المستند في منطقة الحالة لشاشتي المسح الضوئي واالستعداد بجانب قيمة العداد.
- في حالة قيامك بلمس **إعادة تعيين عداد المستخدم** على شاشة االستعداد، فسيظھر رمز عداد المستخدم في منطقة الحالة لشاشتي المسح الضوئي واالستعداد بجانب قيمة العداد.

إذا كان عداد المستخدم معينًا على إ**يقاف**, فسيكون خيارا **تبديل العداد** وإ**عادة تعيين عداد المستخدم** غير متاحين من شاشتي االستعداد والمسح الضوئي. ستظھر قيمة عداد المستند فقط في منطقة الحالة.

**رافع تلقائي** عندما يكون ھذا الخيار في حالة **تشغيل**، سيرتفع رافع اإلدخال ً تلقائيا إلى موضع التغذية عندما يتم إضافة الورق إلى رافع إدخال فارغ.

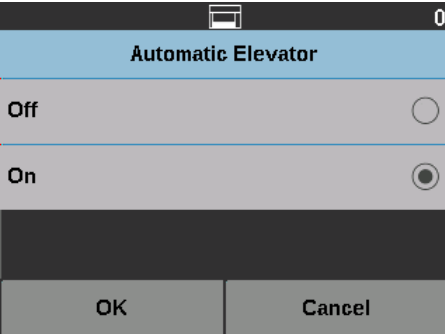

**الوقاية من المعادن/الدبابيس** عندما يكون ھذا الخيار في حالة **تشغيل**, فسيقوم جھاز الماسح الضوئي باكتشاف إذا كان يوجد بالمستند دبابيس، ومشابك الورق، وغير ذلك. سيؤدي ذلك إلى حماية المستندات الخاصة بك وجھاز الماسح الضوئي لديك من التلف. عند اكتشاف جھاز الماسح الضوئي ألي معدن بالمستند، فسيتوقف جھاز الماسح الضوئي مما يتيح لك إزالة المعدن من المستند ومتابعة عملية المسح الضوئي.

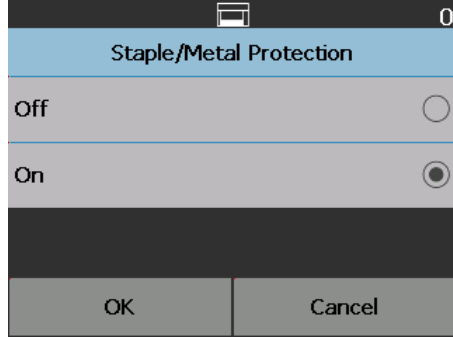

**تغيير صوت التنبيه** تسنح لك شاشة مستوى الصوت بضبط مستوى الصوت الذي يصدره جھاز الماسح الضوئي عند مواجھة حالة جھاز الماسح الضوئي من مستوى صوت **مرتفع ًجدا** (األكثر ً ارتفاعا) إلى مستوى صوت **منخفض** (األكثر ً ھدوءا) أو إلى **إيقاف** (بال صوت). القيمة االفتراضية ھي منخفض.

.1 اختر **مستوى الصوت** في شاشة اإلعدادات لعرض شاشة مستوى الصوت.

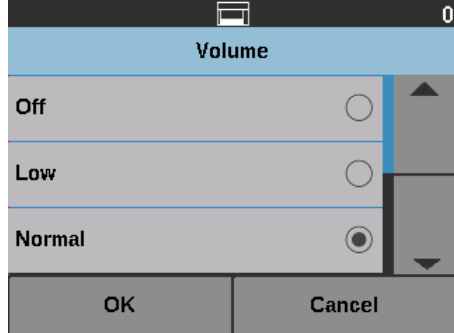

- .2 حدد خيارات الصوت المطلوبة. ستصدر نغمة مع كل تحديد.
- .3 المس **موافق** لحفظ تحديدك والرجوع إلى شاشة اإلعدادات؛ أو المس **إلغاء** للرجوع إلى شاشة اإلعدادات دون حفظ التغييرات.

**تحديد الصوت** يمكنك تحديد مستوى الصوت الذي تريد أن يصدره جھاز الماسح الضوئي عندما يتم مواجھة حالة جھاز ماسح ضوئي معينة مثل تكدس مستند أو تغذية متعددة أو غير ذلك.

.1 اختر **األصوات** لعرض شاشة األصوات.

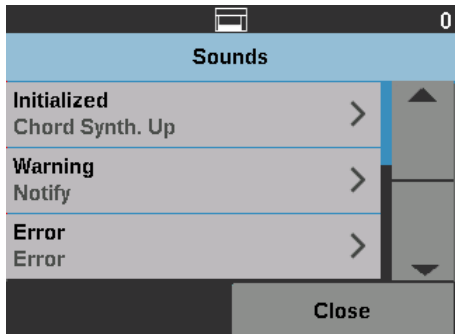

- .2 حدد الحدث (مثل تحذير، خطأ، غير ذلك) الذي تريد تعيين نغمة له. عند قيامك بتحديد حدث ما، ستظھر شاشة أخرى تعرض مجموعة من الأصوات المختلفة التي يمكنك الاختيار من بينها.
	- .3 حدد نوع الصوت الذي تريد سماعه. ستصدر نغمة مع كل تحديد.
- 4. ارجع إلى شاشة الأصوات لتعيين أصوات أخرى للأحداث الأخرى عن طريق تكرار الخطوتين 2 و3.
- .5 المس **موافق** لحفظ تحديدك والرجوع إلى شاشة اإلعدادات؛ أو المس **إلغاء** للرجوع إلى شاشة اإلعدادات دون حفظ التغييرات.

**الوحدات** يتم استخدام خيار الوحدات لتحديد وحدة القياس المستخدمة في خيار إزاحة الطباعة. اختر إما **إنجليزي** (للبوصات) أو **متري** (للملليمترات) والمس **موافق** لحفظ التغييرات أو **إلغاء** للرجوع إلى نافذة اإلعدادات دون .<br>حفظ التغيير ات.

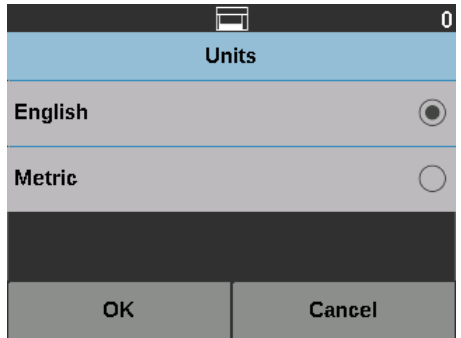

**عنصر التحكم OCP في التغذية الخاطئة** عنصر التحكم OCP في التغذية الخاطئة يتيح لك التحكم في عمل جھاز الماسح الضوئي عند لمس زر اكتشاف التغذية الخاطئة أثناء عملية المسح الضوئي.

- إذا تم اختيار **صفحة واحدة** عند لمس خيار اكتشاف التغذية الخاطئة أثناء عملية المسح الضوئي، يتم تنشيط خيار إھمال التغذية الخاطئة لصفحة واحدة فقط، ويتم تعطيله بعد تلك الصفحة الواحدة.
- إذا تم اختيار **تبديل** عند لمس خيار اكتشاف التغذية الخاطئة أثناء عملية المسح الضوئي، يبقى خيار إھمال التغذية الخاطئة نشطًا حتى تقوم بالضغط على زر اكتشاف التغذية الخاطئة مرة أخرى، أو يتم تعطيل جهاز الماسح الضوئي.

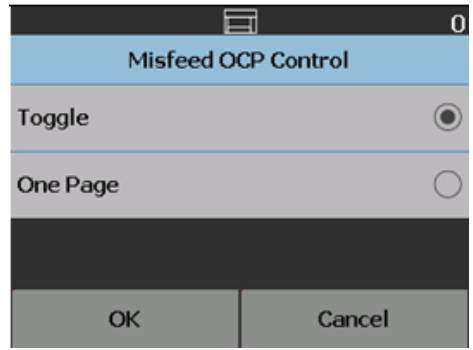

**مجموعة تبديل التراص المزدوج** عند استخدام ملحق التراص المزدوج المحكم، يسمح لك خيار تعليمات تبديل التراص المزدوج باستخدام أوراق التعليمات عند تجھيز المستندات الخاصة بك لفصل مستند (مستندات) خاصة ً تلقائيا عن الرزمة. على سبيل المثال، إذا كنت بحاجة لحفظ فواتير لأكثر من 10 آلاف دولار ، يمكنك استخدام هذا الخيار لفرزها في جهاز الماسح الضوئي من خالل وضع أوراق التعليمات أمام صفحات الفواتير ھذه وخلفھا. يمكنك ً أيضا إخراج جميع المستندات الملونة ً تلقائيا عند استخدام مجموعة تبديل األلوان.

 $\odot$ 

 $\bigcirc$ 

Cancel

 $\Box$ Dual Stacking Toggle Patch

Off

Patch Type T

Patch Type 1

OK

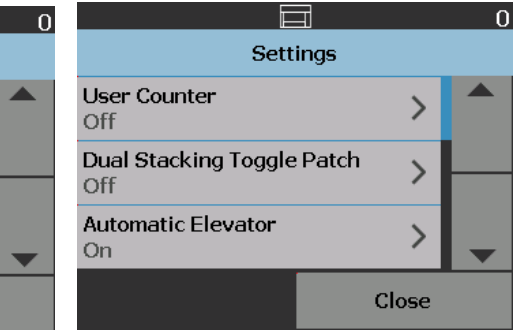

راجع أيضًا "[مجموعة](#page-89-0) تبديل التراص المزدوج" في الصفحة 80.

<span id="page-57-0"></span>

## ا**لتجاوز ات** يوجد ثلاثة أنواع من التجاوزات:

• **تجاوز فوري:** ُينفذ ھذا التجاوز أثناء القيام بالمسح الضوئي. الخيارات الوحيدة التي يمكن تجاوزھا مباشرة من لوحة تحكم المشغل أثناء القيام بالمسح الضوئي ھي: **اكتشاف التغذية الخاطئة، و إھمال الطباعة، و إھمال التعليمات**و **السماح بالحد األقصى للطول.**

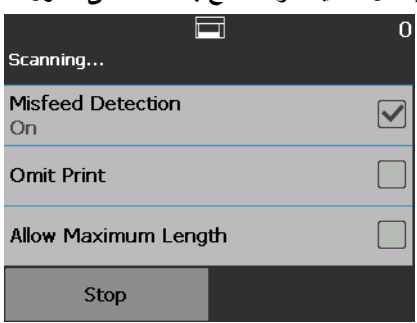

• **تجاوز التراص**: يُنفذ هذا التجاوز عن طريق لمس زر ا**لتجاوزات** في لوحة تحكم المُ<sub>شغ</sub>ل، <sub>و يكون</sub> <sub>نشط</sub>ًا فقط لعملية تراص المستندات الحالية. يكون خيار التجاوزات ً متاحا عند لمس زر **إيقاف/إيقاف مؤقت** في جھاز الماسح الضوئي. يتيح لك خيار التجاوزات تجاوز إعداد مھمة المسح الضوئي لديك للتغذية المتعددة، و **مستشعرات التغذية المتعددة**، و **اكتشاف الحد األقصى للطول، و التعامل مع المستندات** و **التراص المزدوج** لباقي مھمة المسح الضوئي.

للوصول إلى شاشة تجاوزات التراص في بداية مھمة المسح الضوئي, يجب تعطيل إعداد **بدء المسح الضوئي ً تلقائيا** في تطبيق المسح الضوئي. راجع "المسح الضوئي [للمستندات](#page-35-0)" في الصفحة .26

- لتجاوز إعداد ما:
- 1. المس ا**لتجاوز** في الشاشة المتوقفة مؤقتً<sup>ا</sup>.

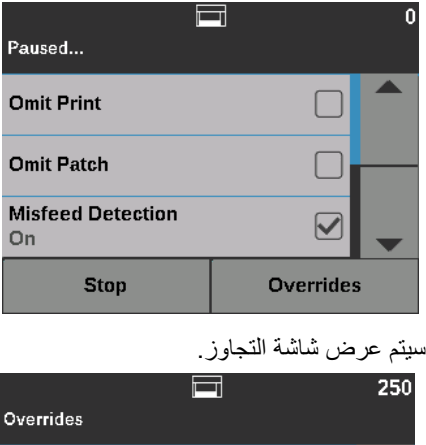

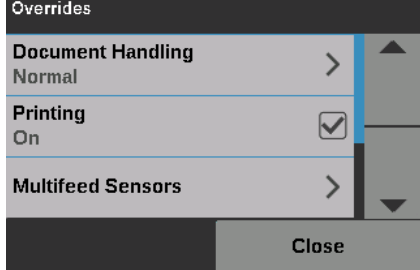

مالحظة: استخدم شريط التمرير لعرض كل الخيارات.

- .2 المس الخيار الذي تريد تجاوزه، ثم المس **إغالق** لمتابعة المسح الضوئي.
- **تجاوز التطبيق**: يتم إعداد ھذا التجاوز عبر خيار اإلعدادات. ستبقى تجاوزات التطبيق كما ھي حتى يتم تغييرھا. تجاوزات التطبيق ھذه متاحة لـ: **اللغة**, **والطباعة** (في حالة تثبيت الطابعة), **واكتشاف الحد األقصى** للطول, وبدء المسح الضوئي تلقائيًا, والتعامل مع المستندات, ومصدر الورق, والتدوير بعد المسح الضوئي, **واكتشاف التغذية الخاطئة,** و**السرعة**. لمزيد من المعلومات، راجع "[تجاوزات](#page-58-0) التطبيق" في الصفحة .49

مالحظة: **اكتشاف الحد األقصى للطول** غير متاح في جھازي الماسح الضوئي طراز V5250i وطراز V5650i.

**تجاوزات التطبيق** تتيح لك تجاوزات التطبيق تعيين لغة جھاز الماسح الضوئي، وتعيين أي تجاوزات للتطبيق مرغوب فيھا. ملاحظة: عند تعيين تجاوز للتطبيق، سيبقى هذا التجاوز مؤثرًا حتى تقوم بتغييره مرة أخرى.

للوصول إلى أي من خيارات تجاوزات التطبيق:

<span id="page-58-0"></span>.1 اختر **اإلعدادات** من شاشة االستعداد.

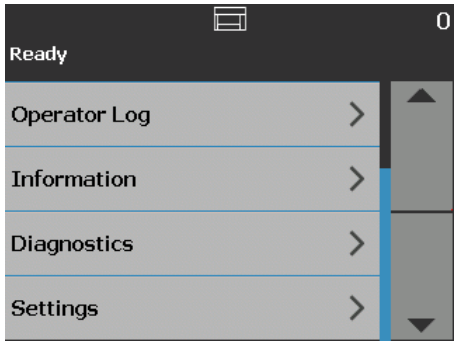

سيتم عرض شاشة اإلعدادات.

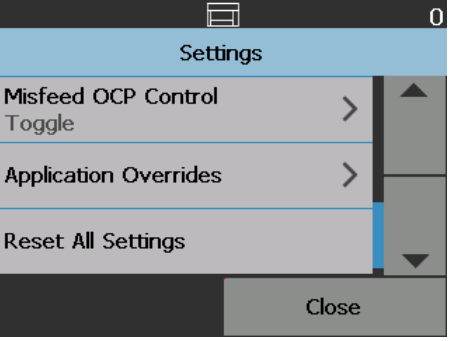

.2 من شاشة اإلعدادات, اختر **تجاوزات التطبيق**.

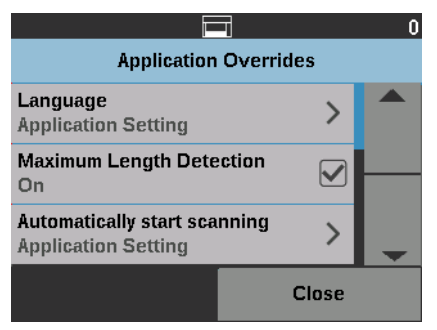

- .3 اختر الخيار الذي تود تغييره.
- .4 قم بتمكين أو تعطيل التجاوز الذي تم اختياره والمس **موافق**. انظر األقسام التالية للتعرف على وصف خيارات تجاوزات التطبيق.
	- .5 المس **إغالق** في شاشة تجاوزات التطبيق للرجوع إلى شاشة اإلعدادات.

**تحديد لغة** تدعم أجھزة الماسح الضوئي طراز Series 50x5i *Kodak* العديد من اللغات. حدد اللغة التي تريدھا لعرض المعلومات على شاشة اللمس.

.1 من شاشة اإلعدادات, المس **تجاوزات التطبيق**. سيتم عرض شاشة تجاوزات التطبيق**.**

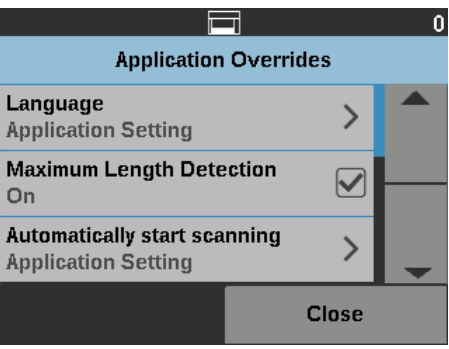

.2 اختر **اللغة** لعرض شاشة اللغة.

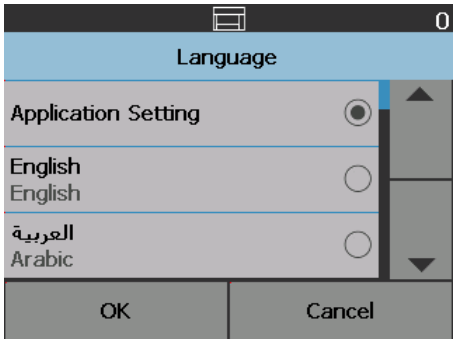

- 3. حدد اللغة المطلوبة. سيتم تحديث الشاشة تلقائيًا باللغة التي تختارها. إذا لم تظهر اللغة التي تريدها على الشاشة، فاستخدم السھمين ألعلى وألسفل لعرض اللغة المطلوبة.
- .4 المس **موافق** لحفظ تحديدك والرجوع إلى شاشة اإلعدادات؛ أو المس **إلغاء** للرجوع إلى شاشة اإلعدادات دون حفظ التغييرات.

**طباعة** في حالة تمكين الطباعة أو التسمية اإللكترونية عبر تطبيق المسح الضوئي، يمكنك تعطيله ً مؤقتا لجميع المستندات المتبقية في مهمة المسح الضوئي. قد يكون هذا الأمر مفيدًا في حالة إعادة المسح الضوئي لمجمو عة مستندات تمت الطباعة عليھا بالفعل.

بمجرد تعطيل **الطباعة**، لن تتم طباعة أي مستندات (أو إضافة تعليقات للصور) حتى يتم تمكين الخيار **طباعة**.

**اكتشاف الحد األقصى للطول** يسمح لك ھذا الخيار بتجاوز اكتشاف الحد األقصى للطول والذي يتم إعداده في تطبيق المسح الضوئي لمھمة المسح الضوئي. اكتشاف الحد األقصى للطول المسموح به يكون ً متغيرا ويعتمد على عدة عوامل منھا دقة اإلخراج وتنسيقه.

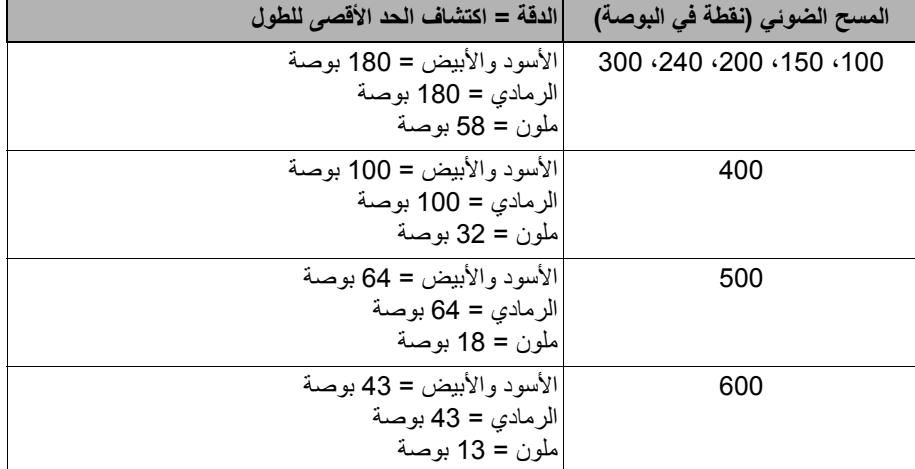

يعتبر المخطط التالي ً توجيھا ويتولى إجراء المسح الضوئي على الوجھين باإلخراج المضغوط.

مالحظات:

- في حالة تمكين التراص المزدوج المحكم، فسيتم تعيين اكتشاف الحد األقصى للطول على 10 بوصات لكل مستويات الدقة.
- لطرازي أجھزة الماسح الضوئي V5250i *Kodak* وV5650i، يتم تعيين اكتشاف الحد األقصى للطول ً دائما على 40 بوصة، وال يمكن تجاوزه.
	- قد يؤدي تعيين اكتشاف الحد األقصى للطول على حد أطول من الالزم إلى تقليل اإلنتاجية.
		- ستؤدي تغذية مستند أطول من اكتشاف الحد األقصى للطول إلى خطأ انحشار مستند.

**بدء المسح الضوئي ً تلقائيا** يقوم ھذا الخيار بتجاوز خيار **البدء التلقائي** والذي يتم تعيينه في مصدر بيانات TWAIN, وبرنامج تشغيل ISIS، وVRS. لمزيد من المعلومات، راجع أدلة إعداد المسح الضوئي لـ *TWAIN*، <sup>و</sup>*ISIS* و*VRS*.

إذا كان هذا الخيار معينًا على إ**يقاف**، فسوف ينتقل جهاز الماسح الضوئي إلى وضع الإيقاف المؤقت، ويمكنك الضغط على زر **بدء/استئناف** في لوحة تحكم المشغل لبدء المسح الضوئي.

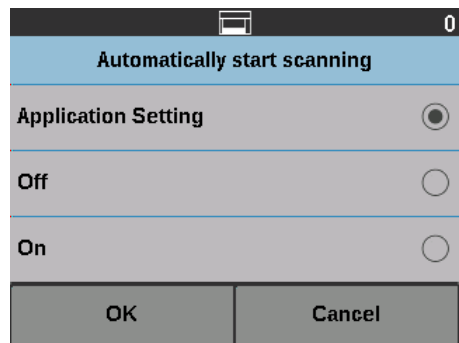

**التعامل مع المستندات** يسمح لك التعامل مع المستند بتحديد كيفية نقل جھاز الماسح الضوئي للمستندات خالل جھاز الماسح الضوئي. ويؤثر ذلك على طريقة التغذية بالمستندات داخل جھاز الماسح الضوئي، ومدى سرعة نقلھا إلى داخل جھاز الماسح الضوئي، وكيفية وضعھا في درج اإلخراج.

مالحظة: يتوفر ھذا الخيار فقط عند تمكين التراص المزدوج المحكم.

تستند الخيارات المعروضة على ھذه الشاشة إلى ما تم إعداده في تطبيق المسح الضوئي لمھمة المسح الحالية. الخيارات ھي: **تجميع عادي محسن** و**تجميع أفضل،** أو **سميك، ورفيع** و**رقيق.**

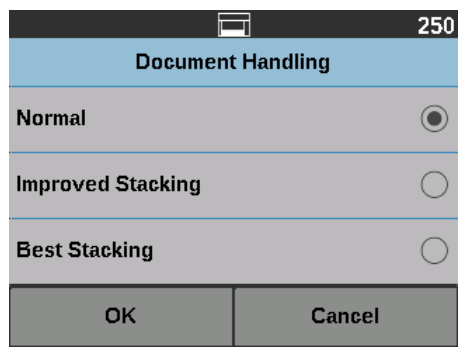

في حالة تحديد تطبيق المسح الضوئي ألحد الخيارات الثالثة التالية: **تجميع عادي محسن** أو **تجميع أفضل**، فإن ھذه الخيارات الثالثة ستظھر على الشاشة (كما ھو موضح أعاله).

- **عادي** لن يتم إجراء تعامل إضافي. يتم استخدام ھذا الخيار عندما تكون جميع المستندات بالحجم نفسه. يوصى باستخدام األدلة الجانبية ومصد المستند عند المسح الضوئي في الوضع "عادي". ال يتوفر الوضع العادي إذا تم تمكين التراص المزدوج المحكم.
	- **تجميع محسن** يساعد في التحكم في كيفية تجميع/ترتيب المستندات في درج اإلخراج لمجموعات مستندات مختلطة. يعتبر ھذا األمر ً مفيدا لمجموعات المستند المختلطة.
	- **أفضل تراص** عندما تضم مجموعة المستندات ً أحجاما مختلفة، فإن ھذا الخيار يوفر أفضل تحكم في طريقة رص/ترتيب المستندات في درج اإلخراج.

في حالة تحديد تطبيق المسح الضوئي ألحد الخيارات الثالثة التالية: **سميك، أو رفيع** أو **رقيق**، حينھا تظھر ھذه الخيارات الثالثة على الشاشة.

- **سميك** حدد أثناء المسح الضوئي لمستندات سميكة.
- **رفيع** حدد ھذا الخيار أثناء المسح الضوئي لمستندات رقيقة.
- **رقيق** يسمح لك بتغذية مستندات بجودة رديئة عبر ناقل جھاز الماسح الضوئي بسرعة أبطأ لمزيد من التجميع الموثوق. حدد ھذا الخيار عندما تقوم بتغذية المستندات بجودة رديئة للغاية.

**مصدر الورق** يتيح لك خيار مصدر الورق تجاوز ارتفاع رافع اإلدخال.

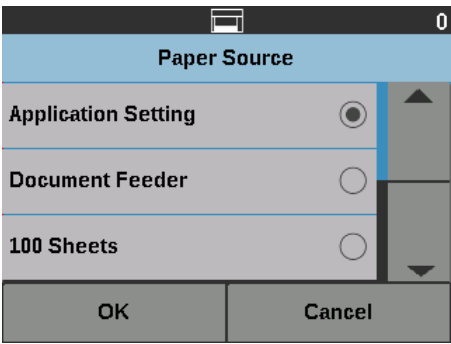

- **وحدة تغدية المستندات** رافع اإلدخال في أعلى وضع.
	- **• 100 ورقة**
	- **• 250 ورقة**
	- **• 500 ورقة**
	- **• 750 ورقة**

**التدوير بعد المسح الضوئي** يتيح لك خيار التدوير بعد المسح الضوئي تحديد خيار تدوير ليتم تطبيقه على الصورة اإللكترونية بعد أن يتم مسحها ضوئيًا.

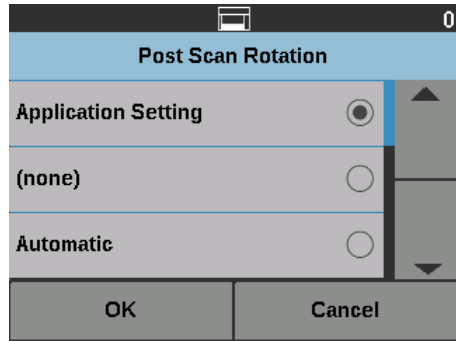

- **• (بال)**
- **• تلقائي**
- **• تلقائي االفتراضي إلى 90**
- **• تلقائي االفتراضي 180**
- **• تلقائي االفتراضي 270**
- **90 درجة، أو 180 درجة،** أو **270 درجة**

**اكتشاف التغذية الخاطئة** يوفر ھذا الخيار مجموعة من العديد من خصائص التغذية المتعددة بجھاز الماسح الضوئي تشمل حساسية اكتشاف التغذية المتعددة والحماية الذكية للمستند، واللتين تحددان مدى فاعلية اكتشاف جھاز الماسح الضوئي للمستندات التي تدخل إلى جھاز الماسح الضوئي بطريقة غير صحيحة.

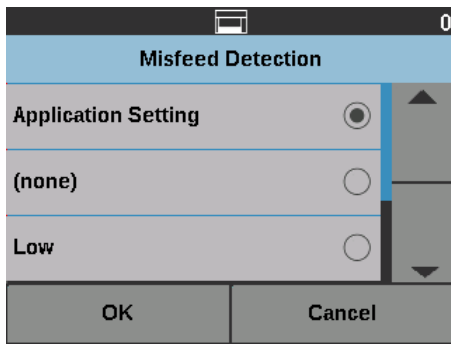

عند اختيار **منخفض أو متوسط** أو **مرتفع**، سيتم تمكين اكتشاف التغذية المتعددة مع اإلجراء التفاعلي للتغذية المتعددة، وسيتم تشغيل المستشعرات الثالثة الموجودة بالوسط. سيتم تمكين خاصية الحماية الذكية للمستندات ً أيضا.

- 
- **سرعة جھاز الماسح الضوئي** يوفر خيار السرعة قائمة بالخيارات التي تتحكم في السرعة التي يتم بھا مسح الصفحات ًضوئيا.

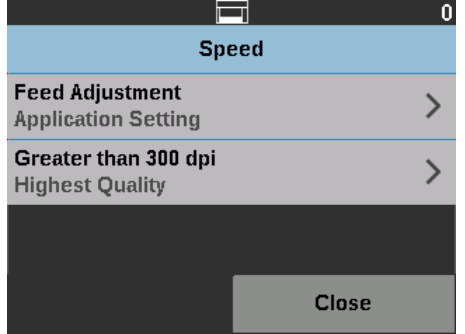

- **ضبط التغذية** يتيح لك ھذا الخيار ضبط إنتاجية جھاز الماسح الضوئي لتطابق سرعتك الشخصية في عمل المسح الضوئي.
	- اختر من **-1** إلى **-9** (أدنى سرعة) لتقليل معدل التغذية بالصفحات لجھاز الماسح الضوئي.
	- المسح إلجراء **+1** حدد *:i5650/i5650V/i5650S/i5850/i5850S* الضوئي الماسح لأجهزة الضوئي على أسرع معدل.

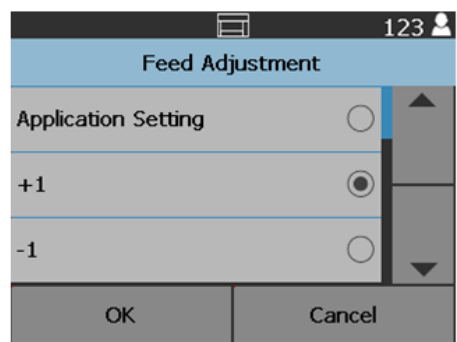

ملاحظة: قد لا تتم تغذية بعض الصفحات أيضًا عند تحديد 1+.

- **أكبر من 300 نقطة في البوصة** يتيح لك تحديد أحد الخيارات التالية:
- **أعلى جودة:** ُيشغل جھاز الماسح الضوئي بسرعة أبطأ، ولكن يعطي أعلى جودة تصوير.
- **أعلى جودة:** ُيشغل جھاز الماسح الضوئي بسرعة أكبر، ولكن يعطي جودة جيدة للصور. ھذا ال يؤثر على سرعة الناقل في جھاز الماسح الضوئي.

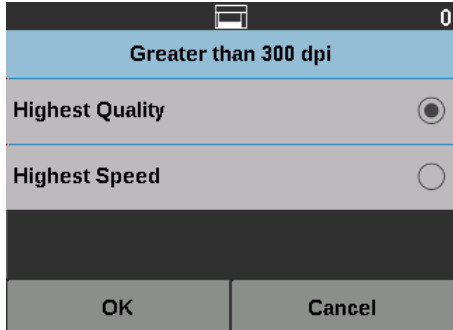

**اكتشاف التغذية المتعددة** في حالة تمكين **اكتشاف التغذية المتعددة** عبر تطبيق المسح الضوئي، يمكنك أيقاف اكتشاف التغذية المتعددة لباقي مھمة المسح الضوئي الحالية.

**مستشعرات التغذية المتعددة** في حالة تمكين اكتشاف التغذية المتعددة عبر تطبيق المسح الضوئي، يمكنك **تشغيل** أو **إيقاف** أي من مستشعرات جھاز الماسح الضوئي الخمسة. عند اختيار المستشعرات, المس **موافق**.

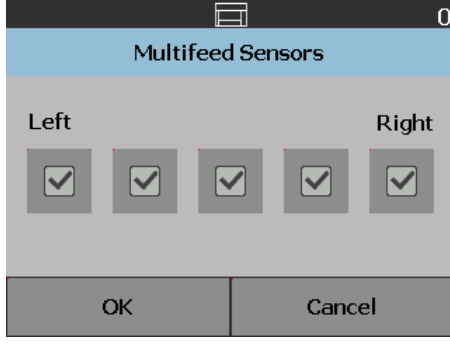

ا (على سبيل المثال، عادة المسح يسمح لك خيار إزاحة الطباعة بنقل مكان الطباعة على مستند مؤقت عند حاجتك إل **تغيير إزاحة الطباعة** ً الضوئي لمستند تمت الطباعة عليه بالفعل).

عندما تقوم بتغيير موضع إزاحة الطباعة، سيظل التغيير ً قائما حتى يرجع جھاز الماسح الضوئي إلى شاشة االستعداد.

مالحظات:

- يظھر خيار إزاحة الطباعة على شاشة اللمس فقط في حالة تمكين الطابعة.
	- ال تؤثر إزاحة الطباعة على التعليق.
- في حالة تھيئة جھاز الماسح الضوئي لديك للبدء التلقائي، يوصى بتعطيل البدء التلقائي إذا كنت تريد استخدام خيار إزاحة الطباعة للمستند الأول.
- إلجراء المسح الضوئي بكفاءة أكثر، يوصى بتعيين جھاز الماسح الضوئي إلى **إيقاف المسح الضوئي ً مؤقتا** (في تطبيق المسح الضوئي) عندما تحدث تغذية متعددة لكي يظل جھاز الماسح الضوئي ممكنا. ً
- في حالة قيامك بتعيين إزاحة الطباعة إلى ُبعد ما يكون أطول من المستند، لن تكون ھناك طباعة على المستند الخاص بك.
	- .1 تأكد من تمكين **الطباعة** في تطبيق المسح الضوئي.
- مالحظة: يكون الرقم المعروض على شاشة اللمس ھو اإلزاحة اإلضافية مما تم تعيينه بواسطة تطبيق المسح الضوئي. ھذا الرقم يكون 0 في حالة عدم تغيير إزاحة الطباعة.
	- .2 حدد **إزاحة الطباعة**. وسيتم عرض الشاشة التالية.

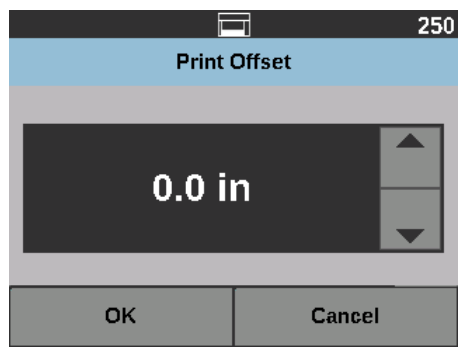

- 3. استخدم السهمين لأعلى ولأسفل لزيادة أو تقليل قيمة إزاحة الطباعة (بالبوصة أو الملليمتر). سيتم زيادة/ تقليل الطباعة من القيمة التي تم إعدادھا في تطبيق المسح الضوئي. على سبيل المثال، في حالة إعداد الطباعة لتبدأ عند 1 بوصة / 25 مم من حافة بداية المستند، وقيامك بزيادة موضع إزاحة الطباعة بمقدار 1 بوصة / 25 مم، ستبدأ الطباعة عند 2 بوصة / 50 مم من حافة البداية.
	- .4 عند االنتھاء, المس **موافق**.

**التراص المزدوج** يسمح خيار التراص المزدوج المحكم بفصل ورص المستندات باستخدام ملحق التراص المزدوج المحكم من *Kodak* على أساس الحجم وصفحات أكواد التعليمات التعريفية. لمزيد من المعلومات، راجع "5 [الفرز](#page-78-0) [والتراص](#page-78-0)" في الصفحة .69

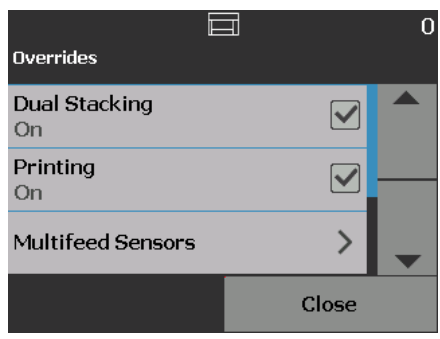

يمكن **تشغيل** أو **إيقاف تشغيل** التراص المزدوج.

**إعادة تعيين كل اإلعدادات** عند التحديد، يقوم بإعادة تعيين كل إعدادات جھاز الماسح الضوئي على إعدادات المصنع االفتراضية. ستظھر شاشة تأكيد إعادة التعيين.

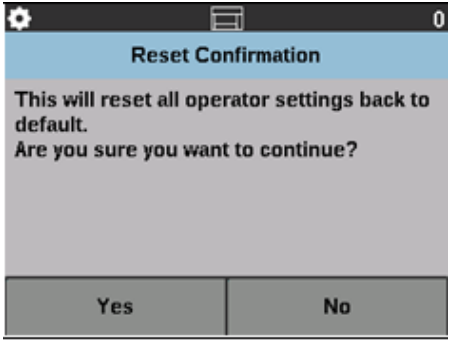

• المس **نعم** إلعادة تعيين اإلعدادات إلى إعدادات المصنع االفتراضية.

يقدم ھذا الفصل المعلومات حول استخدام ملحق الطابعة المحسنة االختيارية لـ *Kodak*. الستخدام خيار الطباعة، يجب عليك شراء ملحق الطابعة المحسنة لـ *Kodak* وتثبيته. راجع التعليمات التي تأتي مع ملحق الطابعة المحسنة لمعرفة خطوات كيفية تثبيت ھذا الملحق.

يمكنك الطباعة على الوجه الأمامي أو الخلفي لكل الصفحات التي تم مسحها ضوئيًا. تتم الطباعة قبل المسح أو على ظهر الصفحة بعد أن يتم مسح الصفحة ضوئيًا. تحدث الطباعة الأمامية قبل تصوير الصفحة لكي تكون الطباعة ظاهرة في الصورة الممسوحة ضوئيًا للصفحة. يمكنك استخدام طابعة واحدة فقط (سواء الأمامية او الخلفية) في كل مرة. في حالة تثبيت خرطوشات الطابعة في كل من الطابعتين الأمامية والخلفية، سيتم عرض رسالة خطأ.

يعمل ملحق الطابعة المحسنة بأقصى سرعة للماسح الضوئي. يمكن للطابعة إضافة تاريخ ووقت وعداد تسلسلي ّ للمستندات ورسائل مخصصة.

يمكن تكوين سلسلة الطباعة النصية لتضم معلومات تظل ثابتة ال تتغير مع كل مستند مثل اسم الدفعة أو المشغل ومعلومات يمكن أن تتغير مع كل صفحة يتم مسحها ضوئيًا، (مثل العداد التسلسلي للمستندات).

ارجع إلى دليل إعداد المسح الضوئي لمصدر بيانات *TWAIN*، أو برنامج تشغيل *ISIS*، أو *VRS* على القرص DVD/CD أو وثائق تطبيق المسح الضوئي لديك لمزيد من المعلومات حول تمكين الطباعة وإعداد سالسل الطباعة.

<span id="page-68-0"></span>مالحظات:

- تشمل أجھزة الماسح الضوئي طراز 50x5i *Kodak* ً أيضا خاصية طباعة رقمية، والتي ال تتطلب مشتريات إضافية. توفر الطباعة الرقمية كل الخيارات ذاتھا التي توفرھا الطباعة الفعلية، ولكن بدلًا من الطباعة على الصفحة الفعلية، فإن المعلومات يتم تضمينھا في ملفات الصور. لمزيد من المعلومات حول الطباعة الرقمية, انظر دليل إعداد المسح الضوئي لمصدر بيانات *TWAIN* أو برنامج تشغيل *ISIS.*
	- يلزم تمكين الطباعة وتركيب خرطوشة حبر واحدة قبل بدء جلسة مسح ضوئي.
	- يجب تنظيف مكونات مسار الورق الخاص بجھاز الماسح الضوئي ً يوميا عند استخدام الطابعة.
- إذا حاولت إجراء مسح ضوئي مع إعداد مھمة حيث تم تمكين الطباعة، ولم تكن قد قمت بتثبيت الطابعة المحسنة، فسيظھر خطأ.
	- توضح األشكال التوضيحية في ھذا القسم أجھزة الماسح الضوئي طراز /V5250i5650/i5250/i V5650i. تكون كل عمليات الضبط للطابعة مماثلة ألجھزة الماسح الضوئي S5650i، و5850i، وS5850i ما لم يذكر خالف ذلك.
- تعليقات الصور اإللكترونية متوفرة على أجھزة الماسح الضوئي طراز V5250i وV5650i. تعليقات الصور **ال** تحتاج ملحق الطابعة المحسنة.

TWAIN، أو برنامج تشغيل ISIS، أو VRS. **مواصفات الطابعة** يمكن العثور على المزيد من المعلومات حول المواصفات التالية في دليل إعداد المسح الضوئي لمصدر بيانات

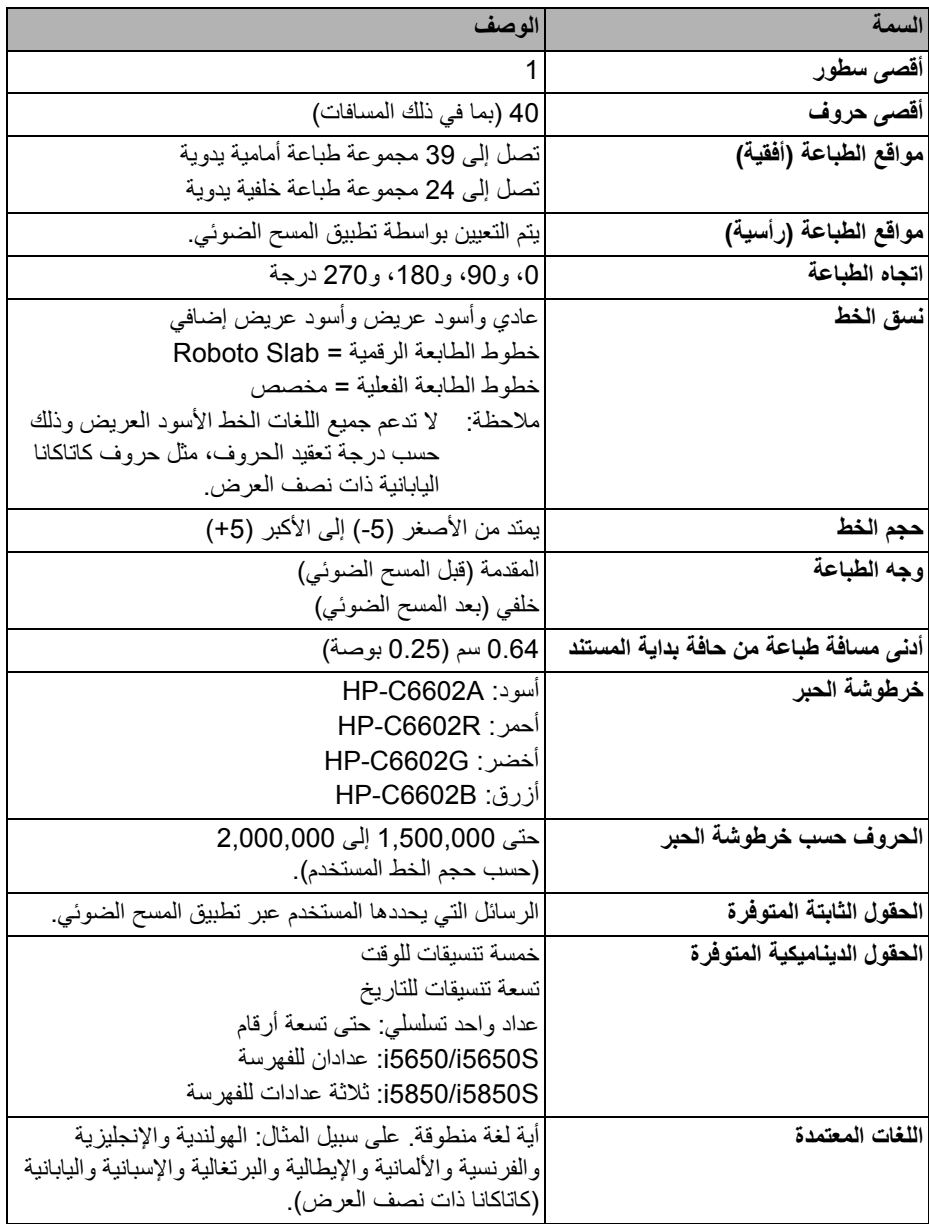

<mark>تركيب/استبدال خرطوشة الحبر</mark> يلزم تركيب خرطوشة الحبر قبل استخدام الطابعة<sub>.</sub> راجع "[المستلزمات](#page-119-0) والمواد المستهلكة" في الصفحة 110<br>للحصول على معلومات حول الطلب.

- بعد التركيب المبدئي، يجب استبدال خرطوشة الحبر في الحاالت التالية:
	- ظھور الحروف المطبوعة بشكل خفيف أو غير ٍ متساو
		- الحروف المفقودة ظاھرة
	- يكشف اختبار الطباعة جودة الحروف غير المتناسقة
	- لم يؤد التنظيف إلى تحسين جودة الطباعة بشكل عام
- مهم: ارجع إلى موقع ويب *Packard-Hewlett* لإعادة تدوير مستلزمات الطباعة أو التخلص من خرطوشة الحبر الفارغة طبقًا لجميع القوانين الفيدرالية والتابعة للولاية والمحلية.
	- **الوصول إلى الطابعة األمامية** .1 أزل درج اإلخراج وافتح غطاء الوصول للطابعة.

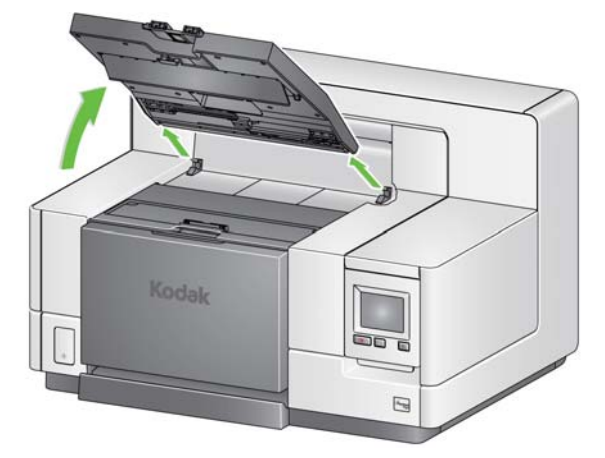

المتابعة إلى الخطوة الثانية، "تثبيت خرطوشة الحبر" في الصفحة التالية.

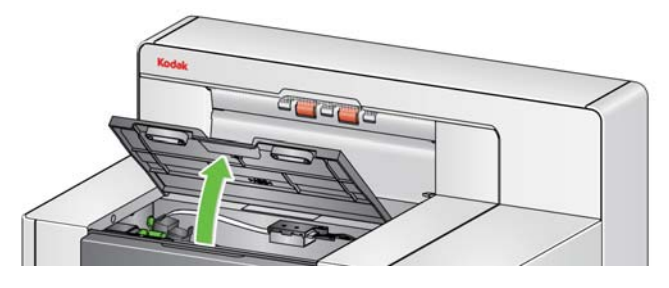

مالحظة: إذا لم تقم بإزالة درج اإلخراج، يمكنك رفع الجزء األمامي لدرج اإلخراج، ثم ارفع غطاء الوصول إلى الطابعة وضع غطاء الوصول إلى الطابعة خلف لسان ضبط االرتفاع.

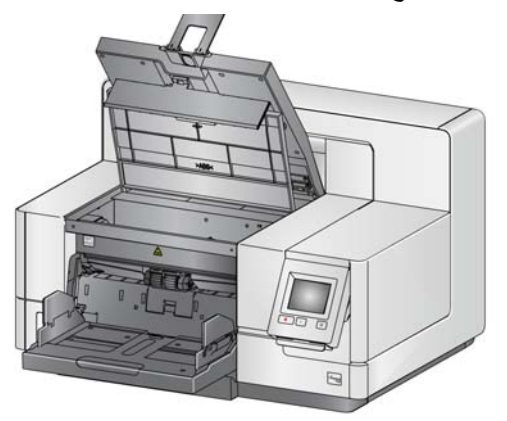

## **الوصول إلى الطابعة الخلفية (i5850Sو i5850)**

**الوصول إلى الطابعة الخلفية (i5250/i5250V/i5650/ i5650V/i5650S )** 

- .1 إذا لم يكن قد تمت إزالة ُبرغي الشحن، فقم بإزالته.
- .2 قم بإزالة الباب الخلفي للطابعة برفع الباب ألعلى خارج موضعه.

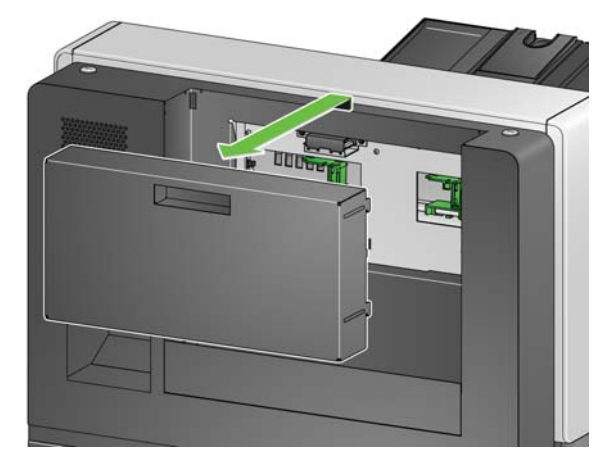

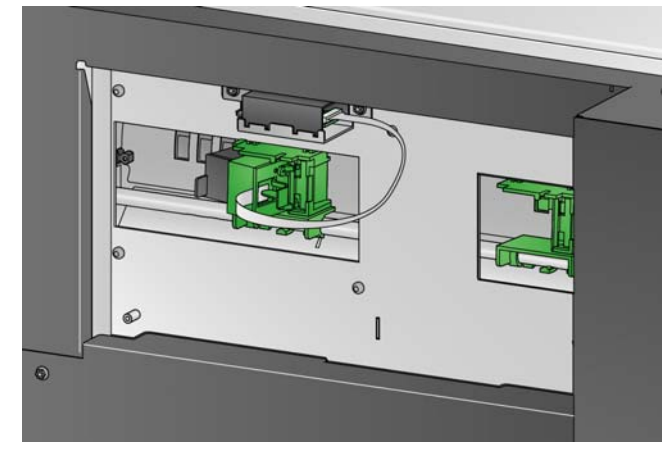

- .3 تابع مع "تركيب [خرطوشة](#page-71-0) الحبر".
- لطرازات أجھزة الماسح الضوئي على سطح الطاولة 50x5i:
	- .1 إذا لم يكن قد تمت إزالة ُبرغي الشحن، فقم بإزالته.
- .2 قم بإزالة الباب الخلفي للطابعة برفع الباب ألعلى خارج موضعه.

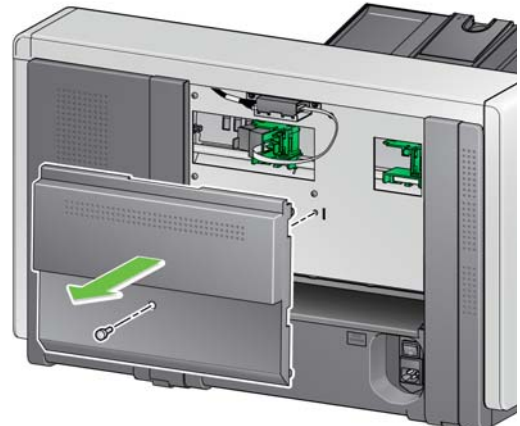

<span id="page-71-0"></span>

**تركيب خرطوشة الحبر** .1 افتح حزمة خرطوشة الحبر وقم بإزالة البطاقة عن خرطوشة الحبر الجديدة.

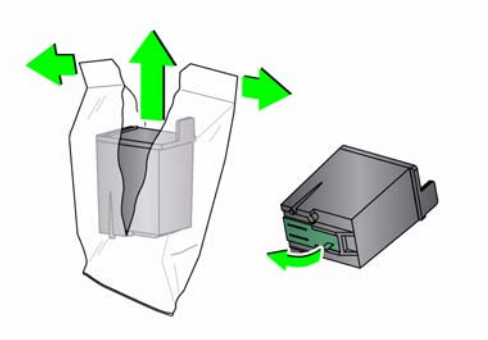
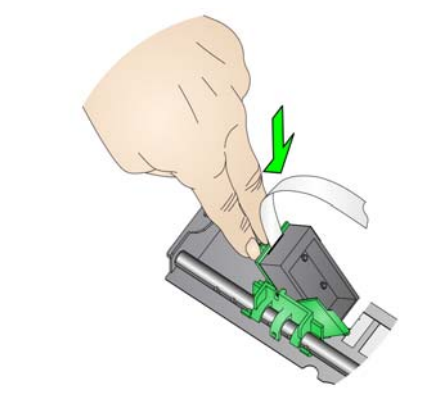

3. قم بإدراج خرطوشة الحبر في حامل الطابعة كما هو مبيّن.

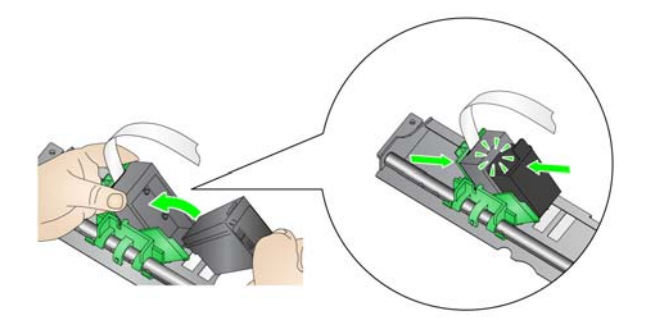

.4 قم بتدوير حامل الطابعة مرة أخرى وثبته في مكانه.

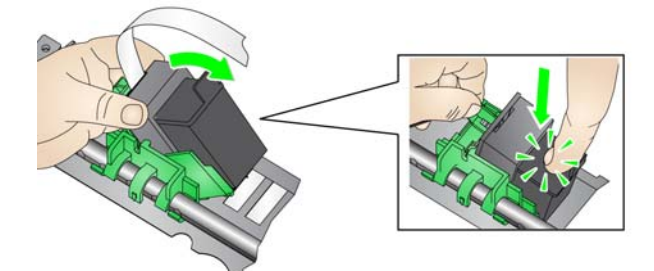

- .5 اسحب خرطوشة الطابعة إلى موضع الطباعة المرغوب فيه. راجع "تغيير أوضاع [الطباعة](#page-73-0)" في [الصفحة](#page-73-0) .64
- .6 أغلق غطاء الوصول إلى الطابعة، وأعد تثبيت درج اإلخراج أو إذا كنت تستخدم الطابعة الخلفية، أعد تثبيت الباب الخلفي للوصول إلى الطابعة.
	- .7 قم بإجراء اختبار طباعة (راجع "إجراء اختبار طباعة" في [الصفحة](#page-43-0) 34).

ملاحظة: تلك التعليمات هي نفسها للطابعات الأمامية والخلفية. توضح الأشكال التوضيحية المعروضة الطابعة الأمامية.

- .1 قم بإزالة درج اإلخراج (للطابعة األمامية فقط).
	- .2 افتح غطاء الوصول إلى الطابعة.

<span id="page-73-0"></span>مالحظات:

- تكون مواضع الطباعة األفقية ظاھرة بواسطة ماسكة صغيرة على قضيب الطابعة. تحتوي الطابعة الأمامية على 39 موضعًا للماسكة، وتحتوي الطابعة الخلفية على 24 موضعًا.
- تتوقف الطباعة ً تلقائيا عند 1.27 سم (1/2 بوصة) من الحافة السفلية للمستند حتى وإن لم تتم طباعة المعلومات بالكامل.
- .3 قم بتمرير حامل الطابعة إلى الموضع المطلوب حتى يكون بمحاذاة فتحة حامل الطابعة مع موضع الطباعة الأفقية المرغوب.

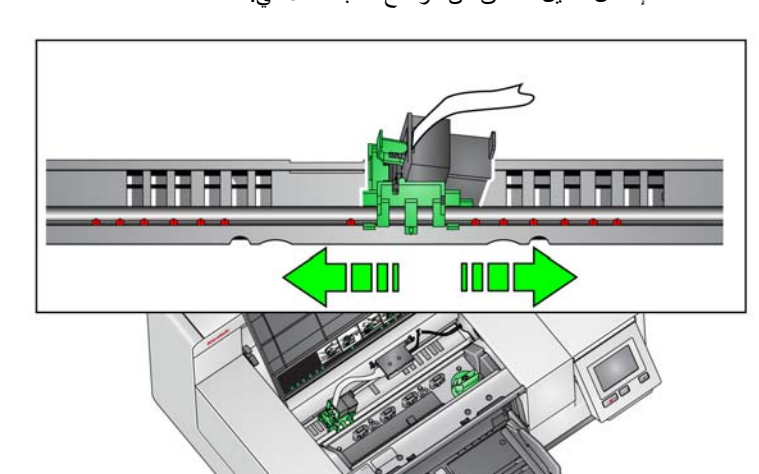

مالحظة: **بالنسبة إلى الطابعة األمامية:** يمكن االستعانة بمؤشرات موقع الطباعة عند حافة رافع اإلدخال كدليل للتحقق من موضع الطباعة األفقي.

- مالحظة: **بالنسبة إلى الطابعة الخلفية:** توجد مواضع الماسكة على الجانب السفلي لحاجز الطابعة، ومن ثم ال يمكن أن تراھا بسھولة.
	- .4 أغلق غطاء الوصول إلى الطابعة األمامية، وأعد تثبيت درج اإلخراج، أو أعد تثبيت باب الوصول إلى الطابعة الخلفية.

**نقل خرطوشة الحبر بين حامل الطابعة األمامية وحامل الطابعة الخلفية**

عند استخدام الطابعات الأمامية والخلفية، يمكنك الطباعة باستخدام إحداهما فقط في كل مرة. عندما تريد التغيير من الطابعة الأمامية إلى الخلفية (أو العكس)، اتبع الخطوات التالية:

- .1 الوصول إلى منطقة الطابعة األمامية أو الخلفية وإزالة خرطوشة الحبر. راجع اإلجراءات في "[الوصول](#page-70-0) إلى الطابعة الأمامية" في [الصفحة](#page-70-0) 61 و "الوصول إلى الطابعة الخلفية (5850i و5850Si)" أو "الوصول إلى الطابعة الخلفية (i5250V/i5650V/i5650V/i5650V/i5650)" في الصفحة 62.
	- .2 اضغط على لسان حامل الطابعة لتدوير حامل الطابعة وأزل خرطوشة الحبر.
- ملاحظة: توخ الحذر عند نقل خرطوشة الحبر من الأمام إلى الخلف (أو من الخلف للأمام) حتى لا يقع الحبر على يديك.

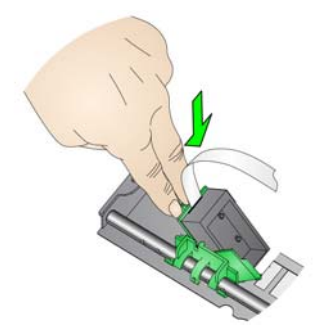

- 3. يعتمد نقل خرطوشة الحبر من الأمام إلى الخلف على المكان الذي تريد الطباعة منه.
	- .4 قم بإدراج خرطوشة الحبر في حامل الطابعة كما ھو ّمبين.

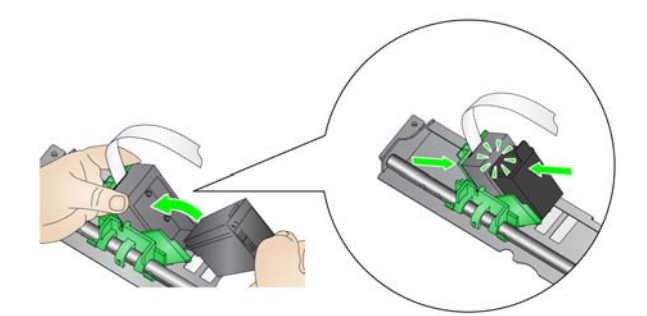

.5 قم بتدوير حامل الطابعة ثبته في مكانه.

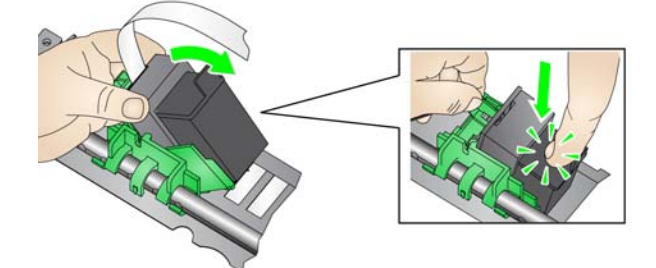

- .6 اسحب خرطوشة الطابعة إلى موضع الطباعة المرغوب فيه. راجع "تغيير أوضاع [الطباعة](#page-73-0)" في [الصفحة](#page-73-0) .64
- .7 أغلق غطاء الوصول إلى الطابعة األمامية، وأعد تثبيت درج اإلخراج، أو أعد تثبيت باب الوصول إلى الطابعة الخلفية.
	- .8 قم بإجراء اختبار طباعة (راجع "إجراء اختبار طباعة" في [الصفحة](#page-43-0) 34).

**تركيب/استبدال خرطوشة أشرطة نشافة الحبر (الطابعة األمامية فقط)**

تجمع أشرطة نشافة الحبر الثالثة في الماسح الضوئي فائض الحبر من الطابعة. يجب تثبيت ھذه األشرطة في قنوات نشافة الحبر في وقت تثبيت الطابعة. في حالة عدم تثبيتھا، يمكن إجراء الخطوات التالية لتثبيت ھذه االشرطة للمرة األولى.

استبدل هذه الأشرطة عندما يتجمع فائق الحبر على النشافات. تبعًا لموضع الطباعة، لا يلزم استبدال جميع األشرطة في الوقت نفسه. لطلب أشرطة نشافة الحبر اإلضافية، راجع "[المستلزمات](#page-119-0) والمواد المستھلكة" في [الصفحة](#page-119-0) 110.

مالحظة: ال يتطلب نشافات حبر للطابعة الخلفية.

- .1 اسحب مزالج تحرير غطاء الماسح الضوئي لألمام لتحرير غطاء الماسح الضوئي ورفعه.
	- .2 قم بإزالة شريط التصريف االسود من النقل.

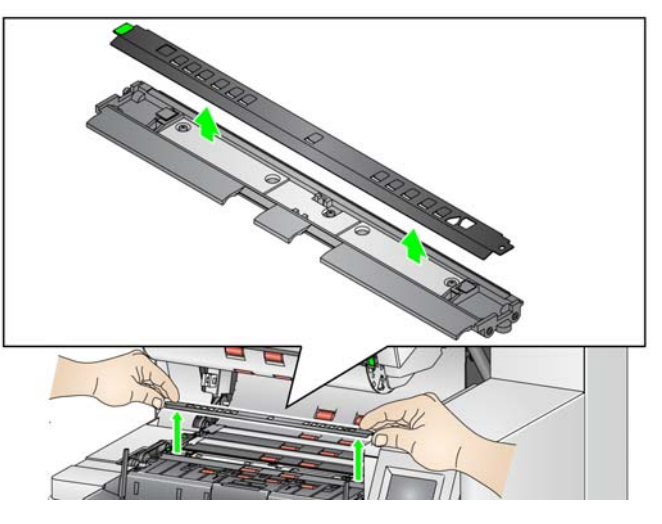

- .3 حدد مكان قناة شريط النشافة. توجد ھذه القنوات حيث يتم تثبيت أشرطة النشافة أو استبدالھا.
- 4. إذا كنت تقوم باستبدال شريط نشافة، فتابع مع الخطوة 5. إذا كنت تقوم بتركيب أشرطة نشافة لأول مرة، فاذھب إلى الخطوة .6
	- .5 قم بجمع شريط(أشرطة) النشافة التي يلزم استبدالھا، وسحبھا للخارج من القناة بحذر. قم بالتخلص من **أَمَّةٍ** الشريط التالف طبقًا للوائح المحلية.

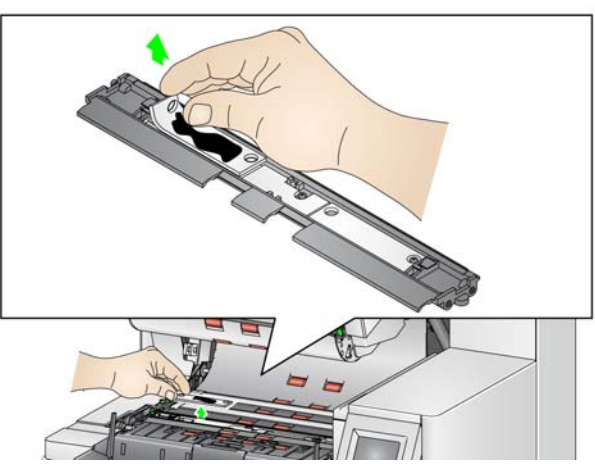

- .6 قم بإزالة الغالف من شريط نشافة جديد.
	- .7 قم بمحاذاة شريط النشافة في القناة.

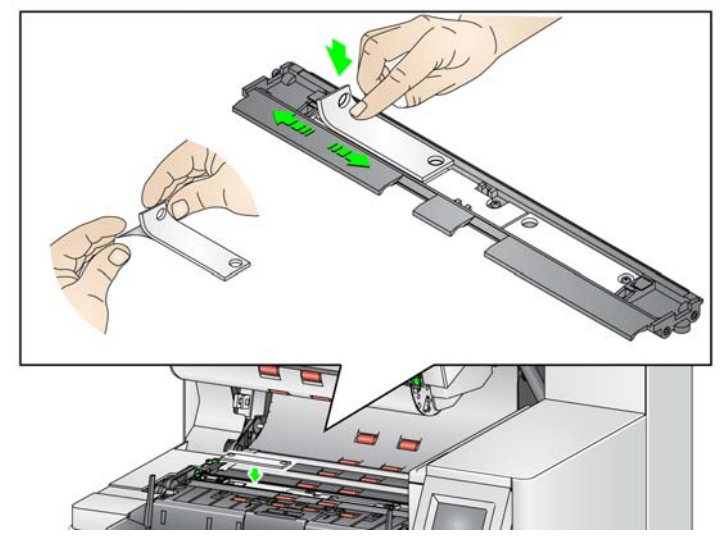

مالحظة: قد تؤدي أشرطة النشافة التي يتم محاذاتھا بشكل غير صحيح إلى تكدس المستندات.

- 8. اضغط على الجانب اللاصق لشريط النشافة لأسفل في القناة بقوة.
- 9. عند الحاجة إلى استبدال الأشرطة الأخرى، أعد الخطوات 5-8.
	- 10. استبدل شريط التصريف الأسود.
	- .11 قم بإغالق غطاء جھاز الماسح الضوئي.

<span id="page-76-0"></span>

**حل المشكالت** استعن بالالئحة الموجودة أدناه للتحقق من الحلول المحتملة للمشاكل التي قد تصادفك عند استخدام الطابعة.

| المشكلة                                     | الحل المحتمل                                                                                        |
|---------------------------------------------|----------------------------------------------------------------------------------------------------|
| جودة الطباعة رديئة أو غير ثابتة             | • تأكد من أن خرطوشة الحبر غير فارغة.                                                                |
|                                             | • تأكد من تركيب خرطوشة الحبر بصورة سليمة.                                                           |
|                                             | • تأكد من وجود خرطوشة الحبر في الموضع الصحيح.                                                       |
|                                             | • تأكد من أنه تم تمكين الطابعة في تطبيق المسح الضوئي وأنه تم تعيين سلسلة الطباعة النصية             |
|                                             | المتوقعة                                                                                            |
|                                             | • تأكد من تثبيت جميع موصلات الطابعة بإحكام وأنه تم توصيل كبل الطابعة بإحكام.                        |
|                                             | • قم بإجراء اختبار طباعة للتأكد من عمل جميع النفاثات بشكل صحيح. راجع "إجراء اختبار طباعة"           |
|                                             | في الصفحة 34.                                                                                       |
|                                             | • نظف رأس الطباعة (راجع "مشاكل الطباعة عند بدء التشغيل بسبب جفاف رأس الطباعة" أدناه.)               |
| مشاكل الطباعة عند بدء التشغيل بسبب جفاف رأس | قم بإز الـة خرطوشة الـحبر  من المـاسح الضوئـي، والمس بقطـعة قمـاش أو قطـع إسفنج مبللة نفاثات الـحبر |
| الطباعة                                     | الموجودة في خرطوشة الحبر (لا تمسحها) واستبدل خرطوشة الحبر وحاول مرة أخرى.                           |
| لا تتم الطباعة                              | • تأكد من أنه تم تمكين الطباعة في تطبيق المسح الضوئي.                                               |
|                                             | • افحص الطابعة للتأكد من تثبيت خرطوشة الحبر في موضع الطباعة المراد.                                 |
|                                             | • نأكد من إزالة الشريط من رأس الطباعة.                                                              |

ُيوفر ھذا الفصل معلومات حول استخدام:

- قدرات التراص واألدراج ألجھزة الماسح الضوئي S5650i وS5850i.
- خيار فرز التعليمات التعريفية الخلفية ألجھزة الماسح الضوئي S5650i وS5850i.
- ملحق التراص المزدوج المحكم االختياري من *Kodak* لجھاز الماسح الضوئي طراز 5850i *Kodak* فقط. ًعلما بأنه ال يمكنك استخدام خيار التراص إال إذا كنت قد اشتريت ھذا الملحق وقمت بتمكين ھذه الميزة بواسطة ممثل خدمة مؤھل.

يمكن ضبط أدراج الخروج الخاصة بجھاز الماسح الضوئي لتفي باحتياجات المسح الضوئي/الفرز الخاصة بك للمستندات ذات طول حتى 17 بوصة. قد تحتاج إلى إزالة اإلدراج أو إعادة إدخالھا لعملية الضبط أو الصيانة.

إن المستندات التي يتم تحديدھا بشكل خاص (يتم فرزھا/يتم رصھا) تسمى المستندات االستثنائية. يوفر مصدر بيانات TWAIN أو برنامج تشغيل ISIS تطبيق المسح الضوئي الخاص بك خيارات حول الكيفية التي تريد بھا إخراج المستندات الخاصة بك (على سبيل المثال، استنادًا إلى الحجم أو أوراق التعليمات التعريفية أو التغذية المتعددة) عن طريق استخدام خيار الفرز/التراص والسماح للمستندات االستثنائية أن يتم فرزھا إما إلى درج اإلخراج السفلي (درج 1) أو درج اإلخراج العلوي (درج 2).

• **درج /1الدرج السفلي:** ھو الموضع السفلي حيث تخرج المستندات من جھاز الماسح الضوئي. يتيح ھذا الموضع العدد الأكبر من المستندات في درج الإخراج. يمكن استخدامه إما للمستندات الاستثنائية أو للمستندات العادية. إذا كانت أغلبية المستندات التي يتم مسحها ضوئيًا هي مستندات استثنائية، فسينبغي تحديد درج اإلخراج السفلي للدرج االستثنائي. سوف يتم إخراج المستندات في ھذا الدرج إذا لم يكن لديك أي خيارات الفرز/التراص للمستندات قد تم تحديدھا في تطبيق المسح الضوئي الخاص بك. إذا كنت تحتاج إلى إزالة هذا الدرج أو ضبطه، فراجع "ضبط درج الإخراج" في الصفحة 19 .

## **ضبط أدراج اإلخراج ألجھزة الماسح الضوئي S5650i i5850Sو**

• **درج /2الدرج العلوي**: موضوع بشكل أقرب إلى أعلى الجھاز ُويستخدم ً عادة للمستندات االستثنائية، إذا كانت المستندات االستثنائية أقل. إذا كنت تحتاج إلى إزالة ھذا الدرج أو ضبطه، فراجع "ضبط زاوية [الدرج](#page-80-0) العلوي" في [الصفحة](#page-80-0) .71

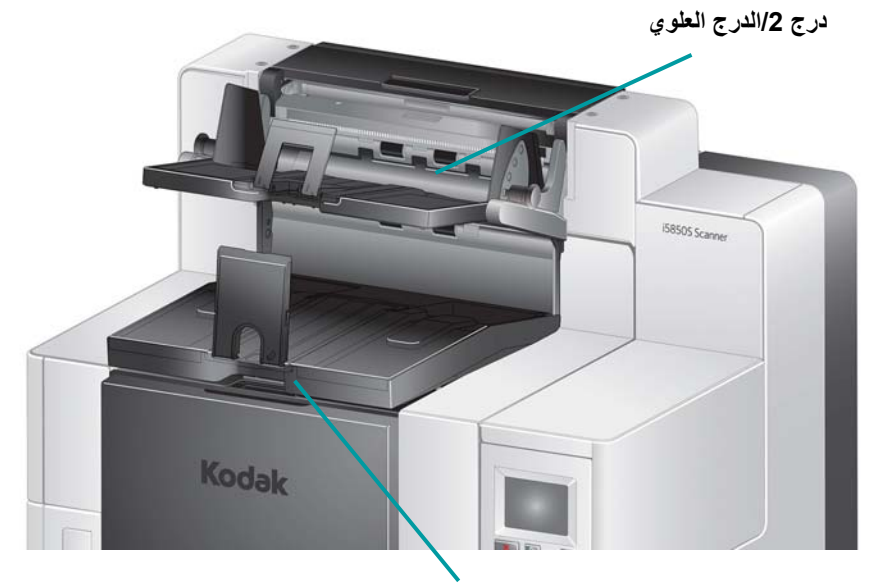

**درج /1الدرج السفلي**

• **درج المخرج الخلفي**: موضوع في الجھة الخلفية من جھاز الماسح الضوئي.

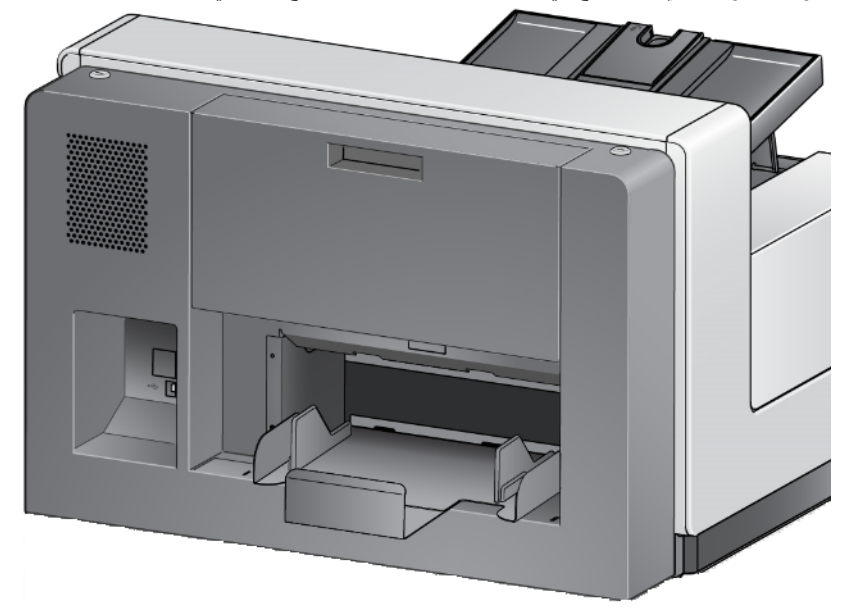

**ضبط زاوية الدرج العلوي** يمكن ضبط الدرج العلوي في خمسة أوضاع مختلفة. سوف يعتمد ارتفاع الدرج العلوي على ما إذا كنت تريد للمستندات الخاصة بك أن يتم محاذاتھا عن طريق حافتھا األمامية أم حافتھا الخلفية.

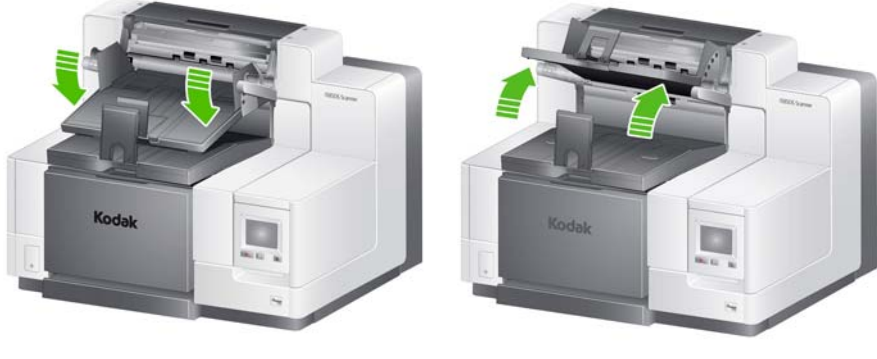

**أعلى موضع أدني موضع**

### <span id="page-80-0"></span>لتغيير زاوية الدرج:

1. اسحب المسمار الموجود على كل جانب من الدرج إلى الخارج وقم بتحريك الدرج لأعلى أو لأسفل إلى الثقب المطلوب.

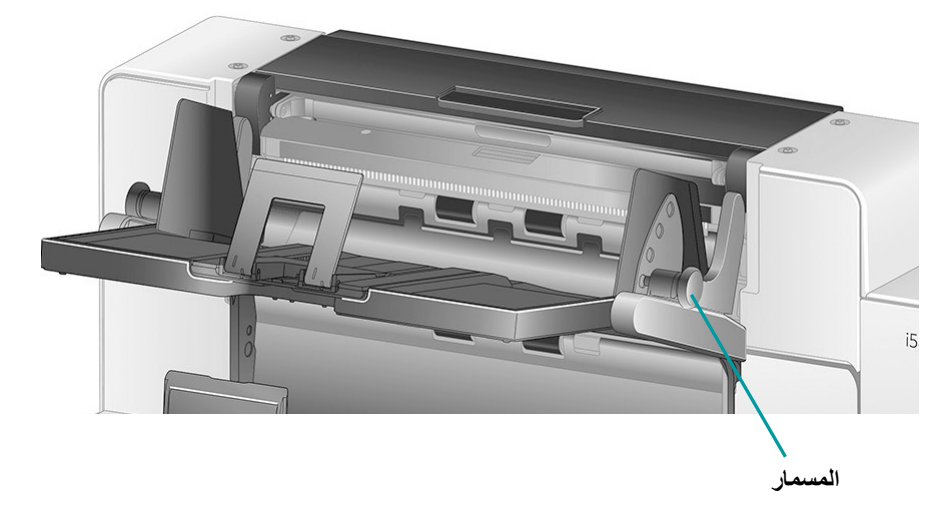

.2 عندما يكون الدرج عند الموضع الصحيح، قم بتحرير المسامير لتثبيت الدرج في مكانه.

في العموم، إذا تم تحديد **التجميع األفضل** أو **التجميع ُ الم َّحسن** في تطبيق المسح الضوئي الخاص بك، ينبغي أن يكون الدرج في أعلى موضع (ينبغي أن يكون المسمار في الثقب الأخير في الدرج).

**ضبط األدلة الجانبية للدرج العلوي أو درج المخرج الخلفي**

تقوم الأدلة الجانبية بتحسين عملية تراص المستندات في أدراج الإخراج. وربما تحتاج إلى تغيير موضع دلائل الجوانب حتى تصل إلى أفضل نتيجة فيما يتصل برص المستندات.

إن الأدلة الجانبية الخاصة بالدرج العلوي مُمغنَطة ويمكن تمرير ها يمينًا أو يسارًا بسهولة لتوائم حجم المستندات الخاصة بك.

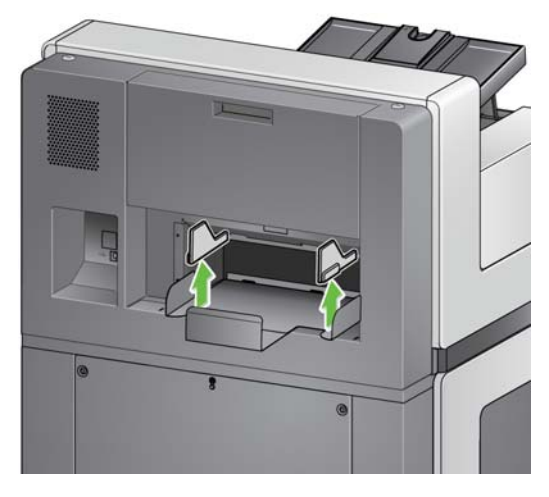

يتم ضبط الأدلة الجانبية لدرج المخرج الخلفي على الطراز 5850i مثل الأدلة الجانبية للدرج السفلي. بالنسبة لطراز S5650i: إذا كنت تحتاج إلى إزالة األدلة الجانبية، فقم فقط برفعھا ألعلى بشكل مستقيم خارج الدرج.

ً وارفعه خارج جھاز الماسح **إزالة درج المخرج الخلفي** إذا كنت تحتاج إلى إزالة درج المخرج الخلفي، فقم بإمالة الدرج ألعلى قليال الضوئي.

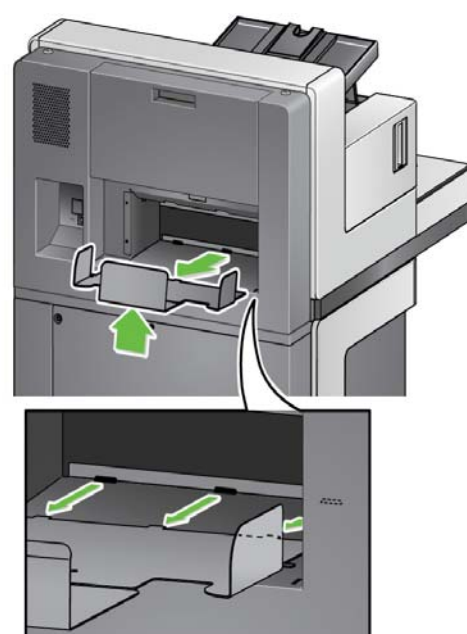

**استخدام األذرع المعلقة** يأتي مع جھاز الماسح الضوئي أذرع معلقة (دانجلر) ُم َمغنطة في ثالثة أحجام مختلفة، والتي يمكن تغييرھا بسھولة ً استنادا إلى مجموعة المستندات التي تقوم بمسحھا ًضوئيا.

عند الرغبة، قم بتوصيل الذراع المعلقة (دانجلر) بأعلى جھاز الماسح الضوئي. (يمكن توصيل الذراع المعلق ً أيضا للدرج السفلي والمخارج الخلفية.) يساعد الذراع المعلق في محاذاة المستندات عند خروجھا إلى درج الإخراج. استنادًا إلى مجموعة المستندات التي تقوم بمسحها ضوئيًا، قم بتوصيل الذراع المعلق بالحجم الذي يتناسب مع احتياجاتك. يمكن قطع الذراع المعلق ً أيضا للوصول إلى الطول المطلوب.

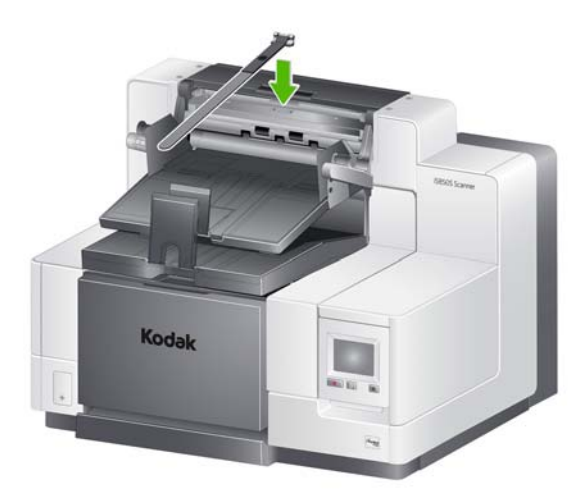

**حل المشكالت - أجھزة الماسح الضوئي i5850Sو i5650S**

استعن بالالئحة الموجودة أدناه كدليل للتحقق من الحلول المحتملة للمشكالت التي قد تواجھك عند استخدام جھاز الماسح الضوئي طراز i5650S/i5850S.

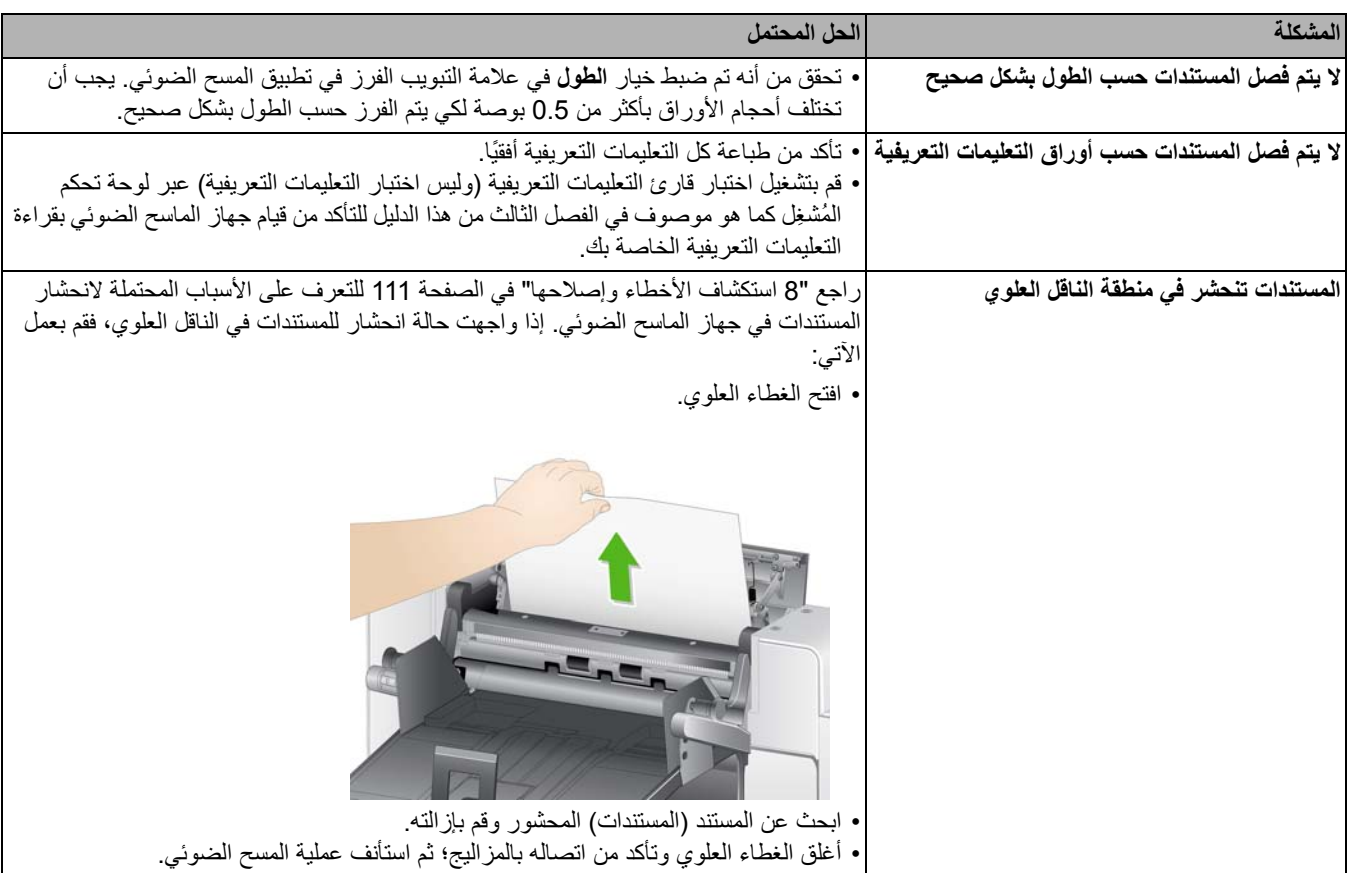

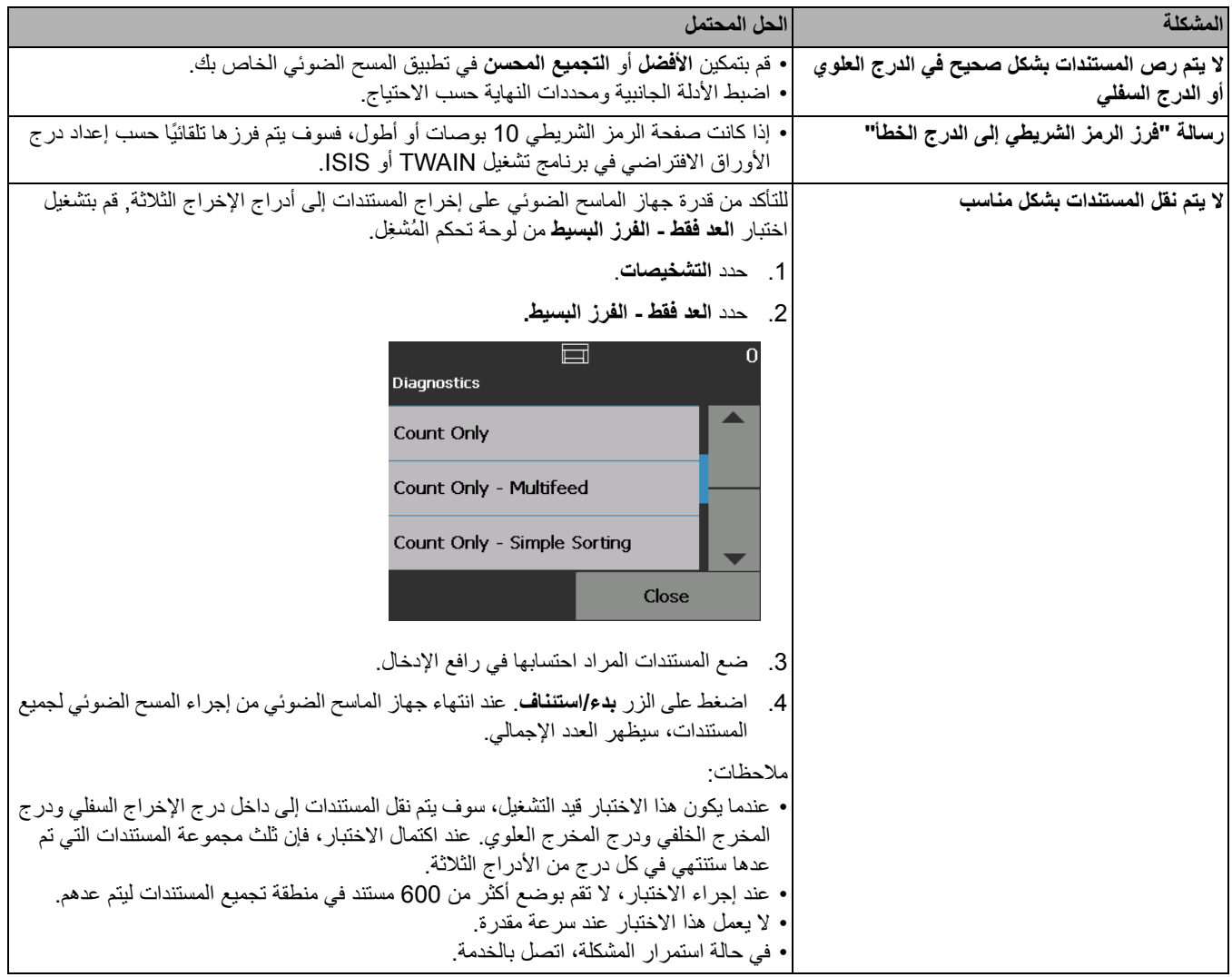

# **ملحق التراص المزدوج المحكم**

*(*غير متوفر في الطراز *S5650i* أو *(i5850S*

يتيح هذا الملحق التراص الفعلي للمستندات الممسوحة ضوئيًا على أساس حجم المستند أو كود التعليمات التعريفية. كما يمكن لھذا الملحق اختيار موقع تراص مستند يقوم بتشغيل حدث متعدد التغذية.

راجع دلائل إعداد المسح الضوئي الخاصة بـ TWAIN وISIS على القرص المدمج DVD/CD أو وثائق تطبيق المسح الضوئي للمزيد من المعلومات حول تمكين وإعداد جھاز الماسح الضوئي الستخدام التراص المزدوج المحكم.

اتبع اإلرشادات الواردة أدناه لمساعدتك في تحديد مواقع األجزاء عند ضبط واستخدام ملحق التراص المزدوج المحكم.

- **1** درج مخرج مع محدد نھاية قابل للتوسيع
- **2** دليالن جانبيان ممغنطان للرزمة رقم 1
- **3** دليالن جانبيان ممغنطان للرزمة رقم 2
	- **4** درج مستندات صغيرة
- **5** دليالن جانبيان ممغنطان للمستندات الصغيرة
	- **6** درج تمديد للرزمة رقم 1
	- **7** وصلة بديلة لمحدد النھاية

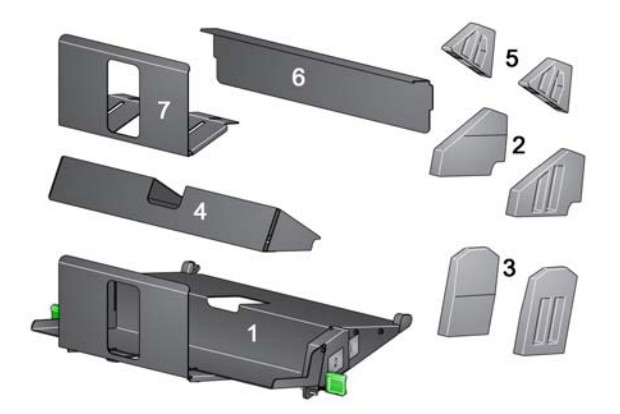

**مواقع التراص** تم تصميم ملحق التراص المزدوج المحكم ليحل محل درج المخرج القياسي في أجھزة الماسح الضوئي طراز 50x5i. يوجد موقعان تراص في ملحق التراص المزدوج المحكم، الرزمة رقم 1 والرزمة رقم .2

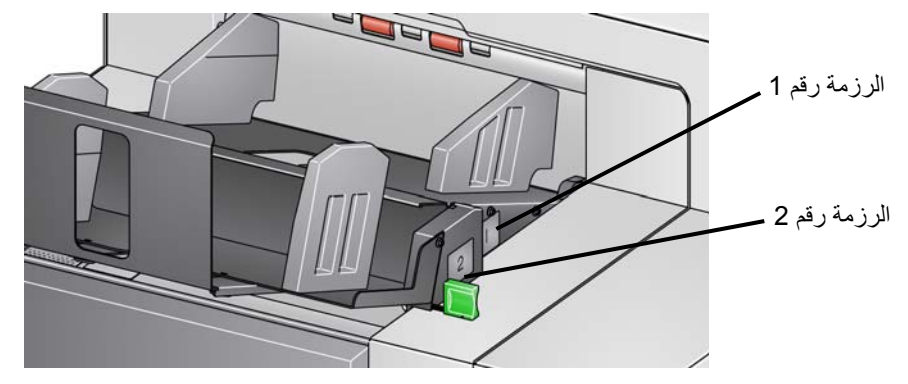

**الرزمة رقم :1** توجد بالقرب من أعلى وحدة نقل المستندات حيث تخرج المستندات من جھاز الماسح الضوئي. ويستخدم هذا الموضع عادةً بشكل استثنائي عند الرغبة في فصل المستندات الصغيرة (الأقل من 6 بوصـات) عن مجموعة مستندات.

**الرزمة رقم :2** توجد في الموضع السفلي، وتستخدم ً عادة بشكل استثنائي عند الرغبة في فصل صفحات التعليمات التعريفية عن رزمة مستندات أو فصل مستند متعدد التغذية.

**التكوينات المفضلة** يوفر مصدر بيانات TWAIN أو برنامج تشغيل ISIS أو تطبيق المسح الضوئي خيارات حول طريقة إخراج المستندات (على سبيل المثال، على أساس الحجم أو صفحات التعليمات التعريفية أو التغذية المتعددة) باستخدام ميزة التراص المزدوج المحكم. يرجى الاطلاع على *دلائل إعداد المسح الضوئي* الخاصة بـ TWAIN و ISIS على القرص المضغوط أو وثائق تطبيق المسح الضوئي للحصول على مزيد من المعلومات.

<span id="page-85-1"></span><span id="page-85-0"></span>مالحظات:

- بعد تكوين ميزة التراص المزدوج المحكم، يمكن ضبط دالئل الجوانب في ملحق التراص المزدوج المحكم لتالئم إعداد المسح الضوئي.
	- بالنسبة للمستندات التي تقل عن 5 بوصات، استخدم درج المستندات الصغيرة االختياري.

**مواصفات الورق المفضلة** تتطلب الرزمة رقم 2 أن يكون الورق بجودة معينة ليتم تحريره بطريقة حرة لرصه بشكل سليم. فالورق الذي ال يتمتع بالصالبة الكافية لن يصل إلى الرزمة رقم 2 وسيتسبب في النھاية في حدوث اضطراب في درج اإلخراج.

#### **المستندات المفضلة للتراص المعتمد في الرزمة رقم 2**

- المستندات التي بحجم 4A والتي بحالة جيدة وبوزن 80-60 جرام/المتر المربع ويتم مسحھا ًضوئيا باالتجاه الأفقي.
- المستندات التي بحجم األحرف األمريكية والتي بحالة جيدة وورق سندات بوزن 24-16 رطل ويتم مسحھا ضوئيًا بالاتجاه الأفقي.

### **المستندات التي قد ال يتم رصھا بشكل سليم في الرزمة رقم 2**

- المستندات التي بھا طيات عمودية في اتجاه وحدة نقل المستندات
	- المستندات التي بحالة سيئة
	- المستندات ذات التفاف أو تلف بحافة البداية
	- المستندات األقل من 8 بوصات واألطول من 12 بوصة
		- ورق فھرس بوزن 110 رطل وبأي حجم
		- ورق السندات بوزن 28 رطل وبحجم األحرف
			- ورق أوفسيت بوزن 70 رطل بحجم 4A
- الورق البصلي بأي حجم أو ورق NCR أو الصور الفوتوغرافية
	- ورق فھرس بوزن 200 رطل وبحجم األحرف
		- ورق بوزن 90 جرام/متر مربع وبحجم 4A
- مالحظة: بالرغم من ذلك، فإن الشروط المذكورة أعاله قد ال تكون كافية لحدوث التراص بشكل جيد، وقد تحتاج إلى ظروف خاصة لرصھا بشكل سليم.

### **بعض العوامل األخرى التي قد تؤثر في التراص**

- قد تؤدي الرطوبة العالية والمنخفضة إلى تراص المستندات بشكل متفاوت
- قد تتسبب االضطرابات الھوائية، مثل أن يسير األشخاص بالقرب من جھاز الماسح الضوئي أو المراوح أو فتحات الھواء، وما إلى ذلك، في عدم رص المستندات في الرزمة رقم 2 بشكل سليم.
- قد تؤدي زيادة طول الرزمة الموصى بھا (200 مستند، ورق سندات 20 رطل في ظروف جيدة) في الرزمة رقم 1 إلى التراص بشكل جيد في الرزمة رقم 2.
	- يؤدي استخدام دالئل الجوانب الممغنطة إلى تحسين جودة التراص بشكل كبير.
- قد يتسبب االلتفاف في حواف البداية إلى زيادة أو تقليل جودة التراص في الرزمة رقم 2 ًوفقا التجاه االلتفاف ونوع الورق.
- قد يكون للمستندات التي بھا تمزق أو التفاف بالزوايا أو التفاف ثالثي أو التفاف ثنائي تأثير غير متوقع عند وضعها في الرزمة رقم 2.

تم تصميم ملحق التراص المزدوج المحكم للتراص عند تغذية المستندات في اتجاه أفقي. قد يتعذر تراص المستندات الأطول من 8.5 بوصات (215 ملم) ويتوقف ذلك على نوع الورق المراد وضعه في الرزمة رقم 2 وحالته. ولتجنب التراص السيء للورق الأفقي، فإن خيار التراص المزدوج المحكم سيتسبب بشكل افتراضي في حشر الورق في حالة مسح ورقة أطول من 8.5 بوصات (215 ملم) أثناء تمكين التراص.

ستظھر رسالة **تم تمكين حماية الطول** على لوحة تحكم المشغل لإلشارة إلى تفعيل الحد األقصى لطول المستند. وإذا أردت رص مستندات أطول من 8.5 بوصات (مثال االتجاه العمودي)، فيجب عليك االتصال بالدعم الفني للمساعدة.

مالحظة: ال يؤدي تجاوز **السماح بأقصى طول** إلى تعطيل اكتشاف طول التراص المزدوج المحكم.

<span id="page-86-0"></span>اطلع على الجدول التالي للتعرف على الظروف المثلى للتراص:

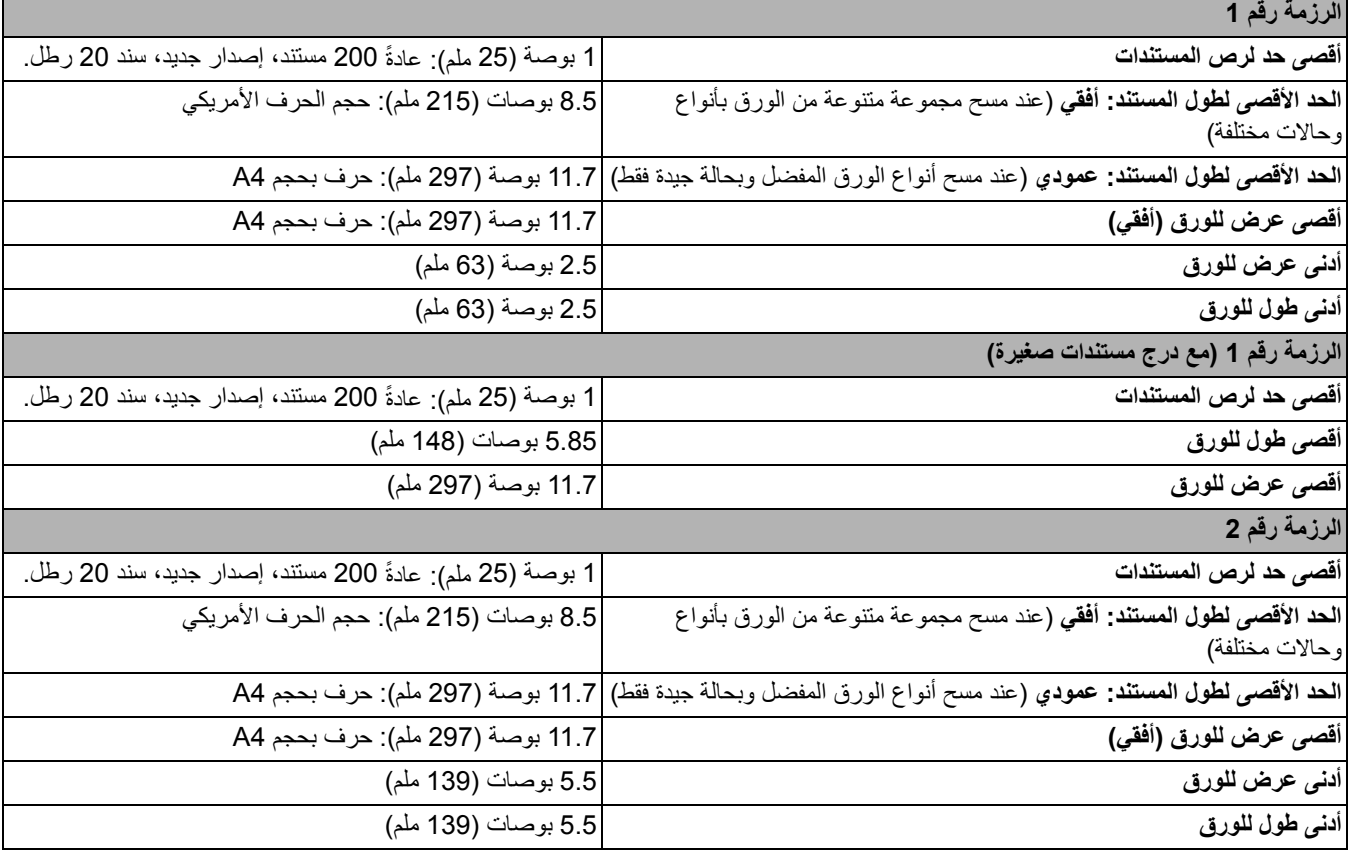

**إرشادات التراص المعتمد** إضافة إلى اإلرشادات الواردة في "[مواصفات](#page-85-0) الورق المفضلة" في الصفحة ،76 استخدم اإلرشادات الواردة أدناه لتحقيق أفضل نتائج التراص.

- للحصول على تراص جيد، استخدم ً جھازا ً ھزازا لمحاذاة حواف المستندات قبل المسح الضوئي.
- إذا كنت تستخدم صفحات تعليمات تعريفية لفصل المستندات وإذا كانت صفحات التعليمات التعريفية ال يتم فصلها بشكل صحيح، يمكنك طباعة صفحات التعليمات التعريفية على ورق أثقل وزنًا. حيث سيساعد الورق الأكثر وزنًا في رص الرزمة رقم 2 بشكل أفضل.

**ضبط ملحق التراص المزدوج المحكم** إذا لم يكن قد تم تركيب ملحق التراص المزدوج المحكم، راجع إجراءات التركيب المرفقة مع الملحق.

تساعد دالئل الجوانب على رص المستندات بشكل أفضل. وربما تحتاج إلى تغيير موضع دالئل الجوانب حتى تصل إلى أفضل نتيجة فيما يتصل برص المستندات.

دالئل الجوانب ممغنطة. وعند إزالة الجوانب، فقد تحتاج إلى دفع الدالئل إلى اليسار أو إلى اليمين لتتمكن من إزالتھا بسھولة أكبر.

**المقابض**Kodak  $\circ$ 

ملاحظة: يجب أن يكون اتجاه مقابض دلائل الجوانب دائمًا إلى الخارج.

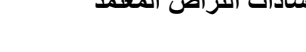

**ضبط دالئل الجوانب للرزمة رقم 1**

**والرزمة رقم 2**

**درج المستندات الصغيرة** يمكن استخدام درج المستندات الصغيرة عند رص شيكات أو غير ذلك من المستندات الصغيرة في الرزمة رقم .1 لتركيب درج المستندات الصغيرة:

.1 قم بإزالة دليلي الجانبين من الرزمة رقم .1

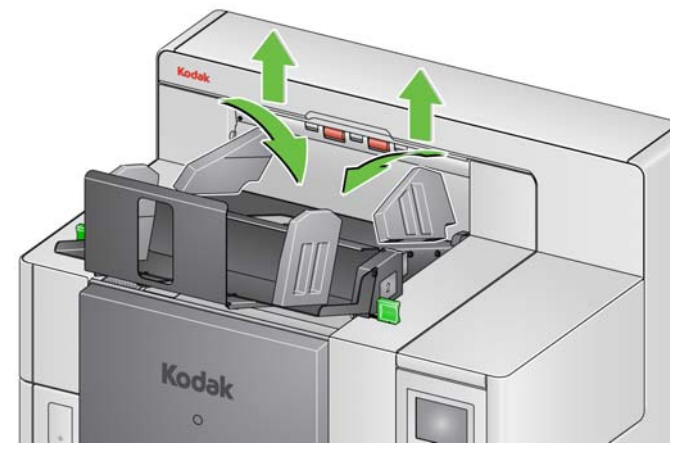

.2 قم بإدراج درج المستندات الصغيرة. راجع الشكل التوضيحي الموجود أدناه لتحديد االتجاه الصحيح.

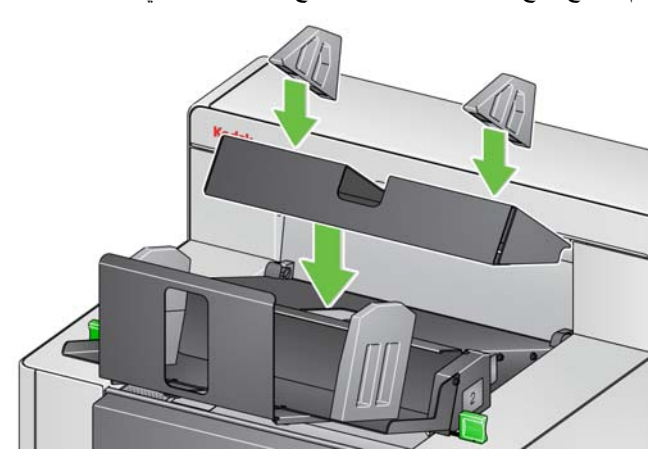

مالحظة: يفضل وضع دليلي الجانبين الممغنطين عند حوالي بوصتين (50.8 ملم) من حافة ظھر جھاز الماسح الضوئي. على أية حال، يمكن وضع دليلي الجانبين في أي مكان يساعد في تحسين التراص.

**ضبط محدد النھاية** يمكن ً أيضا ضبط محدد النھاية. ويفضل ضبط محدد النھاية بمسافة 1.5 بوصة (38.1 ملم) أطول من أطول مستند سيتم وضعه في الرزمة رقم 2. استخدم القلاووظ الإبهامي أسفل الرزمة رقم 1 من أجل الضبط.

.1 قم بفك كال البرغيين المثبتين أسفل الرزمة رقم .1

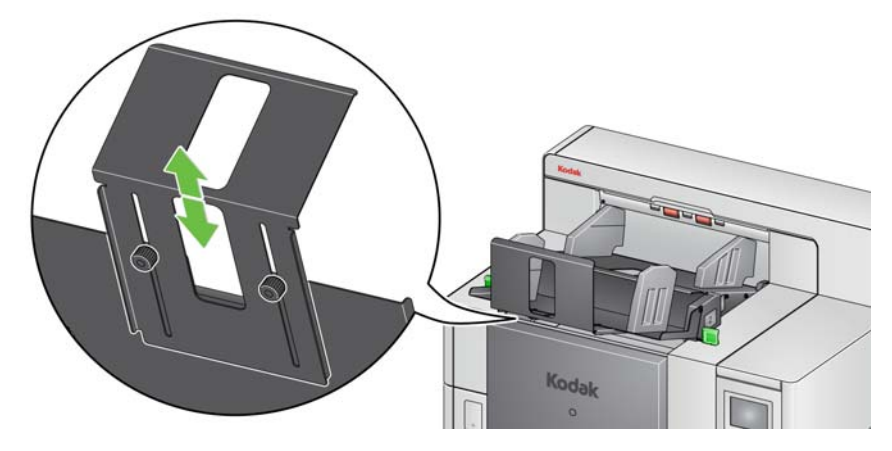

- .2 قم بسحب محدد النھاية للداخل أو الخارج حتى الحصول على الطول المطلوب.
	- .3 قم بربط كال البرغيين بإحكام.

**تجاوز التراص المزدوج المحكم** يمكن تجاوز التراص المزدوج المحكم باستخدام شاشة "تجاوز" في لوحة تحكم المشغل. راجع "[التجاوزات](#page-57-0)" في [الصفحة](#page-57-0) 48 لمزيد من المعلومات.

**مجموعة تبديل التراص المزدوج** يمكن تمكين مجموعة تبديل التراص المزدوج من لوحة تحكم المشغل.

يسمح لك خيار **تعليمات تبديل التراص المزدوج** باستخدام أوراق التعليمات التعريفية عند تجھيز المستندات الخاصة بك لفصل مستند (مستندات) استثنائي ً تلقائيا عن الرزمة. يتيح لك ھذا الخيار فصل مستند (مستندات) استثنائي عن طريق الحصول على ورقة تعليمات تعريفية قبل المستند (المستندات) االستثنائي وبعده.

يجب تمكين فرز التعليمات التعريفية الخلفية في لوحة تحكم المُشغِل ليتم إرسال التعليمات التعريفية إلى درج المخرج الخلفي وإرسال المستند (المستندات) الاستثنائية إلى الدرج الاستثنائى المُعيَّن.

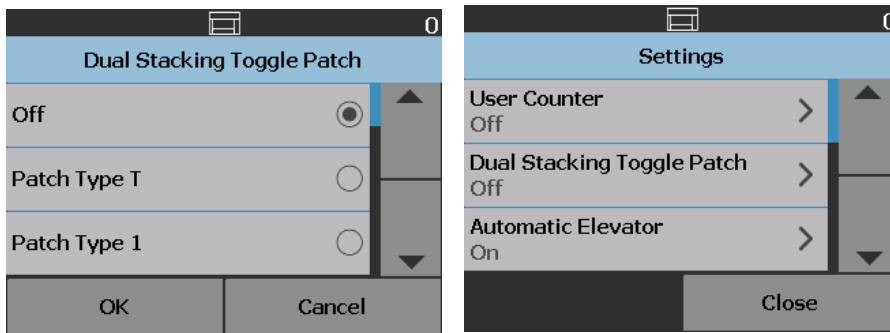

### **حل المشكالت - ملحق التراص المزدوج المحكم**

استعن بالقائمة الموجودة أدناه للاطلاع على الحلول المحتملة للمشاكل التي قد تصادفك عند استخدام محلق التراص المزدوج المحكم.

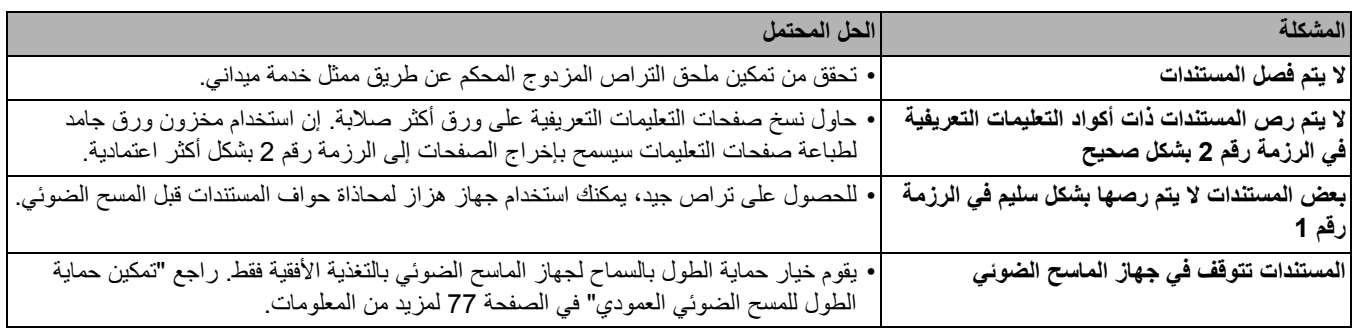

تستخدم بشكل متطابق كفواصل مستندات عند المسح **ما ھي صفحات التعليمات؟** تحتوي صفحات التعليمات على أكواد تعليمات والتي ُ الضوئي. إن كود التعليمات عبارة عن نمط من الأشرطة السوداء والمسافات المتوازية والمتبادلة التي تتم طباعتها في مستند. صفحات التعليمات، عندما يتم مسحها ضوئيًا، تقوم بتوجيه جهاز الماسح الضوئي أو تطبيق المسح الضوئي لتشغيل خاصية ما في جھاز الماسح الضوئي أو تطبيق المسح الضوئي. قد يكون لصفحات التعليمات أنماط مختلفة من األشرطة، ويمكن أن تكون ذات تنسيقات مختلفة.

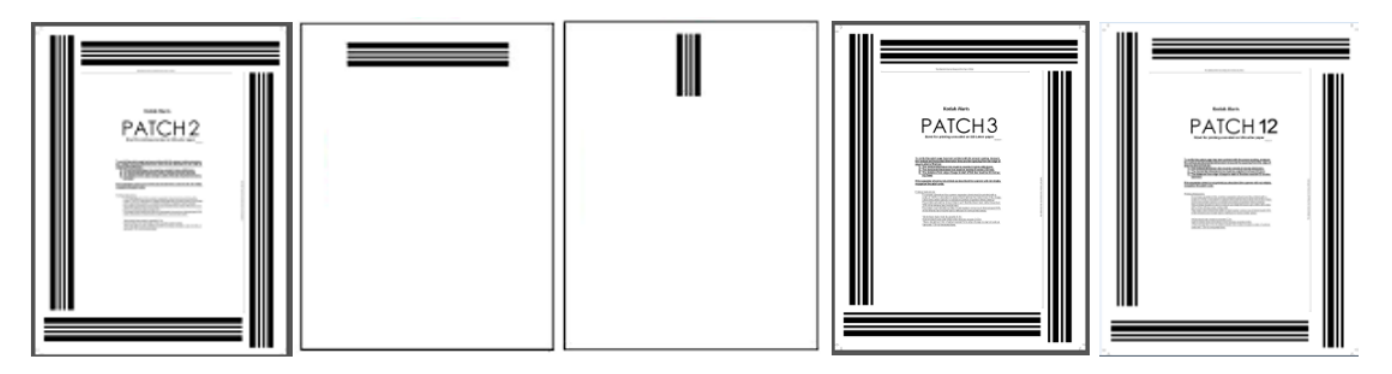

تتوفر عينة لملفات PDF لصفحات التعليمات للتنزيل من موقع ويب [Alaris Kodak:](http://www.kodakalaris.com/go/IM)  [IM/go/com.kodakalaris.www.](http://www.kodakalaris.com/go/IM) انقر على عالمة التبويب **مركز الدعم** ثم حدد: **أجھزة الماسح الضوئي للمستندات>اإلنتاج>5850i) 5250i، و5650i، وV5250i، وV5650i (**وحدد **كتيبات المستخدم**.

مالحظة: إن إصدارات PDF تلك تم تحجيھما بغرض الطباعة على ورق بحجم 4A أو ورق US lettersize. كما يتوفر مصدر TIFF يمكن استخدامه لتخصيص التعليمات التعريفية لتناسب أعمالك. فالرجاء اتباع التعليمات المذكورة لضمان طباعة الصفحات بشكل سليم بواسطة طابعتك.

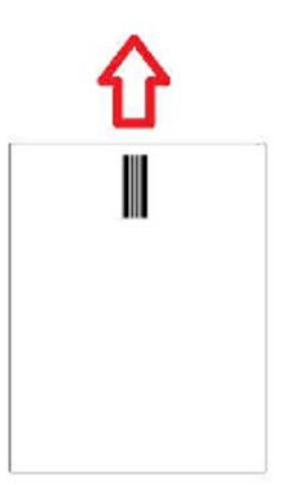

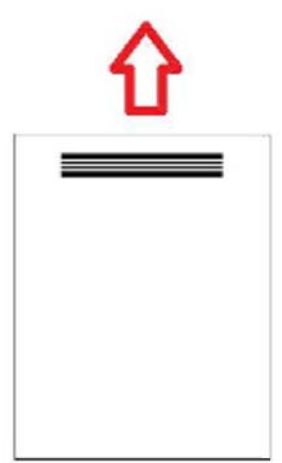

- **أين ُتقرأ صفحات التعليمات؟ الطريقة األولى:** استخدام الكاميرات لقراءة التعليمات التعريفية ً رأسيا. رأسي في ھذا المستند تعني محاذاة أشرطة أنماط التعليمات مع الطريقة التي يتم بھا إدخال المستند إلى جھاز الماسح الضوئي. تتيح طريقة قراءة التعليمات ھذه للتعليمات أن تتواجد في أي مكان من أعلى المستند وفي مقدمة أو مؤخرة المستند. العيب في ھذه الطريقة ھو أن الصفحة التي يوجد بھا نمط التعليمات سيتم طباعتھا (بالطابعة األمامية قبل المسح الضوئي) قبل قراءة التعليمات وبذلك ال يمكن تعديل الطباعة في الصفحة على أساس وجود تعليمات بتلك الصفحة.
- **الطريقة الثانية:** استخدام الكاميرات لقراءة التعليمات التعريفية ً أفقيا. أفقي في ھذا المستند تعني أن تكون أشرطة أنماط التعليمات عمودية على الطريقة التي يتم بھا إدخال المستند إلى جھاز الماسح الضوئي. عند قراءة التعليمات في االتجاه األفقي، باستخدام الكاميرا يقوم جھاز الماسح الضوئي بإنشاء أربع قارئات افتر اضية للتعليمات التعريفية في نفس مواقع قارئات التعليمات الفعلية الأربعة. يجب أن تتواجد التعليمات في مكان من الصفحة يمر بالناقل في نفس موقع قارئات التعليمات الفعلية الأربعة.

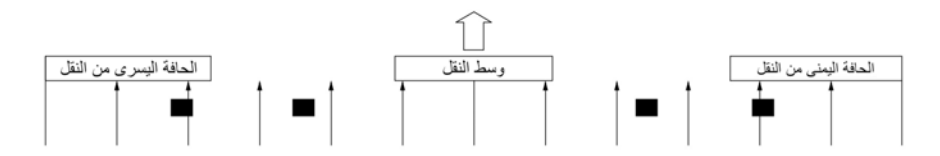

تتيح طريقة قراءة التعليمات التعريفية للتعليمات وجود أشرطة أفقية وقراءة تعليمات تعريفية في مقدمة أو آخر الصفحة. العيب في ھذه الطريقة ھو أن الصفحة ذات نمط التعليمات التعريفية سيتم طباعتھا بالفعل قبل قراءة التعليمات التعريفية وبذلك ال يمكن تعديل الطباعة للصفحة على أساس وجود تعليمات تعريفية لتلك الصفحة.

• **الطريقة الثالثة:** استخدام قارءات التعليمات التعريفية للجھاز لقراءة التعليمات التعريفية ً أفقيا. يجب أن تتواجد التعليمات التعريفية في مكان من الصفحة يمر به النقل في نفس موقع قارءات التعليمات التعريفية الفعلية األربعة. الميزة في ھذه الطريقة ھي أنھا تتيح لجھاز للماسح الضوئي المزود بإمكانيات فھرسة/عنونة الصورة لطباعة رقم محدد مواقع المستند الصحيح (عنوان الصورة) في كل صفحة. يجب أن توجد أنماط التعليمات التعريفية في مقدمة الصفحة.

مواقع قارئ التعليمات بجھاز الماسح الضوئي طراز 5850i كإزاحة من منتصف الناقل بجھاز الماسح الضوئي.

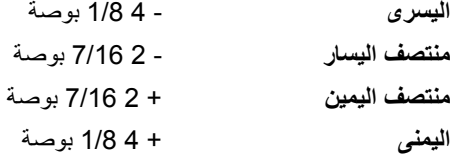

تقرأ أجھزة الماسح الضوئي طراز 50x5i *Kodak* أنماط التعليمات بشكل مختلف ً تبعا لطراز جھاز الماسح الضوئي لديك والخصائص التي تم تمكينھا.

### **i5250V/i5650V ضوئي ماسح أجھزة**

- **الطباعة الذكية عد التعليمات:** يتم قراءة التعليمات 1 و2 و3 و5 و6 عن طريق قارئات تعليمات األجھزة في جھاز الماسح الضوئي في االتجاه األفقي فقط.
- **تبديل اللون:** يتم قراءة تعليمات تبديل اللون عن طريق الكاميرات في االتجاه الرأسي، أو ً أفقيا عن طريق قارئات التعليمات بالجھاز في جھاز الماسح الضوئي الذي يمنع الطباعة على صفحات التعليمات.
- **التحكم في جھاز الماسح الضوئي:** يتم قراءة التعليمات 10 و11 و12 و13 و14 و15 عن طريق قارئات التعليمات التعريفية بالجهاز في جهاز الماسح الضوئي في الاتجاه الأفقي فقط.

#### **i5250** /**i5650/i5650S ضوئي ماسح أجھزة**

- **الطباعة الذكية عد التعليمات:** يتم قراءة التعليمات 1 و2 و3 و5 و6 عن طريق قارئات تعليمات األجھزة في جھاز الماسح الضوئي في االتجاه األفقي فقط.
- **الطباعة الذكية الفھرسة:** تتم قراءة التعليمات 1 و2 و3 و5 و6 عن طريق قارئات التعليمات بالجھاز في جھاز الماسح الضوئي في االتجاه األفقي فقط.
- **تبديل اللون:** يتم قراءة تعليمات تبديل اللون عن طريق الكاميرات في االتجاه الرأسي، أو ً أفقيا عن طريق قارئات التعليمات بالجھاز في جھاز الماسح الضوئي الذي يمنع الطباعة على صفحات التعليمات.
- **التحكم في جھاز الماسح الضوئي:** يتم قراءة التعليمات التعريفية 10 و11 و12 و13 و14 و15 عن طريق قارئات التعليمات بالجهاز في جهاز الماسح الضوئي في الاتجاه الأفقي فقط.

#### **أجھزة الماسح الضوئي S5850i5850/i**

- **الطباعة الذكية عد التعليمات:** يتم قراءة التعليمات 1 و2 و3 و5 و6 عن طريق قارئات تعليمات األجھزة في جھاز الماسح الضوئي في االتجاه األفقي فقط.
- **الطباعة الذكية الفھرسة:** يتم قراءة التعليمات 1 و2 و3 و5 و6 عن طريق قارئات التعليمات بالجھاز في جھاز الماسح الضوئي في االتجاه األفقي فقط.
	- **الطباعة الذكية عنونة الصورة:** يتم قراءة التعليمات 1 و2 و3 و5 و6 عن طريق قارئات التعليمات بالجھاز في جھاز الماسح الضوئي في االتجاه األفقي فقط.
- **تبديل اللون:** يتم قراءة تعليمات تبديل اللون عن طريق الكاميرات في االتجاه الرأسي، أو ً أفقيا عن طريق قارئات التعليمات بالجھاز في جھاز الماسح الضوئي الذي يمنع الطباعة على صفحات التعليمات.
- **التحكم في جھاز الماسح الضوئي:** يتم قراءة التعليمات 10 و11 و12 و13 و14 و15 عن طريق قارئات التعليمات بالجھاز في جھاز الماسح الضوئي في االتجاه األفقي فقط.
- **التراص المزدوج المحكم (لطراز 5850i المزود بھذا الملحق):** تتم قراءة التعليمات 1 و2 و3 و4 و5 و6 و10 و11 و12 و13 و14 و15 عن طريق قارئات التعليمات بالجھاز في جھاز الماسح الضوئي في االتجاه األفقي فقط، أو عن طريق الكاميرات في االتجاه الرأسي أو األفقي.

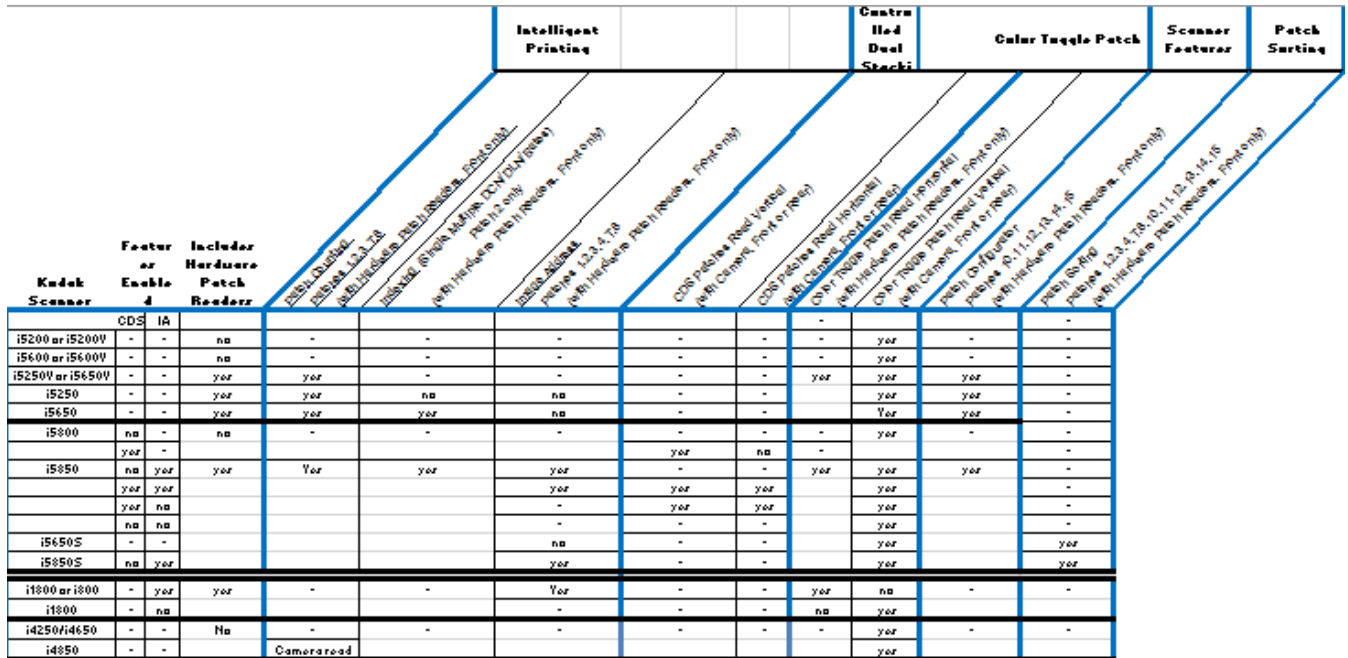

**متطلبات رمز التعليمات التعريفية**

توجد بعض المتطلبات الخاصة لحجم وموقع أنماط التعليمات، لذلك يجب توخي الحذر لضمان إنشاء صفحات التعليمات بشكل سليم.

مالحظة: للحصول على معلومات حول تمكين خصائص الماسح الضوئي التي يتم استخدامھا مع صفحة التعليمات، انظر *إرشادات إعداد المسح الضوئي* لـ TWAIN و ISIS أو وثائق تطبيق المسح الضوئي لديك.

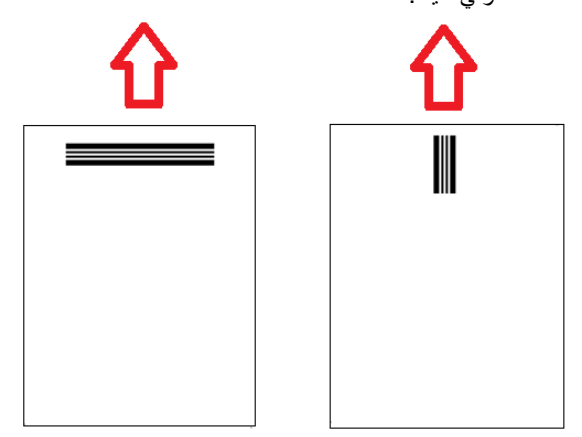

لتمكين التغذية في أي اتجاه، فمن المعلوم أنه يتم إنشاء صفحات التعليمات التعريفية بأنماط تعليمات تعريفية على كل حافة من الصفحة.

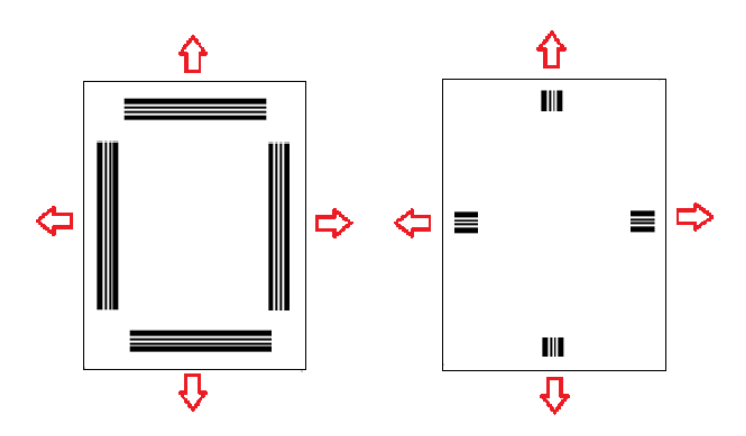

**التعليمات التعريفية لتثبيت اللون** يمكن ً أيضا إنشاء صفحة تعليمات يمكن استخدامھا في أي جھاز ماسح ضوئي من *Kodak* مع أنماط األشرطة التي تتم قراءتھا بشكل متسق مع قراءة التعليمات للكاميرا أو قراءة التعليمات للجھاز.

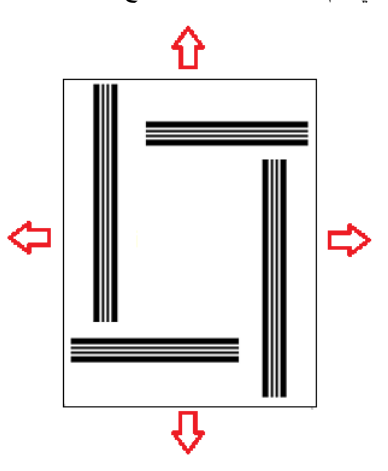

**تفاصيل أنماط التعليمات التعريفية**

### يوجد ثالثة تصنيفات للتعليمات:

ا**لتعليمات التعريفية لفصل الدفعات/المستندات** <sub>(ويشار إليها أحيانًا بالتعليمات التعريفية لعنوان الصورة):</sub> وتُستخدم هذه التعليمات التعريفية عادةً لإجراء المسح الصوئي للعديد من المستندات المختلفة في وقت واحد باستخدام صفحات التعليمات التعريفية كفواصل. وھذه التعليمات التعريفية من النوع 2 (فصل المستندات) والنوع 3 (فصل الدفعات) والنوع T) الذي يمكن استخدامه إما لفصل المستندات أو الدفعات)...

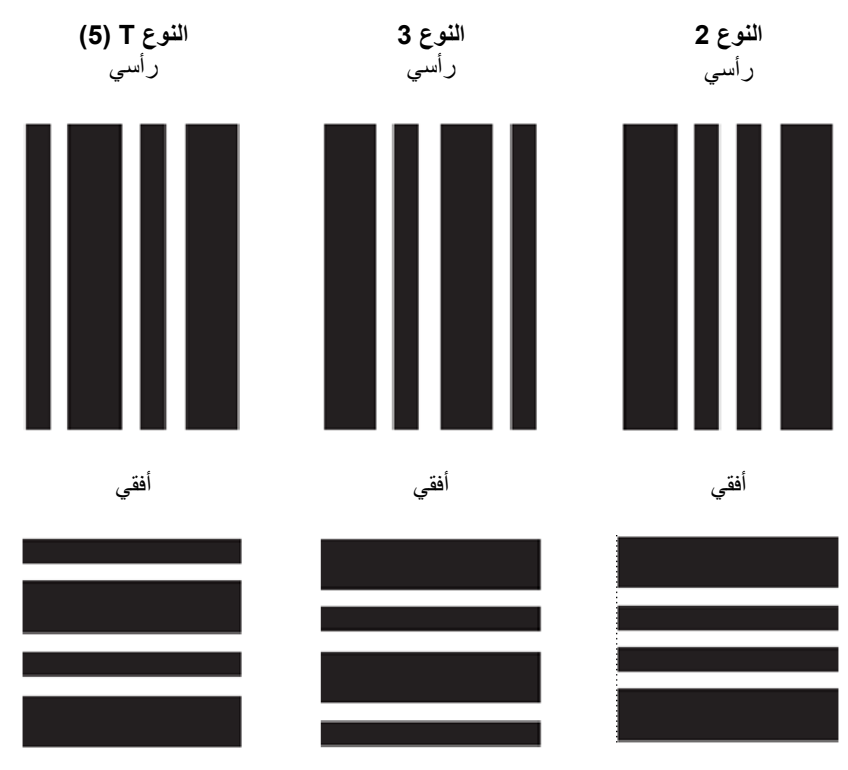

ا**لتعليمات التعريفية لتشغيل الميز**ات: لا تُستخدم هذه التعليمات التعريفية عادةً لفصل المستندات. ولكن يمكن استخدام هذه التعليمات التعريفية لتشغيل ميزات جهاز الماسح الضوئي (مثل تبديل الألوان أو التحكم في الكشف المتعدد التغذية) أو يمكن استخدامھا لتشغيل ميزات البرامج. ھذه التعليمات التعريفية ھي النوع 1 والنوع 4 (تبديل األلوان) والنوع ...6

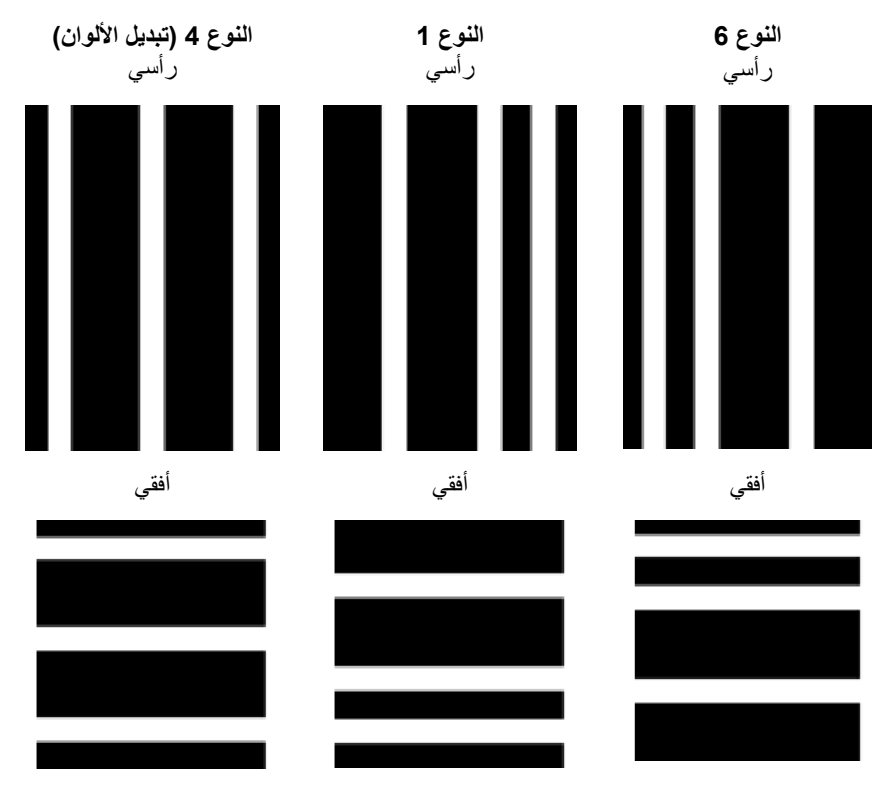

ملاحظة: يرجى عدم طباعة أنماط التعليمات التعريفية أعلاه لاستخدامها في جهاز الماسح الضوئي. فعينة األنماط ھذه لم يتم ضبط أحجامھا لالستخدام اإلنتاجي. وتتوفر إصدارات PDF قابلة للطباعة يمكن تزيلھا من موقع Alaris Kodak على ويب.

• **التعليمات التعريفية للتحكم في جھاز الماسح الضوئي** — صفحات التعليمات تلك جديدة مع أجھزة الماسح الضوئي طراز 50x5i *Kodak*، وتم إنشاؤھا الستخدامھا في التحكم في خصائص جھاز الماسح الضوئي.

**النوع 12 النوع 10 النوع 11** رأسي رأسي رأسي أفقي أفقي أفقي أفقي أفقي **النوع 15 النوع 14 النوع 13** رأسي رأسي رأسي أفقي أفقي أفقي أفقي أفقي 

وتلك التعليمات هي: النوع 10، والنوع 11، والنوع 12، والنوع 13، والنوع 14، والنوع 15.

ملاحظة: برجى عدم طباعة أنماط التعليمات التعريفية أعلاه لاستخدامها في جهاز الماسح الضوئي. فعينة األنماط ھذه لم يتم ضبط أحجامھا لالستخدام اإلنتاجي. وتتوفر إصدارات PDF قابلة للطباعة يمكن تزيلها من موقع Kodak Alaris على ويب.

**تفاصيل أنماط األشرطة** التعليمات التعريفية عبارة عن نمط من األشرطة والمسافات المتوازية والمتبادلة التي تتم طباعتھا في مستند. لمنع اكتشاف البيانات الأخرى الواردة في المستند كتعليمات تعريفية، فإن جهاز الماسح الضوئي سيتعرف فقط على نمط الأشرطة المكون بشكل صحيح كتعليمات تعريفية. ويجب التحكم في الأشرطة والمسافات بينها بشكل جيد لضمان أن جھاز الماسح الضوئي يكتشف نمط األشرطة.

- يجب أن يكون عرض األشرطة العريضة 0.20 بوصة (5 مم) + 0.01 بوصة (0.25 مم).
- ويجب أن يكون عرض األشرطة الضيقة 0.08 بوصة (2.03 ملم) + 0.01 بوصة (0.25 ملم).
- العرض األقصى لكود التعليمات يعتمد على عدد األشرطة العريضة والضيقة ألي نمط تعليمة محدد.
	- بينما الحد األدنى إلجمالي طول أشرطة التعليمات التعريفية 2 بوصة (50 ملم).

ُيلخص الجدول التالي أنماط كود التعليمات المستخدمة بواسطة أجھزة الماسح الضوئي طراز *Kodak*:

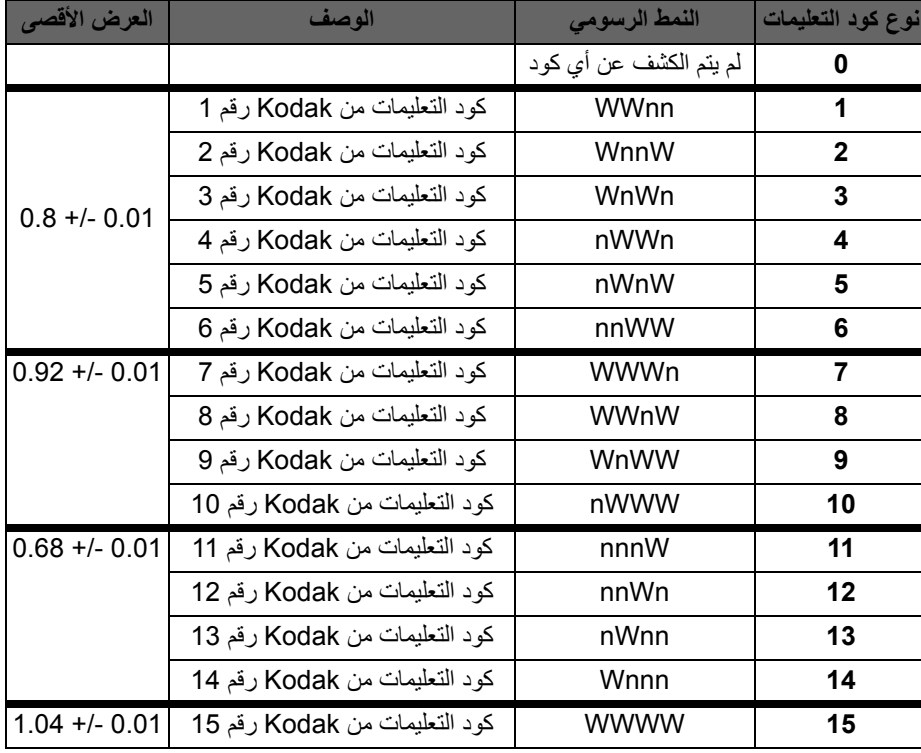

على سبيل المثال، التعليمات رقم 1 عي **WWnn:**

شريط عريض تتبعه مسافة ثم شريط عريض آخر تتبعه مسافة ثم شريط ضيق تتبعه مسافة ثم شريط ضيق.

**أكواد تعليمات عنوان الصورة أو الفھرسة**

| <b>عد التعليمات</b> : يمكن استخدامه لزيادة التعليمات أو إعادة تعيينها.<br>• الفهرسة: التعليمات 2 هي التعليمات الوحيدة التي يمكن استخدامها<br>لعمل الفهرسة.<br>• توجيه الصور الكامل: تعبين مستوى الصورة 2 للمستند <i>الحالي</i> .   | التعليمات 2<br>استخدام الطباعة الذكية                                         |
|----------------------------------------------------------------------------------------------------|-------------------------------------------------------------------------------|
| • عد التعليمات: يمكن استخدامه لزيادة التعليمات أو إعادة تعيينها.<br>• الفهرسة: التعليمات 2 هي التعليمات الوحيدة التي يمكن استخدامها<br>لعمل الفهرسة.<br>• توجيه الصور الكامل: تعيين مستوى الصورة 3 للمستند <i>الحالي</i> .         | التعليمات 3<br>استخدام الطباعة الذكية                                         |
| • عد التعليمات: يمكن استخدامه لزيادة التعليمات أو إعادة تعيينها.<br>• الفهرسة: التعليمات 2 هي التعليمات الوحيدة التي يمكن استخدامها<br>لعمل الفهرسة<br>• تو <b>جيه الصور الكامل</b> : تعيين مستوى الصورة 2 أو 3 للمستند<br>التالي. | التعليمات T / تعليمات النقل <i> </i><br>التعليمات 5<br>استخدام الطباعة الذكية |

## **أكواد التعليمات للخواص**

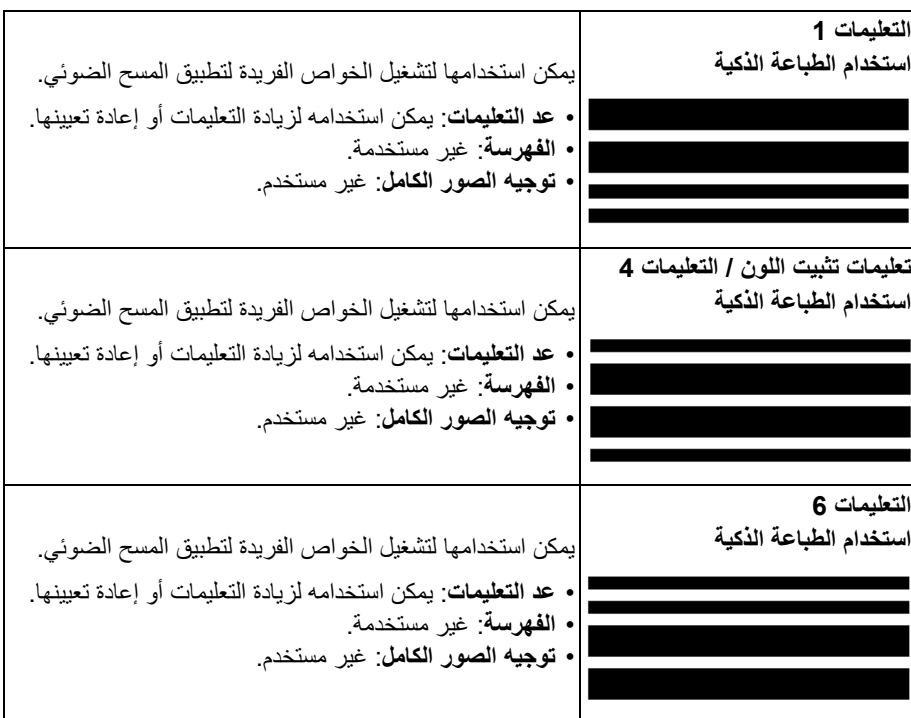

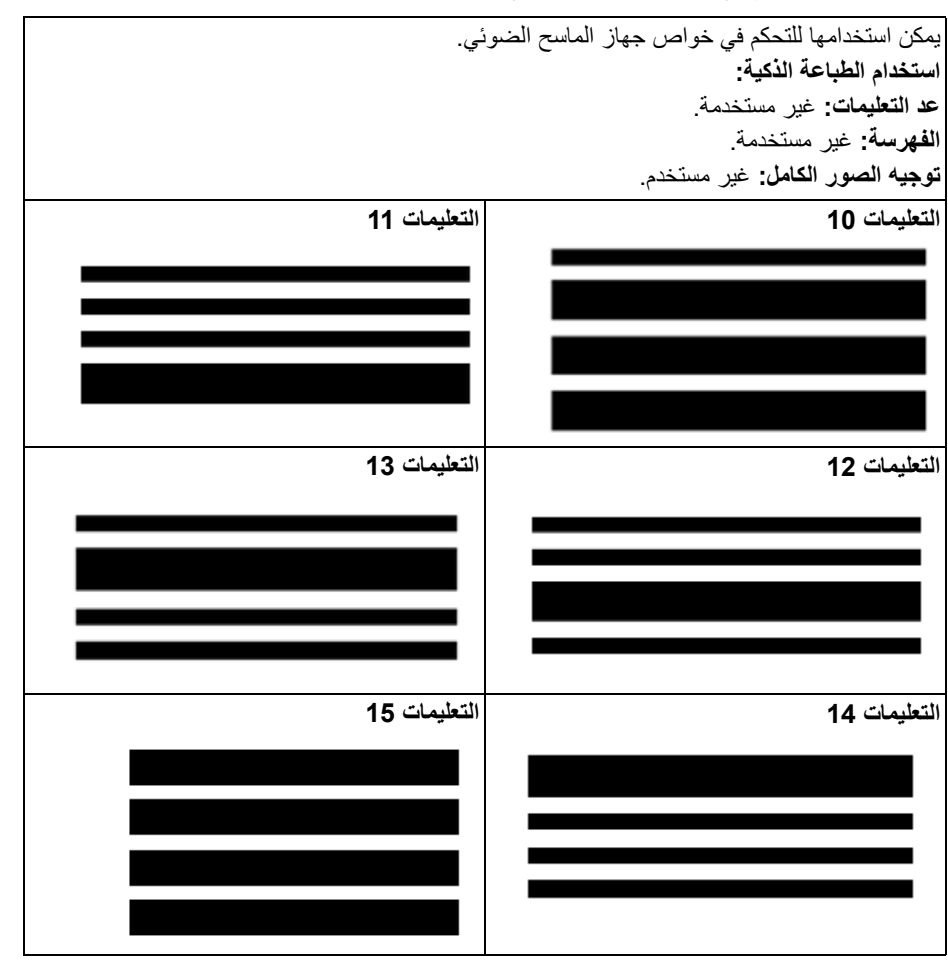

**أكواد تعليمات التحكم في جھاز الماسح الضوئي**

### **موضع التعليمات التعريفية** يعتبر الموضع الأفقي والعمودي لكود التعليمات التعريفية مهم جدًا للحصول على قراءة صحيحة للتعليمات التعريفية. فإذا تم وضع كود التعليمات التعريفية بشكل غير صحيح في المستند، فقد يفشل جھاز الماسح الضوئي في قراءة التعليمات التعريفية.

**أ** يجب وضع التعليمات التعريفية الرأسية مثل وجود على األقل 0.5 بوصة (12.7 مم) من المساحة البيضاء بين حافة البداية للمستند (الحافة التي تمر عبر جهاز الماسح الضوئي أو لاً) وبداية أنماط الشريط المطبوع.

يجب وضع التعليمات التعريفية الأفقية مثل وجود على الأقل 0.25 بوصة (6.35 مم) من المساحة البيضاء بين حافة البداية للمستند (الحافة التي تمر عبر الماسح الضوئي أولاً) وبداية أنماط الشريط المطبوع.

- **ب** يجب وجود على األقل 0.25 بوصة (6 مم) من المساحة بين رمز التعليمات التعريفية وحافة المستند.
- **ج** ينتھي إطار قراءة التعليمات التعريفية عند 2.0 بوصة (50.8 ملم) من حافة البداية للمستند. يجب أال تتجاوز التعليمات التعريفية األفقية إطار التعليمات التعريفية.
- **د** يجب أن يظھر في التعليمات التعريفية الرأسية على األقل 0.75 بوصة (19 مم) من رمز التعليمات التعريفية في منطقة قراءة التعليمات التعريفية.

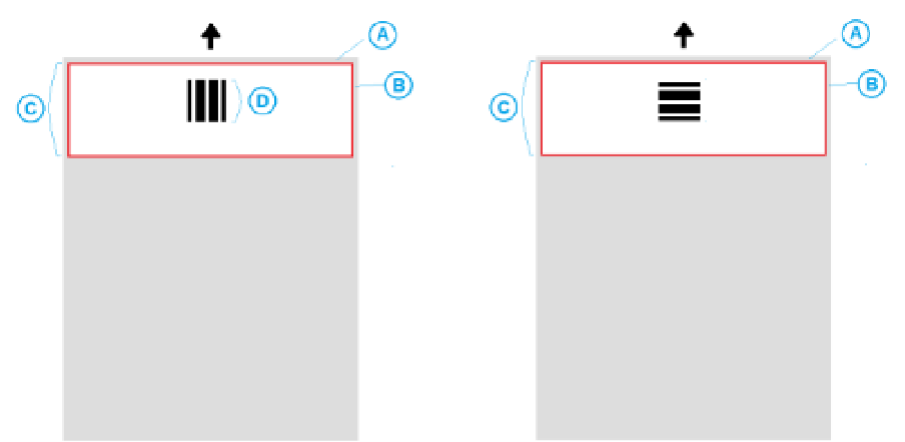

- **تفاصيل الورق لون الورق** الورق األبيض ھو االختيار المفضل لقراءة التعليمات التعريفية. وإذا أردت أن تزيد من رؤية صفحات التعليمات التعريفية بواسطة العمال أو الأشخاص الذين يجهزون المستندات للمسح الضوئي، ويمكنك استخدام ألوان ساطعة للورق فمثلاً ورق أصفر خفيف أو لون فاتح يعكس %65 على الأقل من مصدر الضوء ينبغي أن يعمل جيدًا. بينما قد يتسبب الورق الغامق لصفحات التعليمات التعريفية إلى عدم قراءة التعليمات التعريفية بشكل صحيح.
- **طباعة** يجب ً دائما طباعة أشرطة التعليمات التعريفية باللون األسود. ويجب أن تعكس األشرطة السوداء ما ال يقل عن 20% من مصدر الضوء. يجب الحرص عند نسخ التعليمات التعريفية. تميل ناسخات التصوير إلى القياس الألي للمستند الذي قد يؤثر على حجم الأشرطة السوداء والمساحات البيضاء، وبالتالي تغيير مواصفات الطباعة. ناسخة التصوير ذات المقياس المُعد على 100% ستكون مقبولة للناسخ الضوئي .i5850
	- **حجم الورق** يجب أن يكون طول وعرض صفحات التعليمات التعريفية على األقل 5.5 بوصات (139.7 ملم).
- **وزن الورق** إذا أردت إعادة استخدام صفحات التعليمات التعريفية بعد الفرز، يجب أن يكون وزن الورق ثقيلاً بالقدر الذي يسمح له بالانتقال بانسيابية في الرزمة رقم 2. لمزيد من المعلومات راجع "[مواصفات](#page-85-1) الورق [المفضلة](#page-85-1)" في الصفحة 76.

يتناول ھذا الفصل إجراءات التنظيف والصيانة المطلوبة ألجھزة الماسح الضوئي طراز 50x5i *Kodak*. يتفاوت عدد مرات تنفيذ ھذه اإلجراءات باختالف بيئات المسح الضوئي وأنواع الورق ومتطلبات معالجة الصور. يتطلب المسح الضوئي بكميات كبيرة عدد مرات أكبر من تنظيف جھاز الماسح الضوئي واستبدال المواد المستھلكة بشكل متكرر. سيتيح خفض أحجام المسح الضوئي أوقات أطول بين ھذه األنشطة. ارجع إلى "تنظيف مخطط التكرار" في الصفحة التالية لمعرفة توجيھات التنظيف. ومع ذلك، ستحتاج إلى تحديد األعمال التي تناسبك. لقد تبين من الخبرات الطويلة في المسح الضوئي باستخدام المنتجات أن التنظيف السليم والصيانة الصحيحة لجھاز الماسح الضوئي يؤديان إلى التمكن من إجراء المسح الضوئي لعدد أكبر من الورق في وقت أقل مع التعرض لمشاكل أقل. سوف يوفر جھاز الماسح الضوئي الطراز 50x5i التي تتم صيانتھا بصورة مالئمة سنوات عمل خالية من المشاكل.

استھالك الماسح الضوئي (اإلطارات، وسادة ما قبل الفصل، وما إلى ذلك) وتتوفر وسائل التنظيف لدى مورد أجھزة المسح الضوئي. تباع المواد المستھلكة في مجموعات بأحجام مختلفة. وتحتوي المجموعات على المجموعة الصحيحة من اإلطارات والبكرات ووسادات ما قبل الفصل بحيث يمكن استبدالھا بسھولة بالمعدل الموصىي به. فعلى سبيل المثال، بؤدي استبدال الإطارات فقط وعدم استبدال بكرة الفصل مطلقًا إلى التأثير على أداء جھاز الماسح الضوئي في النھاية. يكفل استبدال المواد المستھلكة بالمعدل الموصي به الحصول على أفضل أداء.

ملاحظة: توضح الأشكال التوضيحية في هذا القسم أجهزة الماسح الضوئي طراز 5650/i5650/ i5250 V5650i/V5250i. تكون كل عمليات الضبط مماثلة ألجھزة الماسح الضوئي S5650i، و5850i، وS5850i ما لم يذكر خالف ذلك.

**تنظيف مخطط التكرار**<br>تنظيف مخطط التكرار محسب تتضمن سلسلة تنظيف مقترحة تفريغ نقل جهاز الماسح الضوئي، وتنظيف المخلفات من إطارات وحدة التغذية،

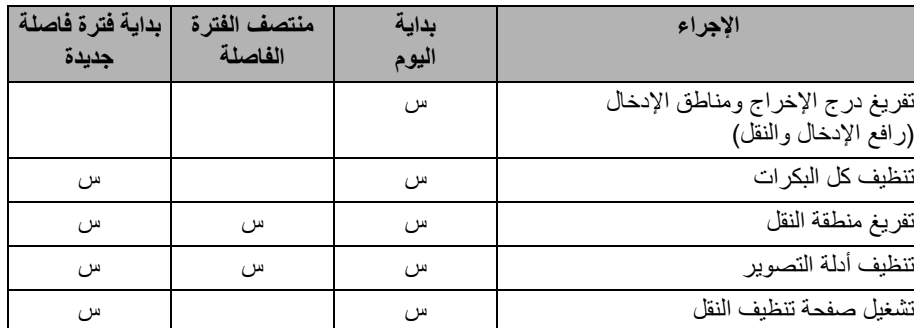

استخدم المخطط أدناه كدليل يوضح عدد مرات قيامك بتنظيف الماسح الضوئي.

**فتح غطاء جھاز الماسح**

**الضوئي**

استخدام أي مواد تنظيف أخرى إلى تلف جھاز الماسح الضوئي. **أدوات ومواد التنظيف** ال تستخدم سوى أدوات ومواد التنظيف ھذه عند إجراء الصيانة الدورية لجھاز الماسح الضوئي. فقد يؤدي

- *•* قطع التنظيف المخصصة لسير النقل ماركة *Science Digital Kodak*
	- *•* قطع تنظيف البكرات ماركة *Science Digital Kodak*
- قطع التنظيف المبللة Staticide ألجھزة الماسح الضوئي *Kodak*) قطع التنظيف المبللة *Staticide* غير متاحة في كل البلدان)
	- قطع التنظيف المبللة Detailer Brillianze ألجھزة الماسح الضوئي *Kodak*
		- مكنسة كھربائية وأدوات تفريغ ھوائي
		- .1 قم بإزالة أي مستندات من رافع اإلدخال ودرج اإلخراج.
- 2. اسحب مز لاج تحرير غطاء جھاز الماسح الضوئي للأمام. يتم فتح غطاء جھاز الماسح الضوئي جزئيًا. ارفع الغطاء لأعلى لفتح الغطاء بالكامل للوصول إلى المكونات الداخلية.

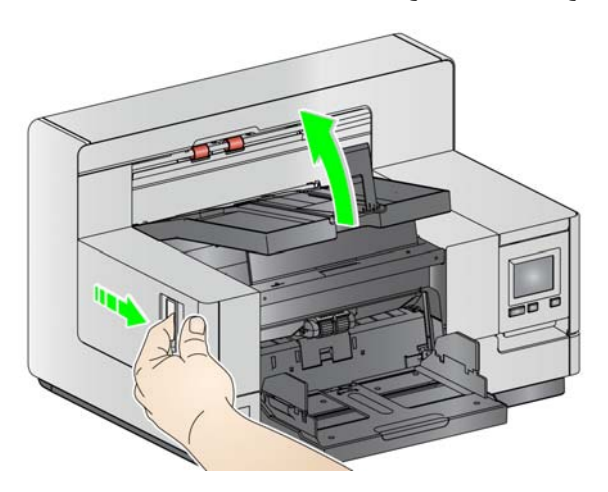

.3 عند االنتھاء من تنظيف جھاز الماسح الضوئي أو استبدال أي من المواد المستھلكة، أغلق غطاء جھاز الماسح الضوئي بكلتا يديك.

للصور. **إجراءات التنظيف** يلزم تنظيف جھاز الماسح الضوئي وإجراء صيانة وقائية بشكل منتظم لضمان الحصول على أفضل جودة ممكنة

يخرج من بعض أنواع المستندات أتربة وأوساخ وقد يستلزم إجراء التنظيف بشكل أكثر ً تكرارا. راجع المعلومات التالية قبل تنظيف جھاز الماسح الضوئي أو استبدال المواد المستھلكة:

- بعض األوساخ الناتجة من اإلطارات المطاطية على وحدة التغذية وبكرة الفصل أمر طبيعي. فھذه األوساخ ال تعني ً دوما أن اإلطارات بالية أو تالفة. بعد التنظيف، افحص اإلطارات للتأكد من عدم وجود تآكل، واستبدلها إذا لزم الأمر، واستبدل بكرة الفصل أو وحدة التغذية إذا لزم الأمر.
	- عند تنظيف البكرات/اإلطارات، دع البكرات/اإلطارات حتى تجف ً تماما قبل المسح الضوئي.
- ال تستخدم سوى لوازم التنظيف الموصي بھا. قد يؤدي استخدام مذيبات أو سوائل التنظيف غير المعتمدة إلى تلف اإلطارات المطاطية.
	- ال تستخدم المنظفات في األماكن المغلقة وإنما يجب استخدامھا في األماكن ذات التھوية الكافية.
- وال تستخدم المنظفات على األسطح الساخنة. دع األسطح حتى تبرد وتعود إلى درجة الحرارة المحيطة قبل التنظيف.
	- ال تستخدم الھواء المضغوط / المعبأ. قد يؤدي استخدام الھواء المضغوط إلى إقحام األتربة داخل نظام التصوير بجھاز الماسح الضوئي واالستقرار في منطقة تسبب مشاكل في جودة الصور ويتعذر تنظيفھا دون إزالة الكاميرا.
		- ال تستخدم منظفات األيروسول المضغوطة القابلة لالشتعال على جھاز الماسح الضوئي أو حوله.
- باإلضافة إلى لوازم التنظيف الموصى بھا، يمكنك استخدام المكنسة الكھربائية في إزالة األوساخ من جھاز الماسح الضوئي.
- تحتوي قطع تنظيف Staticide على مادة األيزوبروبانول والتي تسبب ً ھيجانا في العين وجفاف البشرة. اغسل يدك بالماء والصابون بعد تنفيذ إجراءات الصيانة. راجع ورقة السالمة الخاصة ببيانات المواد (MSDS (لمزيد من المعلومات. يتوفر MSDS على موقع الويب على:  [.www.kodakalaris.com/en-us/about/ehs](http://www.kodakalaris.com/en-us/about/ehs)
- مالحظة: للوصول إلى ورقة MSDS، يلزم توفير رقم الكتالوج أو الكلمة األساسية للمستلزمات. راجع "[المستلزمات](#page-119-1) والمواد المستھلكة" في الصفحة 110 ألرقام الكتالوجات.
- تحتوي وسادة تنظيف البكرات على كبريتات إيثير لوريل الصوديوم وسيليكات الصوديوم التي يمكن أن بسبب هيجانًا في العين. راجع ورقة بيانات سلامة المواد (MSDS) لمزيد من المعلومات.
- **تفريغ درج اإلخراج ورافع اإلدخال** .1 قم بإيقاف تشغيل جھاز الماسح الضوئي.
	- .2 قم بإزالة درج اإلخراج.

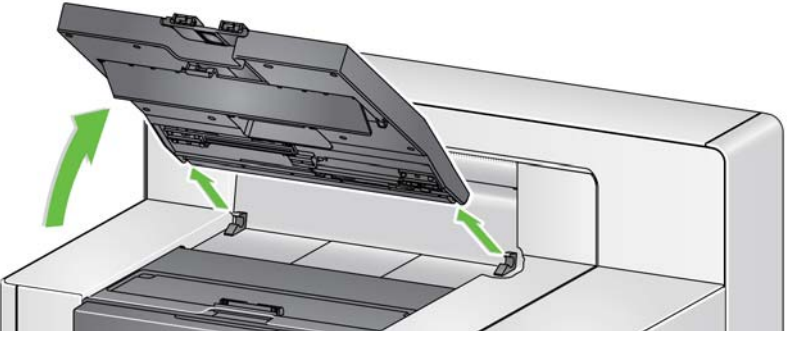

3. قم بتفريغ درج الإخراج ومنطقة درج الإخراج ومنطقة رافع الإدخال تمامًا.

**تنظيف البكرات** يشمل تنظيف البكرات جميع أجزاء البكرات في مساحة سير النقل وإطارات بكرة الفصل وإطارات وحدة التغذية.

- .1 افتح غطاء الماسح الضوئي.
- 2. قم بتدوير البكرات يدويًا وامسحها بوسادة تنظيف البكرات.

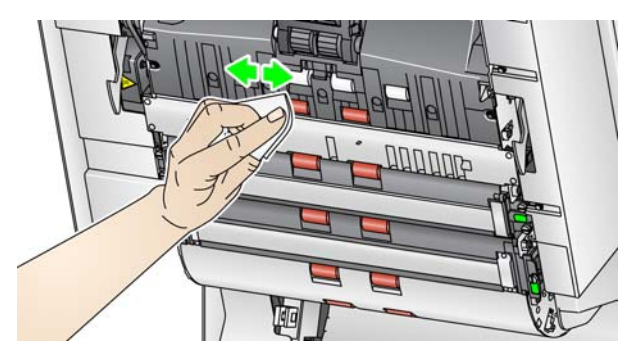

- مالحظة: ال تستخدم قطع التنظيف المبللة Staticide أو قطع التنظيف المبللة Brillianize Detailer لتنظيف البكرات.
	- 3. جفف البكرات بقطعة قماش خالية من الألياف.
- **تنظيف إطارات بكرة الفصل** .1 اسحب غطاء بكرة الفصل لألمام وقم بإزالة بكرة الفصل.
- مالحظة: غطاء بكرة الفصل محمل على نوابض. قم بتعليق غطاء بكرة الفصل للخلف حتى تقوم بإزالة بكرة الفصل، ثم اخفض غطاء بكرة الفصل في مكانه برفق.

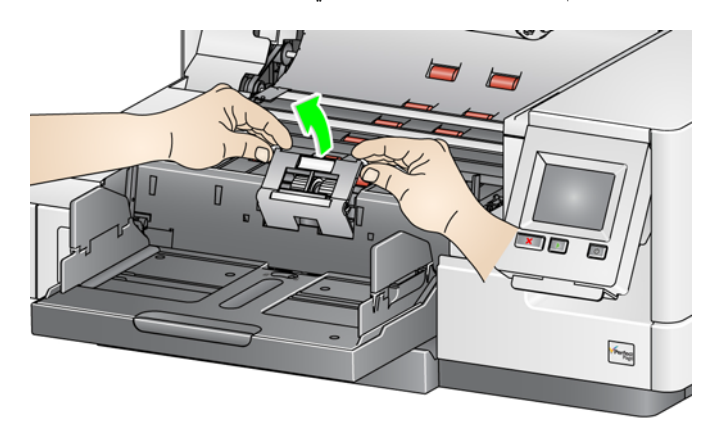

2. قم بتدوير إطارات بكرة الفصل يدويًا وامسحها بوسادة تنظيف البكرات. وللحصول على أفضل النتائج، امسح بالتوازي مع الأضلاع حتى تتم إزالة أي بقايا عنھا.

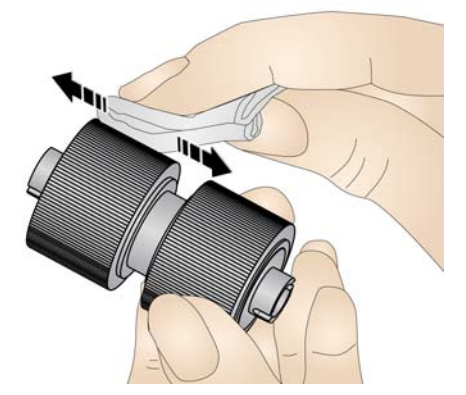

- .3 افحص اإلطارات. إذا ظھرت عالمات البلى والتآكل أو التلف على اإلطارات، فاستبدل اإلطارات. راجع "إجراءات [االستبدال](#page-111-0)" في الصفحة .102
	- .4 أعد تركيب بكرة الفصل من خالل محاذاة الفتحات على بكرة الفصل مع الحوامل.

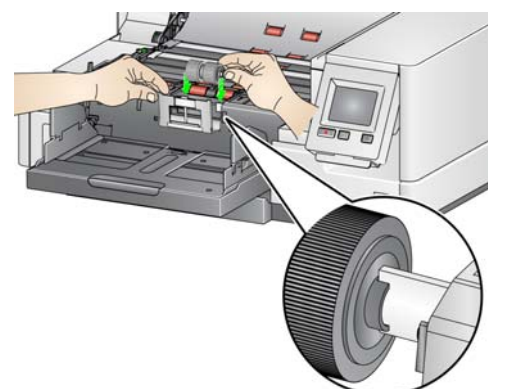

**تنظيف إطارات وحدة التغذية** .1 قم بتنظيف إطارات وحدة التغذية بتدوير إطارات وحدة التغذية ً يدويا ومسحھا بوسادة تنظيف البكرات. وللحصول على أفضل النتائج، امسح بالتوازي مع الأضلاع حتى تتم إزالة أي بقايا عنها. لا داعي لإزالة وحدة التغذية لتنظيف اإلطارات.

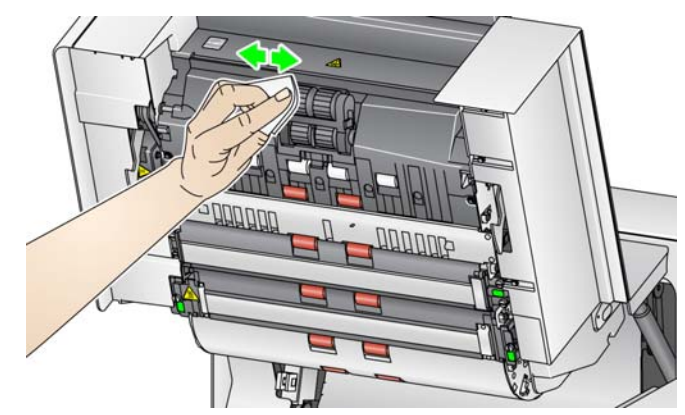

- مالحظة: ال تستخدم قطع التنظيف المبللة Staticide أو قطع التنظيف المبللة Brillianize Detailer لتنظيف عجالت وحدة التغذية.
- .2 افحص اإلطارات. إذا ظھرت عالمات البلى والتآكل أو التلف على اإلطارات، فاستبدل إطارات وحدة التغذية. راجع "إجراءات [االستبدال](#page-111-0)" في الصفحة .102
	-
- **تنظيف أشرطة الخلفية البيضاء المعكوسة** .1 قم بتنظيف أشرطة الخلفية العلوية والسفلية بقطعة تنظيف Staticide أو Detailer Brillianize "الخطوة 1".

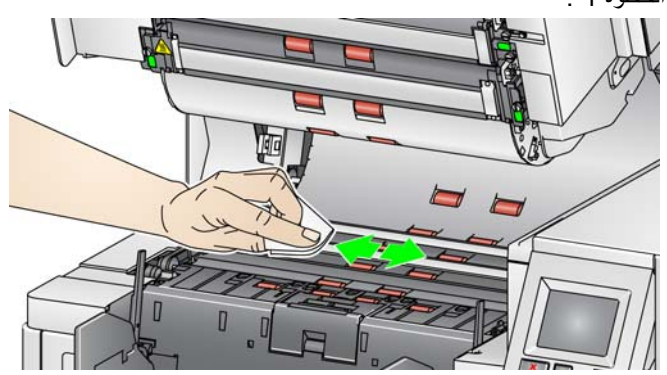

مالحظة: توخ الحذر حتى ال تلمس بكرات الناقل.

.2 امسح أشرطة الخلفية العلوية والسفلية مرة أخرى بقطعة تنظيف Staticide شبه جافة أو قطعة تنظيف Brillianize" الخطوة 2" إلزالة أي خطوط.

**تنظيف أدلة التصوير** .1 قم بتنظيف موجھات التصوير العلوية والسفلية بقطعة تنظيف Staticide أو Detailer Brillianize "الخطوة 1".

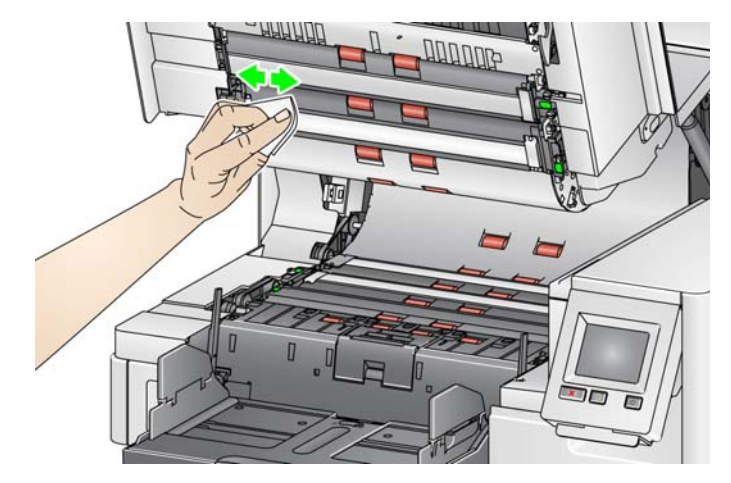

- .2 امسح أدلة التصوير العلوية والسفلية مرة أخرى بقطعة تنظيف Staticide شبه جافة أو قطعة تنظيف Brillianize" الخطوة 2" إلزالة أي خطوط.
	- .3 قم بإغالق غطاء جھاز الماسح الضوئي.
	- .4 عند االنتھاء من إجراءات التنظيف، قم بتشغيل جھاز الماسح الضوئي.

**تمرير قطعة تنظيف على سير النقل** يجب تنظيف سير النقل عدة مرات بواسطة قطع تنظيف مخصصة له.

- .1 قم بإزالة التغليف عن قطعة التنظيف المخصصة لسير النقل.
- .2 اضبط رافع اإلدخال واألدلة الجانبية لدرج اإلخراج إلى أوسع موضع.
- .3 ضع قطعة التنظيف المخصصة لسير النقل في منتصف رافع اإلدخال باتجاه عرضي على أن يكون الوجه اللاصق متجهًا لأعلى.
	- .4 قم بعمل مسح ضوئي لقطعة التنظيف المخصصة لسير النقل.
- .5 قم بإزالة قطعة التنظيف المخصصة لسير النقل من درج اإلخراج وضعھا في منتصف رافع اإلدخال باتجاه عرضي على أن يكون الوجه اللاصق متجهًا لأسفل وقم بإجراء المسح الضوئي.
	- .6 أعد الخطوات 3 5 حتى يتم تنظيف البكرات.

مالحظة: عندما تصبح ورقة تنظيف سير النقل متسخة و/أو تفقد لزوجتھا، تخلص منھا واستخدم ورقة جديدة.

**خطوات التنظيف النھائية** عند االنتھاء من استخدام قطعة التنظيف المخصصة لسير النقل:

- .1 افتح غطاء الماسح الضوئي.
- .2 امسح أدلة التصوير العلوية والسفلية بقطعة قماش خالية من األلياف.
- .3 أغلق غطاء جھاز الماسح الضوئي وقم بعمل مسح ضوئي لصورة تجريبية لضمان جودة الصور.

**إجراعات الاستبدال** يتناول هذا القسم إجراءات استبدال القطع التالية. استعن بالقائمة الموضحة أدناه لمعرفة مدى تكرار الاستبدال.

- **إطارات وحدة التغذية وإطارات بكرة الفصل بما في ذلك وحدة التغذية lightweight-Ultra لـ** *Kodak* — يتفاوت العمر االفتراضي لإلطار على حسب أنواع الورق والبيئة واالھتمام بالنظافة. عمر اإلطار االعتباري يبلغ نحو 500,000 مستند، وتتفاوت النتائج. يستدل من تدھور أداة وحدة التغذية والتغذيات المتعددة واالنسداد وغيرھا على ضرورة تغيير اإلطارات. قد تتآكل إطارات بكرة الفصل بشكل أسرع من إطارات وحدة التغذية. عند استبدال إطارات وحدة التغذية، يجب استبدال جميع اإلطارات األربعة في الوقت نفسه. عند استبدال إطارات بكرة الفصل، يجب استبدال كل اإلطارات في الوقت نفسه.
- **وحدة التغذية وبكرة الفصل، بما في ذلك وحدة التغذية lightweight-Ultra وبكرة الفصل لـ** *Kodak* — يوصى بتثبيت وحدة تغذية وبكرة فصل جديدة عند كل تغيير لإلطار الرابع. قم بتركيب وحدة تغذية وبكرة فصل جديدة في آن واحد.
- **وسادة ما قبل الفصل، بما في ذلك وسادة ما قبل الفصل lightweight-Ultra لـ** *Kodak* يوصى بتغيير وسادة ما قبل الفصل على األقل عندما تقوم بتغيير وحدة التغذية/إطارات بكرة الفصل.
	- **أدلة التصوير** قم باستبدالھا عندما يتم خدش أدلة التصوير وظھور العيوب في الصورة.
- ملاحظة: قد تكون الأشكال التوضيحية الواردة في هذا القسم مختلفة قليلاً تبعًا للمادة المستهلكة التي تقوم ً بتغييرها. على سبيل المثال، تبدو وحدة التغذية خفيفة الوزن مختلفة قليلاً عن وحدة التغذية القياسية. ومع ذلك، تكون إجراءات التثبيت نفسھا.

يجب صيانة المقاييس بواسطة المشغل وإعادة تعيينھا عند تغيير المواد المستھلكة. ال يتم إعادة تعيين المقاييس ً تلقائيا عند تغيير مادة مستھلكة. توضح المقاييس عدد الصفحات الممسوحة ًضوئيا. لمزيد من المعلومات حول عرض مقاييس الصيانة واستخدامها راجع "عرض مقاييس الصيانة" في [الصفحة](#page-41-0) 32.

ملاحظة: عند استبدال الأجزاء، قم بإيقاف تشغيل جهاز الماسح الضوئي.

<span id="page-111-0"></span>**استبدال وحدة التغذية أو إطارات وحدة التغذية**

**،ً حرر وحدة التغذية.** ھناك طريقتان لتحرير وحدة التغذية. **أوال الطريقة األولى:** 

.1 افتح غطاء الماسح الضوئي.

.2 اضغط على لسان التحرير إلى اليمين لتحرير وحدة التغذية من جھاز الماسح الضوئي.

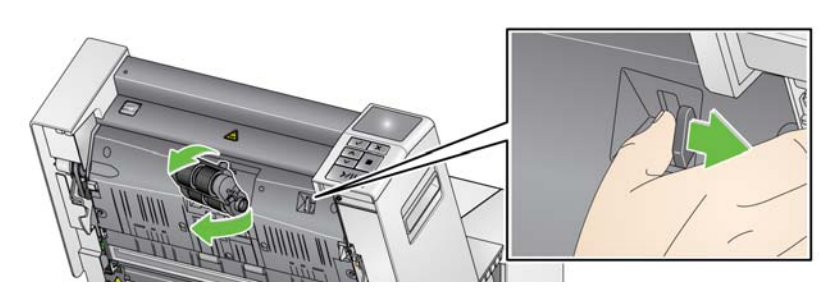

**الطريقة الثانية:**

- .1 قم بإزالة درج اإلخراج.
- .2 ارفع غطاء الوصول إلى الطابعة ثم افتحه.

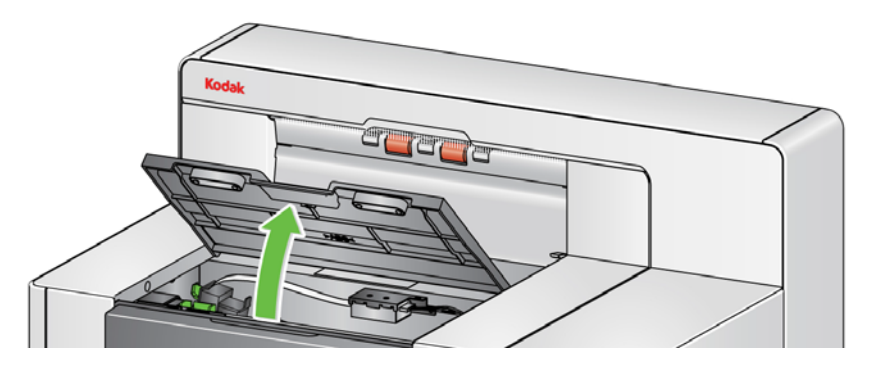

ملاحظة: ﴿ إذا لم تقم بإزالة درج الإخراج، يمكنك رفع الجزء الأمامي لدرج الإخراج، ثم ارفع غطاء الوصول إلى الطابعة وضع غطاء الوصول إلى الطابعة خلف لسان ضبط االرتفاع.

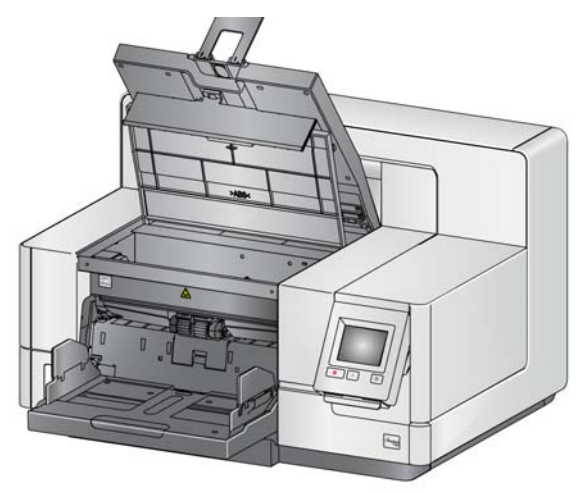

.3 قم بتحويل مقبض تحرير وحدة التغذية إلى رمز إلغاء القفل وتحرير وحدة التغذية.

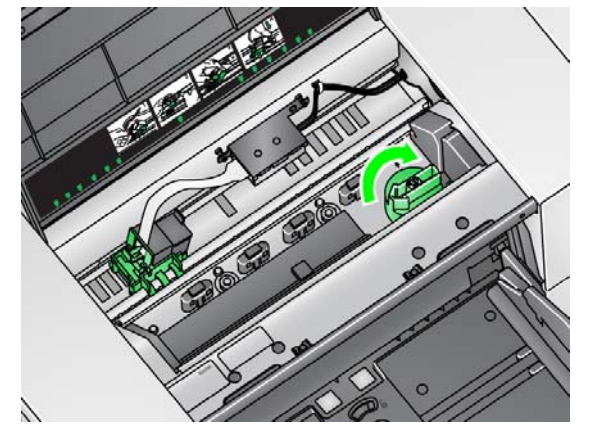

.4 إذا كنت تقوم باستبدال وحدة التغذية فقط، فانتقل إلى الخطوة .11 إذا كنت تقوم باستبدال اإلطارات، فتابع مع الخطوة .5

5. اضغط بيد واحدة على ألسنة القفل (لسان على كل جانب) مع إمساك المبيت السفلي باليد الأخرى. اسحب المبيت العلوي لأعلى بعيدًا عن البكرات.

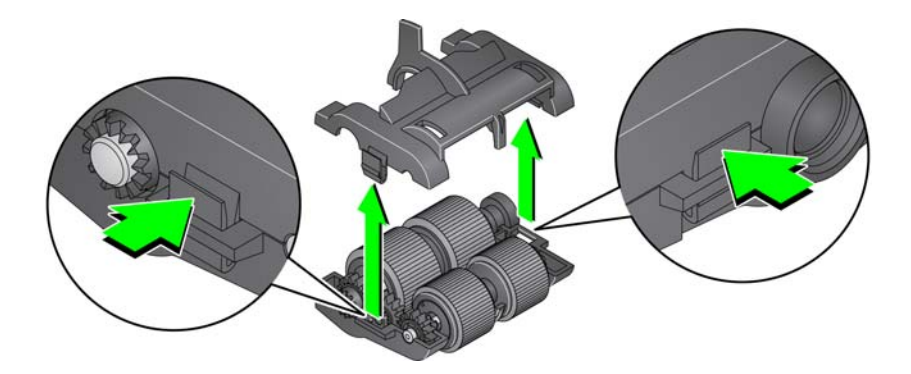

- .6 أزل كال البكرتين.
- 7. قم بإزالة كل إطار بواسطة إزاحة الإطار بعيدًا عن مجموعة القلب.

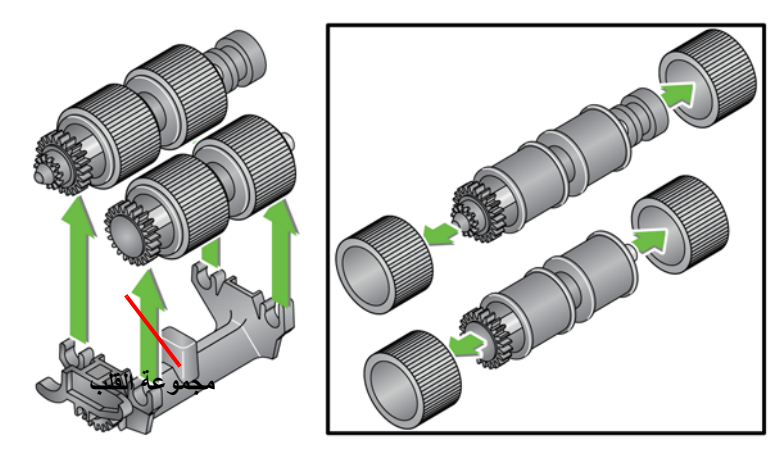

8. قم بتركيب كل إطار جديد من خلال سحبه برفق فوق مجموعة القلب. لا يلزم تركيب الإطارات في أي اتجاه معين.

مهم: تجنب الإفراط في شد الإطار، فقد يتمزق.

9. استبدل كل بكرة في مبيت وحدة التغذية السفلي وقم بمحاذاة الألسنة على المبيت العلوي مع الفتحات الموجودة على المبيت السفلي.

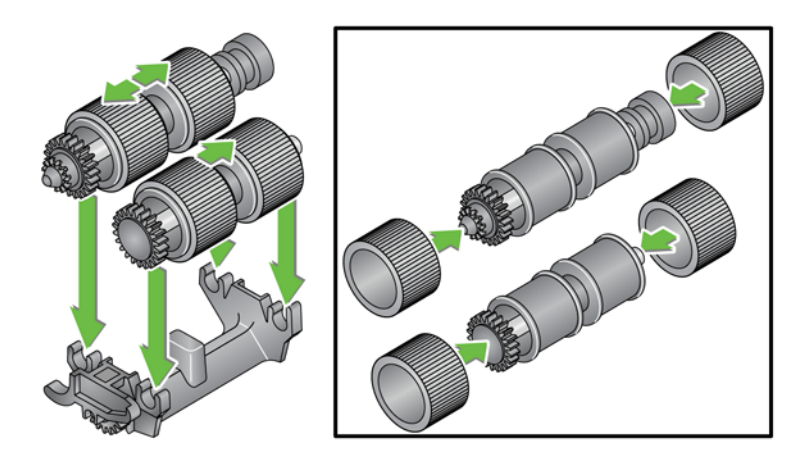

10. اضغط على المبيت العلوي والمبيت السفلي معًا حتى يستقرا في مكانھما.

11. أدخل المسمار على الجانب الأيسر لوحدة التغذية مع القضيب (1)؛ وقم بمحاذاة اللسان العلوي مع الفتحة (2)؛ وقم بمحاذاة المسمار على الجانب الأيمن لوحدة التغذية مع القضيب (3)؛ وقم بتدوير مقبض تحرير وُحدة التغذية الخضراء حتى يشير إل*ى رمز إلغاء القفل* على اليسار (4) لإعادة تعشيق وحدة التغذية<sub>.</sub> تأكد من تثبيت وحدة التغذية في مكانھا وتتحرك بحرية بعد تثبيتھا.

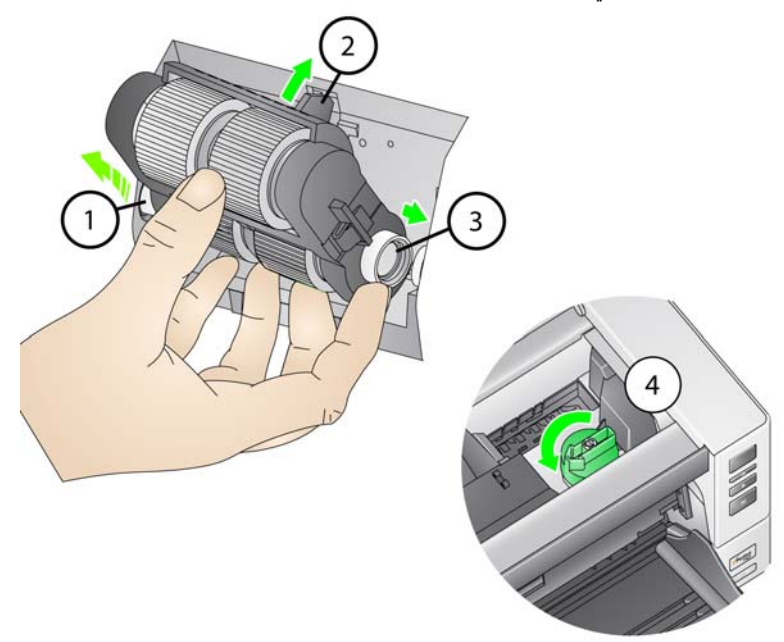

- .12 أغلق غطاء الماسح الضوئي وغطاء الوصول إلى الطابعة.
	- .13 أعد تثبيت درج اإلخراج.
- 14. عند الانتهاء، قم بالوصول إلى مقاييس الصيانة في لوحة تحكم المشغل (راجع "إذا كنت تريد إعادة [تعيين](#page-42-0) مقياس الصيانة:" في [الصفحة](#page-42-0) 33) والمس رمز **إعادة تعيين** من أجل إعادة تعيين مقياس إطارات التغذية/ وحدة التغذية.
- .1 افتح غطاء الماسح الضوئي.
- .2 اسحب غطاء بكرة الفصل لألمام وقم بإزالة بكرة الفصل.

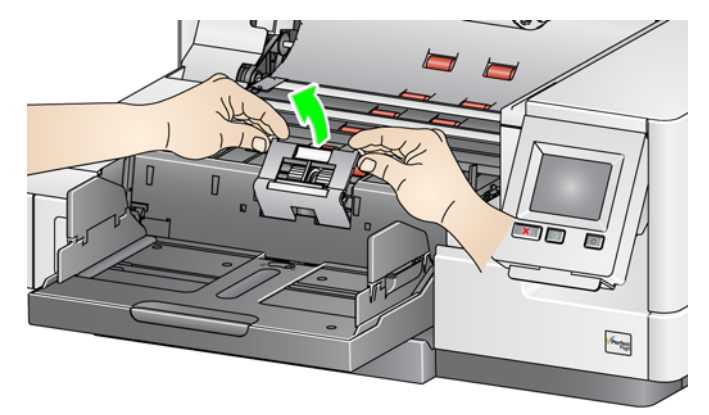

مالحظة: غطاء بكرة الفصل محمل على نوابض. قم بتعليق غطاء بكرة الفصل للخلف حتى تقوم بإزالة بكرة الفصل، ثم اخفض غطاء بكرة الفصل في مكانه برفق.

إذا كنت تريد استبدال وحدة الفصل، فقم بتنفيذ الخطوتين 3 و.4 إذا كنت تريد استبدال إطارات بكرة الفصل، فانتقل إلى الخطوة .5

.3 قم بتركيب بكرة الفصل الجديدة. تأكد من محاذاة الفتحات الموجودة على بكرة الفصل مع الحوامل.

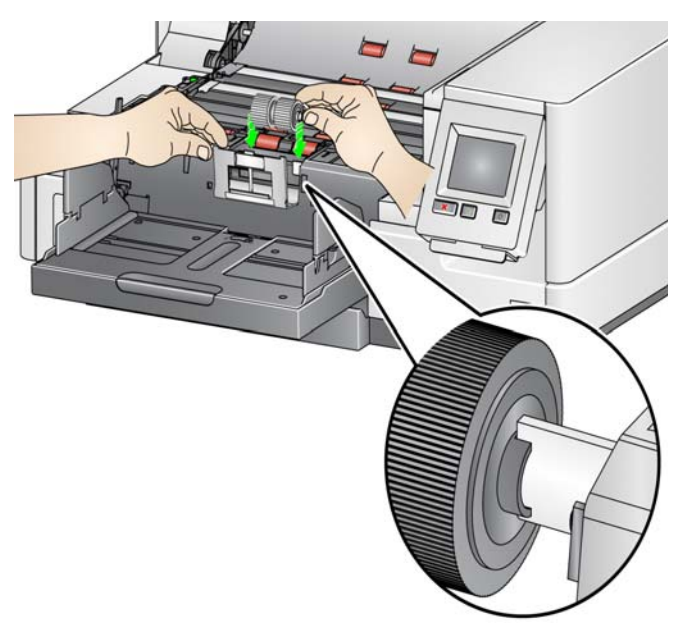

.4 قم بتحرير غطاء بكرة الفصل برفق في مكانه وأغلق غطاء الماسح الضوئي.

الستبدال اإلطارات:

- 5. استبدل كل إطار من خلال تحريك الإطار بعيدًا عن القلب.
- .6 قم بتركيب كل إطار جديد من خالل سحبه برفق فوق القلب. مهم: تجنب الإفراط في شد الإطار، فقد يتمزق.
- .7 أعد تركيب بكرة الفصل. تأكد من محاذاة الفتحات الموجودة على بكرة الفصل مع الحوامل.
	- .8 قم بخفض حامل بكرة الفصل في مكانه.
	- .9 قم بإغالق غطاء جھاز الماسح الضوئي.
- .10 عند االنتھاء، قم بالوصول إلى مقاييس الصيانة في لوحة تحكم المشغل (راجع "إذا كنت تريد إعادة [تعيين](#page-42-0) مقياس الصيانة:" في [الصفحة](#page-42-0) 33) والمس رمز **إعادة تعيين** من أجل إعادة تعيين إطارات بكرة الفصل/ مقياس بكرة الفصل.
	- **استبدال وسادة ما قبل الفصل** قم بتغيير وسادة ما قبل الفصل عند زيادة تكرار المستندات التي تتم تغذيتھا بصورة متعددة.
		- .1 افتح غطاء الماسح الضوئي.
		- .2 قم بإزالة وسادة ما قبل الفصل برفع الوسادة ألعلى خارج موضعھا.
	- مالحظة: وسادة ما قبل الفصل تستقر في مكانھا بإحكام؛ وبالتالي قد تحتاج إلى قوة بسيطة إلزالتھا.

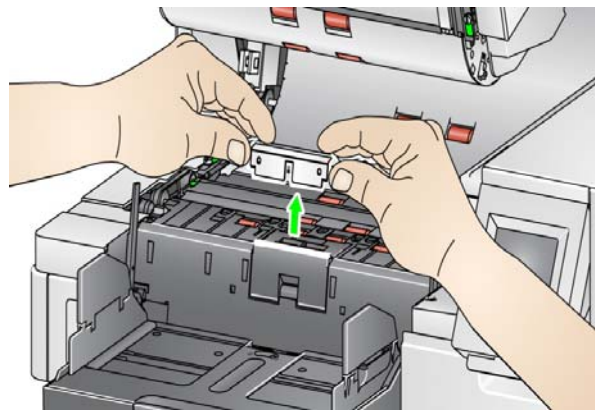

- .3 قم بتركيب وسادة ما قبل الفصل الجديدة. تأكد من استقرارھا في مكانھا.
	- .4 قم بإغالق غطاء جھاز الماسح الضوئي.
- 5. عند الانتهاء، قم بالوصول إلى مقاييس الصيانة في لوحة تحكم المشغل (راجع "إذا كنت تريد إعادة [تعيين](#page-42-0) مقياس الصيانة:" في [الصفحة](#page-42-0) 33) والمس رمز **إعادة تعيين** من أجل إعادة تعيين مقياس وسادة ما قبل الفصل.

**استبدال أدلة التصوير** يجب استبدال أدلة التصوير عندما يتم خدشھا بشدة وظھور العيوب في الصورة. ملاحظة: قم بالتعامل مع أدلة التصوير بحذر لكي لا تضع بصمات أصبعك على الأدلة.

- .1 افتح غطاء الماسح الضوئي.
- 2. فاك المسامير الموجودة على كل طرف من مكانه.

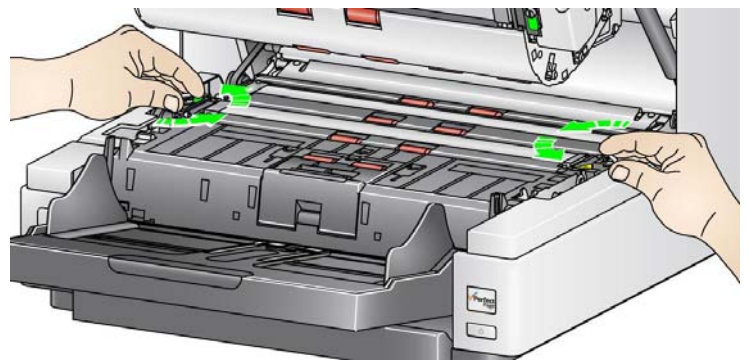

- .3 قم بتثبيت دليل التصوير الجديد وربط المسامير بإحكام لتثبيت دليل التصوير.
	- .4 كرر الخطوتين 2 و3 الستبدال دليل التصوير العلوي.
		- .5 قم بإغالق غطاء جھاز الماسح الضوئي.

**استبدال شريط (أشرطة) الخلفية البيضاء المعكوسة**

في الحاالت النادرة التي قد تحتاج فيھا إلى استبدال شريط (أشرطة) الخلفية البيضاء المعكوسة، اتبع الخطوات المشروحة أدناه.

- .1 قم بإيقاف تشغيل الماسح الضوئي.
	- .2 افتح غطاء الماسح الضوئي.
- .3 عن طريق استخدام أصابعك أو مفك البراغي المزود، قم بفك المسمارين على كل طرف لشريط الخلفية العلوي وإزالتھما من موضعھما.

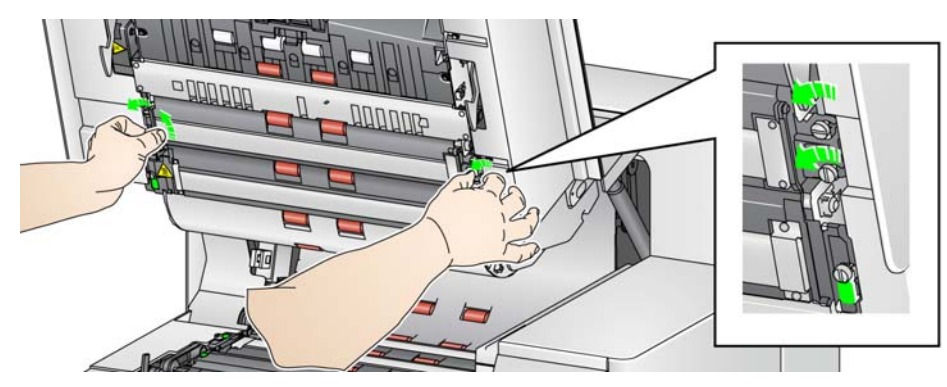

.4 افصل موصل شريط الخلفية.

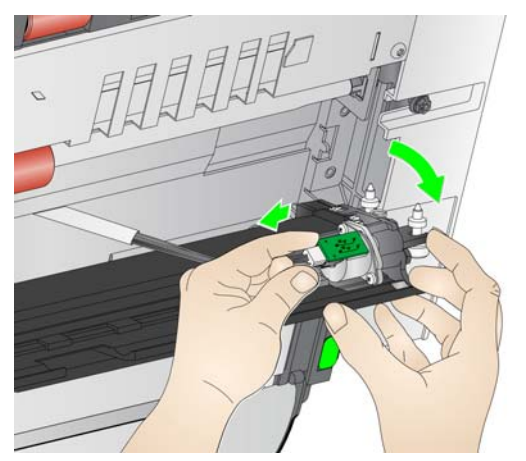

- .5 قم بتوصيل موصل شريط الخلفية الجديد بالكبل. تأكد من تثبيته في مكانه.
- .6 قم بتثبيت شريط الخلفية الجديد وربط كال المسمارين بإحكام على كل جانب لتثبيت شريط الخلفية. ملاحظة: تأكد من محاذاة النوابض أعلى الألسنة في إطار الماسح الضوئي. تأكد من شريط الخلفية يتحرك لأعلى ولأسفل بحرية.
	- .7 كرر الخطوات 2 5 الستبدال شريط الخلفية السفلي.
		- .8 قم بإغالق غطاء جھاز الماسح الضوئي.

**المستلزمات والمواد المستھلكة** قم باالتصال بمورد جھاز الماسح الضوئي لتزويدك باإلمدادات.

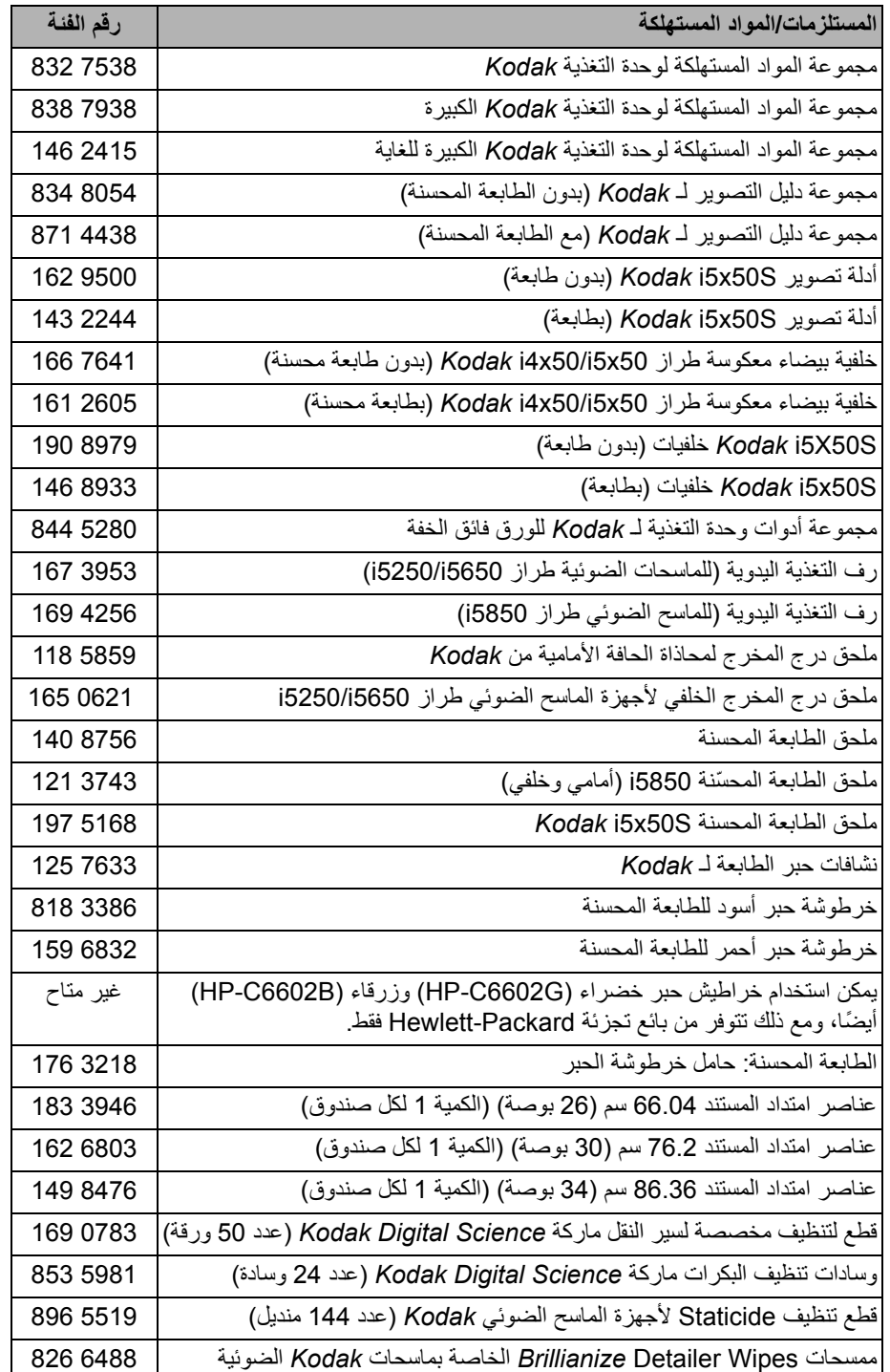

الماسح الضوئي طراز 50x5i *Kodak*. **حل المشكالت** استخدم الجدول المبين أدناه كدليل للتحقق من الحلول المحتملة للمشاكل التي قد تصادفھا عند استخدام أجھزة

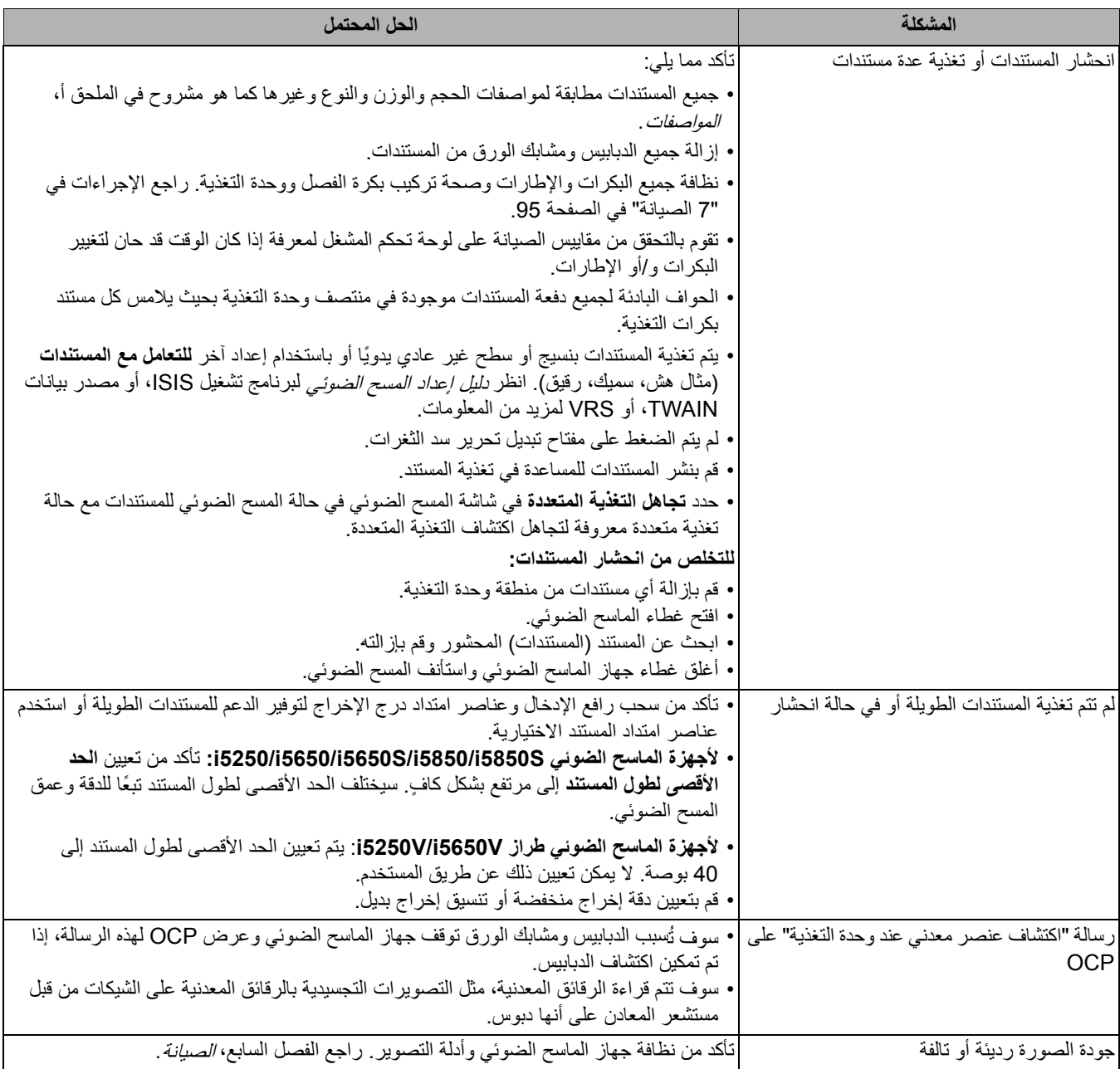

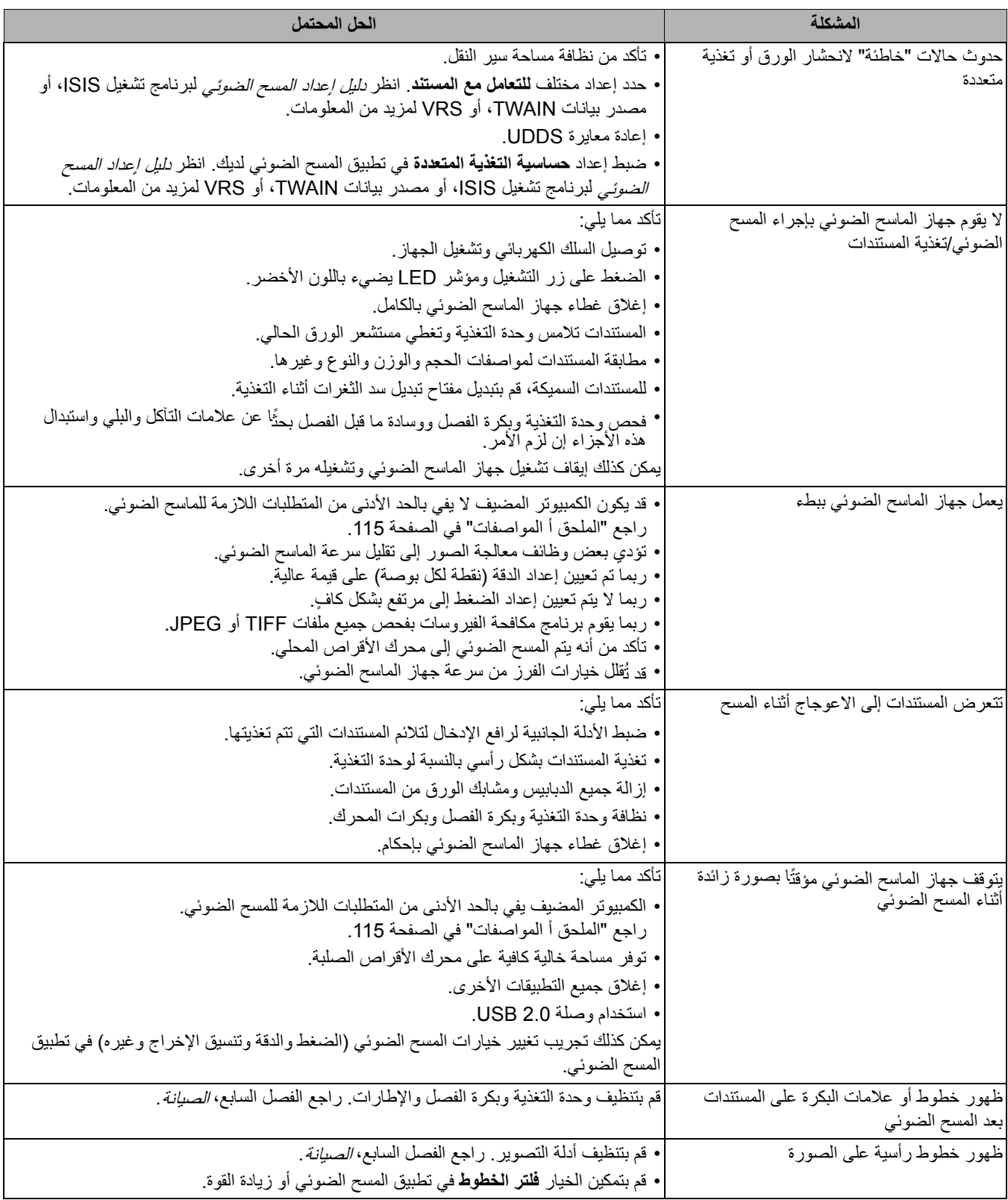

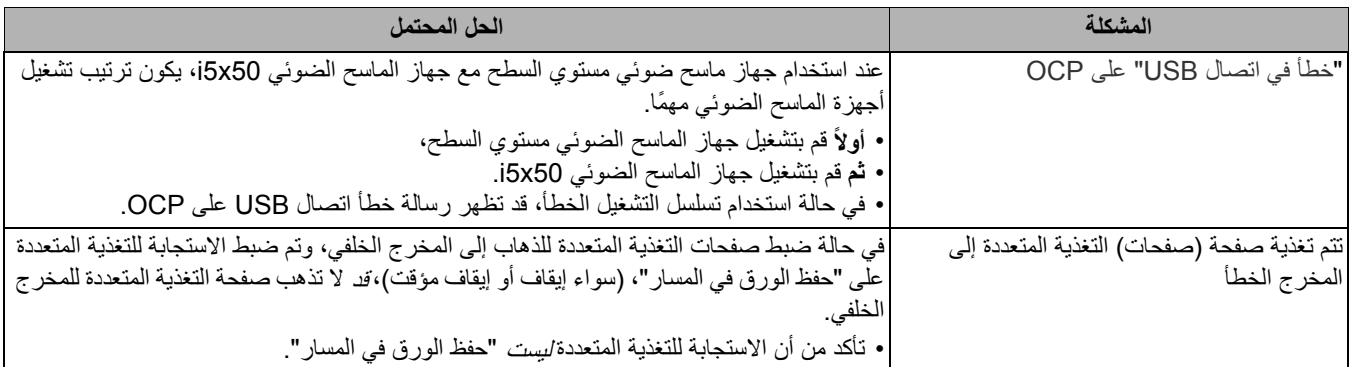

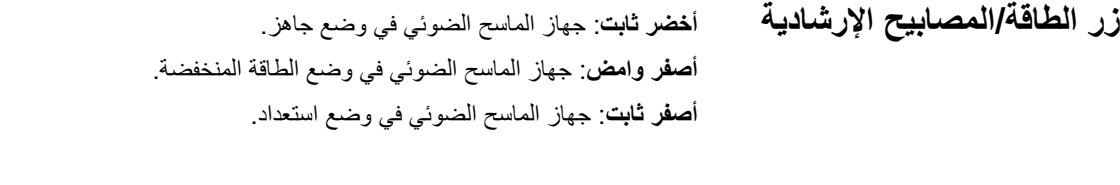

**ترقية البرنامج** تقوم [Alaris Kodak](http://www.kodakalaris.com/go/IMsupport) بتحديث برامج التشغيل والبرامج الثابتة لتصحيح المشاكل وإضافة ميزات جديدة. إذا واجهت أخطاء، تأكد من قيامك بتشغيل إصدار برنامج الماسح الضوئي الأخير قبل اتصالك بالدعم الفني. انتقل إلى[: IMsupport/go/com.kodakalaris.www](http://www.kodakalaris.com/go/IMsupport)، قم بالوصول إلى **برنامج وبرامج تشغيل 50x5i** ، ثم قم بتنزيل أحدث ترقية.

# خاص ببلدك. **االتصال بالخدمة** .1 تفضل بزيارة الموقع [IMcontacts/go/com.kodakalaris.www](http://www.kodakalaris.com/go/IMcontacts) للحصول على أحدث رقم ھاتف

- .2 عند االتصال، يرجى توفير المعلومات التالية:
	- شرح المشكلة.
- طراز جھاز الماسح الضوئي والرقم التسلسلي له.
	- تكوين الكمبيوتر.
	- تطبيق المسح الضوئي قيد االستخدام.

<span id="page-124-0"></span>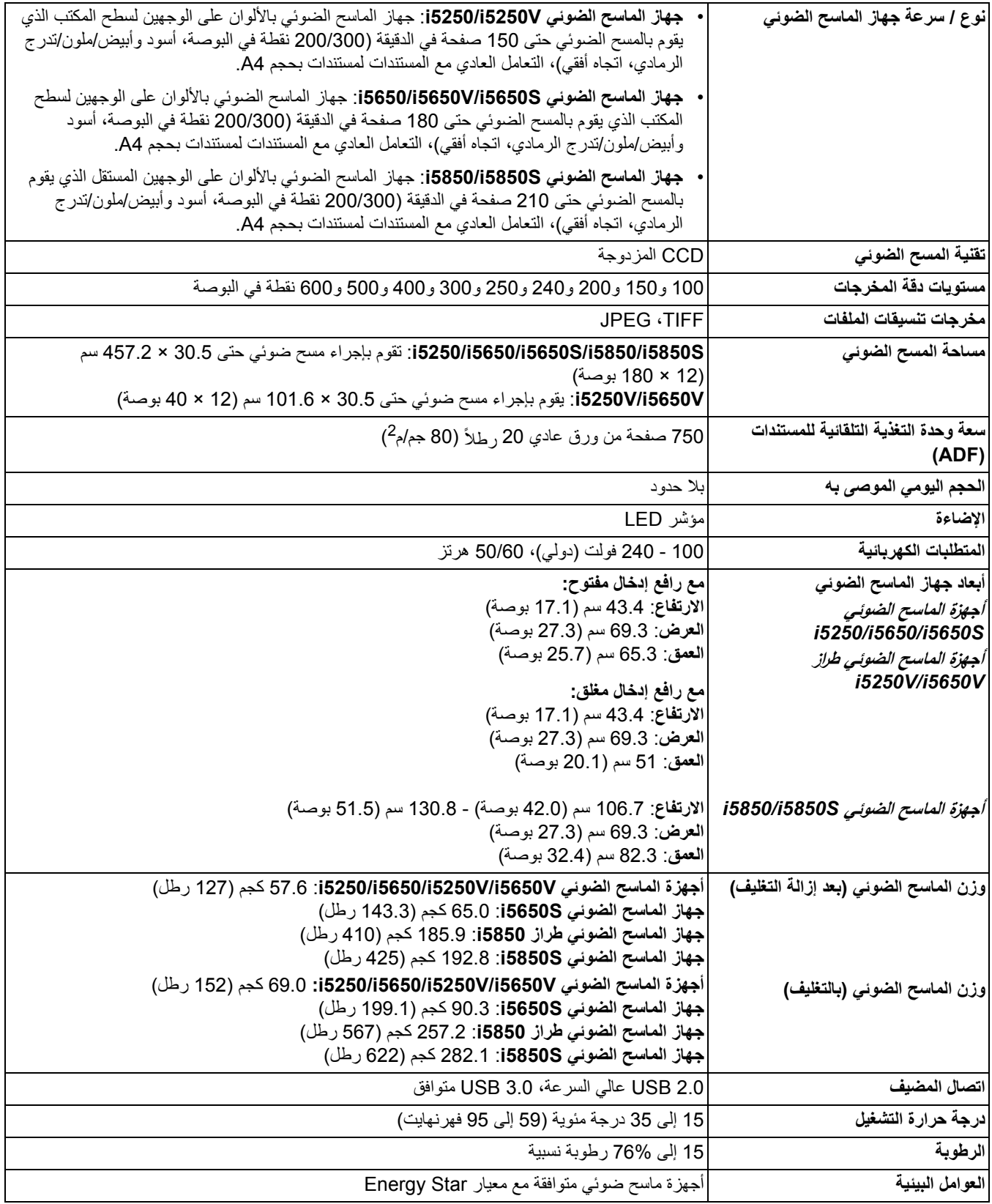

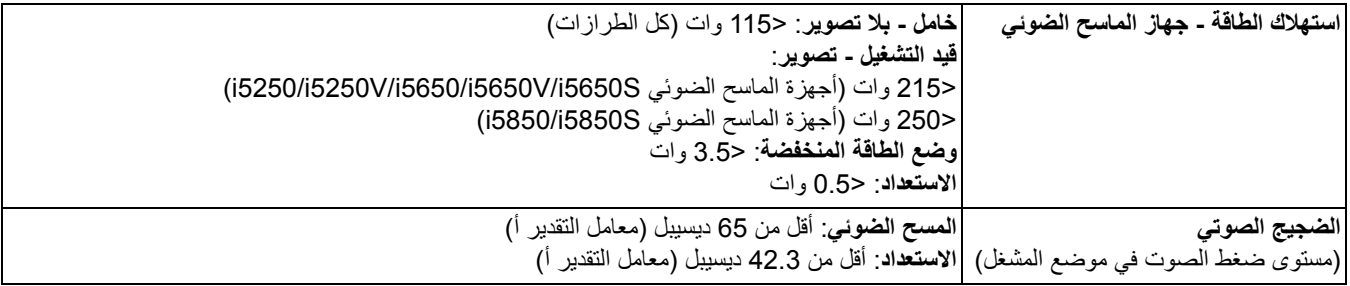

**متطلبات النظام** يوصى باستخدام تكوين النظام التالي لتشغيل أجھزة الماسح الضوئي طراز 50x5i *Kodak*.

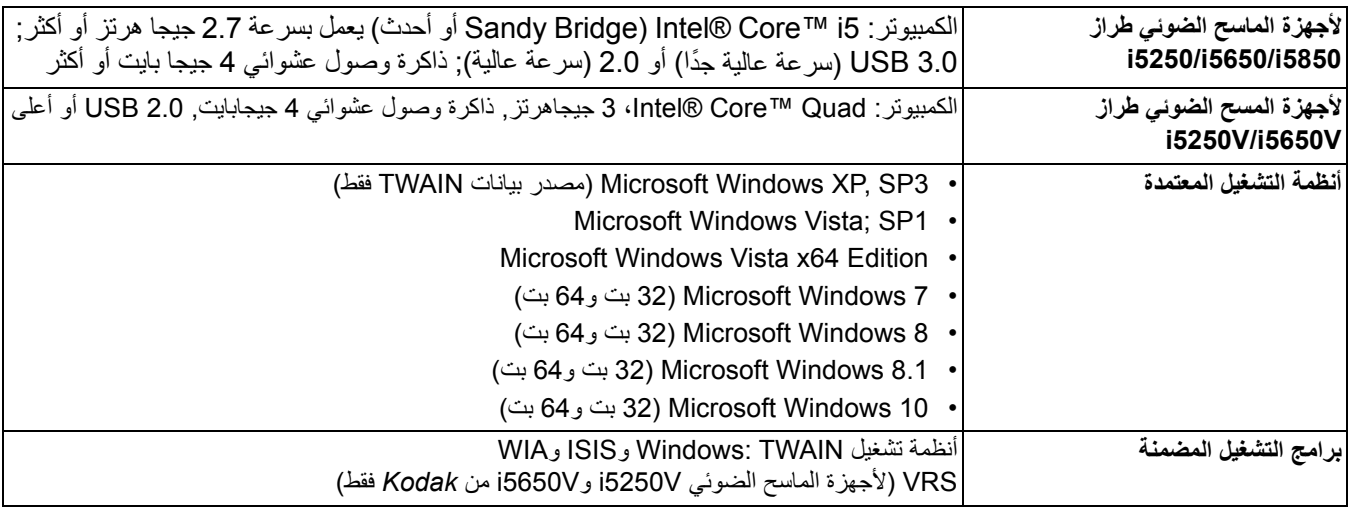

تھانينا على شراء جھاز الماسح الضوئي *Kodak*. أجھزة الماسح الضوئي *Kodak* مصممة لتوفير أفضل أداء وموثوقية للمستخدم النھائي. جميع أجھزة الماسح الضوئي *Kodak* مشمولة بالضمان المحدود التالي.

#### **الضمان المحدود ألجھزة الماسح الضوئي** *Kodak*

توفر شركة Inc Alaris Kodak. الضمان المحدود التالي على أجھزة الماسح الضوئي *Kodak*) باستثناء قطع الغيار والعناصر المستھلكة) والتي يتم توزيعھا من خالل Alaris Kodak أو قنوات التوزيع المعتمدة من Alaris Kodak:

تضمن شركة Inc Alaris Kodak. ً بدءا من تاريخ البيع حتى فترة الضمان المحدود السارية على المنتج خلو جھاز الماسح الضوئي *Kodak* من عيوب مواد أو التصنيع ومطابقتھا لمواصفات األداء السارية على جھاز الماسح الضوئي *Kodak* بعينه.

تخضع جميع أجھزة الماسح الضوئي *Kodak* إلى استثناءات الضمان المشروحة أدناه. سوف يتم إصالح أي جھاز ماسح ضوئي *Kodak* يتبين وجود عيب به أو غير مطابق لمواصفات المنتج أو استبداله بمنتج جديد أو تم تصليحه حسب خيار Alaris Kodak.

> قد يحدد المشترون فترة الضمان المحدود المطبقة ألجھزة الماسح الضوئي من *Kodak* التي تم شراؤھا عن طريق زيارة الموقع اإللكتروني IMsupport/go/com.kodakalaris.www أو بمراجعة بطاقة ملخص الضمان المحدود المرفقة مع جھاز الماسح الضوئي *Kodak*.

ويلزم توفير ما يثبت الشراء لبيان استحقاق المشتري لخدمة الضمان.

### **استثناءات الضمان**

لا ينطبق الضمان المحدود الذي توفره Kodak Alaris على أي جهاز الماسح الضوئي *Kodak ت*عرض للتلف المادي بعد الشراء الناجم مثلاً من كارثة أو حادثة أو القضاء والقدر أو النقل بما في ذلك (أ) عدم تغليف وشحن جهاز الماسح الضوئي بصورة سليمة عند إعادته إلى Kodak Alaris مرة أخرى لتلقي خدمة الضمان طبقًا لتعليمات Kodak Alaris الحالية بشأن التغليف والشحن بما في ذلك عدم استبدال حواجز الشحن في الشجن الشحن قبل الستخدام والله الثلف الناجم عن تركيب المستخدم أو دمج النظام أو البرمجة أو إعادة تثبيت أنظمة التشغيل أو برامج التطبيقات الخاصة المستخدم أو هندسة أو تغيير المكان أو إعادة إنشاء البيانات أو إزالة المنتج أو أي مكون (بما في ذلك كسر وصلة أو غطاء أو زجاج أو مسامير أو مانع تسرب) أو (ج) التلف الناجم عن الصيانة أو عملية تعديل أو إصالح ال تتم بواسطة Alaris Kodak أو موفر صيانة معتمد من Kodak Alaris أو العبث أو استخدام مكونات أو مجموعات أو ملحقات أو وحدات نمطية مقلدة أو ليست من شركة Kodak Alaris أو (د) التلف الناجم عن سوء الاستخدام أو التعامل بصورة غير معقولة أو الصيانة أو سوء معاملة أو خطأ من بانب المشغل أو عدم توفير الإشراف أو الصيانة المناسبة بما في ذلك استخدام منتجات التنظيف أو ملحقات أخرى لا توفرھا شركة Kodak Alaris أو الاستخدام بما يخالف الإجراءات أو المواصفات الموصى بها أو (هـ) بسبب الظروف البيئية (مثل الحرارة الزائدة أو بيئة تشغيل أخرى غير مناسبة) أو التآكل أو البقع أو الأعمال الكهربائية الخارجية للمنتج أو عدم توفية الشحنات الإلكتروستاتيكية أو (و) بسبب عدم تثبيت تحديث البرامج الثابتة أو الإصدارات المتوفرة للمنتج و(ز) بسبب الاستثناءات الإضافية الأخرى التي تنشر من حين لأخر على الإنترنت على الموقع www.kodakalaris.com/go/lMsupport.

ال توفر Alaris Kodak أي ضمان محدود على المنتجات التي تم شراؤھا من بلدان غير الواليات المتحدة األمريكية وكندا. ويتعين على مشتري المنتجات من قنوات توزيع أجنبية طلب تغطية الضمان إن وجد عبر مصدر الشراء األصلي.

ال توفر Alaris Kodak أي ضمان محدود على المنتجات التي تم شراؤھا كجزء من منتج أو نظام كمبيوتر أو جھاز إلكتروني آخر من شركة مصنعة من جھة خارجية.

يتم توفير أي ضمان لھذه المنتجات من قبل OEM) الشركة المصنعة األصلية للجھاز) كجزء من ذلك المنتج أو النظام الخاص بالشركة المصنعة.

يخضع المنتج البديل للضمان طوال الفترة المتبقية من فترة الضمان المحدود الساري على المنتج المعيب أو لمدة ثالثين (30) ً يوما أيما األجلين أطول.

#### **إخالء المسؤولية والتحذير بشأن التركيب**

ال تتحمل ALARIS KODAK أية مسؤولية عن أي أضرار عارضة أو مترتبة أو ناجمة عن بيع أو تركيب أو استخدام أو صيانة أو تشغيل غير سليم لھذا المنتج بغض النظر عن السبب. وتشمل ھذه األضرار التي ال تكون شركة ALARIS KODAK مسؤولة عنھا على سبيل المثال ال الحصر خسارة اإليرادات أو األرباح أو خسارة البيانات أو تكاليف تعطيل العمل أو خسارة استخدام المنتج أو تكاليف أي منتج بديل أو تجھيزات أو خدمات أو مطالبات العمالء عن ھذه األضرار.

في حالة وجود أي تعارض بين الأقسام الأخرى في هذا الملحق والضمان المحدود، فإن شروط الضمان المحدود هي التي تسود.

#### **كيفية الحصول على خدمة الضمان المحدود**

تأتي أجھزة الماسح الضوئي *Kodak* مزودة بمعلومات حول إزالة التغليف واإلعداد والتركيب والتشغيل. يتعين على المستخدم النھائي االطالع بعناية على دليل المستخدم ليجد أجوبة على معظم الأسئلة الفنية التي تدور في ذهنه بخصوص تركيب المنتج وتشغيله وصيانته بصمع من ذلك في حالة الحاجة إلى دعم فني إضافي، يجوز لك زيارة موقعنا الإلكتروني على: www.kodakalaris.com/go/lMsupport أو اتصل على: مركز الاستجابة الخاص بـ **822-1414 (800)** (8**00**) Kodak

يتوفر مركز الاستجابة أيام الاثنين إلى الجمعة (باستثناء العطلات الرسمية لشركة Kodak Alaris) من الساعة الثامنة صباحًا إلى الخامسة مساءً بالتوقيت الشرقي للولايات المتحدة الأمريكية (EST).

يتعين على المشتري المؤھل قبل إجراء االتصال توفير رقم طراز جھاز الماسح الضوئي *Kodak* ورقم الجزء والرقم التسلسلي وإثبات الشراء. كما يتعين على المشتري كذلك االستعداد لشرح المشكلة.

يقدم الموظفون بمركز الاستجابة يد المساعدة للمستخدم النهائي في حل المستخدم المستخدم النهائي تشغيل بعض الاختبارات البسيطة التشخيصية والإبلاغ عن الحالة الناجمة ورسائل رمز الخطأ. يساعد ذلك الأمر مركز الاستجابة على الهوقوف على ما إذا كانت المشكلة في جهاز الماسح الضوئي Kodak أو في مكون آخر وما إذا كان يمكن حل المشكلة عبر الهاتف أم لا. وإذا قرر مركز الاستجابة وجود مشكلة بالجماز مشمولة في الضمان المحدود أو في اتفاقية الصيانة التي تم شراؤها، فسوف يتم تخصيص رقم اعتماد المواد المرتجعة (RMA) حسب الحاجة ويتم إنشاء طلب للخدمة ويتبع ذلك تنفيذ إجراءات الإصلاح أو الاستبدال<sub>.</sub>

### **التعليمات الخاصة بالتغليف والشحن**

على المشتري القيام بشحن جميع المرتجعات المشمولة في الضمان على نحو يكفل الحماية الكاملة للمنتج من أضرار الشحن. وسوف يبطل الضمان على جھاز الماسح الضوئي *Kodak* إذا لم يتم القيام بذلك. تنصح Alaris Kodak المشتري باالحتفاظ بالصندوق األصلي ومواد التغليف ألغراض التخزين أو الشحن. Alaris Kodak غير مسؤولة عن المشاكل المرتبطة بأضرار الشحن. يتعين على المشتري إعادة جھاز الماسح الضوئي *Kodak* فقط. وقبل الشحن، يجب على المشتري إزالة واالحتفاظ بجميع العناصر اإلضافية (أي المھايئات والكبالت والبرامج وأدلة االستخدام وغيرھا). ال تتحمل Alaris Kodak أية مسؤولية تجاه ھذه العناصر ولن تتم إعادتھا مع الماسح الضوئي *Kodak* الذي تم إصالحه أو استبداله. يجب إرجاع جميع المنتجات إلى Alaris Kodak في حاوية الشحن األصلية أو صندوق تعبئة معتمد للوحدات المرتجعة. على المشتري تركيب حواجز الشحن قبل قيامه بشحن جھاز الماسح الضوئي *Kodak*. وعندما ال تتوفر مواد التغليف األصلية، اتصل بمركز االستجابة التابع لشركة Alaris Kodak على الرقم 822-1414 (800) للحصول على أرقام قطع الغيار، وكذا الحصول على معلومات حول طلب مواد تغليف بديلة.

# **إجراءات اإلرجاع**

على المشترين المؤھلين والراغبين في طلب خدمات ألجھزة الماسح الضوئي *Kodak* المشمولة في الضمان المحدود ھذا الحصول على رقم اعتماد المواد المرتجعة ("RMA (" باالتصال بالرقم 822-1414 (800) ويتعين عليھم في غضون عشرة أيام عمل (10) من تاريخ إصدار رقم RMA إرجاع جھاز الماسح الضوئي *Kodak* على العنوان على حساب المستخدم النھائي الخاص وتحمله للمخاطر طبقا للتعليمات الحالية التي تضعھا Alaris Kodak بشأن الشحن والتغليف. المخصص في RMA ً

تصبح أي منتجات أو أجزاء معيبة قامت Kodak Alaris باستبدالها ملكًا لشركة Kodak Alaris.

# **مسؤولية العميل**

من خلال طلب الخدمة، يقر المشتري المؤهل بشروط الضمان المحدود بما في ذلك أحكام إخلاء المسؤولية والمسؤولية. قبل طلب الخدمة، على المستخدم النهائي عمل نسخة احتياطية من أي بيانات أو ملفات قد تتعرض للتلف أو الضياع. ال تكون ALARIS KODAK، بدون تحديد، مسؤولة عن البيانات أو الملفات التي تتعرض للتلف أو الضياع.

#### **وصف خدمة الضمان**

توفر Alaris Kodak مجموعة متنوعة من برامج الخدمة لدعم الضمان المحدود ومساعدة العمالء على استخدام جھاز الماسح الضوئي *Kodak* واالعتناء به ("أساليب الخدمة"). يمثل جھاز الماسح الضوئي *Kodak* أحد أشكال االستثمار الھامة. توفر أجھزة الماسح الضوئي *Kodak* اإلنتاجية المطلوبة للخوض في غمار المنافسة. فقد يؤثر فقدان ھذه اإلنتاجية المفاجئ حتى وإن كان بصورة مؤقتة على القدرة على الوفاء بالالتزامات. إن تعطيل العمل أمر مكلف للغاية ليس فحسب من حيث تكلفة الإصلاح وإنما من حيث خسارة الوقت كذلك. حرصًا على المساعدة في التغلب على هذه المشاكل، قد تستخدم Kodak Alaris أحد أساليب الخدمة المسرودة أدناه تبعًا لنوع المنتج في توفير الخدمة بموجب الضمان المحدود الذي توفره.

يتم إرفاق بطاقة تسجيل الضمان المحدود وبطاقة ملخص الضمان المحدود مع أجھزة الماسح الضوئي *Kodak* المحددة. بطاقة ملخص الضمان المحدود خاصة بالطراز. فھي تحتوي على معلومات مھمة حول الضمان، بما في ذلك رقم الطراز والضمان المحدود. راجع بطاقة ملخص الضمان المحدود للوقوف على أساليب الخدمة المتوفرة والسارية على جھاز الماسح الضوئي *Kodak* المحدد.

في حالة عدم القدرة على تحديد موقع بطاقة تسجيل الضمان المحدود أصلحان المحدود، فيمكن الحصول على المعلومات الإضافية حول المنتج بما في ذلك الضمان المحدث ومعلومات برنامج الخدمة والتقييدات على موقعنا على الإنترنت www.kodakalaris.com/go/lMsupport.

لتجنب تأخر الخدمة، تنصح Alaris Kodak المستخدم النھائي باستيفاء وإعادة بطاقة تسجيل الضمان المحدود المرفقة عند أول فرصة. إذا لم تستطع تحديد موقع بطاقة تسجيل الضمان المحدود، يمكنك التسجيل عبر اإلنترنت على العنوان التالي IMsupport/go/com.kodakalaris.www.

عالوة على ذلك، توفر Alaris Kodak مجموعة متنوعة من برامج الخدمة التي يمكن شراؤھا للمساعدة في استخدام الماسح الضوئي *Kodak* واالعتناء به.

تتعھد Alaris Kodak بااللتزام بتوفير الجودة وحسن األداء والموثوقية والخدمة لعمالئھا بموجب الضمان المحدود.

نتوقع الحصول على تجھيزات من قطع الغيار والمواد المستھلكة لمدة 5 سنوات على األقل بعد توقف تصنيع المنتج.

# **الخدمة في الموقع**

بالنسبة لجھاز الماسح الضوئي *Kodak* وبعد قيام مركز االستجابة بالتحقق من وجود مشكلة بالجھاز، يتم فتح وتسجيل أمر استدعاء للخدمة. يتم إرسال مھندس ميداني تابع لشركة Kodak Alaris إلى موقع المنتج لإجراء خدمة الإصلاح إذا كان المنتج موجودًا داخل الولايات المتحدة القريبة والبالغ عددها ثمانية وأربعين (48) ولاية وفي مناطق معينة في آلاسكا وهاواي، وإذا لم توجد متطلبات الأمن أو السلامة أو المتطلبات الفعلية التي تعوق وصول المهندس الميداني إلى الماسح الضوئي. لمزيد من المعلومات حول المناطق التي تتوفر فيها خدمة الصيانة، تفضل بزيارة موقعنا الإلكتروني على: www.kodakalaris.com/go/lM. سيتم تقديم الخدمة في الموقع من الساعة الثامنة صباحًا حتى الخامسة مساءً بالتوقيت المحلي من اإلثنين إلى الجمعة (شامل أجازات شركة Alaris Kodak(.

#### **استبدال وحدة المتقدمة (AUR(**

تعد ھذه الخدمة أحد أسھل عروض الخدمة وأكثرھا شمولية في ھذا المجال الصناعي. في حالة وجود عيب في بعض ماسحات ضوئية *Kodak* المعينة، سوف تستبدل Alaris Kodak ذلك المنتج في غضون يومي عمل لمشتري الماسحات الضوئية المؤھل.

بموجب ھذه الخدمة يحصل المستخدم على استبدال مسبق على جھاز الماسح الضوئي *Kodak* المكسور أو المعطل. الستحقاق االستفادة من خدمة AUR، يتعين على المشتري الحصول على رقم RMA والتوقيع على اتفاق االستبدال المسبق وتقديم وديعة عبر بطاقة االئتمان لضمان الحصول على المنتج البديل. يجب االحتفاظ برقم RMA في حالة الضرورة إلى التحقق من حالة المنتج البديل. وسوف يطلب من المشتري تحديد العنون اليه شحن المنتج البديل. وسيتم إرسال فاكس إلى المشتري المؤهل يحتوي على تعليمات بشأن التغليف والشحن للمنتج المعطل. وفي غضون يومي عمل، سوف يستلم المشتري المؤھل المنتج البديل بعد إنشاء استدعاء الخدمة واستالم Alaris Kodak لالتفاق الموقع. يجب إرسال المنتج المعطل إلى Kodak Alaris في غضون عشرة (10) أيام من استلام المستخدم النهائي للمنتج البديل سعر المنتج البديل من بطاقته الانتمانية. سيتم شحن منتج الصور البديل على نفقة Kodak Alaris وعبر شركة الشحن التي تختارها. قد يبطل الضمان المحدود إذا لم يتم الشحن طبقًا لتوجيهات Kodak Alaris وعبر شركة الشحن التي تختارھا.

قبل إرجاع المنتج إلى Alaris Kodak، تأكد من إزالة جميع الخيارات والملحقات (والتي قد تشمل سلك الكھرباء والوثائق وغيرھا) غير المشمولة بالضمان المحدود. يلزم استخدام الصندوق ومواد التغليف التي استخدمت في شحن المنتج البديل لإرجاع المنتج المعطل الصحام المعلق المعل المع المعل المعطل في الصندوق ومواد التغليف التي تم فيھا شحن المنتج البديل. يلزم كتابة رقم اعتماد المواد المرتجعة ("RMA ("بوضوح على الجزء الخارجي من الصندوق لضمان صحة االستالم واعتماد المنتج المعيب.

#### **خدمة اإلصالح في المركز**

إذا لم يف جهاز الماسح الضوئي *Kodak ب*شروط الاستبدال المسبق AUR أو الخدمة بالموقع، يجوز للمشتري الاستفادة من خدمة الإصلاح في المركز. يطلب من المشتري المؤهل القيام بشحن المنتج إلى أقرب مركز إصلاح معتمد. ويتعين شحن المنتج إلى مركز الإصلاح على نفقة المشتري المؤهل مع تحمله مخاطر الشحن. قبل إرجاع المنتج إلى مركز اإلصالح، تأكد من إزالة جميع الخيارات والملحقات (والتي قد تشمل سلك الكھرباء والوثائق وغيرھا) غير المشمولة بالضمان المحدود. يتعين إرجاع جميع المنتجات إلى Alaris Kodak في حاوية الشحن األصلية أو في صندوق تعبئة موصي به. يلزم تركيب حواجز الشحن في جھاز الماسح الضوئي *Kodak* قبل شحنه. وعندما ال تتوفر مواد التغليف األصلية، اتصل بمركز االستجابة التابع لشركة Alaris Kodak على الرقم 822-1414 (800) للحصول على معلومات حول طلب مواد تغليف بديلة. على المشترين المؤھلين والراغبين في طلب خدمات ألجھزة الماسح الضوئي *Kodak* الحصول على رقم اعتماد المواد المرتجعة ("RMA ("باالتصال بالرقم 822-1414 (800) ويتعين عليھم في غضون عشرة أيام عمل (10) من تاريخ إصدار رقم RMA إرجاع جھاز الماسح الضوئي *Kodak* على العنوان المخصص في RMA على حساب المستخدم النھائي الخاص وتحمله للمخاطر. يلزم كتابة رقم اعتماد المواد المرتجعة ("RMA ("بوضوح على الجزء الخارجي من الصندوق لضمان صحة االستالم واعتماد المنتج المعيب.

فور استلام المنتج، يقوم مركز الإصلاح بإصلاح المنتج في غضون عشرة (10) أيام عمل. يتم شحن المنتج الذي المرت المري الموس المؤهل مجانًا بالبريد السريع الذي يستغرق يومين.

#### **قيود مھمة**

**استحقاق المشتري:** متوفر برنامج االستبدال المسبق وخدمة اإلصالح بالمركز للمشترين في خمسين (50) والية بالواليات المتحدة، والخدمة بالموقع متوفرة في ثمانية وأربعين (48) والية قريبة وفي مناطق معينة من آالسكا وھاواي للمنتجات التي تم شراؤھا من موزعين معتمدين من Alaris Kodak. لن تستحق الماسح الضوئي *Kodak* أية خدمة تتوفر بموجب الضمان إذا انطبق على المنتج أي من استثناءات الضمان الحالية التي تقرها Kodak Alaris بما في ذلك عدم قيام المشتري بإرجاع المنتجات المعيبة إلى Kodak Alaris طبقًا لتعليمات الشركة الحالية بخصوص التغليف والشحن. لا يعد الأفراد "مشترين مؤهلين" أو "مستخدمين نهائيين" إلا إذا قاموا بشراء جهاز الماسح الضوئي *Kodak* في الأصل بغرض االستخدام الشخصي أو المھني وليس لغرض البيع.

**العناصر المستھلكة:** العناصر المستھلكة ھي العناصر التي تبلى وتتآكل بسبب االستخدام العادي ويلزم استبدالھا بواسطة المستخدم النھائي حسب الحاجة. ال يغطي الضمان المحدود العناصر المستهلكة والمستلزمات والعناصر الأخرى القابلة للنفاد وتلك التي تم تعت مسؤولية المستخدمين في دليل المستخدم بموجب الضمان المحدود.

تصبح أي منتجات أو أجزاء معيبة قامت Kodak Alaris باستبدالها ملكًا لشركة Kodak Alaris.

# **االتصال بـ Alaris Kodak**

للحصول على معلومات حول الماسحات الضوئية *Kodak*: www.kodakalaris.com/go/IM الموقع الإلكتروني: الصيانة واإلصالح والخدمة والمساعدة الفنية في الواليات المتحدة عبر الھاتف: الدعم الفني عبر الهاتف متوفر أيام الاثنين إلى الجمعة خلال الساعات من 5 صباحًا إلى 5 مساءًا باستثناء العطلات الرسمية لشركة Kodak Alaris. الهاتف: 1414-822 (800) للحصول على الوثائق الفنية والأسئلة الشائعة المتوفرة على مدار الساعة: www.kodakalaris.com/go/IM الموقع الإلكتروني: للحصول على معلومات حول برنامج الخدمة www.kodakalaris.com الموقع الإلكتروني: الھاتف: 822-1414 (800)

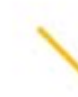

Kodak Alaris Inc.<br>2400 Mount Read Blvd.<br>Rochester, NY 14615 ROGHester, NT 14013<br>2016 إمام السابق الشركة<br>Kodak Alaris Inc تشركة<br>بين المستخدام العلامة التجارية<br>بين استخدام العلامة التجارية<br>بتر فيص من شركة Eastman Kodak.<br>تر خيص من شركة Eastman Kodak.